# BeyondTrust

# **Remote Support 21.2 API Programmer's Guide**

# **Table of Contents**

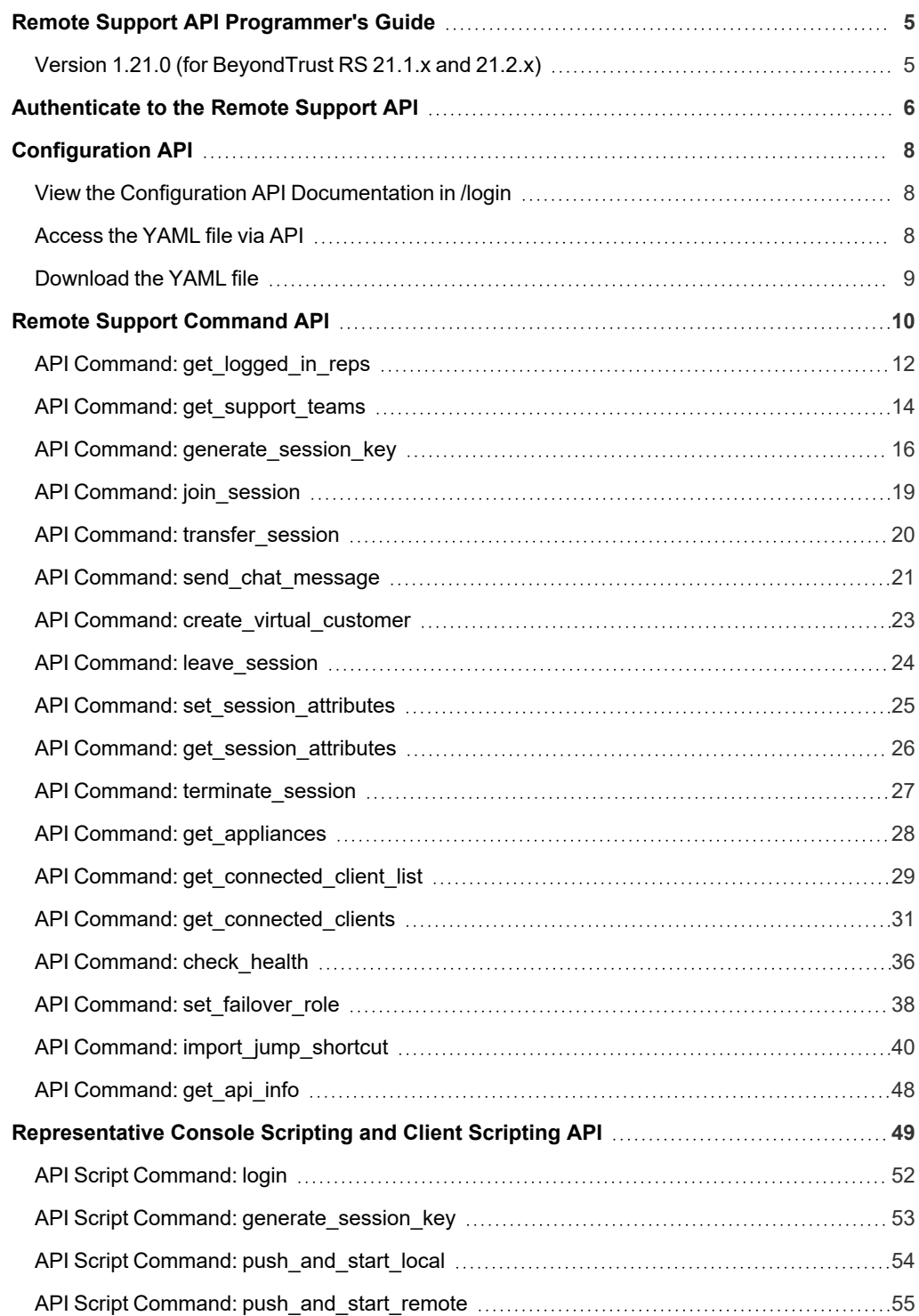

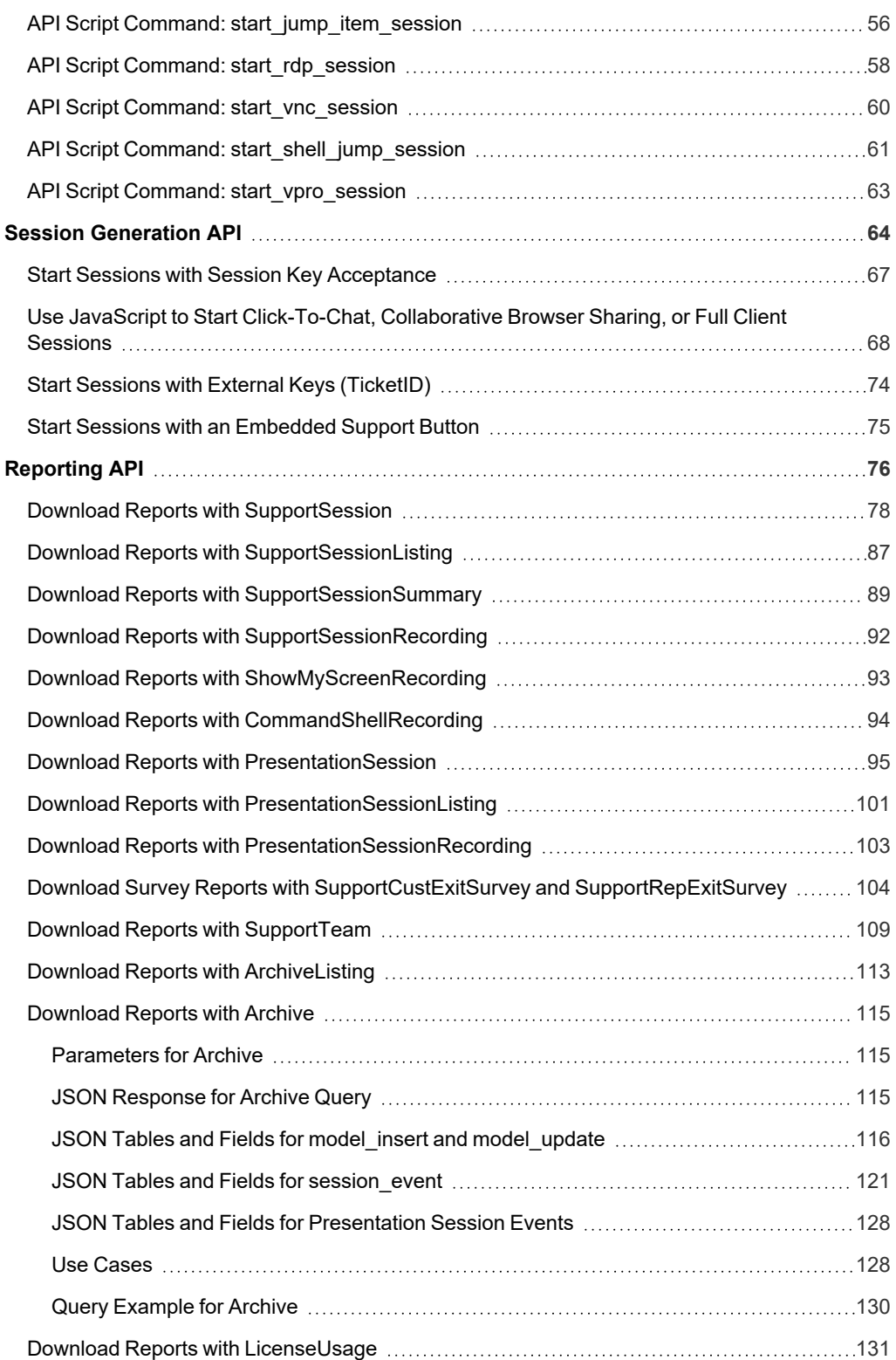

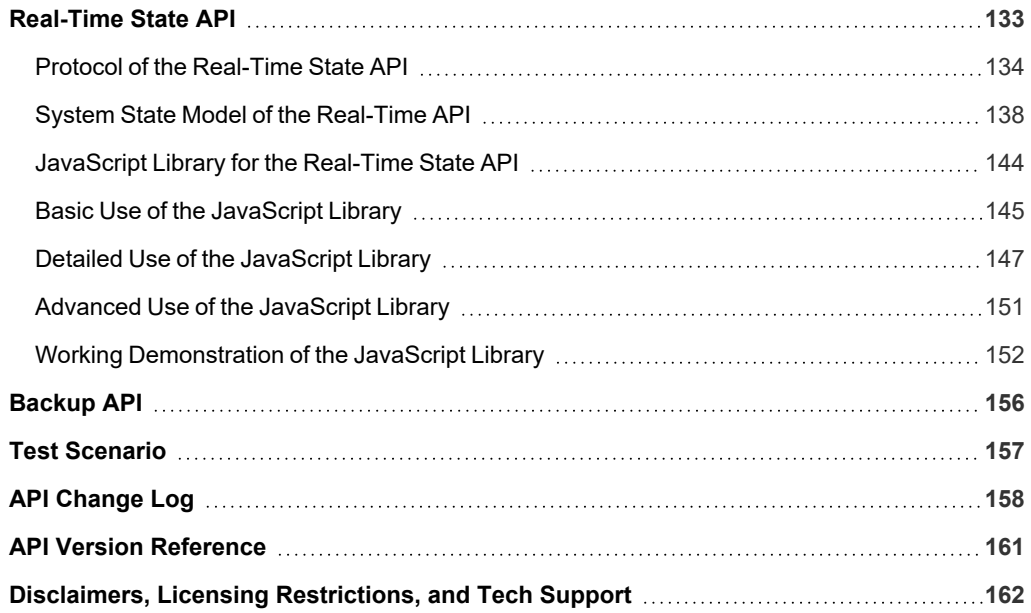

# <span id="page-4-0"></span>**Remote Support API Programmer's Guide**

# <span id="page-4-1"></span>**Version 1.21.0 (for BeyondTrust RS 21.1.x and 21.2.x)**

Front-end integration of the BeyondTrust API enables customers to correlate BeyondTrust support sessions with third-party or in-house developed applications to pull report data, issue commands, or automatically save a backup of the B Series Appliance's software configuration on a recurring basis.

One common example of API integration would be linking a help desk ticketing system to BeyondTrust sessions to track issue resolution.

You could also add a feature to an application to enable the representative to generate a session from directly within that program instead of the BeyondTrust representative console.

To use the BeyondTrust API, ensure that the **Enable XML API** option is checked on the **Management > API Configuration** page of the **/login** administrative interface.

For the examples in the following pages, a sample URL of **support.example.com** is used. Please replace this URL with your B Series Appliance's public site URL.

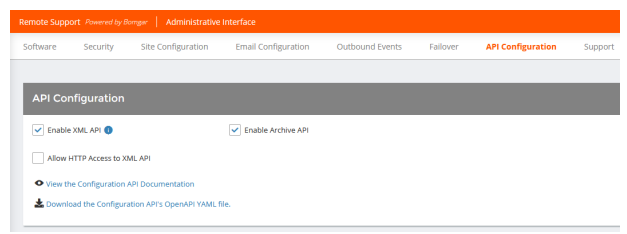

The command and reporting APIs return XML responses that declare a

namespace. If you are parsing these responses with a namespace-aware parser, you will need to set the namespace appropriately or ignore the namespace while parsing the XML.

- Reporting API: https://www.beyondtrust.com/namespaces/API/reporting
- Command API: https://www.beyondtrust.com/namespaces/API/command

*Note: The above [namespaces](https://en.wikipedia.org/wiki/XML_namespace) are returned XML data and are not functional URLs.*

Note: Prior to 16.2, a user account was used to authenticate to the API, with the username and password being passed in the request. Starting with 16.2, this method has been deprecated and is not available to new users. Instead, one or more API *accounts must be created, with their client IDs and client secrets used to generate OAuth tokens.*

For users upgrading from a version prior to 16.2, the option to authenticate to the API with a user account is still available for backwards compatibility. However, it is highly recommended that you use the more secure OAuth method of authentication. If you are unable to switch to OAuth authentication, please follow the API request format described in our Remote [Support](https://www.beyondtrust.com/docs/archive/remote-support/index.htm) *[documentation](https://www.beyondtrust.com/docs/archive/remote-support/index.htm) archive at [www.beyondtrust.com/docs/archive/remote-support.](https://www.beyondtrust.com/docs/archive/remote-support/index.htm)*

**SALES:** www.beyondtrust.com/contact **SUPPORT:** www.beyondtrust.com/support **DOCUMENTATION:** www.beyondtrust.com/docs 5

# <span id="page-5-0"></span>**Authenticate to the Remote Support API**

API requests are executed by sending an HTTP request to the B Series Appliance. Send the request using any HTTPS-capable socket library or scripting language module, URL fetcher such as cURL, or an OAuth library specific to your platform. BeyondTrust's web APIs use OAuth as the authentication method.

To authenticate to the API, you must create an API [account](https://www.beyondtrust.com/docs/remote-support/getting-started/admin/api-configuration.htm) on the **/login > Management > API Configuration** page (see [www.beyondtrust.com/docs/remote-support/getting-started/admin/api-configuration.htm](https://www.beyondtrust.com/docs/remote-support/getting-started/admin/api-configuration.htm)). The account must have permission to access the necessary APIs. API requests require a token to be first created and then submitted with each API request. An example API request can be seen in the "Test [Scenario"](#page-156-0) on page 157.

# **Create a Token**

Create a token by POSTing to the URL of your BeyondTrust site followed by /oauth2/token:

https://support.example.com/oauth2/token

The OAuth client ID and client secret associated with the API account should be base64 encoded and included in an HTTP basic authorization header:

Authorization: Basic <br/> <br/>Absorbed "client id:secret">

The request should include the following POST body:

```
grant type=client credentials
```
If the request is processed without error, you will get an access token JSON response:

```
"access_token":"<token>"
"token_type":"Bearer"
"expires_in":3600
```
Note: This token expires after one hour. Any calls to the API past that point must have a new token. Each API account can have a maximum of 30 valid tokens. If an API account attempts to generate more than 30 tokens, then the oldest token is *invalidated before a new one is generated.*

{

}

Note: The client secret cannot be modified, but it can be regenerated on the /login > Management > API Configuration page. Regenerating a client secret and then saving the account immediately invalidates any OAuth tokens associated with the account. Any API calls using those tokens will be unable to access the API. A new token must be generated using the new *client secret.*

**SALES:** www.beyondtrust.com/contact **SUPPORT:** www.beyondtrust.com/support **DOCUMENTATION:** www.beyondtrust.com/docs 6

#### **Request an API Resource**

Now that you have an access token, you can make GET/POST requests via HTTPS to the web API:

https://support.example.com/api/command

The obtained token is used for HTTP authentication and must be included in an HTTP authorization header with each request:

Authorization: Bearer <token>

If the token is valid, you gain access to the requested URL.

#### **Authentication Errors**

Requests made to the web API with expired or invalid tokens result in a JSON error response:

```
{
       "error":"access_denied"
       "message":"The resource owner or authorization server denied the request."
}
```
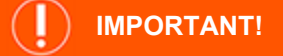

*When making consecutive API calls, you must close the connection after each API call.*

# <span id="page-7-0"></span>**Configuration API**

The Configuration API is written according to OpenAPI standards, and enables end users to view documentation for the API using their preferred OpenAPI tool, such as Swagger, Postman, or RediDoc. You can either view the Configuration API documentation directly in the product (/login), or download the YAML file and use a tool of your choice to view the documentation.

# <span id="page-7-1"></span>**View the Configuration API Documentation in /login**

#### Log in to your site (for example,

**https://example.com/login/apidocs.html**) and enter your credentials. You can find lists, descriptions, and examples for all available APIs.

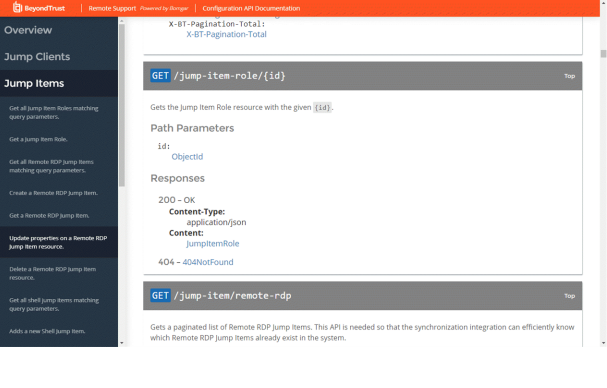

You can click the link to view the in-product Config API documentation.

#### **API Configuration** Enable XML API Enable Archive API Allow HTTP Access to XML API O View the Configuration API Documentation Download the Configuration API's OpenAPI YAML file

# <span id="page-7-2"></span>**Access the YAML file via API**

By following the steps below and referring to the documentation for the OpenAPI tool of your choice, you can view the API documentation and even *try out* features of the API using an intuitive browser user interface.

- 1. Go to **/login > Management > API Configuration**.
- 2. Under **API Accounts**, click **Add**.
- 3. Enter a name to identify your new API account.
- 4. Make sure the **Configuration API > Allow Access** box is checked.
- 5. Click **Save**.
- 6. Download and install your favorite software for running API calls. Please refer to the documentation for your selected software before proceeding, if needed.
- 7. In **/login > Management > API Configuration**, select the new API account you just created and click the edit icon.
- 8. Copy the **OAuth Client ID** and paste it into your selected software.
- 9. Back in **/login**, click **Generate New Client Secret**, copy it, and paste it into you selected software.
- 10. Click **Save** to save your API account.
- 11. Import the **OpenAPI.yaml** file from your site, using your preferred OpenAPI tool. The **OpenAPI.yaml** file can be accessed by creating a new **GET** request with the URL format https://example.com/api/config/v1/openapi.yaml. Once imported, the

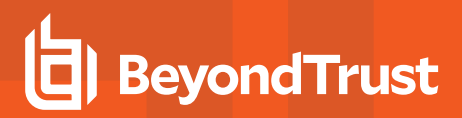

documentation for the Configuration APIs will be automatically generated. Follow the instructions in your API call software in order to complete these steps.

#### <span id="page-8-0"></span>**Download the YAML file**

Alternatively, you can download the YAML file by clicking the **Download the Configuration API's OpenAPI YAML file**

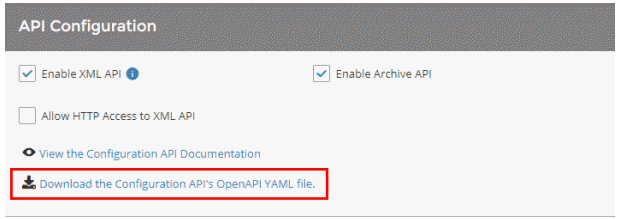

**SALES:** www.beyondtrust.com/contact **SUPPORT:** www.beyondtrust.com/support **DOCUMENTATION:** www.beyondtrust.com/docs 9

# <span id="page-9-0"></span>**Remote Support Command API**

The command API is designed to send commands to your BeyondTrust site from an outside application. Commands can start or transfer a support session, get a list of logged-in representatives, or obtain a list of support teams and issues. You can also check the health of your B Series Appliance, change a B Series Appliance's failover role, or get information about your BeyondTrust API version.

The command API is an authenticated API. For instructions on using authenticated APIs using OAuth, see ["Authenticate](#page-5-0) to the Remote [Support](#page-5-0) API" on page 6.

Commands are executed by sending an HTTP request to the B Series Appliance. Send the request using any HTTPS-capable socket library, scripting language module, or URL fetcher such as **cURL** or **wget**. Use either **GET** or **POST** as the request method.

*Note: POST requests must include a "Content-Type: application/x-www-form-urlencoded" HTTP header when supplying* parameters in the request body, and the parameters must be url-encoded. Multipart POST requests are not supported.

# **IMPORTANT!**

*When making consecutive API calls, you must close the connection after each API call.*

The command API URL is **https://support.example.com/api/command**.

An XML schema describing the command API response format is available at **https://support.example.com/api/command.xsd**.

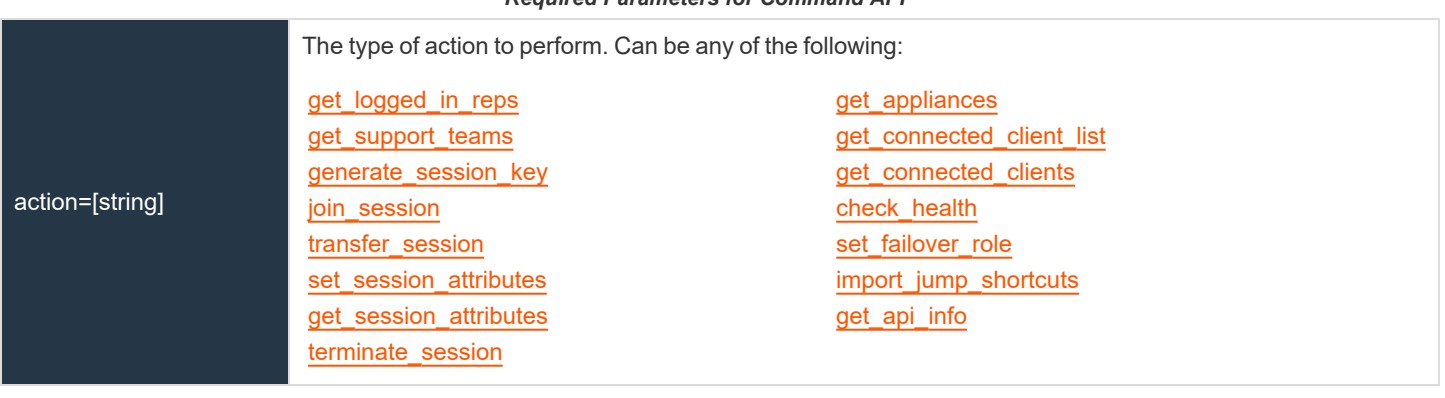

#### *Required Parameters for Command API*

# **IMPORTANT!**

If you experience a high volume of support requests, repeatedly calling a command such as get\_logged\_in\_reps or get\_support teams might bottleneck your system. Therefore, a best practice is to not request a list of representatives or teams with each support request. Instead, if making the same API call in succession, consider caching the results for a period of time and reusing them. New *sessions requests should reference the cached list instead of calling for the list each time.*

The command API returns XML responses that declare a namespace. If you are parsing these responses with a namespace-aware parser, you need to set the namespace appropriately or ignore the namespace while parsing the XML.

• Command API: https://support.example.com/namespaces/API/command

# **BeyondTrust**

*Note: The above [namespace](https://en.wikipedia.org/wiki/XML_namespace) is returned XML data and is not a functional URL.*

Note: Prior to 16.2, a user account was used to authenticate to the API, with the username and password being passed in the request. Starting with 16.2, this method has been deprecated and is not available to new users. Instead, one or more API *accounts must be created, with their client IDs and client secrets used to generate OAuth tokens.*

For users upgrading from a version prior to 16.2, the option to authenticate to the API with a user account is still available for backwards compatibility. However, it is highly recommended that you use the more secure OAuth method of authentication. If you are unable to switch to OAuth authentication, please follow the API request format described in our Remote [Support](https://www.beyondtrust.com/docs/archive/remote-support/index.htm) *[documentation](https://www.beyondtrust.com/docs/archive/remote-support/index.htm) archive at [www.beyondtrust.com/docs/archive/remote-support.](https://www.beyondtrust.com/docs/archive/remote-support/index.htm)*

**SALES:** www.beyondtrust.com/contact **SUPPORT:** www.beyondtrust.com/support **DOCUMENTATION:** www.beyondtrust.com/docs 11

ı

# <span id="page-11-0"></span>**API Command: get\_logged\_in\_reps**

The **get\_logged\_in\_reps** request returns XML data about all logged-in representatives. It requires no additional parameters.

The command API is an authenticated API. For instructions on using authenticated APIs using OAuth, see ["Authenticate](#page-5-0) to the Remote [Support](#page-5-0) API" on page 6. The API account must have read-only or full access to the command API.

# **XML Response for get\_logged\_in\_reps Query**

<logged\_in\_reps> Returns a **<rep>** element for each logged-in representative. If no representatives are logged in, this element will contain no <rep> elements. If an error occurs, it will contain an **<error>** element describing the problem.

#### **Element Names and Attributes**

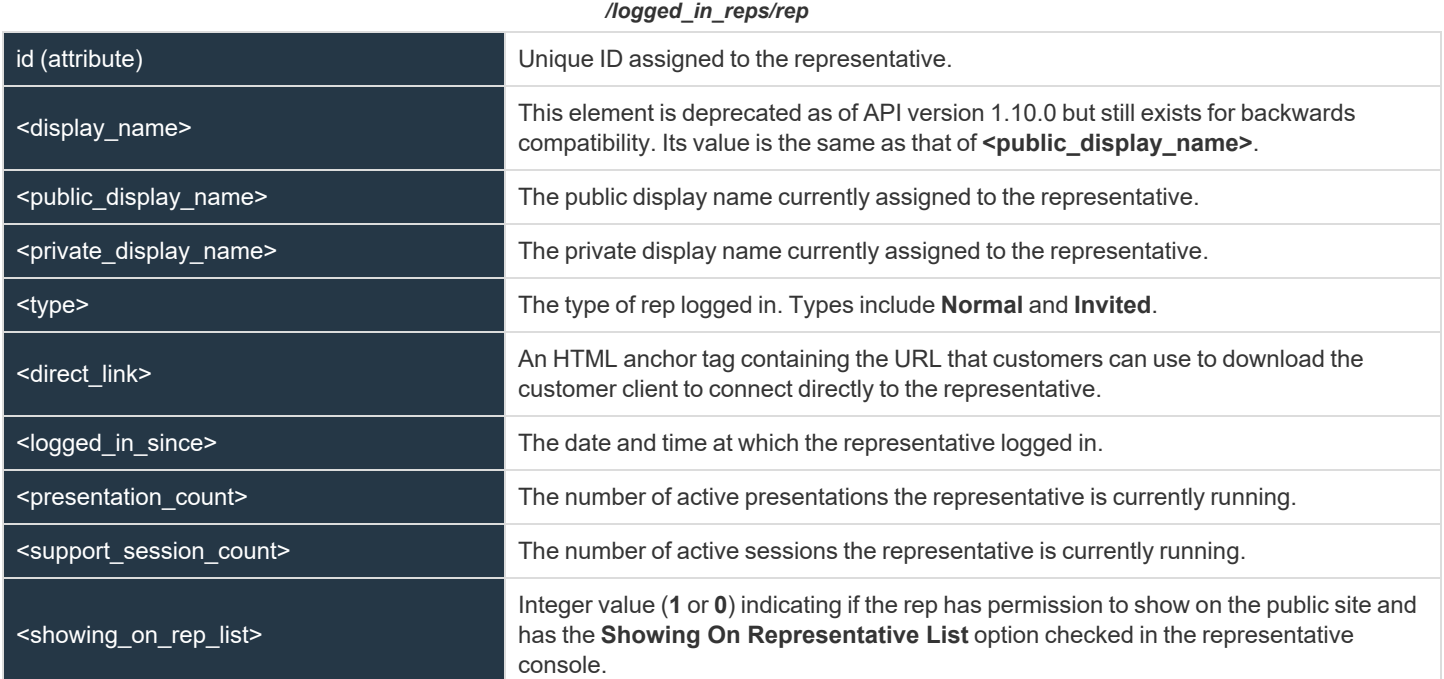

# **Query Example: get\_logged\_in\_reps**

get logged in reps https://support.example.com/api/command? action=get\_logged\_in\_reps

**SALES:** www.beyondtrust.com/contact **SUPPORT:** www.beyondtrust.com/support **DOCUMENTATION:** www.beyondtrust.com/docs 12

# **IMPORTANT!**

If you experience a high volume of support requests, repeatedly calling a command such as get\_logged\_in\_reps or get\_support teams might bottleneck your system. Therefore, a best practice is to not request a list of representatives or teams with each support request. Instead, if making the same API call in succession, consider caching the results for a period of time and reusing them. New *sessions requests should reference the cached list instead of calling for the list each time.*

1

# <span id="page-13-0"></span>**API Command: get\_support\_teams**

The **get\_support\_teams** request returns XML data containing all configured support teams and all the issues configured for each team.

The command API is an authenticated API. For instructions on using authenticated APIs using OAuth, see ["Authenticate](#page-5-0) to the Remote [Support](#page-5-0) API" on page 6. The API account must have read-only or full access to the command API.

# **Optional Parameter for get\_support\_teams**

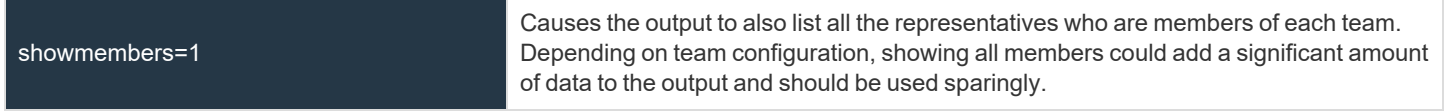

#### **XML Response for get\_support\_teams Query**

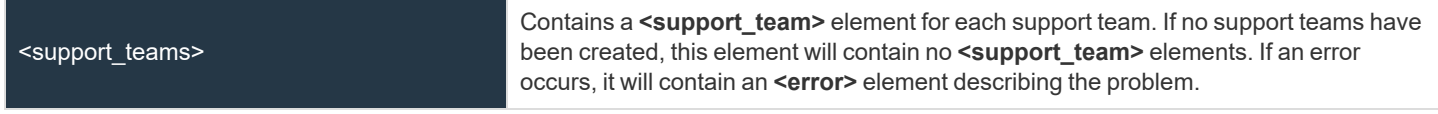

# **Element Names and Attributes**

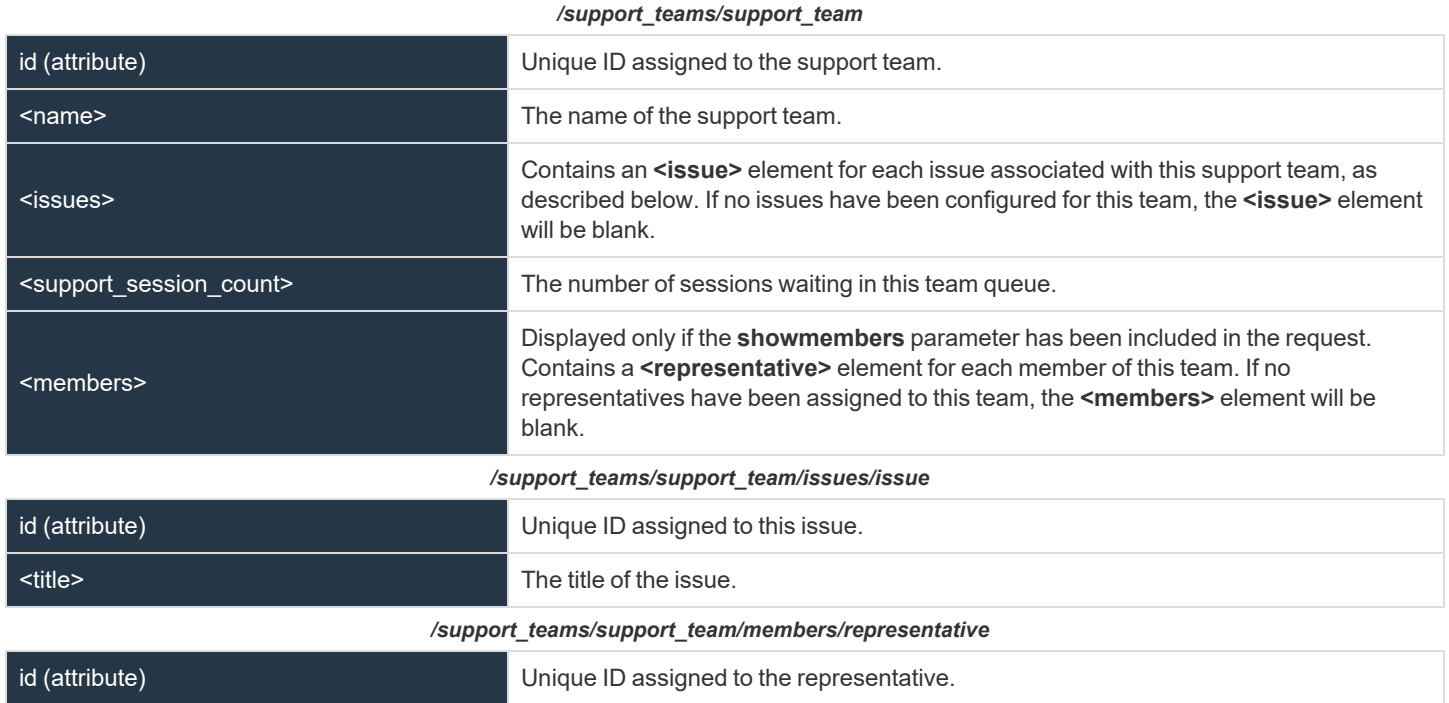

**SALES:** www.beyondtrust.com/contact **SUPPORT:** www.beyondtrust.com/support **DOCUMENTATION:** www.beyondtrust.com/docs 14

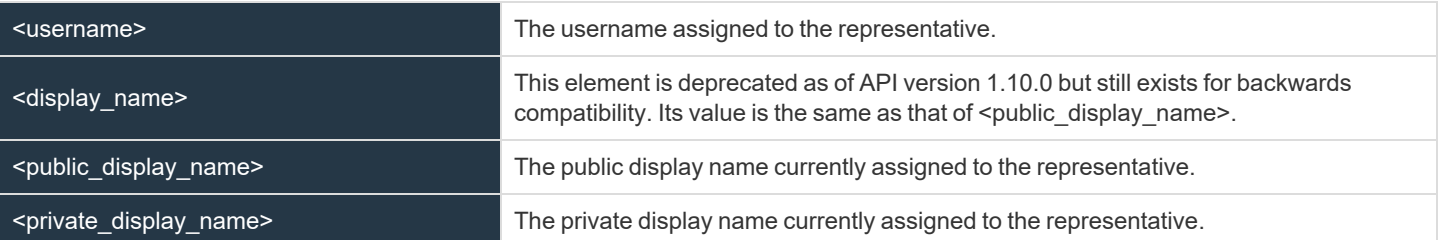

# **Query Examples: get\_support\_teams**

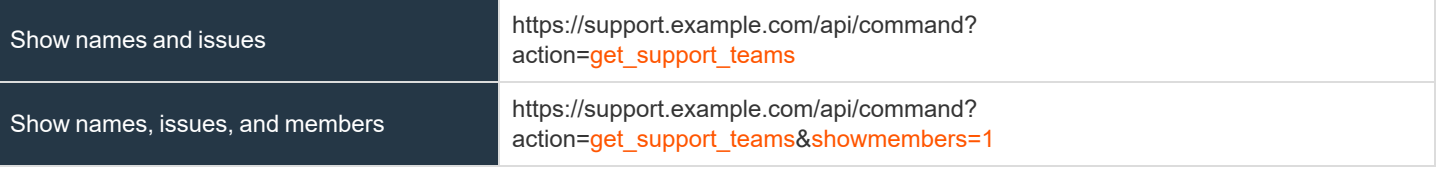

# **IMPORTANT!**

If you experience a high volume of support requests, repeatedly calling a command such as get\_logged\_in\_reps or get\_support teams might bottleneck your system. Therefore, a best practice is to not request a list of representatives or teams with each support request. Instead, if making the same API call in succession, consider caching the results for a period of time and reusing them. New *sessions requests should reference the cached list instead of calling for the list each time.*

# <span id="page-15-0"></span>**API Command: generate\_session\_key**

The **generate\_session\_key** command creates a new session key to be used in starting a support session. Note that if your B Series Appliance has multiple public sites, the session key created may be associated with any of these sites, depending on the method used to download the customer client.

For example, Site A has a hostname of support.example.com, and Site B has a hostname of remote.example.com. When a **generate\_ session\_key** request is made to support.example.com with a **url\_hostname** of support.example.com, both a session key code and a unique session key URL will be generated.

If the customer goes to the generated URL to download the customer client, then the session will be associated with Site B, because the session key URL points to the hostname designated by the **url\_hostname** parameter.

However, the customer could also download the customer client by submitting the session key code on either site. Therefore, if the customer goes to Site A to submit the code, then the session will be associated with Site A, while if they go to Site B, the session will be associated with Site B.

The API account must have full access to the command API.

# **Required Parameters for generate\_session\_key**

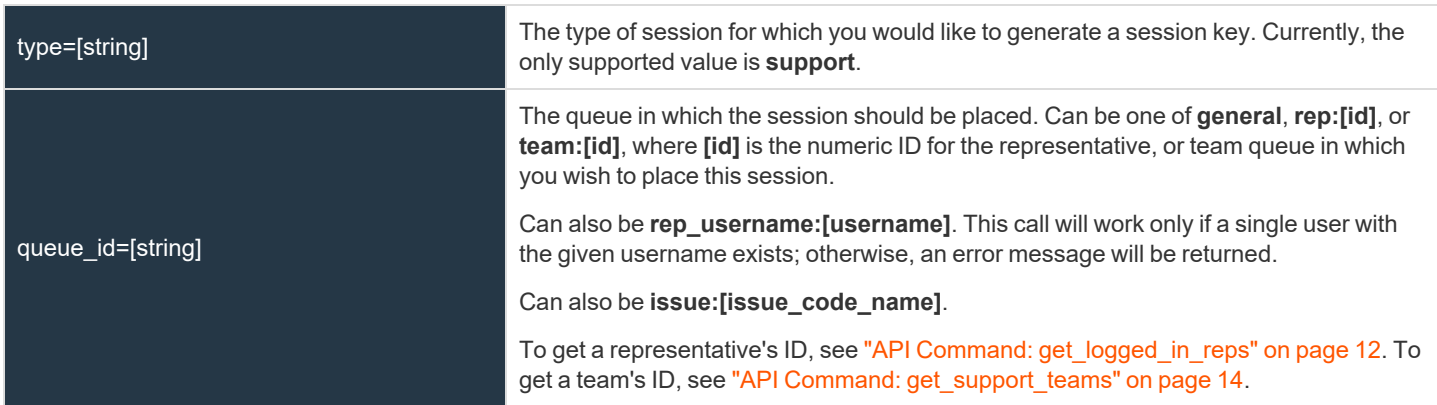

# **Optional Parameters for generate\_session\_key**

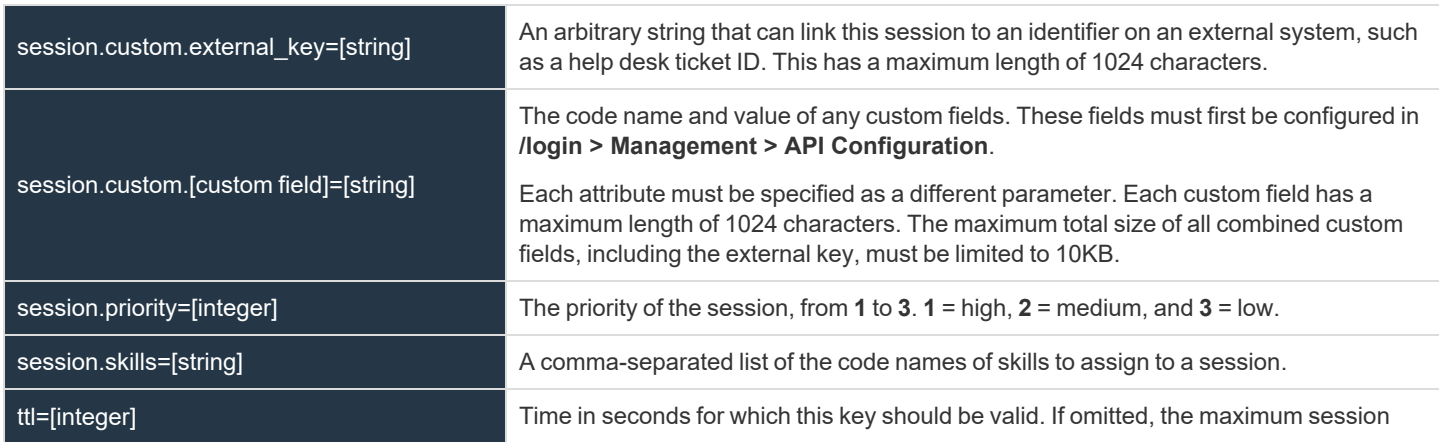

**SALES:** www.beyondtrust.com/contact **SUPPORT:** www.beyondtrust.com/support **DOCUMENTATION:** www.beyondtrust.com/docs 16

# 伯 **BeyondTrust**

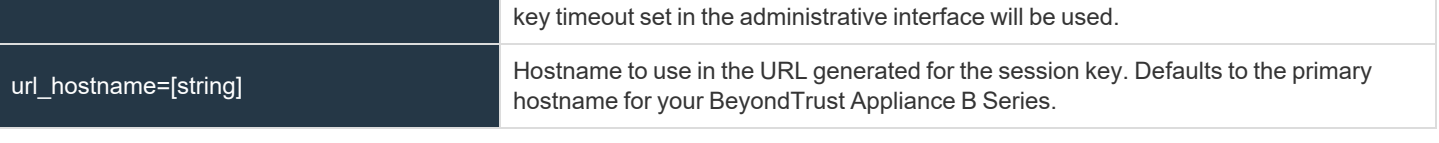

Note: If a parameter is set via generate\_session\_key and is then overwritten via another API (e.g., start\_session) then the *second attribute will take precedence.*

# **XML Response for generate\_session\_key Query**

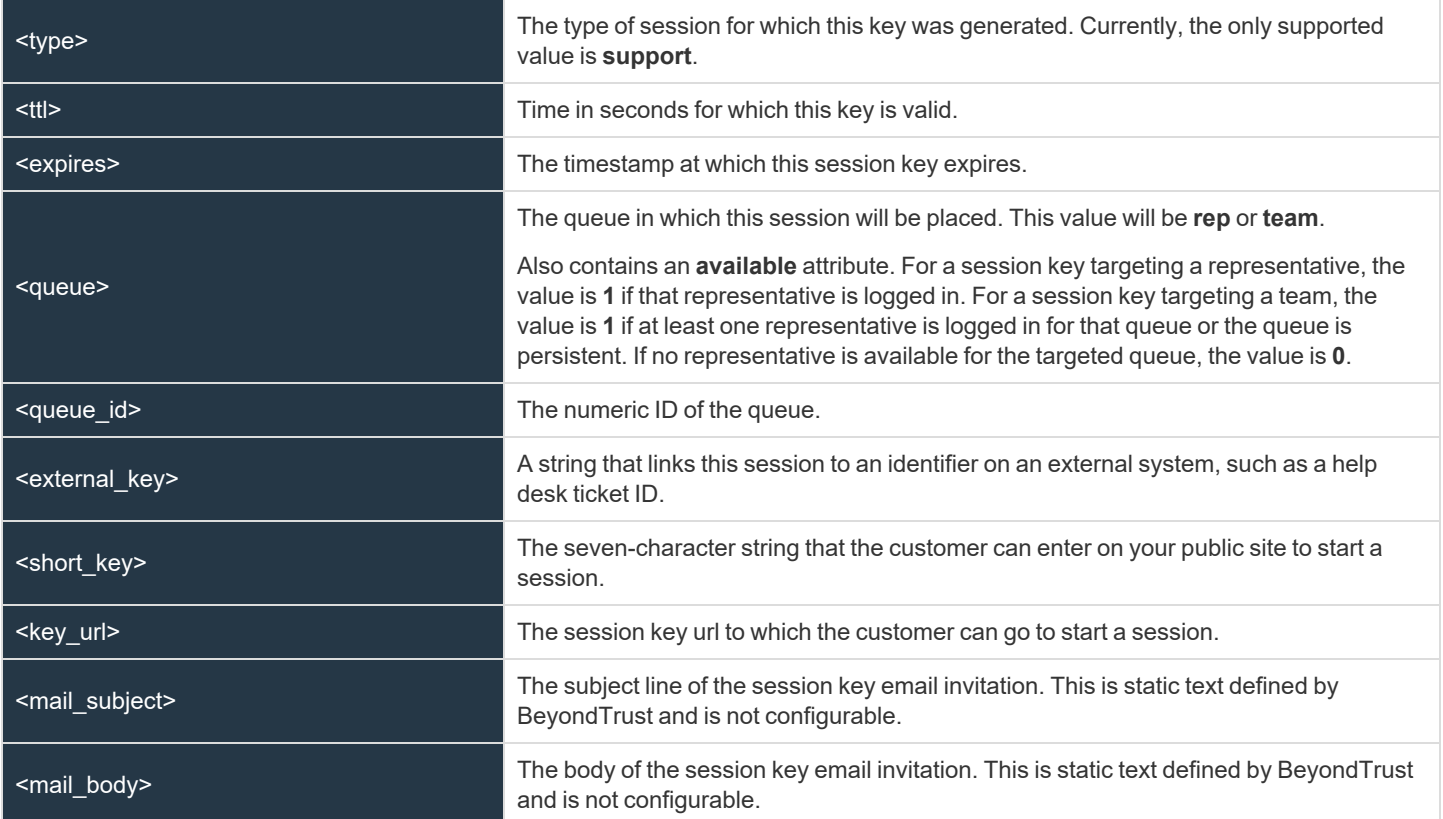

# **Query Examples: generate\_session\_key**

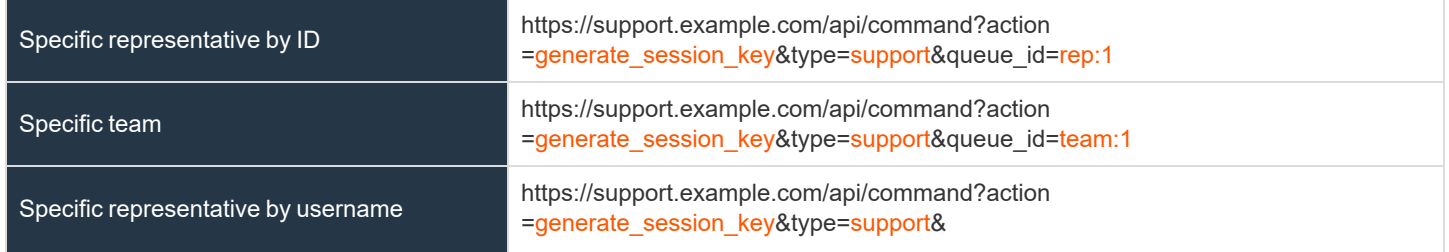

**SALES:** www.beyondtrust.com/contact **SUPPORT:** www.beyondtrust.com/support **DOCUMENTATION:** www.beyondtrust.com/docs 17

# BeyondTrust

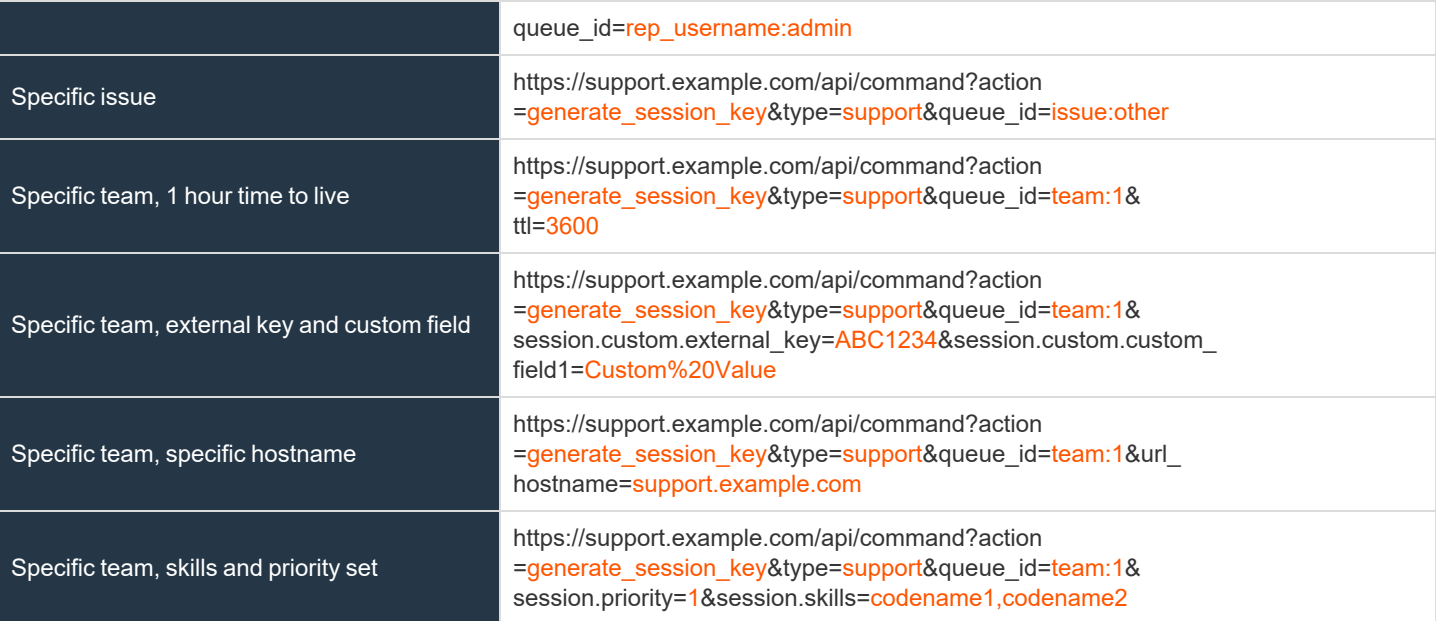

# <span id="page-18-0"></span>**API Command: join\_session**

The **join\_session** command adds a logged in representative to an existing support session.

The API account must have full access to the command API.

# **Required Parameters for join\_session**

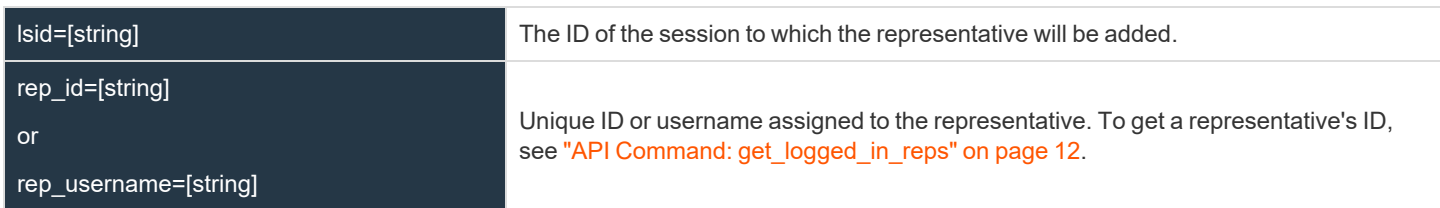

# **XML Response for join\_session Query**

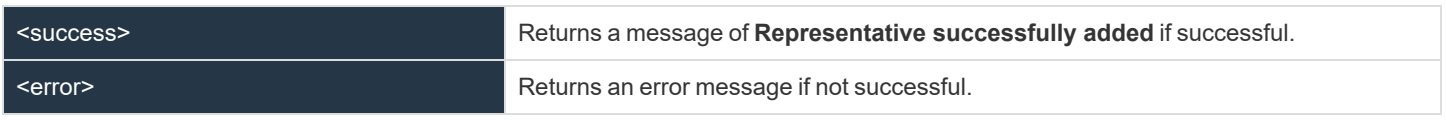

# **Query Examples: join\_session**

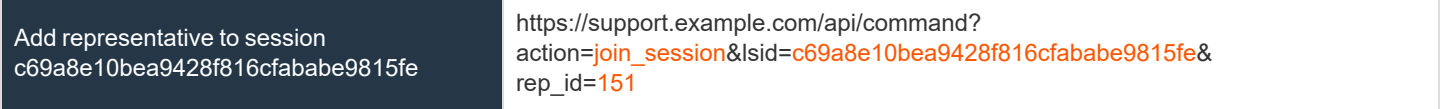

# <span id="page-19-0"></span>**API Command: transfer\_session**

The **transfer\_session** command transfers an active session from one queue to another.

The API account must have full access to the command API.

#### **Required Parameters for transfer\_session**

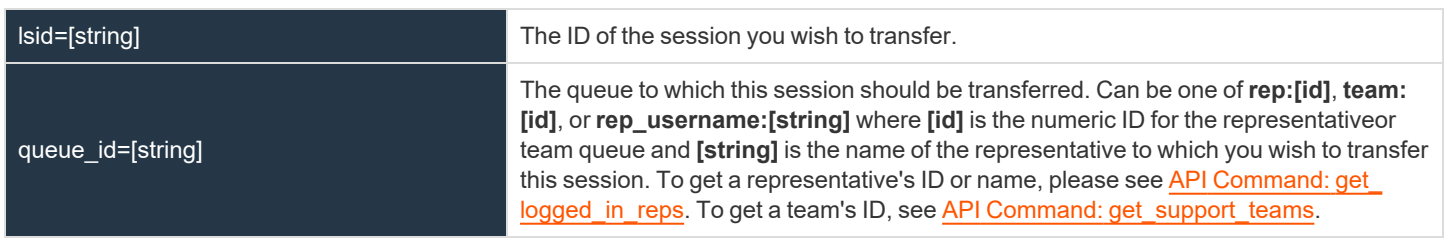

## **XML Response for transfer\_session Query**

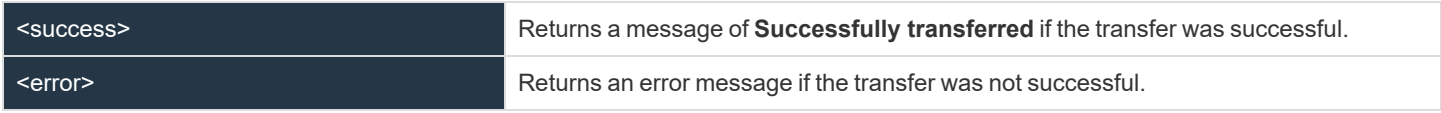

# **Query Examples: transfer\_session**

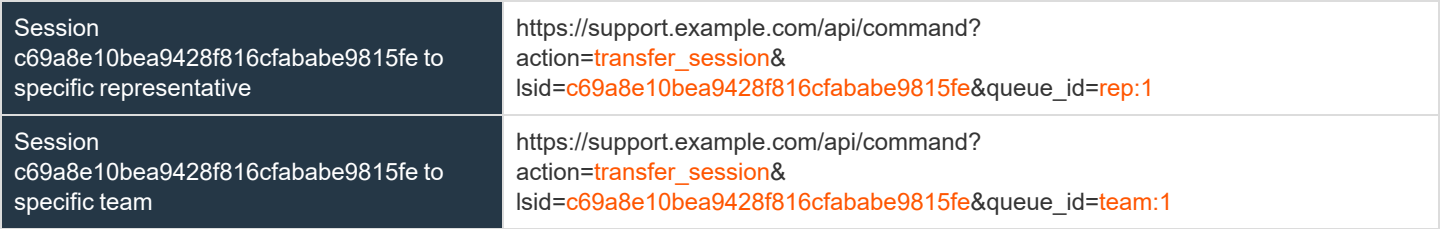

**SALES:** www.beyondtrust.com/contact **SUPPORT:** www.beyondtrust.com/support **DOCUMENTATION:** www.beyondtrust.com/docs 20

# <span id="page-20-0"></span>**API Command: send\_chat\_message**

The **send\_chat\_message** operation sends a chat message to an existing session. All members of the session see the chat message. The chat message can be sent on behalf of an existing member of the session, such as a customer or a representative, or it can be sent as a system message. The chat bot uses this API to send the end user's chat messages to the representative.

i The command API is an authenticated API. For instructions on using authenticated APIs using OAuth, see ["Authenticate](#page-5-0) to the Remote [Support](#page-5-0) API" on page 6. The API account must have read-only or full access to the command API.

# **Required Parameters for send\_chat\_message**

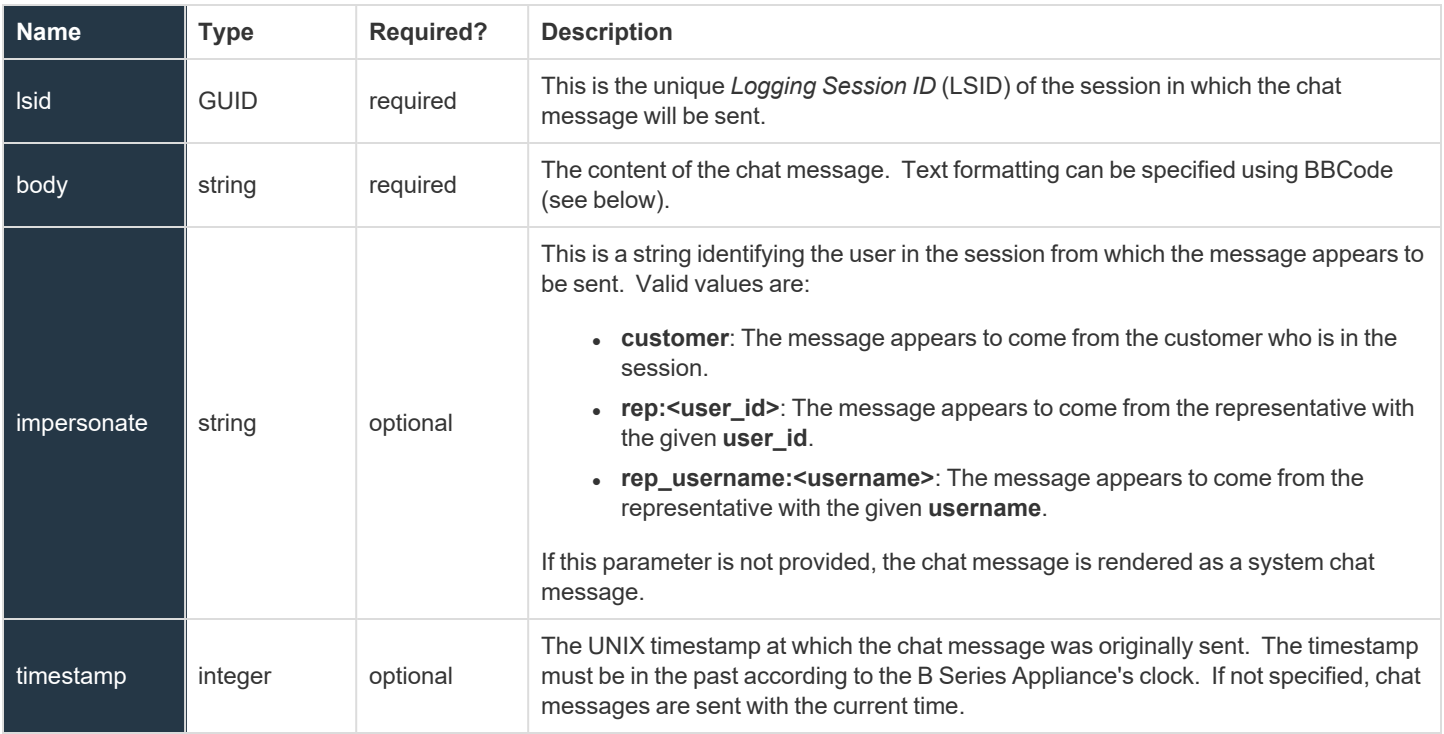

# **Text Formatting**

The chat message's body can be formatted using the following BBCode:

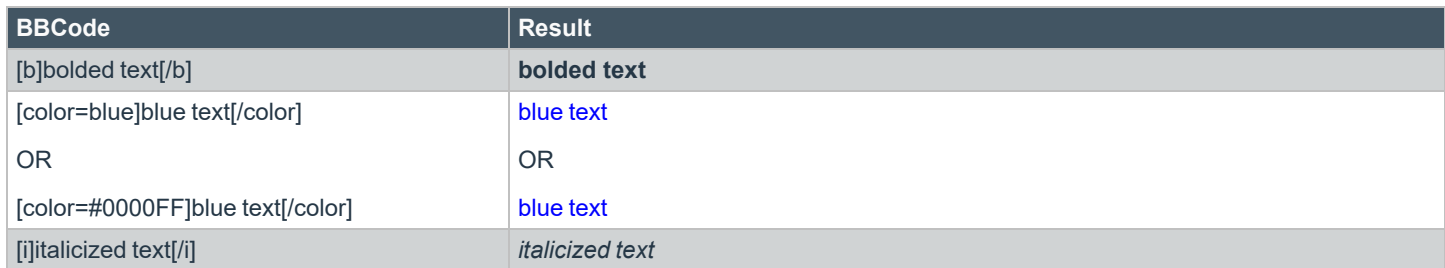

**SALES:** www.beyondtrust.com/contact **SUPPORT:** www.beyondtrust.com/support **DOCUMENTATION:** www.beyondtrust.com/docs 21

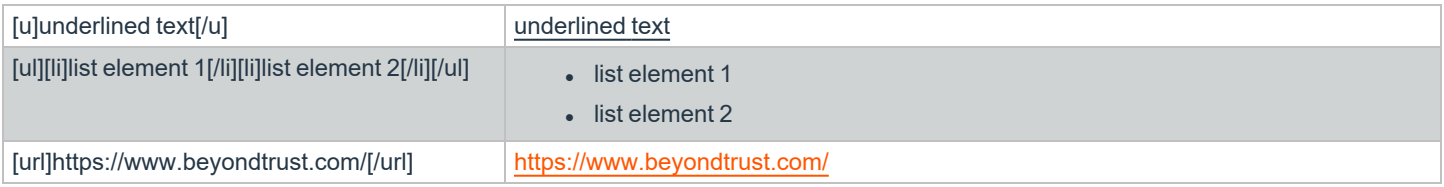

# **Logging**

Chat messages sent via this Command API include a special attribute in reports indicating which API Account originally sent the message. End users and representatives do not know the chat message came from an API Account unless they are in the session and see that the chat message is sent on their own behalf.

# **Real-time Chat Translations**

Chat messages sent with this Command API operation are not affected by the Real-Time Chat Translations feature. All chat messages sent by this operation will be rendered to both customers and representatives exactly as they were specified in the API call. No real-time translation is performed.

# **Query Examples: send\_chat\_message**

send chat message

https://support.example.com/api/command? action=: send\_chat\_message

ĺ

# <span id="page-22-0"></span>**API Command: create\_virtual\_customer**

The **create\_virtual\_customer** request creates a virtual customer in Remote Support and places that customer in a new session. This operation is necessary so that Remote Support can accurately display and log chat messages forwarded by the chat bot on behalf of the end user. Before calling this API, integrations must use the **generate\_session\_key** operation to get a 7 digit short key to start a session.

The command API is an authenticated API. For instructions on using authenticated APIs using OAuth, see ["Authenticate](#page-5-0) to the Remote [Support](#page-5-0) API" on page 6. The API account must have read-only or full access to the command API.

#### **Required Parameters for create\_virtual\_customer**

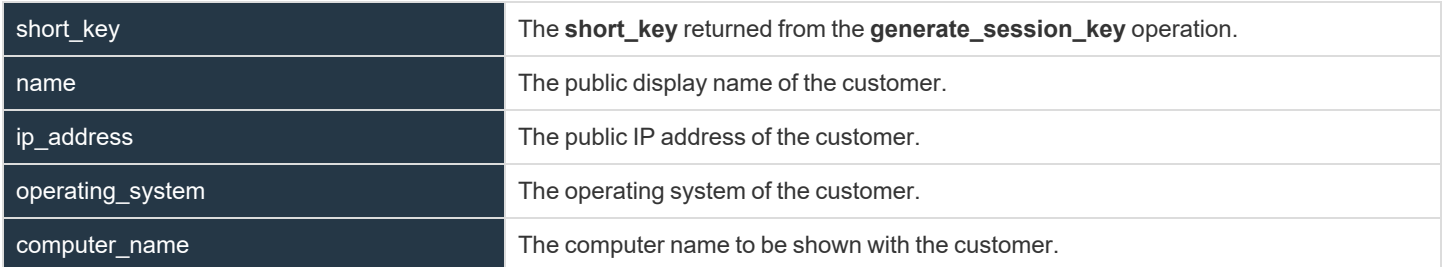

# **XML Response for create\_virtual\_customer Query**

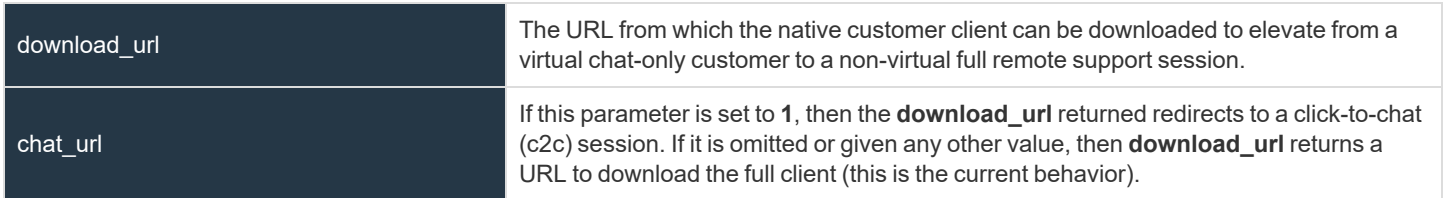

#### **Query Examples: create\_virtual\_customer**

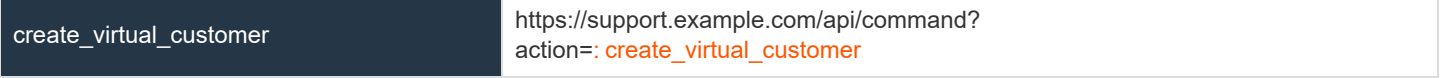

# **IMPORTANT!**

If you experience a high volume of support requests, repeatedly calling a command such as get\_logged\_in\_reps or get\_support teams might bottleneck your system. Therefore, a best practice is to not request a list of representatives or teams with each support request. Instead, if making the same API call in succession, consider caching the results for a period of time and reusing them. New *sessions requests should reference the cached list instead of calling for the list each time.*

**SALES:** www.beyondtrust.com/contact **SUPPORT:** www.beyondtrust.com/support **DOCUMENTATION:** www.beyondtrust.com/docs 23

# <span id="page-23-0"></span>**API Command: leave\_session**

The **leave\_session** operation removes a customer or representative from a session. It is the opposite of the **join\_session** operation, except it also works on customers. This operation is necessary to remove the end user from the Remote Support session, when the end user disconnects from the chat bot at any time.

The command API is an authenticated API. For instructions on using authenticated APIs using OAuth, see ["Authenticate](#page-5-0) to the Remote [Support](#page-5-0) API" on page 6. The API account must have read-only or full access to the command API.

#### **Parameters for leave\_session**

ĺ

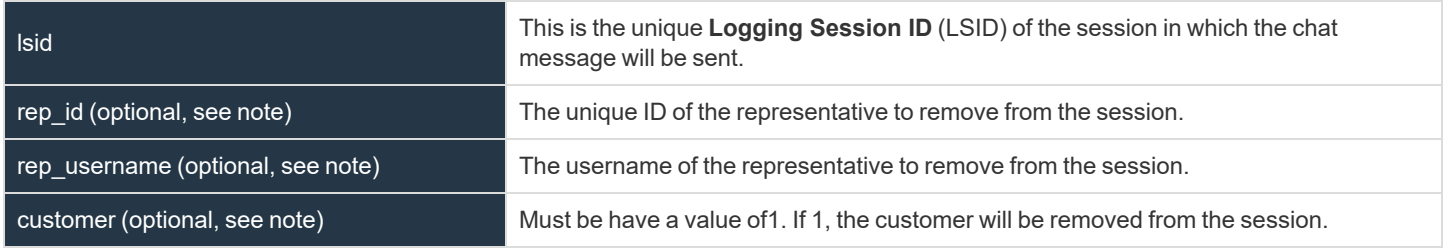

Note: You must provide one of the optional parameters listed (rep\_id, rep\_username, customer). If none of these *parameters is provided, an error is returned.*

# **Query Examples: leave\_session**

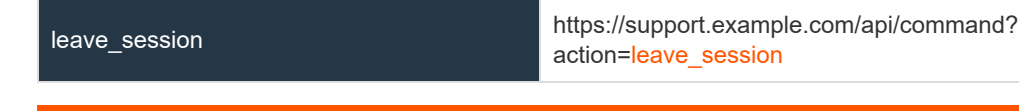

# **IMPORTANT!**

If you experience a high volume of support requests, repeatedly calling a command such as get\_logged\_in\_reps or get\_support teams might bottleneck your system. Therefore, a best practice is to not request a list of representatives or teams with each support request. Instead, if making the same API call in succession, consider caching the results for a period of time and reusing them. New *sessions requests should reference the cached list instead of calling for the list each time.*

# <span id="page-24-0"></span>**API Command: set\_session\_attributes**

The **set\_session\_attributes** command sets the external key and other custom attributes for an active support session.

The API account must have full access to the command API.

#### **Required Parameter for set\_session\_attributes**

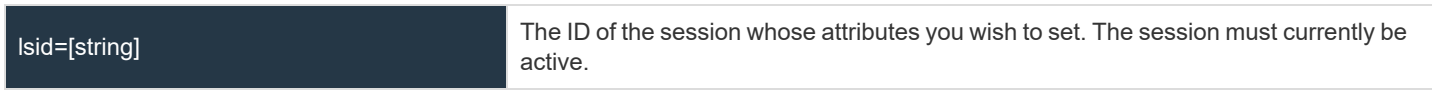

# **Optional Parameters for set\_session\_attributes**

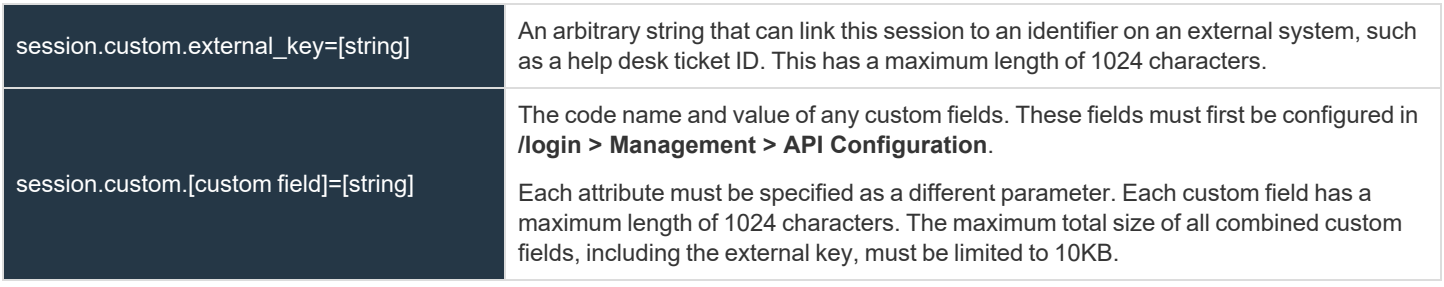

Note: If an attribute is not listed in the URL, it will keep its existing value. To clear an attribute, you must set the attribute to an *empty string.*

# **XML Response for set\_session\_attributes Query**

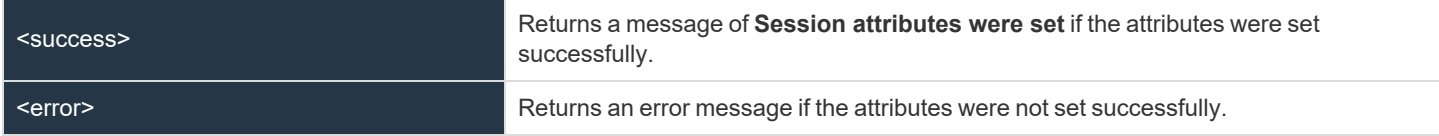

# **Query Examples: set\_session\_attributes**

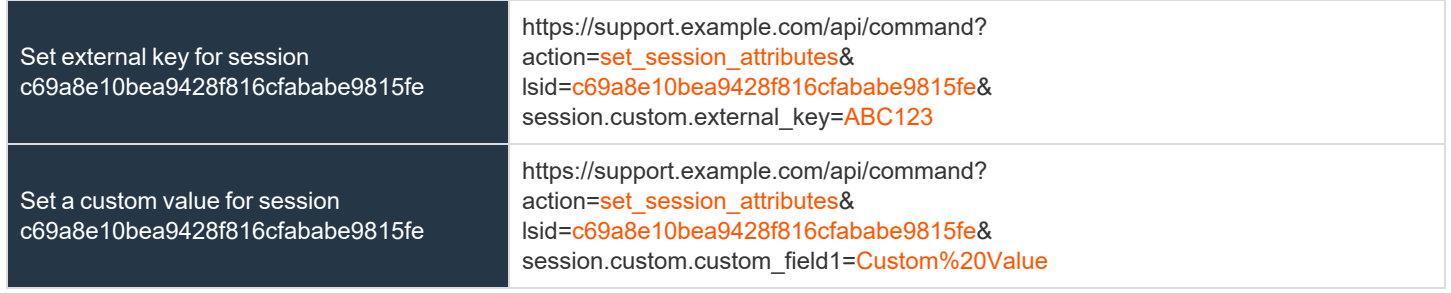

**SALES:** www.beyondtrust.com/contact **SUPPORT:** www.beyondtrust.com/support **DOCUMENTATION:** www.beyondtrust.com/docs 25

ı

# <span id="page-25-0"></span>**API Command: get\_session\_attributes**

The **get\_session\_attributes** command returns attributes set for an active support session.

The command API is an authenticated API. For instructions on using authenticated APIs using OAuth, see ["Authenticate](#page-5-0) to the Remote [Support](#page-5-0) API" on page 6. The API account must have read-only or full access to the command API.

#### **Required Parameter for get\_session\_attributes**

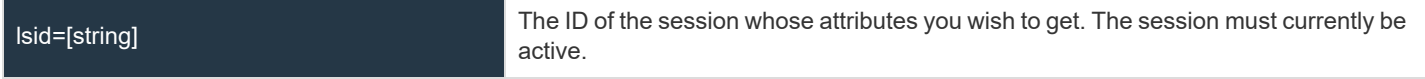

#### **XML Response for get\_session\_attributes Query**

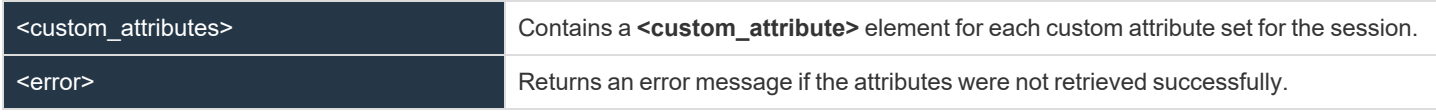

#### **Element Names and Attributes**

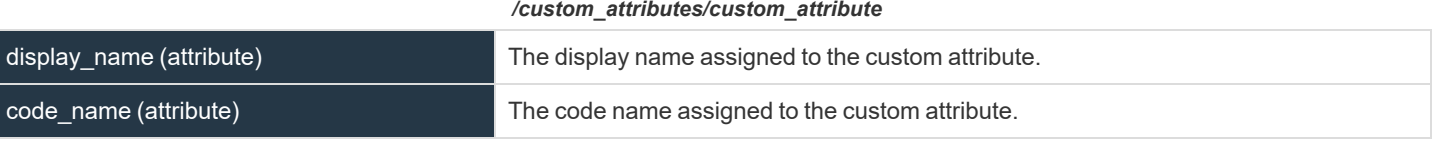

#### **Query Example: get\_session\_attributes**

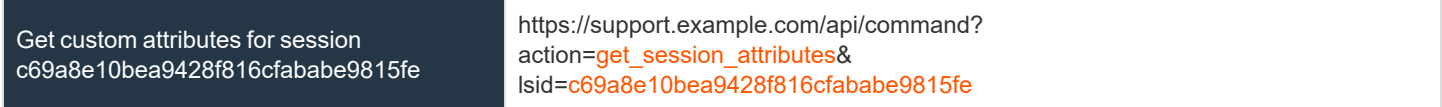

# <span id="page-26-0"></span>**API Command: terminate\_session**

The **terminate\_session** command terminates a support session that is in progress.

The API account must have full access to the command API.

#### **Required Parameter for terminate\_session**

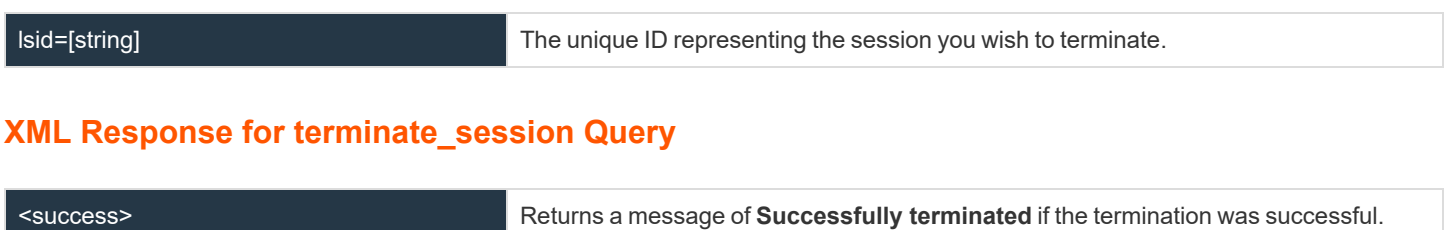

<error> Returns an error message if the termination was not successful.

#### **Query Examples: terminate\_session**

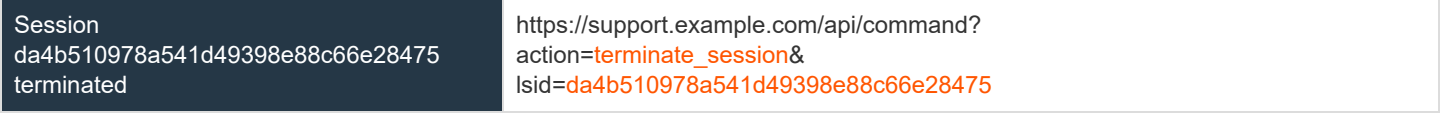

<sup>©2003-2021</sup> BeyondTrust Corporation. All Rights Reserved. Other trademarks identified on this page are owned by their respective owners. BeyondTrust is not a chartered bank or trust company, or depository institution. It is not authorized to accept deposits or trust accounts and is not licensed or regulated by any state or federal banking authority. TC: 5/28/2021

1

# <span id="page-27-0"></span>**API Command: get\_appliances**

The **get\_appliances** command returns XML data containing all configured B Series Appliances in a failover relationship or cluster.

The command API is an authenticated API. For instructions on using authenticated APIs using OAuth, see ["Authenticate](#page-5-0) to the Remote [Support](#page-5-0) API" on page 6. The API account must have read-only or full access to the command API.

# **XML Response for get\_appliances**

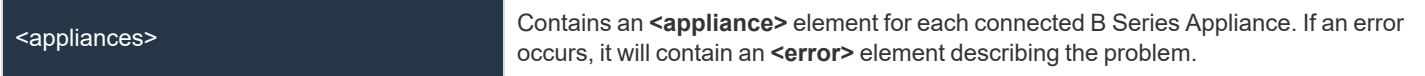

#### **Element Names and Attributes**

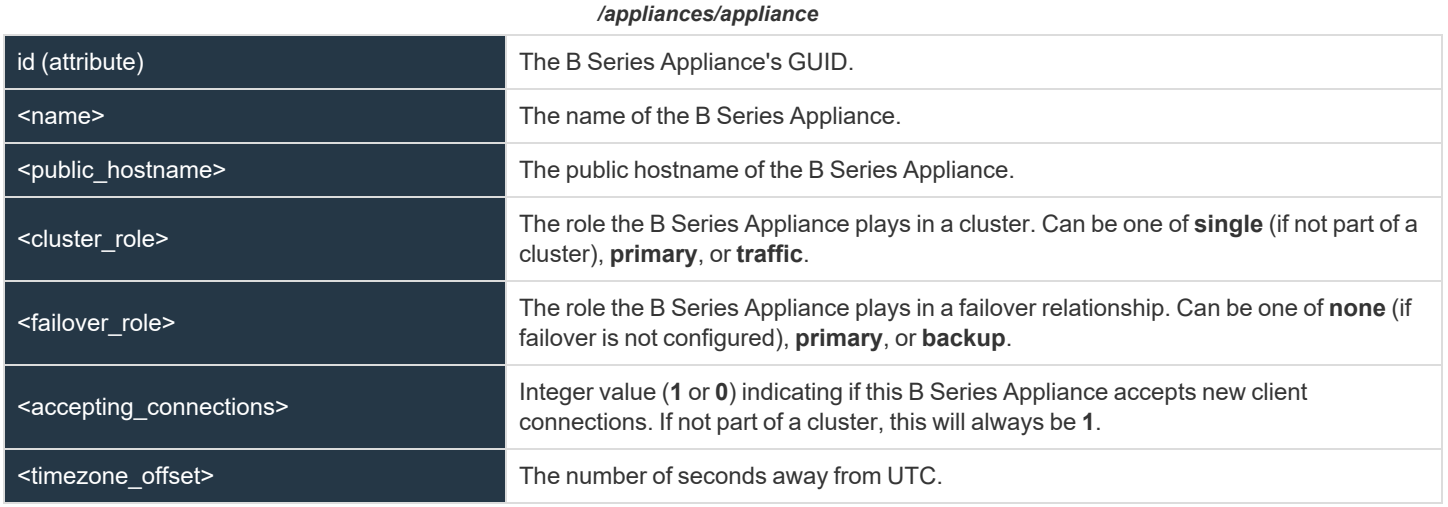

# **Query Example: get\_appliances**

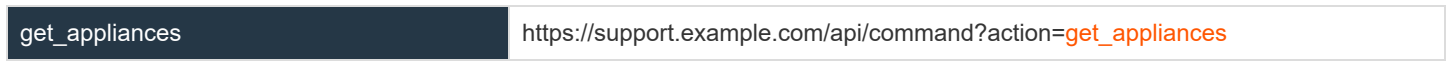

**SALES:** www.beyondtrust.com/contact **SUPPORT:** www.beyondtrust.com/support **DOCUMENTATION:** www.beyondtrust.com/docs 28

ı

# <span id="page-28-0"></span>**API Command: get\_connected\_client\_list**

The **get\_connected\_client\_list** command returns XML data containing a summary or list of all connected BeyondTrust clients.

The command API is an authenticated API. For instructions on using authenticated APIs using OAuth, see ["Authenticate](#page-5-0) to the Remote [Support](#page-5-0) API" on page 6. The API account must have read-only or full access to the command API.

# **Optional Parameters for get\_connected\_client\_list**

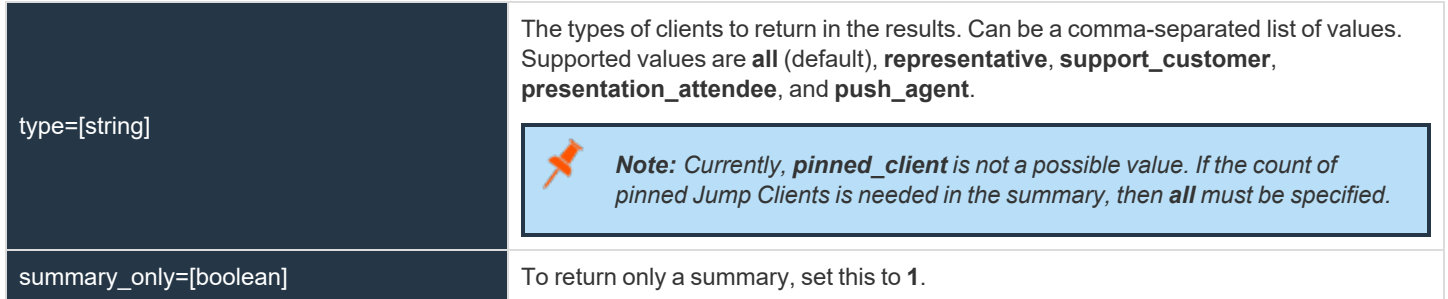

# **XML Response for get\_connected\_client\_list**

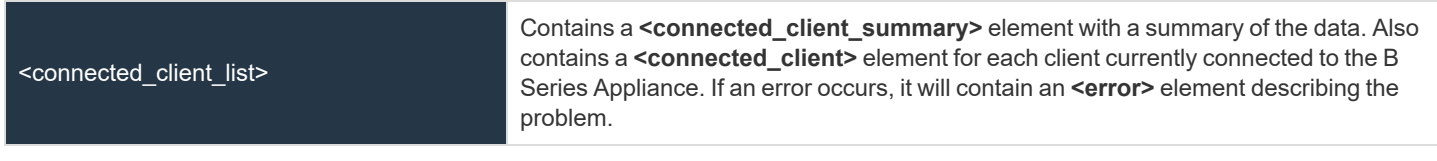

# **Element Names and Attributes**

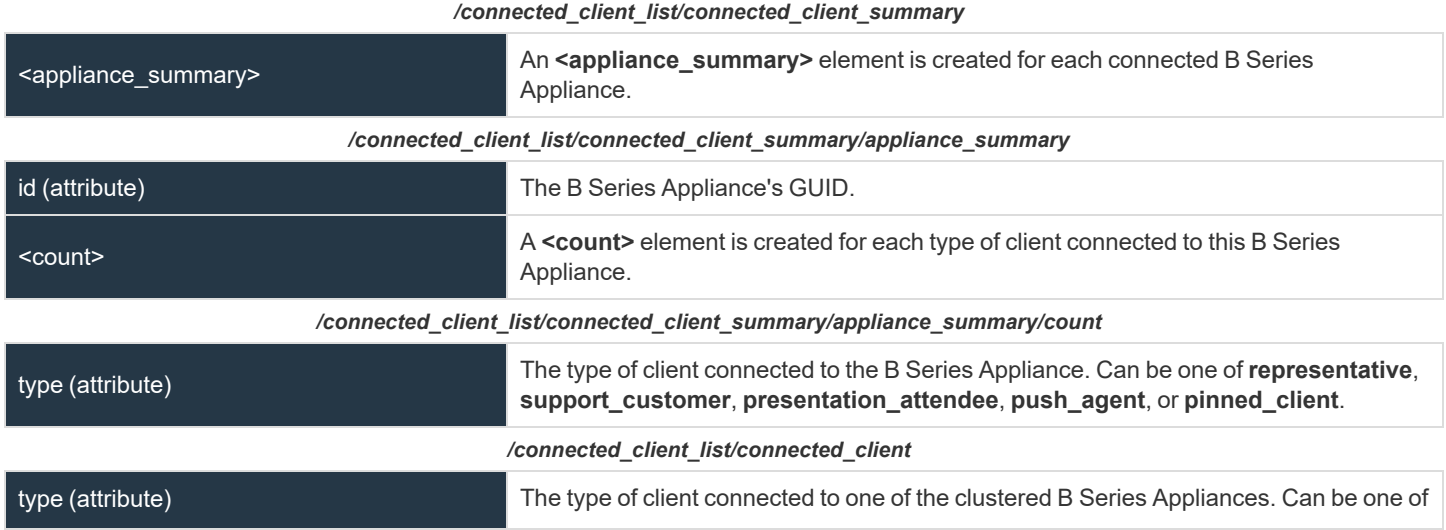

**SALES:** www.beyondtrust.com/contact **SUPPORT:** www.beyondtrust.com/support **DOCUMENTATION:** www.beyondtrust.com/docs 29

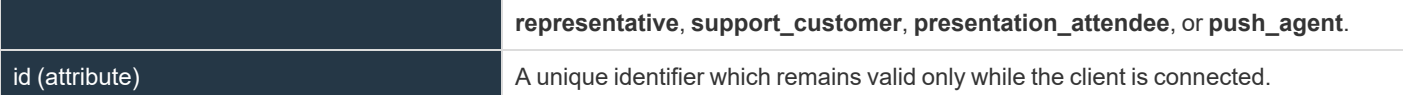

# **Query Examples: get\_connected\_client\_list**

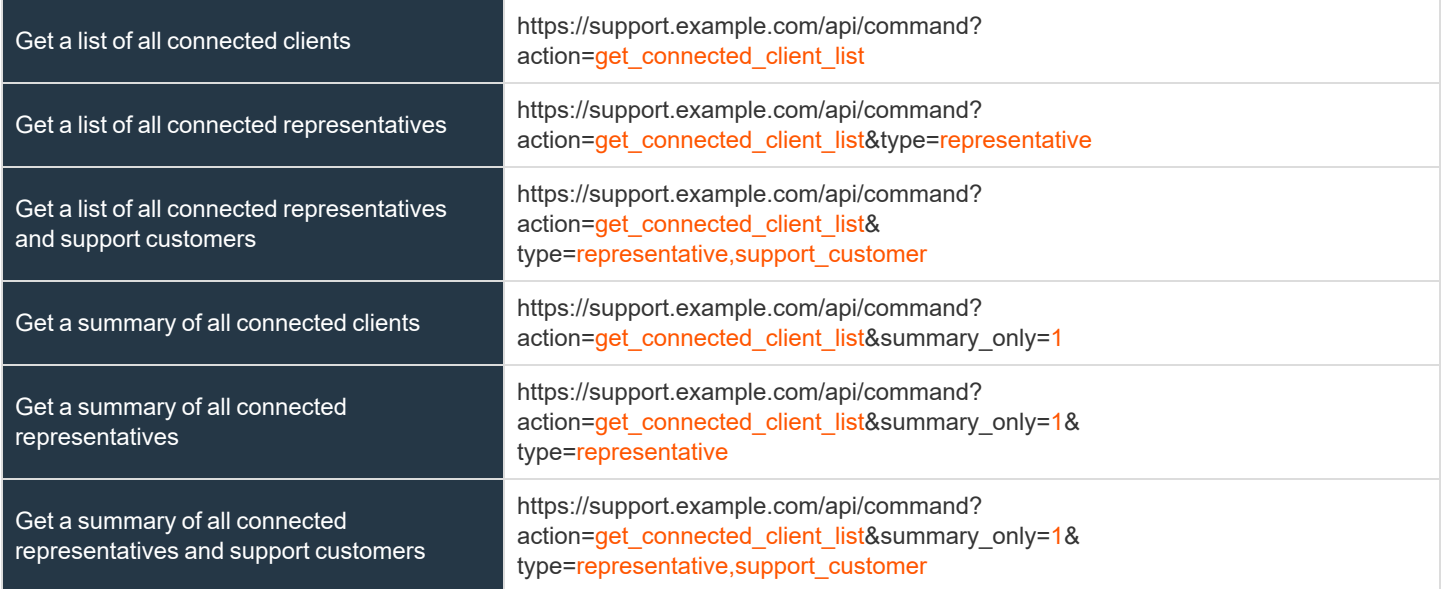

ı

# <span id="page-30-0"></span>**API Command: get\_connected\_clients**

The **get\_connected\_clients** command returns XML data containing details of all connected BeyondTrust clients.

The command API is an authenticated API. For instructions on using authenticated APIs using OAuth, see ["Authenticate](#page-5-0) to the Remote [Support](#page-5-0) API" on page 6. The API account must have read-only or full access to the command API.

# **Required Parameters for get\_connected\_clients**

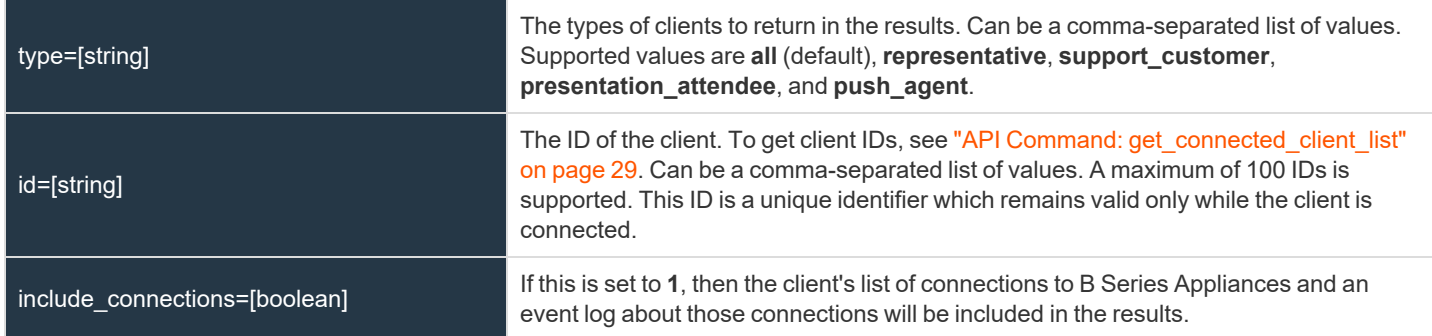

# **XML Response for get\_connected\_clients**

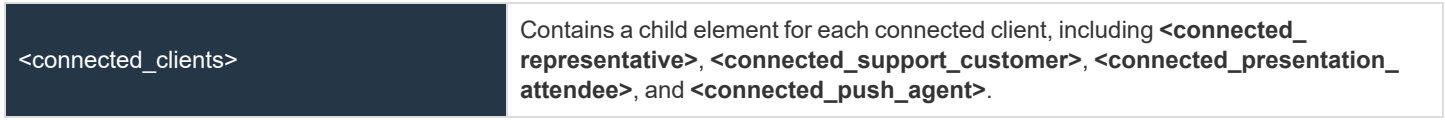

# **Element Names and Attributes**

#### */connected\_clients/connected\_representative*

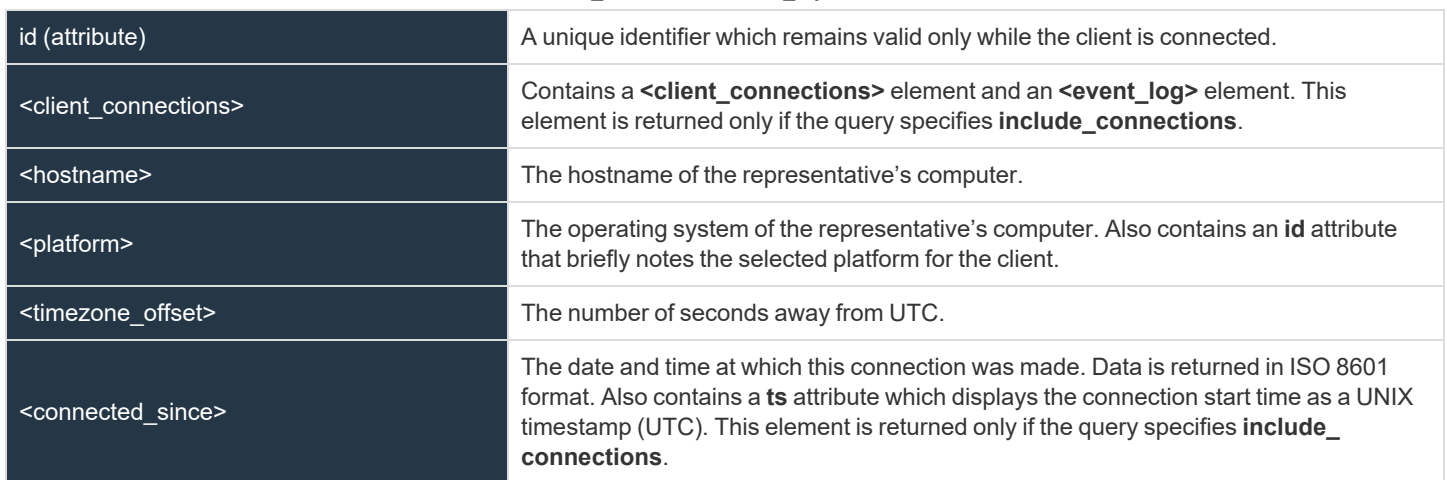

**SALES:** www.beyondtrust.com/contact **SUPPORT:** www.beyondtrust.com/support **DOCUMENTATION:** www.beyondtrust.com/docs 31

# BeyondTrust

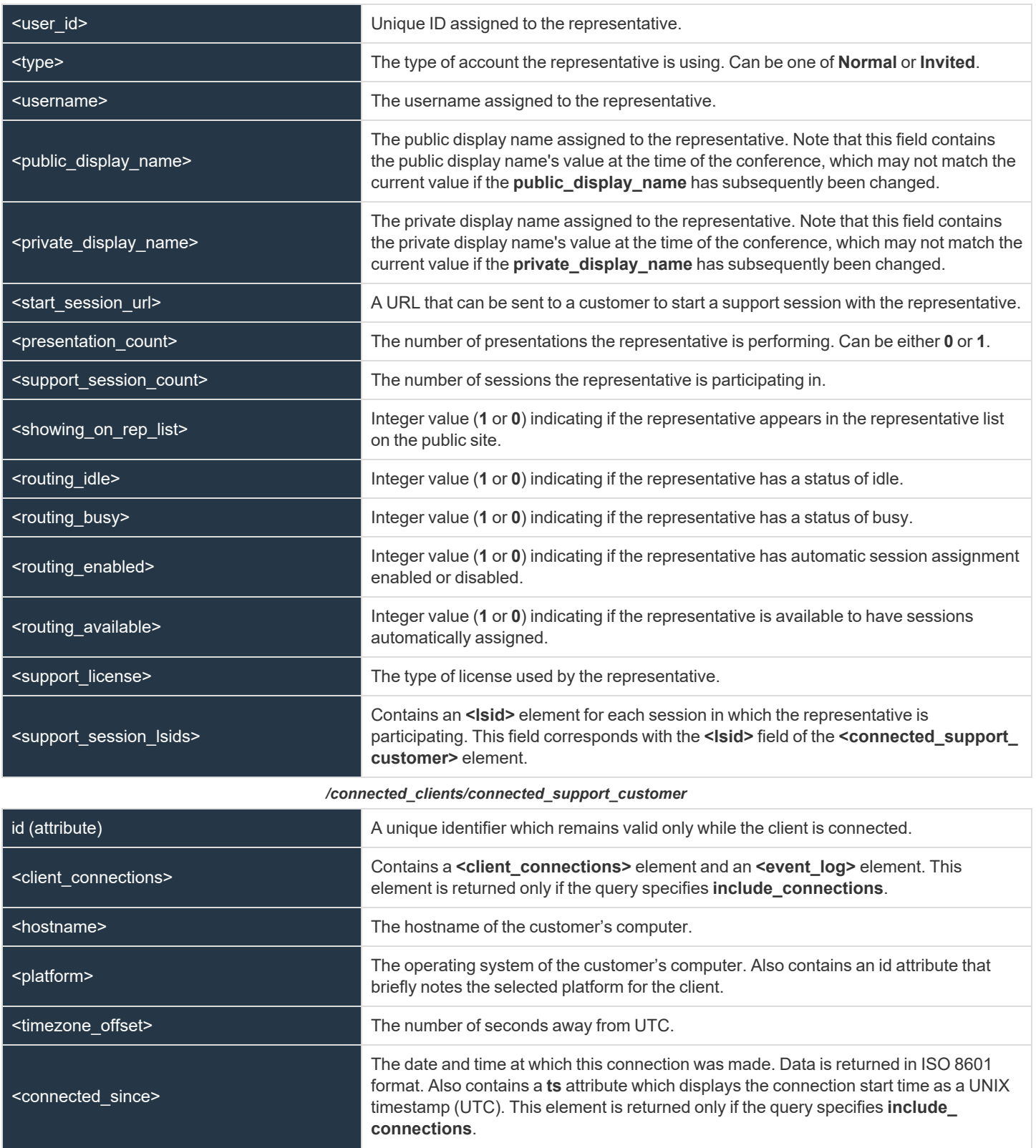

**SALES:** www.beyondtrust.com/contact **SUPPORT:** www.beyondtrust.com/support **DOCUMENTATION:** www.beyondtrust.com/docs 32

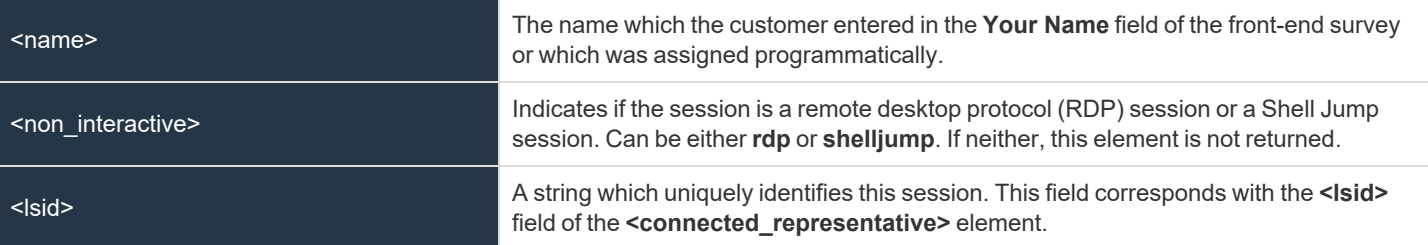

*/connected\_clients/connected\_presentation\_attendee*

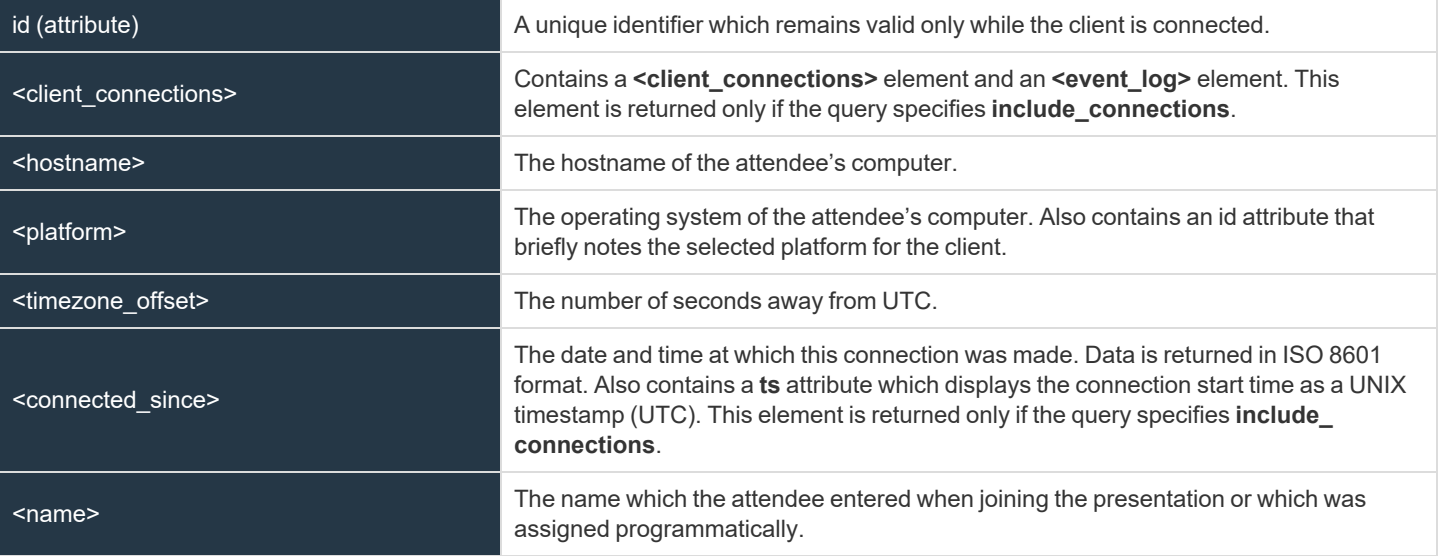

#### */connected\_clients/connected\_push\_agent*

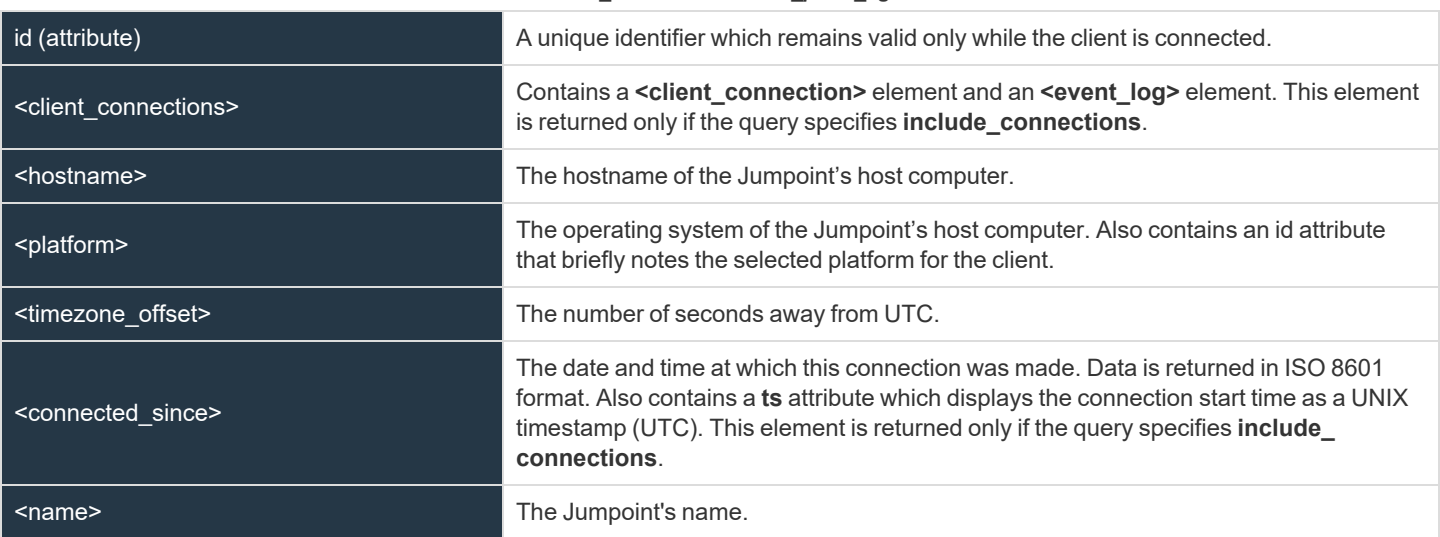

**SALES:** www.beyondtrust.com/contact **SUPPORT:** www.beyondtrust.com/support **DOCUMENTATION:** www.beyondtrust.com/docs 33

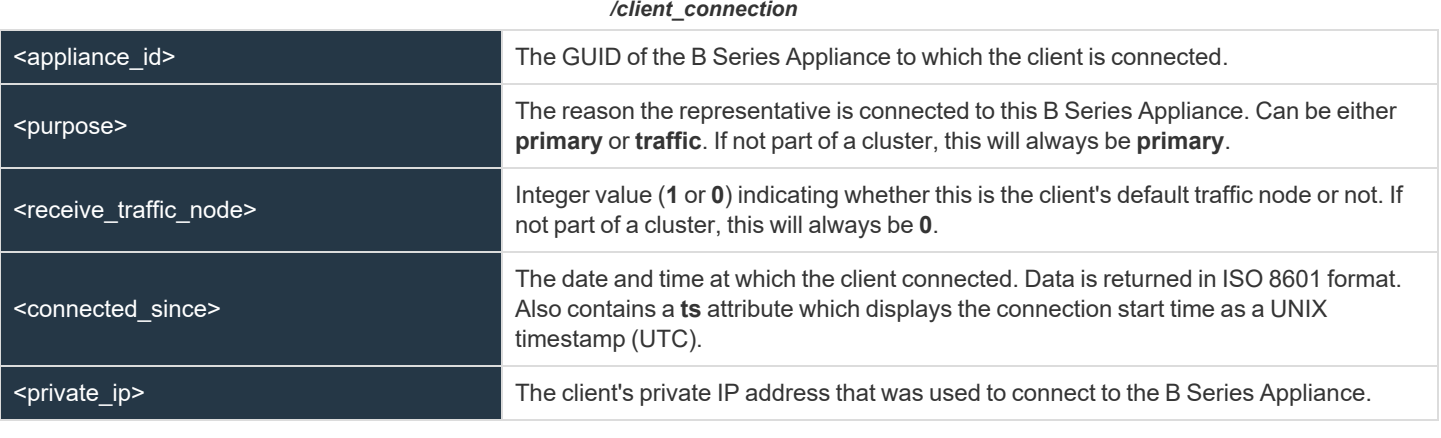

#### */event\_log*

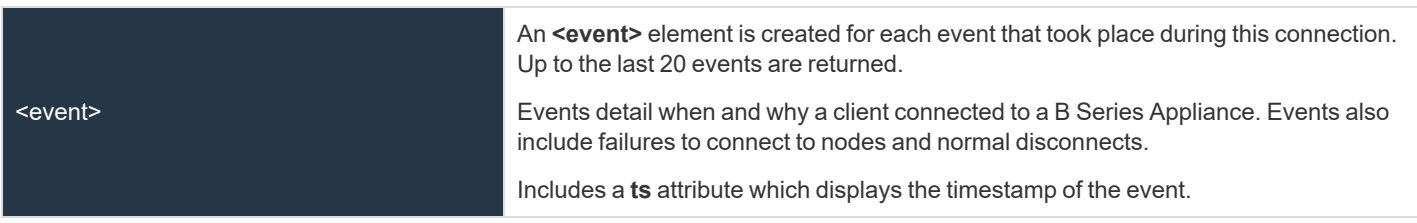

# **Query Examples: get\_connected\_clients**

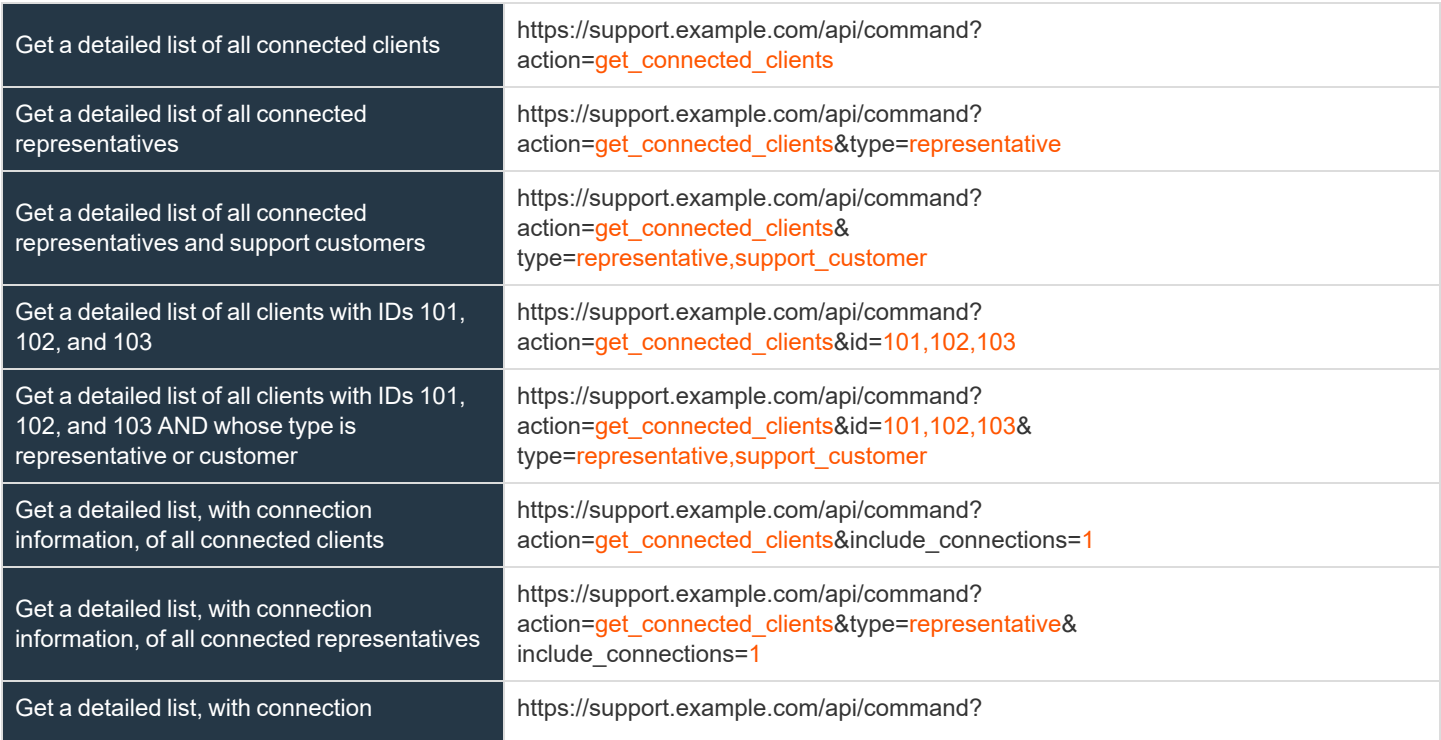

**SALES:** www.beyondtrust.com/contact **SUPPORT:** www.beyondtrust.com/support **DOCUMENTATION:** www.beyondtrust.com/docs 34

# BeyondTrust

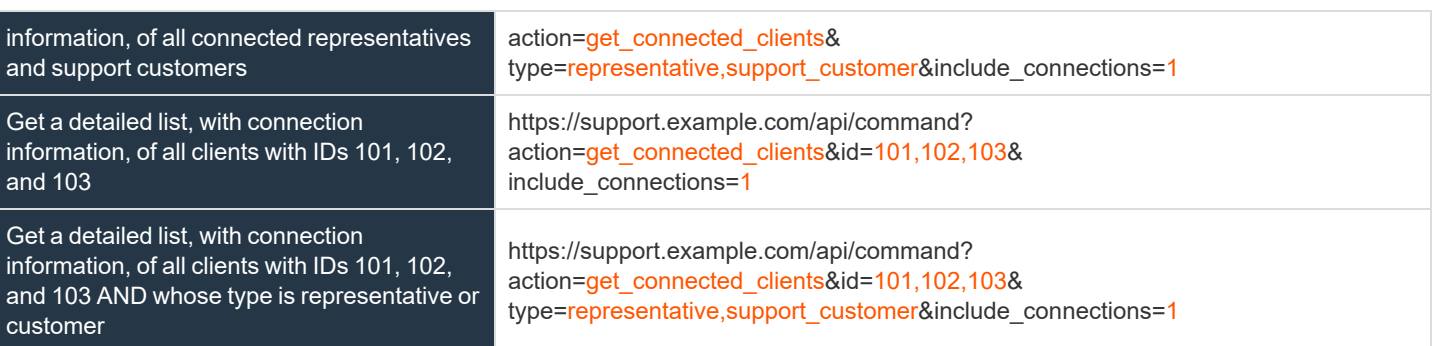

**SALES:** www.beyondtrust.com/contact **SUPPORT:** www.beyondtrust.com/support **DOCUMENTATION:** www.beyondtrust.com/docs 35

i

# <span id="page-35-0"></span>**API Command: check\_health**

The **check\_health** command returns XML data containing information about the BeyondTrust Appliance B Series, specifically including information needed for failover purposes.

The command API is an authenticated API. For instructions on using authenticated APIs using OAuth, see ["Authenticate](#page-5-0) to the Remote [Support](#page-5-0) API" on page 6. The API account must have read-only or full access to the command API.

# **XML Response for check\_health Query**

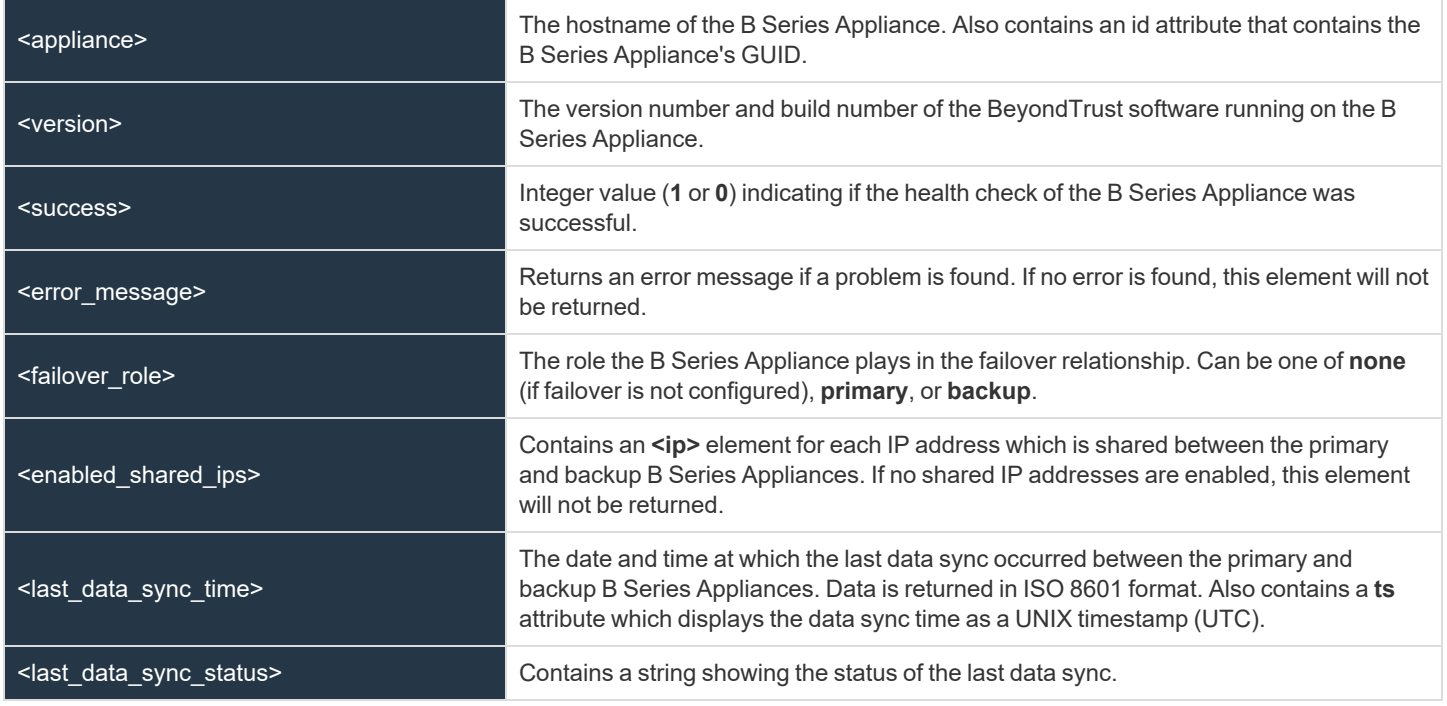

# **Query Example: check\_health**

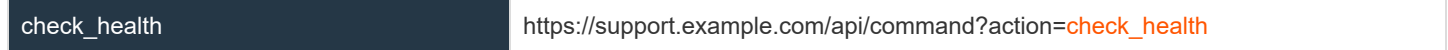

**SALES:** www.beyondtrust.com/contact **SUPPORT:** www.beyondtrust.com/support **DOCUMENTATION:** www.beyondtrust.com/docs 36
## **Alternative Method - HTTP Status Check**

In addition to or alternative to using the API command above, you can use **https://support.example.com/check\_health** to check the health of a B Series Appliance. This returns an HTTP status of 200 if the probe is successful and 500 (Server Error) if not. While you will see a simple human-readable message showing success or failure, no other data is exposed.

depository institution. It is not authorized to accept deposits or trust accounts and is not licensed or regulated by any state or federal banking authority.

## **API Command: set\_failover\_role**

The **set\_failover\_role** command sets the failover role of a B Series Appliance to either primary or backup.

The API account must have full access to the command API.

#### **Required Parameter for set\_failover\_role**

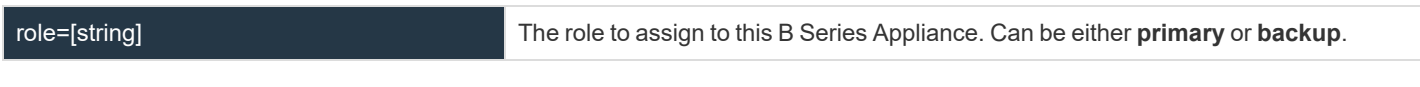

#### **Optional Parameters for set\_failover\_role**

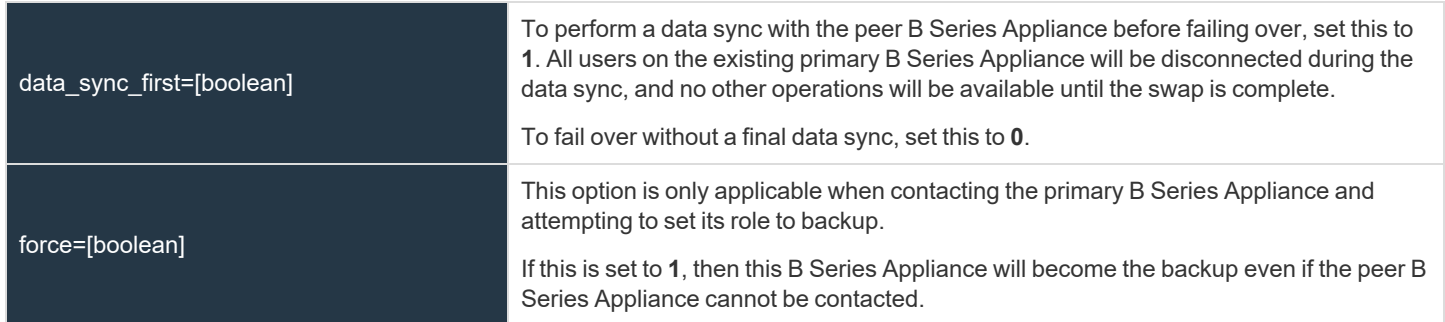

#### **XML Response for set\_failover\_role Query**

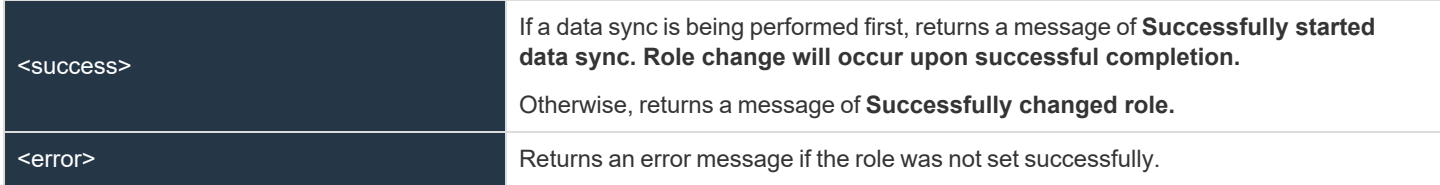

#### **Query Examples: set\_failover\_role**

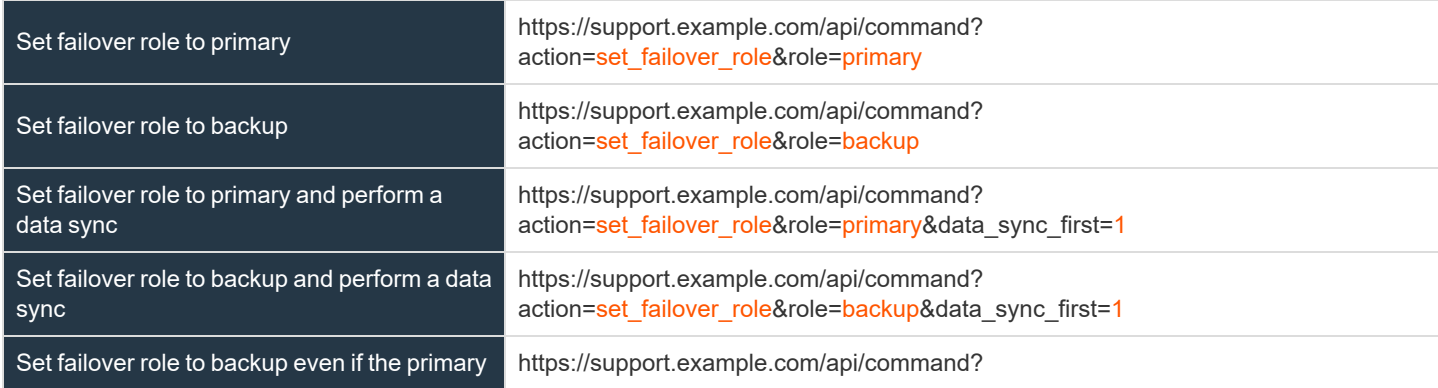

**SALES:** www.beyondtrust.com/contact **SUPPORT:** www.beyondtrust.com/support **DOCUMENTATION:** www.beyondtrust.com/docs 38

# **BeyondTrust** 佔

B Series Appliance cannot be contacted action=set\_failover\_role&role=backup&force=1

Set failover role to backup even if the primary B Series Appliance cannot be contacted, and perform a data sync

https://support.example.com/api/command? action=set\_failover\_role&role=backup&data\_sync\_first=1& force=1

**SALES:** www.beyondtrust.com/contact **SUPPORT:** www.beyondtrust.com/support **DOCUMENTATION:** www.beyondtrust.com/docs 39

## **API Command: import\_jump\_shortcut**

The **import\_jump\_shortcut** command creates a Jump shortcut. When dealing with a large number of Jump shortcuts, it may be easier to import them programmatically than to add them one by one in the representative console.

The API account must have full access to the command API.

#### **Required Parameters for import\_jump\_shortcut - Local Jump**

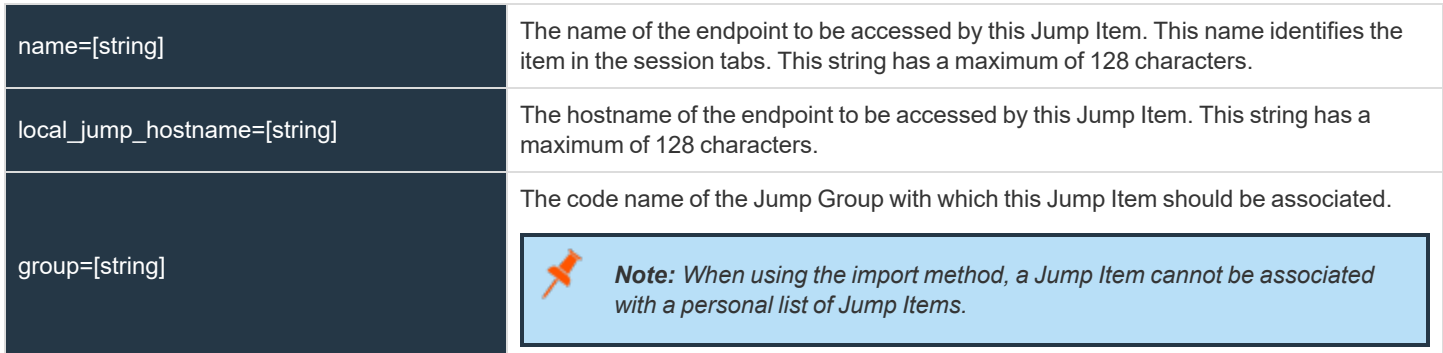

#### **Optional Parameters for import\_jump\_shortcut - Local Jump**

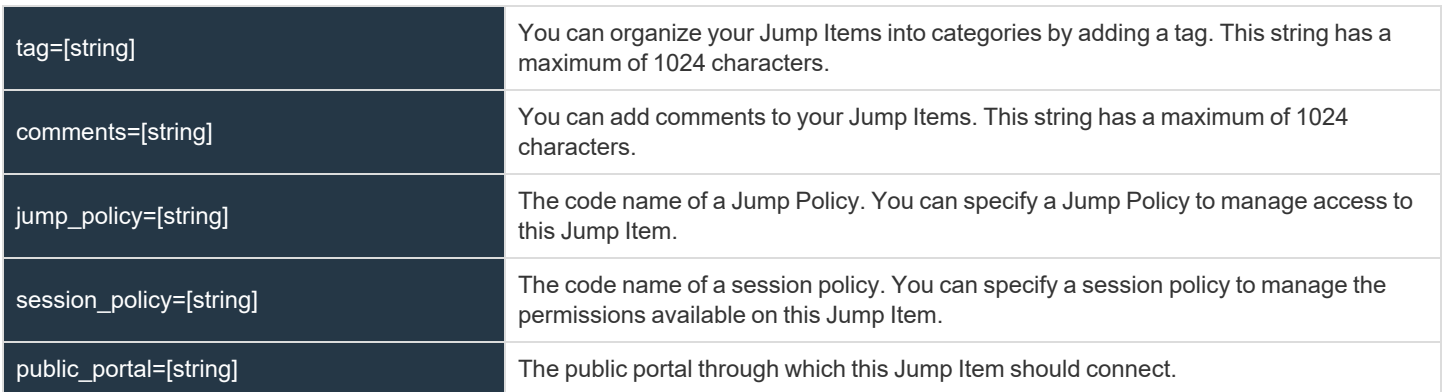

#### **Required Parameters for import\_jump\_shortcut - Remote Jump**

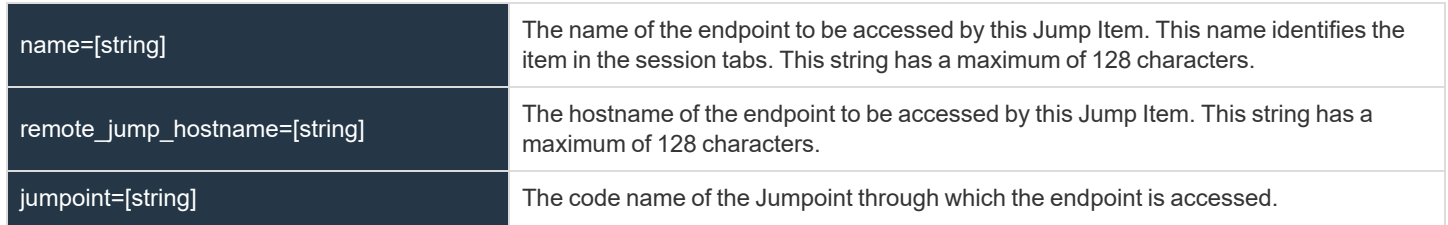

**SALES:** www.beyondtrust.com/contact **SUPPORT:** www.beyondtrust.com/support **DOCUMENTATION:** www.beyondtrust.com/docs 40

#### group=[string]

*Note: When using the import method, a Jump Item cannot be associated with a personal list of Jump Items.*

The code name of the Jump Group with which this Jump Item should be associated.

#### **Optional Parameters for import\_jump\_shortcut - Remote Jump**

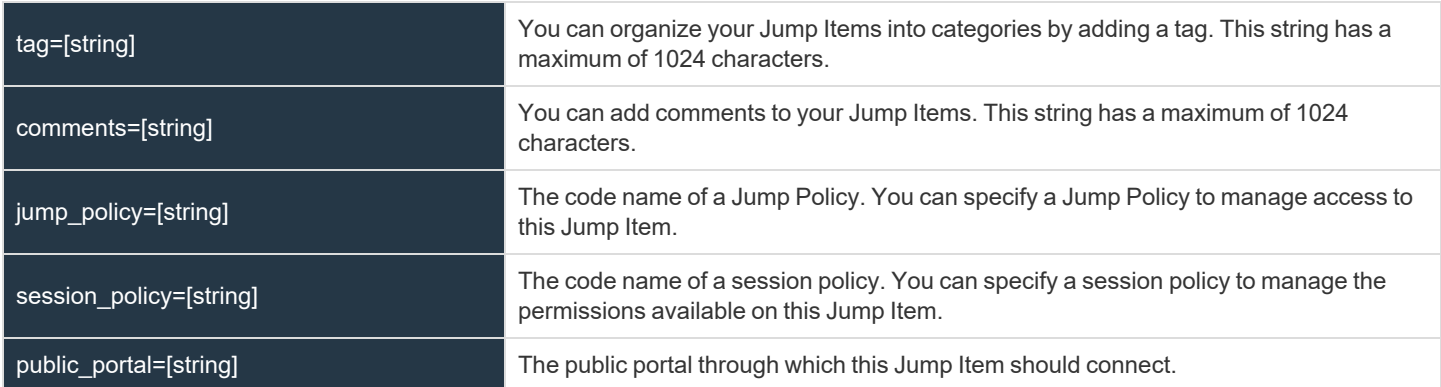

#### **Required Parameters for import\_jump\_shortcut - Remote VNC**

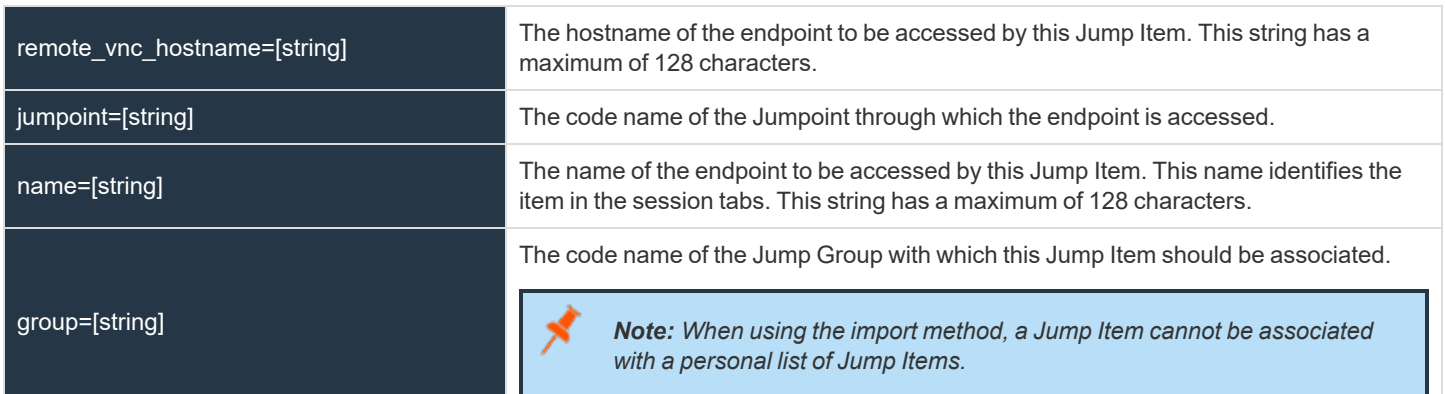

#### **Optional Parameters for import\_jump\_shortcut - Remote VNC**

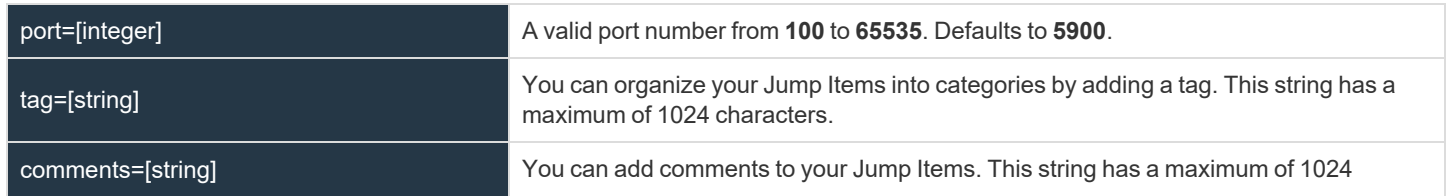

**SALES:** www.beyondtrust.com/contact **SUPPORT:** www.beyondtrust.com/support **DOCUMENTATION:** www.beyondtrust.com/docs 41

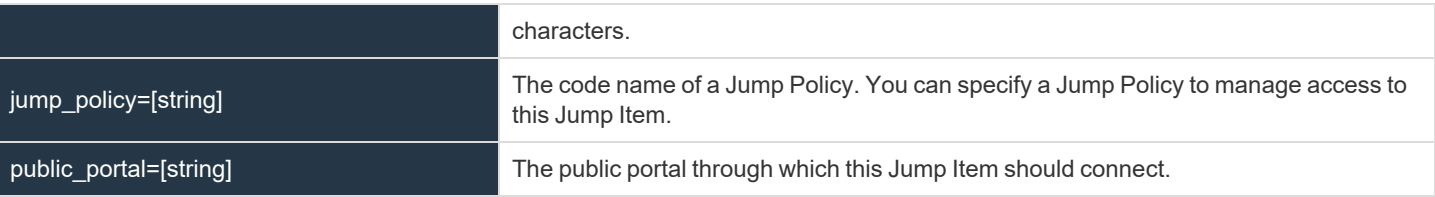

#### **Required Parameters for import\_jump\_shortcut - Local VNC**

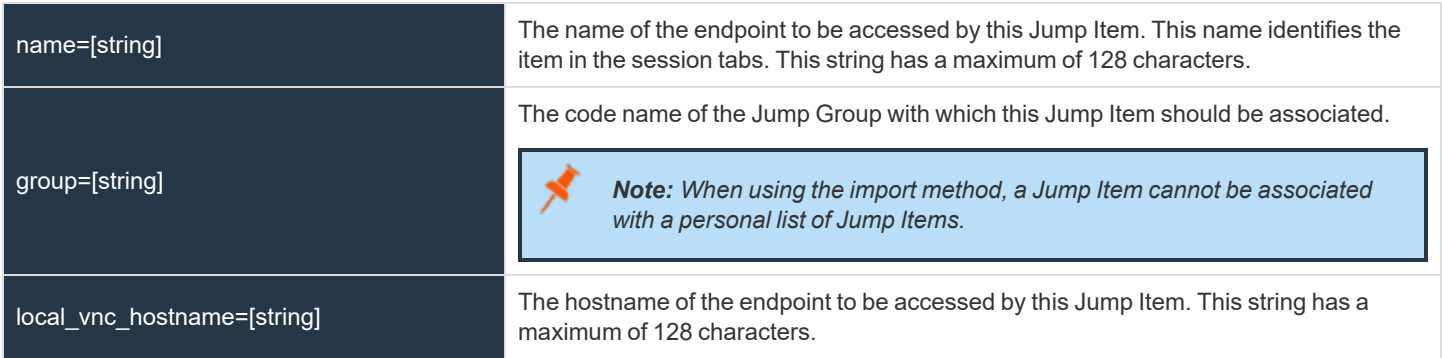

## **Optional Parameters for import\_jump\_shortcut - Local VNC**

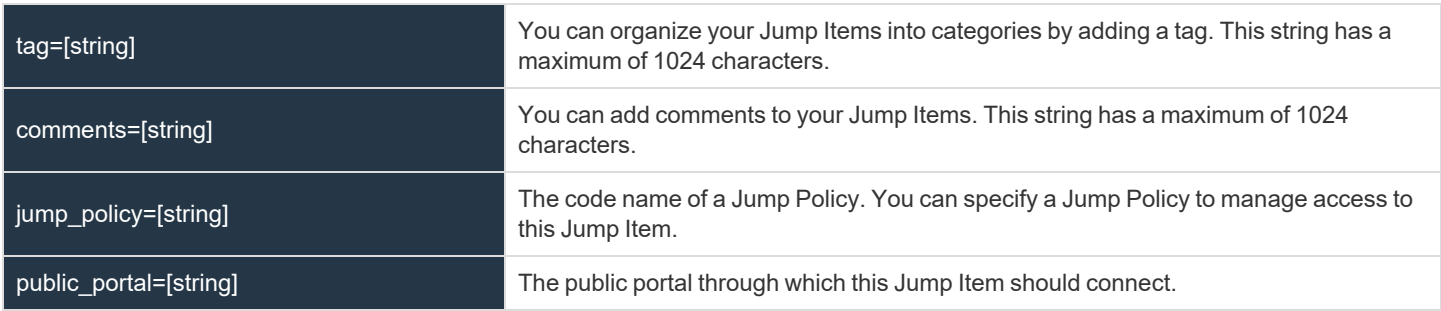

#### **Required Parameters for import\_jump\_shortcut - Remote Desktop Protocol**

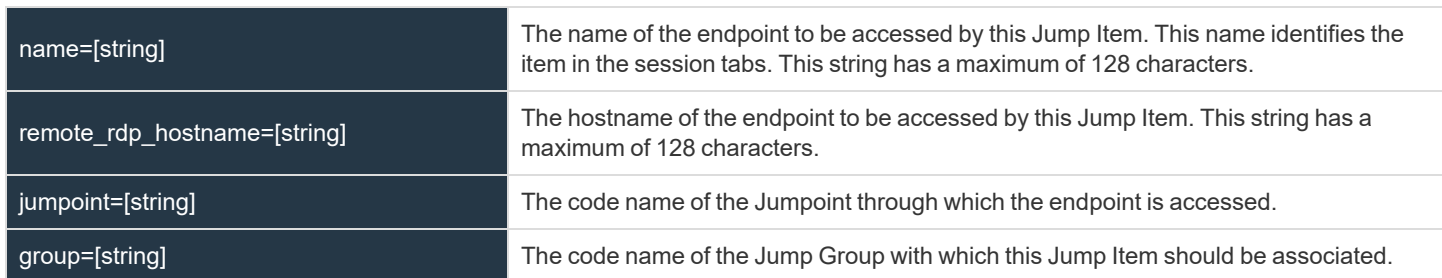

**SALES:** www.beyondtrust.com/contact **SUPPORT:** www.beyondtrust.com/support **DOCUMENTATION:** www.beyondtrust.com/docs 42

*Note: When using the import method, a Jump Item cannot be associated with a personal list of Jump Items.*

#### **Optional Parameters for import\_jump\_shortcut - Remote Desktop Protocol**

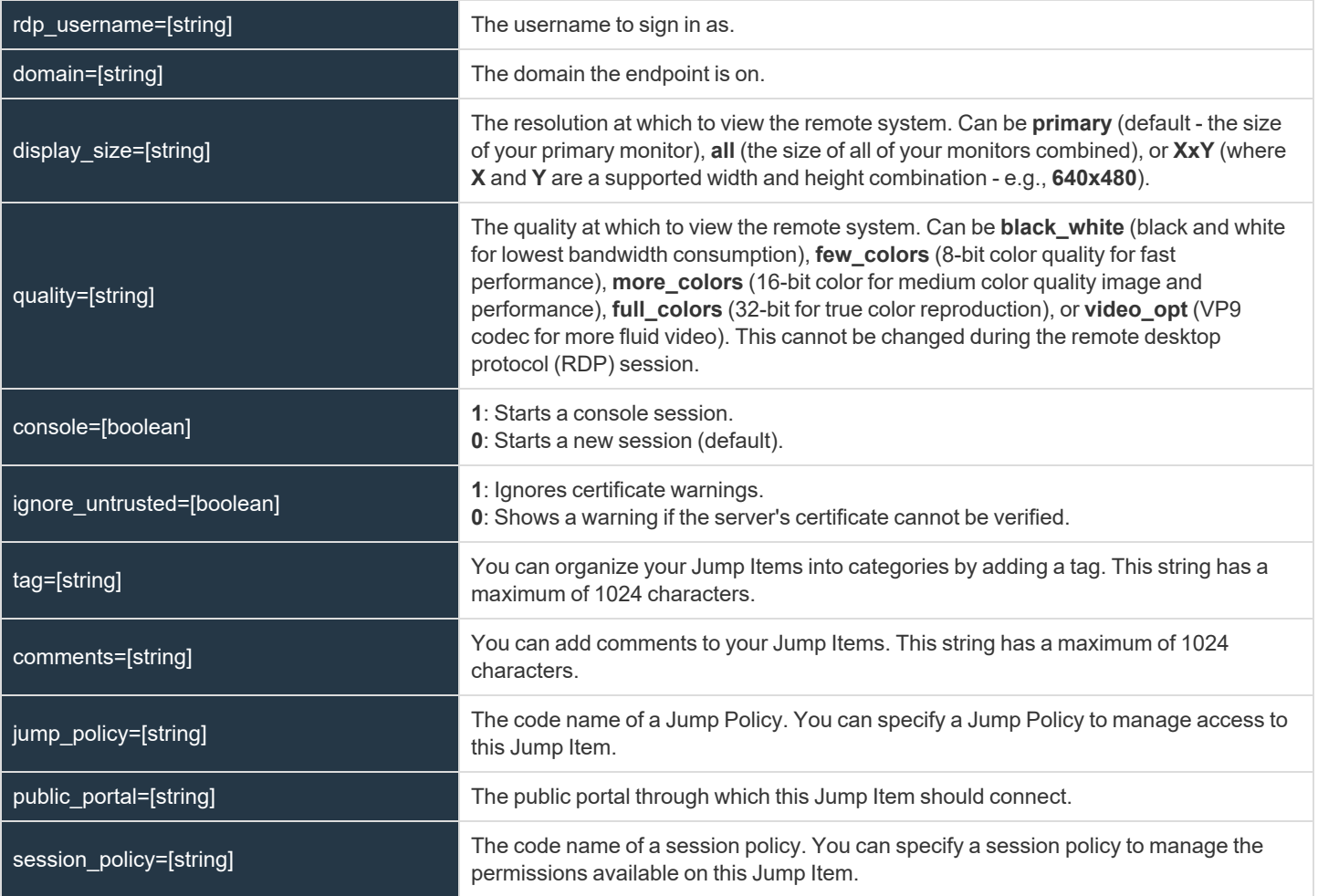

## **Required Parameters for import\_jump\_shortcut - Local Remote Desktop Protocol**

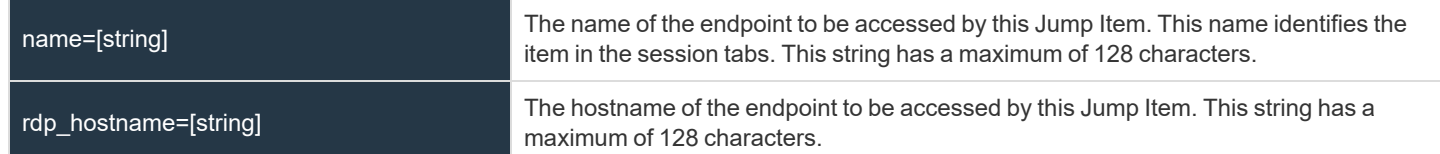

**SALES:** www.beyondtrust.com/contact **SUPPORT:** www.beyondtrust.com/support **DOCUMENTATION:** www.beyondtrust.com/docs 43

#### group=[string]

The code name of the Jump Group with which this Jump Item should be associated.

*Note: When using the import method, a Jump Item cannot be associated with a personal list of Jump Items.*

#### **Optional Parameters for import\_jump\_shortcuts - Local Remote Desktop Protocol**

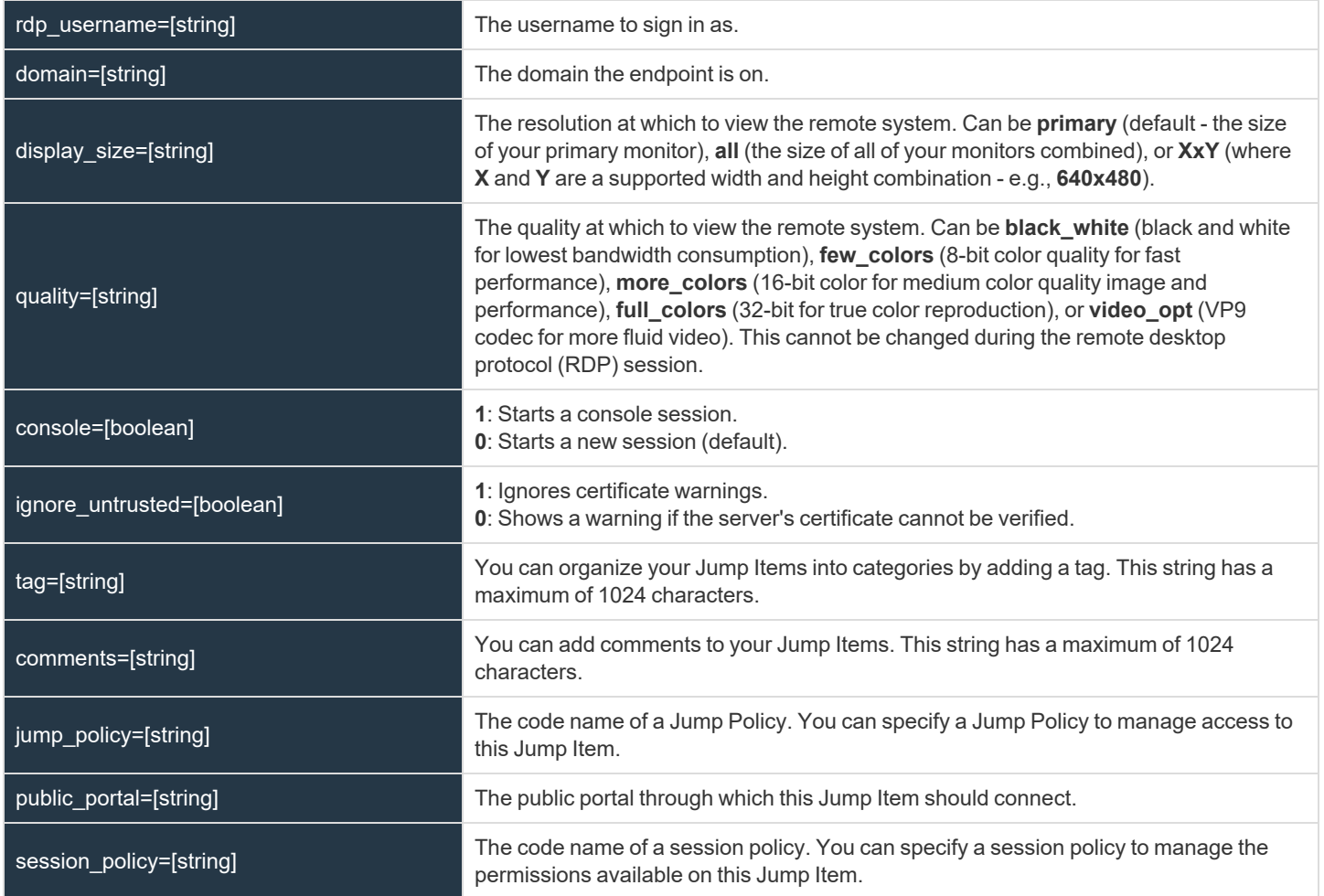

#### **Required Parameters for import\_jump\_shortcut - Shell Jump Shortcut**

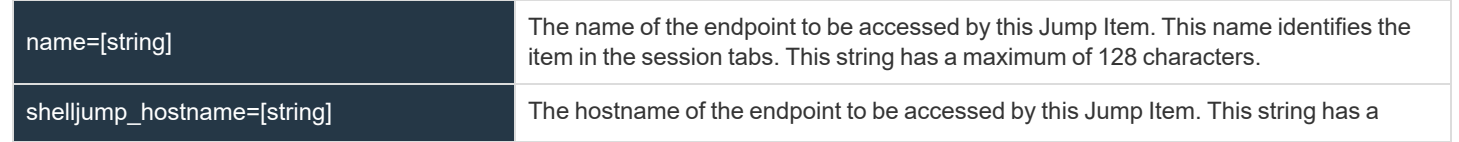

**SALES:** www.beyondtrust.com/contact **SUPPORT:** www.beyondtrust.com/support **DOCUMENTATION:** www.beyondtrust.com/docs 44

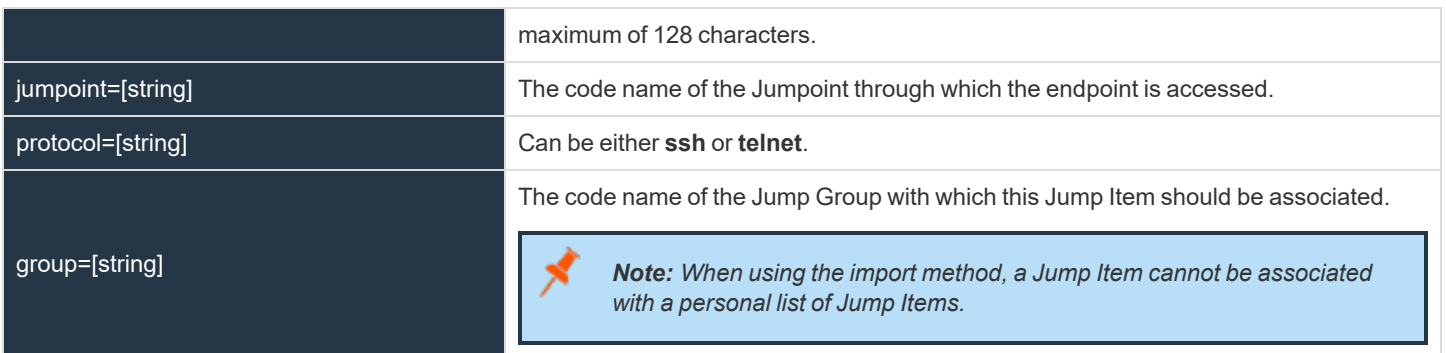

## **Optional Parameters for import\_jump\_shortcut - Shell Jump Shortcut**

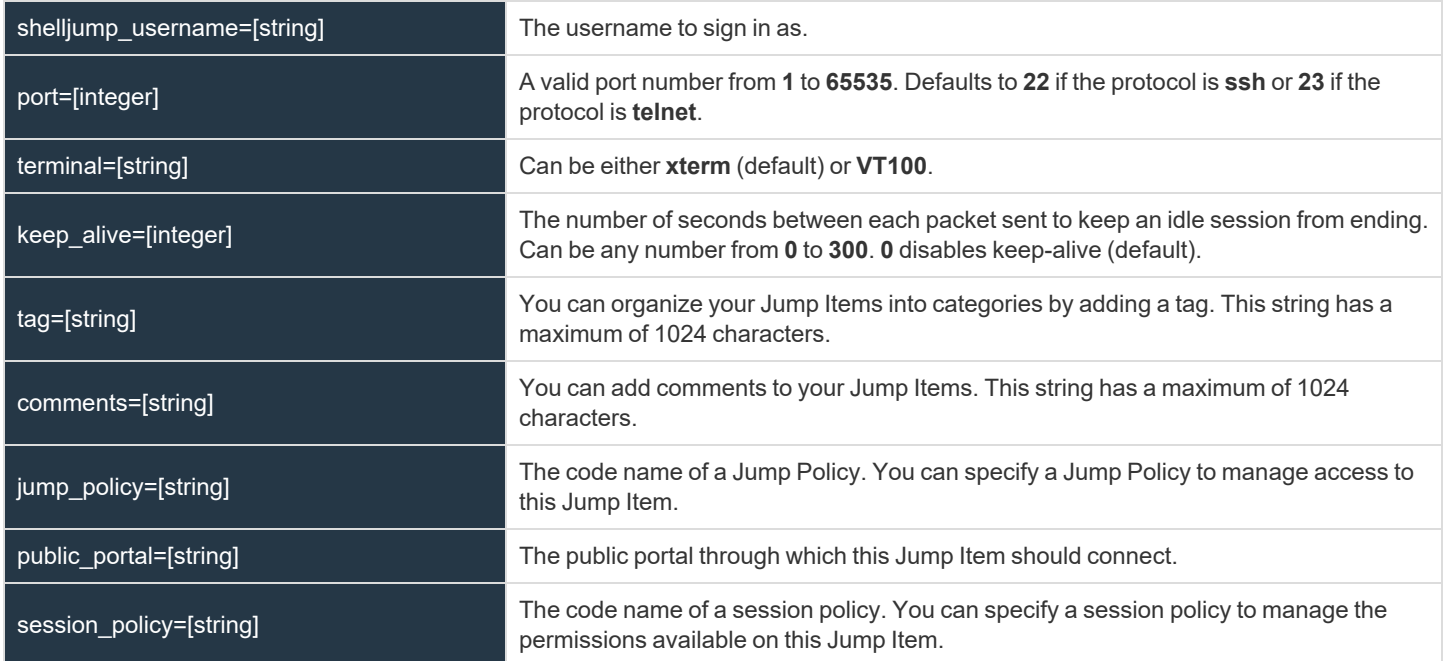

#### **Required Parameters for import\_jump\_shortcut - Intel vPro Shortcut**

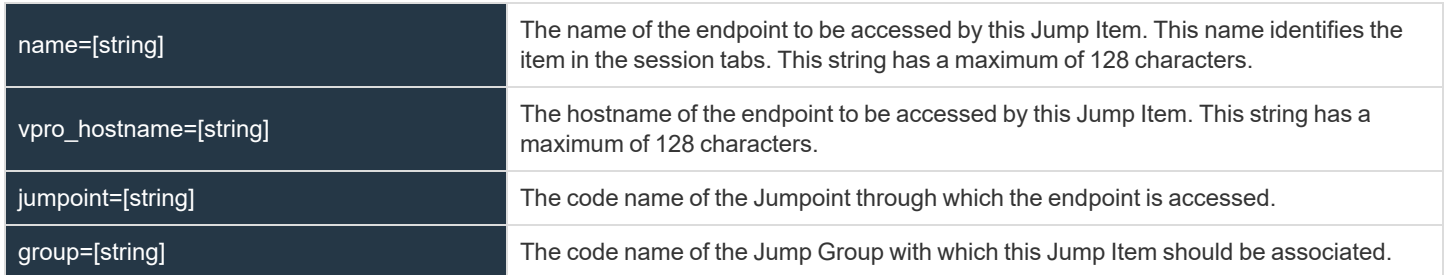

**SALES:** www.beyondtrust.com/contact **SUPPORT:** www.beyondtrust.com/support **DOCUMENTATION:** www.beyondtrust.com/docs 45

*Note: When using the import method, a Jump Item cannot be associated with a personal list of Jump Items.*

#### **Optional Parameters for import\_jump\_shortcuts - Intel vPro Shortcut**

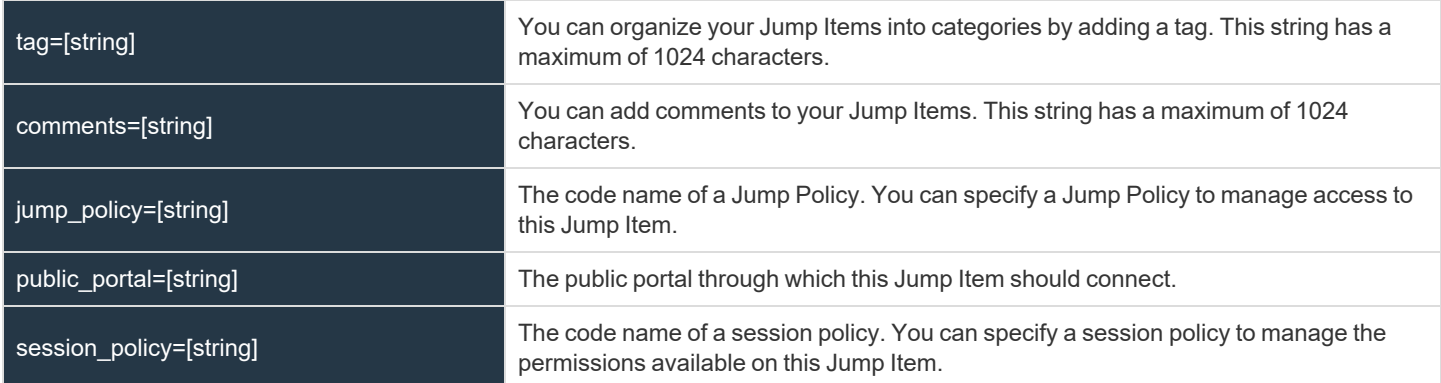

#### **XML Response for import\_jump\_shortcut Query**

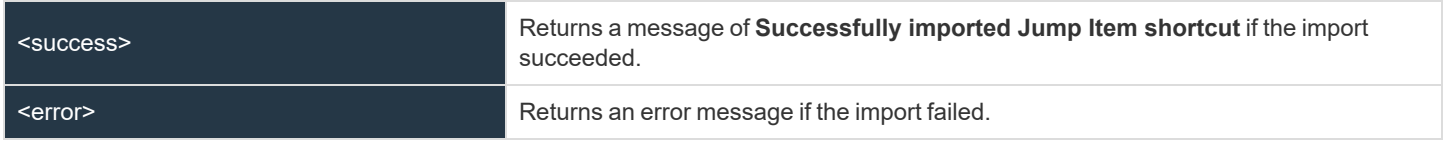

## **Query Examples: import\_jump\_shortcut**

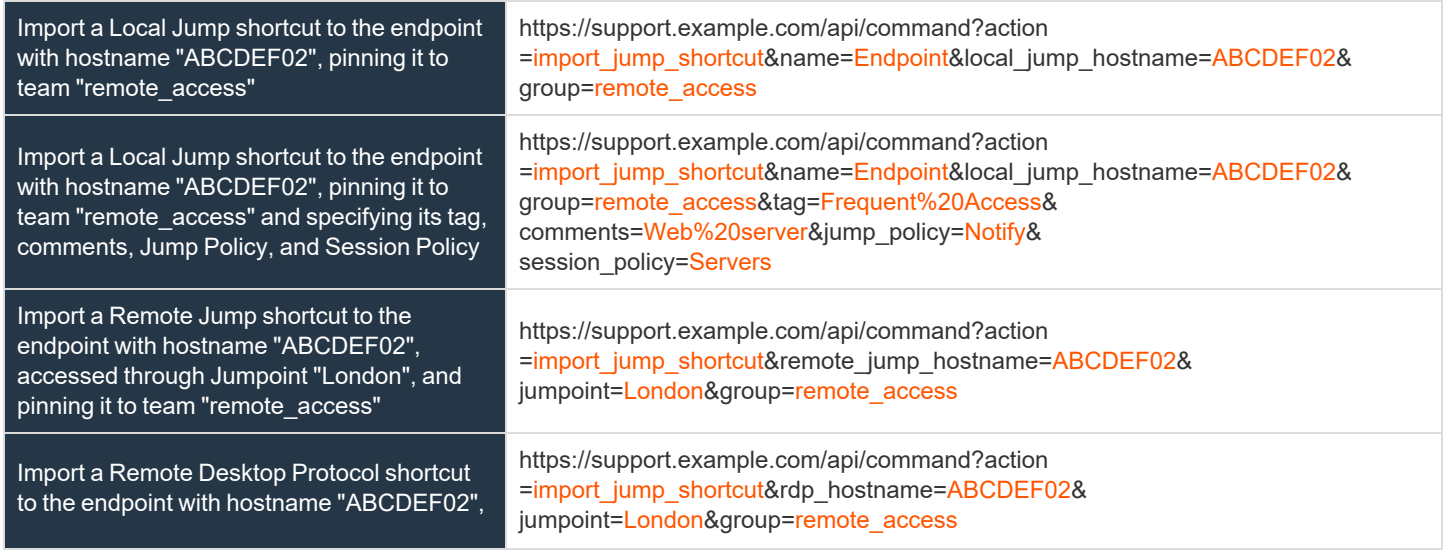

**SALES:** www.beyondtrust.com/contact **SUPPORT:** www.beyondtrust.com/support **DOCUMENTATION:** www.beyondtrust.com/docs 46

# BeyondTrust

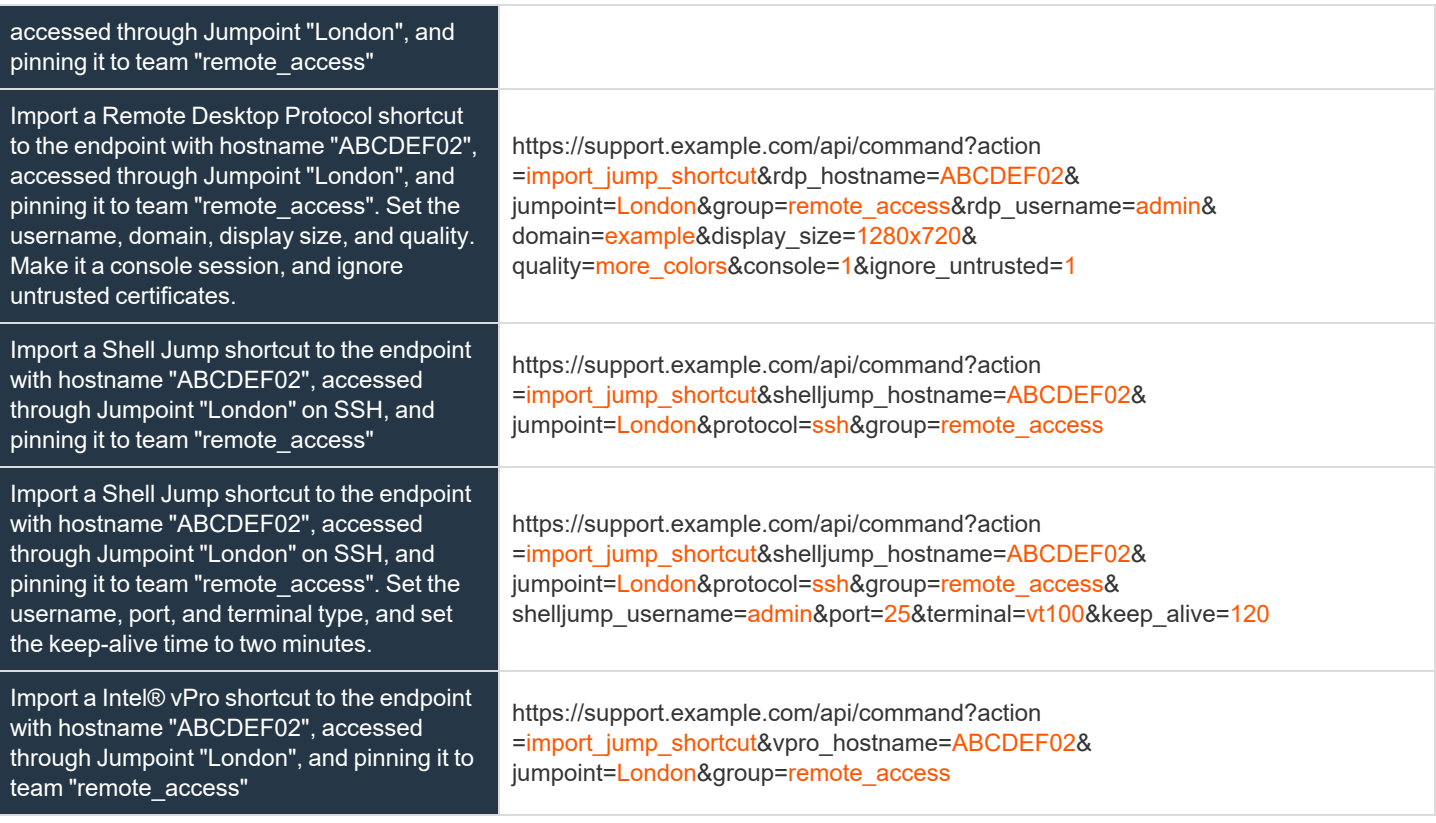

# **API Command: get\_api\_info**

1

The **get\_api\_info request** returns XML data containing the current API version information.

The command API is an authenticated API. For instructions on using authenticated APIs using OAuth, see ["Authenticate](#page-5-0) to the Remote [Support](#page-5-0) API" on page 6. The API account must have read-only or full access to the command API.

#### **XML Response for get\_api\_info Query**

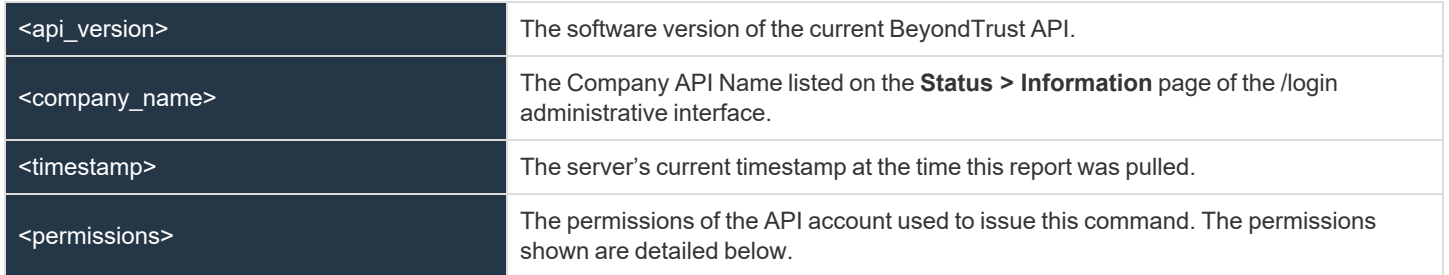

#### **Element Names and Attributes**

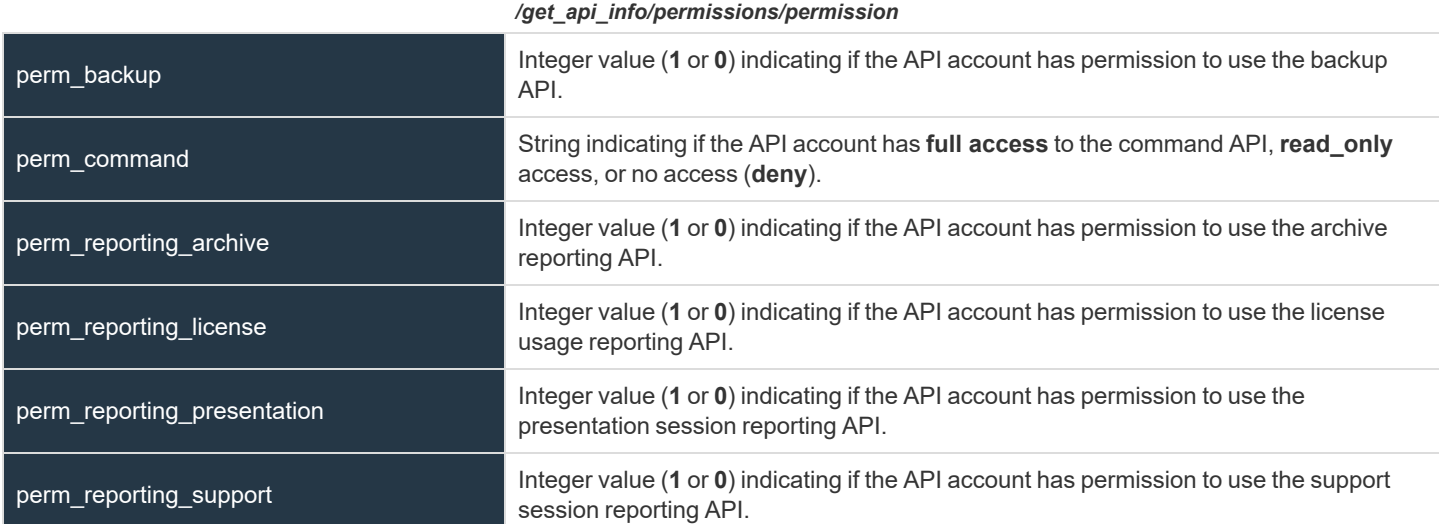

#### **Query Example: get\_api\_info**

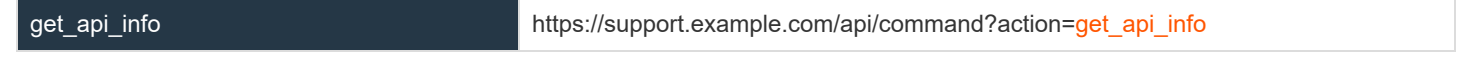

**SALES:** www.beyondtrust.com/contact **SUPPORT:** www.beyondtrust.com/support **DOCUMENTATION:** www.beyondtrust.com/docs 48

# **Representative Console Scripting and Client Scripting API**

The BeyondTrust Representative Console Scripting feature is composed of three parts:

- 1. The BeyondTrust Representative Console Script file format
- 2. New and deprecated command line parameters for the representative console
- 3. The BeyondTrust client scripting API

#### **The BeyondTrust Representative Console Script File**

A BeyondTrust Representative Console Script (BRCS) is a file that contains a sequence of commands to be executed by the BeyondTrust representative console. The file extension is in the format "brcs-<companySiteName>" (Company Site Name is the name used to access your support site). During installation the BeyondTrust representative console will use the OS to associate the representative console with the BRCS file type. Therefore users can double-click a BRCS file and have it automatically executed by the BeyondTrust representative console.

BRCS files have the following format:

```
BRCS1.0
<command>
<command>
…
```
This is more formally expressed as:

```
brcs file = header , newline , commands ;
header = "BRCS", version;
version = digit , ".", digit ;
commands = command { newline , command } ;
digit = "0" | "1" | "2" | "3" | "4" | "5" | "6" | "7" | "8" | "9" ;
newline = "\\n" | "\\r\\n" ;
```
*Note: Note that script files can have a maximum of 10 commands.*

Each command consists of a set of key-value pairs separated by "&". The key in each pair is separated from the value by "=". Keys and values use the percent-encoding algorithm described in [RFC3986](http://tools.ietf.org/html/rfc3986#section-2.1) section 2.1. This is commonly referred to as url-encoding or urlescaping. It is commonly seen in the address bar of web browsers to represent the parameters passed to a web server. Commands have the following format:

action=<action>&parameter1=value1&parameter2=value2...

#### This is more formally expressed as:

```
command = "action=", value, \lceil parameters \rceil;
parameters = "&", parameter, [ parameters ] ;
parameter = url_encoded_string, "=", url_encoded_string ;
url encoded string = \{ * \text{ see } RFC 3986 * } ;
```
#### **New and Deprecated Command Line Parameters for the Representative Console**

Two command line parameters have been added to the representative console to support BRCS:

```
run-script <BRCS command>
run-script-file <path to BRCS file>
```
These command line parameters allow customers to implement BRCS login via the command line. These two new parameters overlap with two existing parameters. Therefore, the "-jump" and "-push" command line parameters are now deprecated and will be removed in a future release.

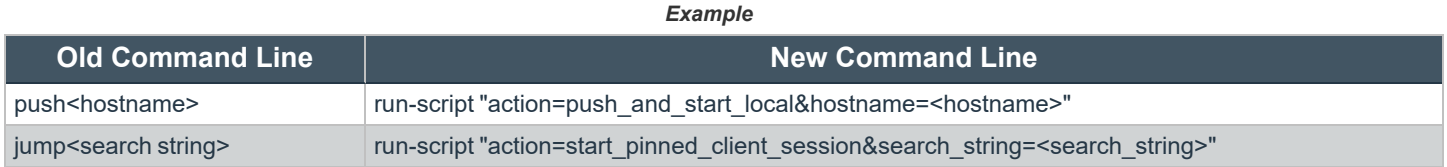

Different behaviors can be seen when running a script from the command line depending on the state of the representative console:

- If the representative console is not running, then attempting to run a script from the command line causes the representative console to start the login dialog. After the representative successfully logs in, the script is run.
- If the representative console is already running, but the representative is not logged in, then the login dialog is shown. After the representative logs in, the script is run.
- If the representative console is already running and the representative is already logged in, then attempting to run a script from the command line causes the existing instance of the representative console to run the script.

Representative console exit status:

- If an invalid script is given on the command line, then the representative console will terminate with an exit status > 0.
- If a valid script is given on the command line, then the representative console will terminate with an exit status of 0.

#### Examples:

```
bomgar-rep.exe --run-script "action=generate_session_key&session.custom.external_key=123456789"
bomgar-rep.exe --run-script-file my script file.brcs-beta60
```
#### **The BeyondTrust Client Scripting API**

The client scripting API enables you to generate a BeyondTrust Representative Console Scripting (BRCS) file which allows you to send commands to the BeyondTrust representative console from external applications.

Customers can use the client scripting API to generate BRCS files that can start a support session with a specific Jump Client, push and start a session with a Windows system within a local network, prompt representatives to generate a session key, start a vPro session with a specified system, or to simply log in to the representative console.

The client scripting API URL is **https://support.example.com/api/client\_script**.

This API accepts a client type (**rep**), an operation to perform (**generate**), a command to put in the script file, and a set of parameters to pass to the command. Here is an example of a valid Client Scripting API request:

# **BeyondTrust**

https://support.example.com/api/client\_script?type=rep&operation=generate&action=start\_pinned client session&search string=ABCDEFG02

The above request will prompt the user to download a BeyondTrust representative console script file. After downloading the script file, the user can run it using the representative console. In this case, the script file will contain commands to start a session with the Jump Client whose hostname, comments, public IP, or private IP matches the search string "ABCDEFG02".

## **Parameters for Client Scripting API**

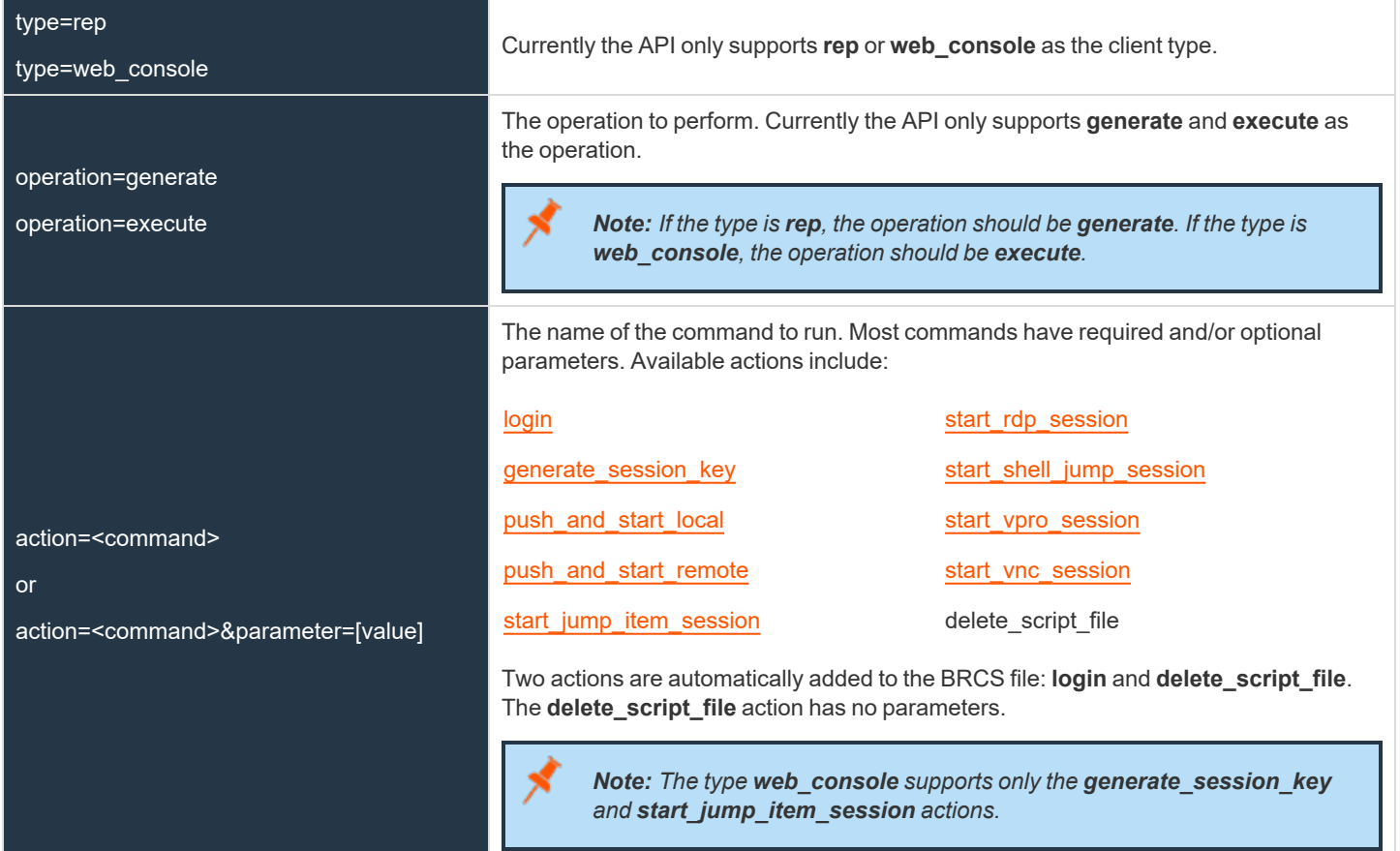

## **API Script Command: login**

When generating any BeyondTrust Representative Console Script, the **login** command is automatically added as the first command in the script file. It does not need to be specified in the URL used to generate the script file.

By default, this command opens the representative console and attempts to log in using the credentials saved locally in the representative console. If no credentials are saved, the command simply opens the representative console login prompt. Once the representative has correctly authenticated, the script continues running.

The **login** command has no effect if a representative is already logged into the representative console.

If you wish to specify the credentials to be used, you can create a separate script specifically to be used for logging in. The **login** command passes the login mechanism along with a username and password. Both username and password parameters are sent in plain text, unencrypted.

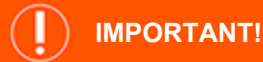

You cannot specify multiple commands in the URL used to generate a script. For example, you cannot specify login and an action *such as generate\_session\_key in the same URL. Each command must be generated as a separate script.*

However, a skilled developer may edit the .brcs script file once it has been generated in order to modify the login credentials and then *run another command. BeyondTrust does not support scripts modified in this manner.*

#### **Optional Parameters for login**

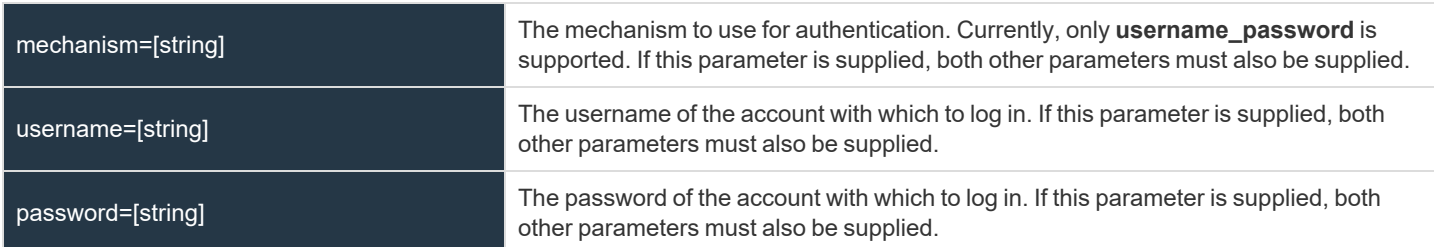

#### **Query Examples: login**

Log in to the representative console, specifying the username and password https://support.example.com/api/client\_script?type=rep&operation=generate& action=login&mechanism=username\_password&username=username& password=password

**SALES:** www.beyondtrust.com/contact **SUPPORT:** www.beyondtrust.com/support **DOCUMENTATION:** www.beyondtrust.com/docs 52

## **API Script Command: generate\_session\_key**

In the context of the client scripting API, the **generate\_session\_key** command causes the representative console to show the Generate Session Key dialog. Parameters can be passed to the command to customize the behavior.

#### **Optional Parameters for the generate\_session\_key Command**

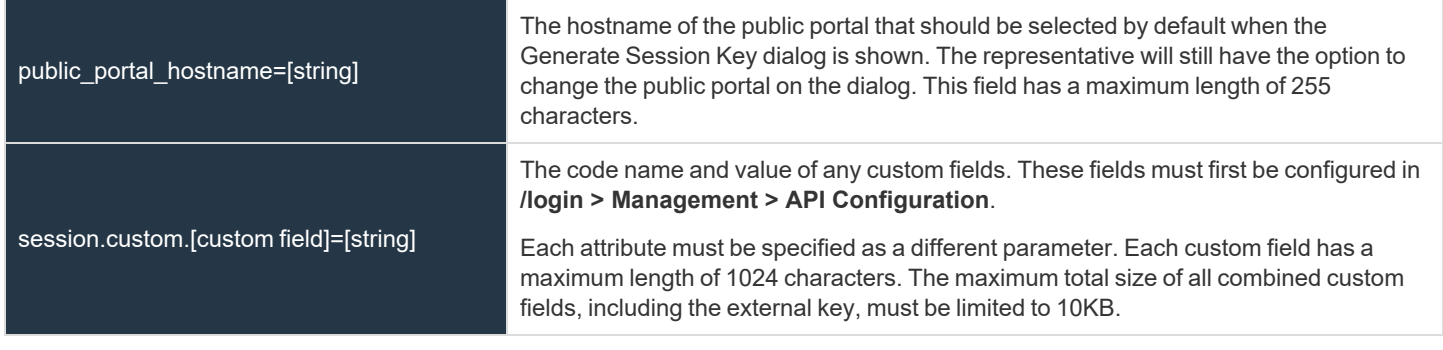

*Note: Parameters are optional for the generate\_session\_key command. Omitting them will simply cause the representative console to show the Generate Session Key dialog.*

#### **Query Examples: generate\_session\_key**

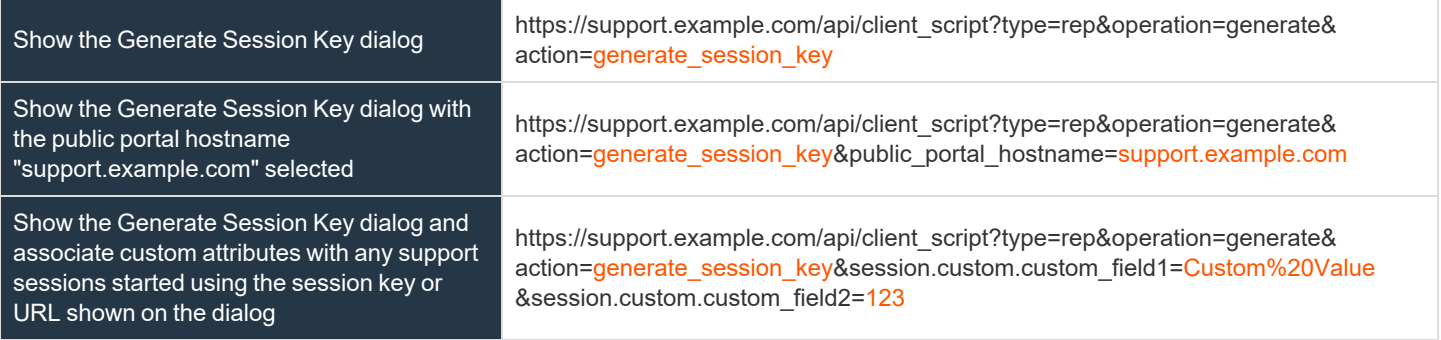

**SALES:** www.beyondtrust.com/contact **SUPPORT:** www.beyondtrust.com/support **DOCUMENTATION:** www.beyondtrust.com/docs 53

## **API Script Command: push\_and\_start\_local**

The **push\_and\_start\_local** command attempts to push the customer client to a computer on the local network to start a support session. This can also be described as a local Jump.

#### **Required Parameter for push\_and\_start\_local**

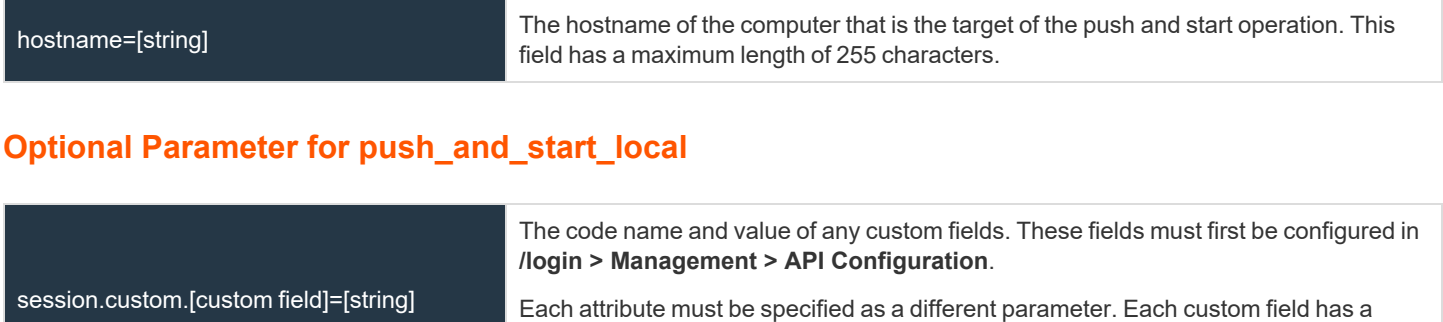

fields, including the external key, must be limited to 10KB.

maximum length of 1024 characters. The maximum total size of all combined custom

#### **Query Examples: push\_and\_start\_local**

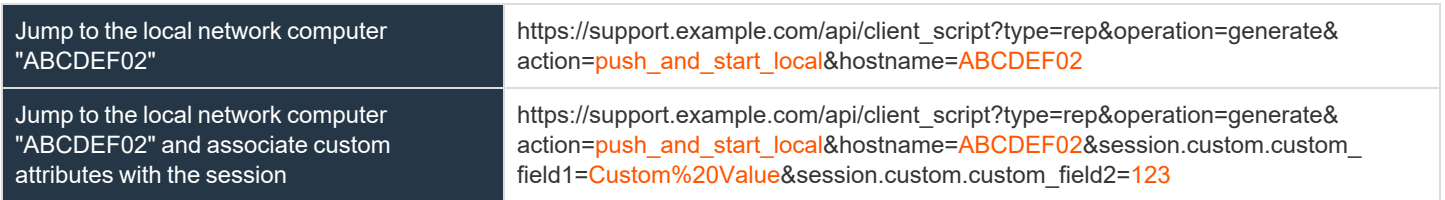

## **API Script Command: push\_and\_start\_remote**

The **push\_and\_start\_remote** command attempts to push the customer client to a computer on a remote network through a Jumpoint in order to start a support session. This can also be described as a remote Jump.

#### **Required Parameter for push\_and\_start\_remote**

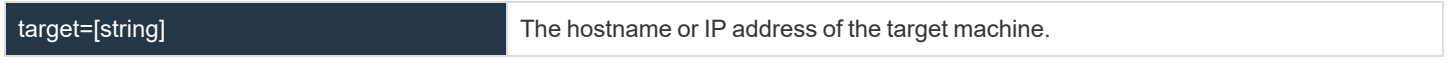

#### **Optional Parameters for push\_and\_start\_remote**

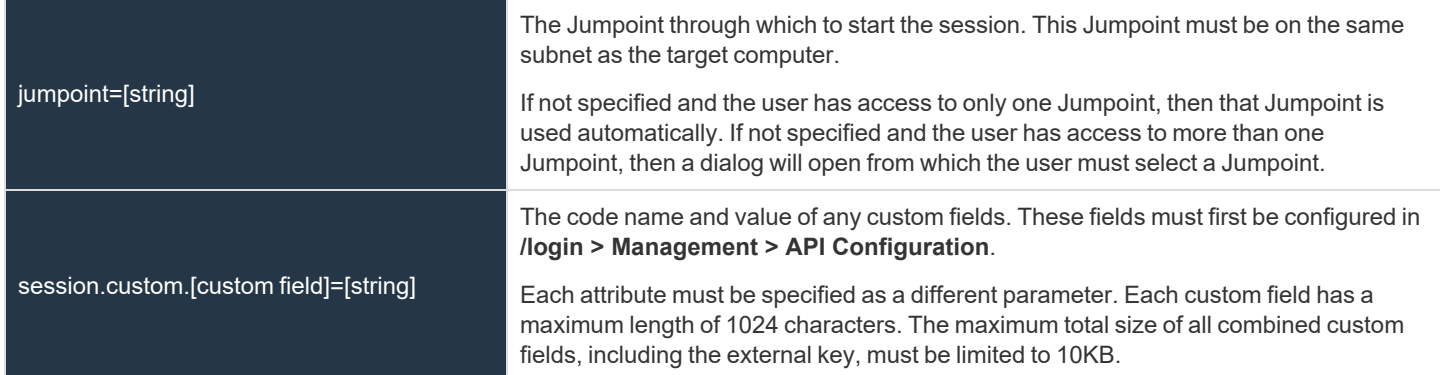

#### **Query Examples: push\_and\_start\_local**

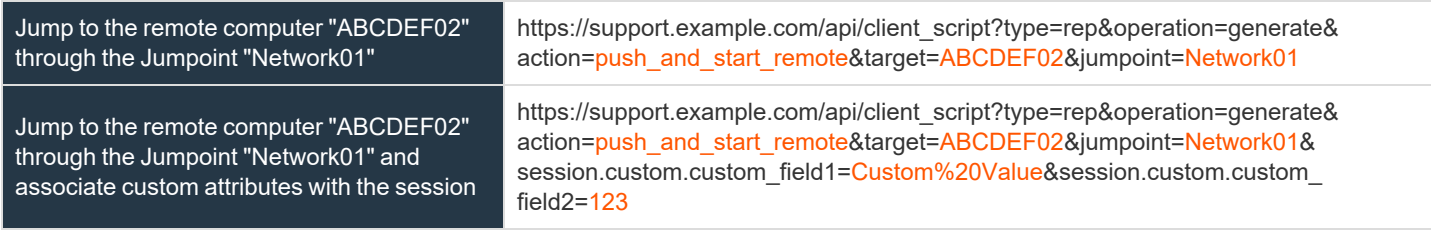

# **API Script Command: start\_jump\_item\_session**

The **start\_jump\_item\_session** command attempts to start a session with a BeyondTrust Jump Item. Users may run this command for all Jump Items they are permitted to access via the Jump management interface in the representative console.

#### **Optional Parameters for the start\_jump\_item\_session Command**

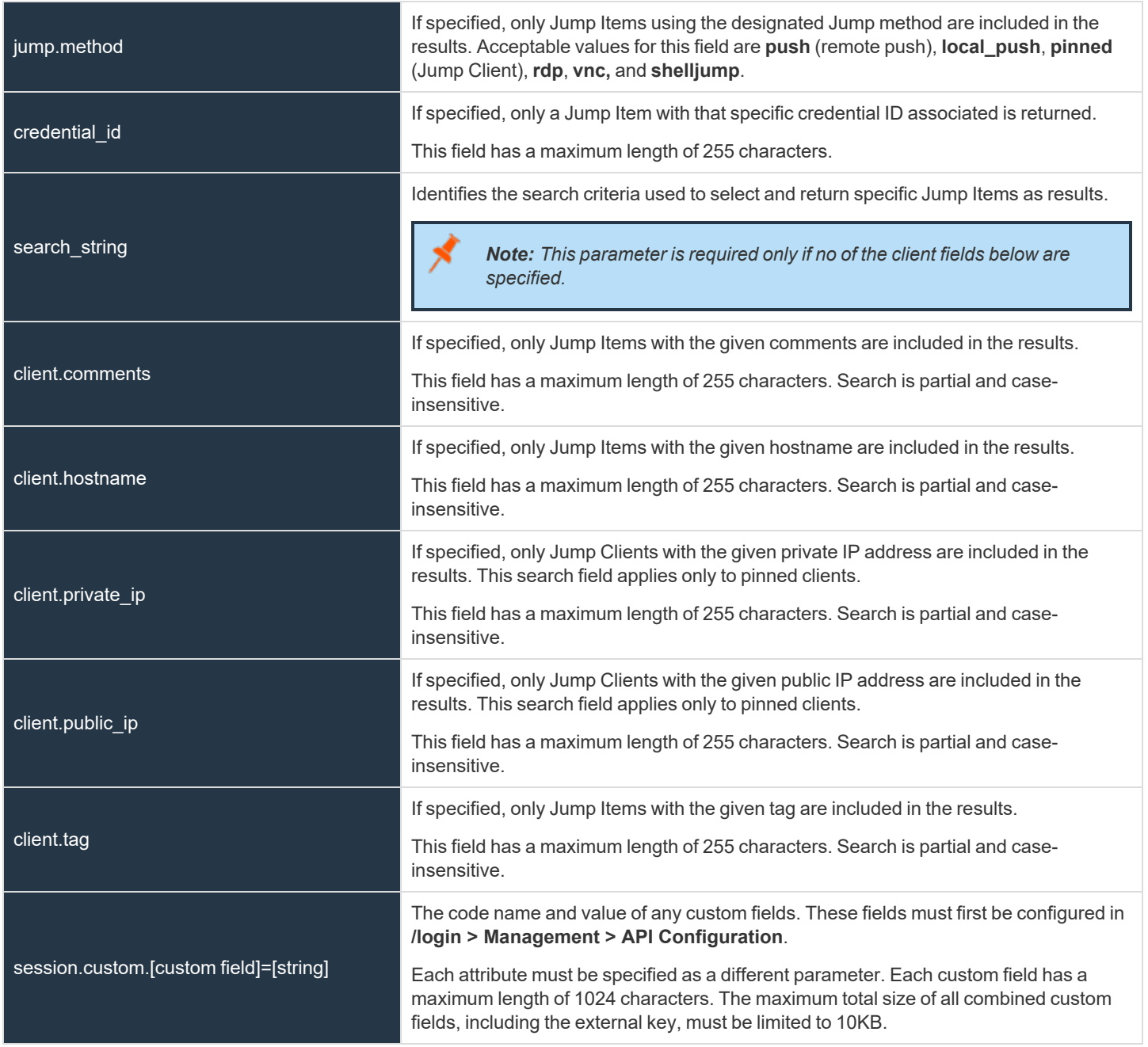

**SALES:** www.beyondtrust.com/contact **SUPPORT:** www.beyondtrust.com/support **DOCUMENTATION:** www.beyondtrust.com/docs 56

#### IJ **IMPORTANT!**

At least one client.\* parameter must be specified. If multiple client.\* parameters are specified, then only clients matching all criteria *are returned.*

## **Query Examples: start\_jump\_item\_session**

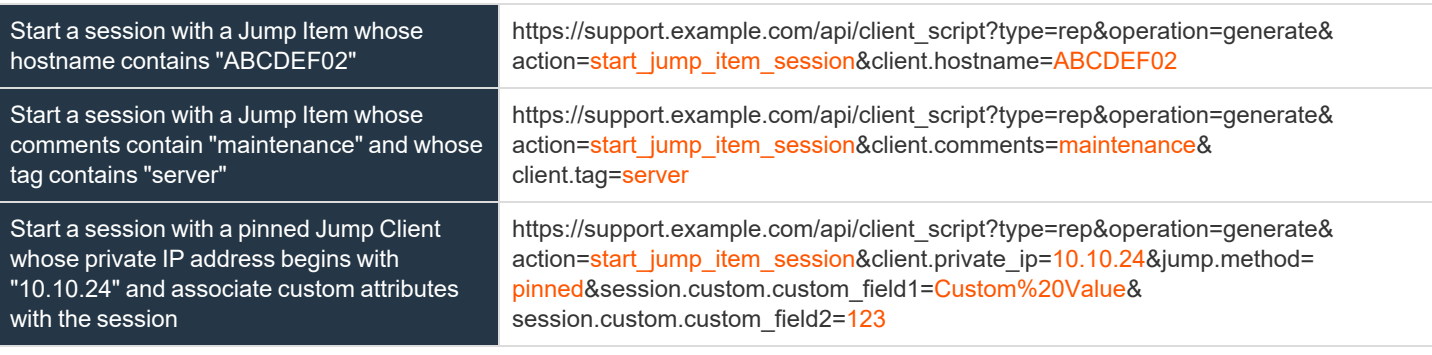

Note: If more than one Jump Item matches the search criteria, then a dialog opens, giving the user the option to select the *appropriate Jump Item.*

## **API Script Command: start\_rdp\_session**

The **start\_rdp\_session** command initiates a Microsoft Remote Desktop Protocol session on the target machine using a Jumpoint.

## **Required Parameter for the start\_rdp\_session Command**

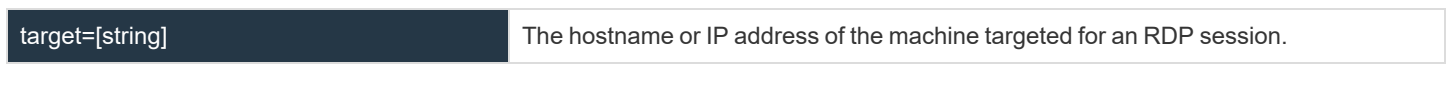

#### **Optional Parameters for the start\_rdp\_session Command**

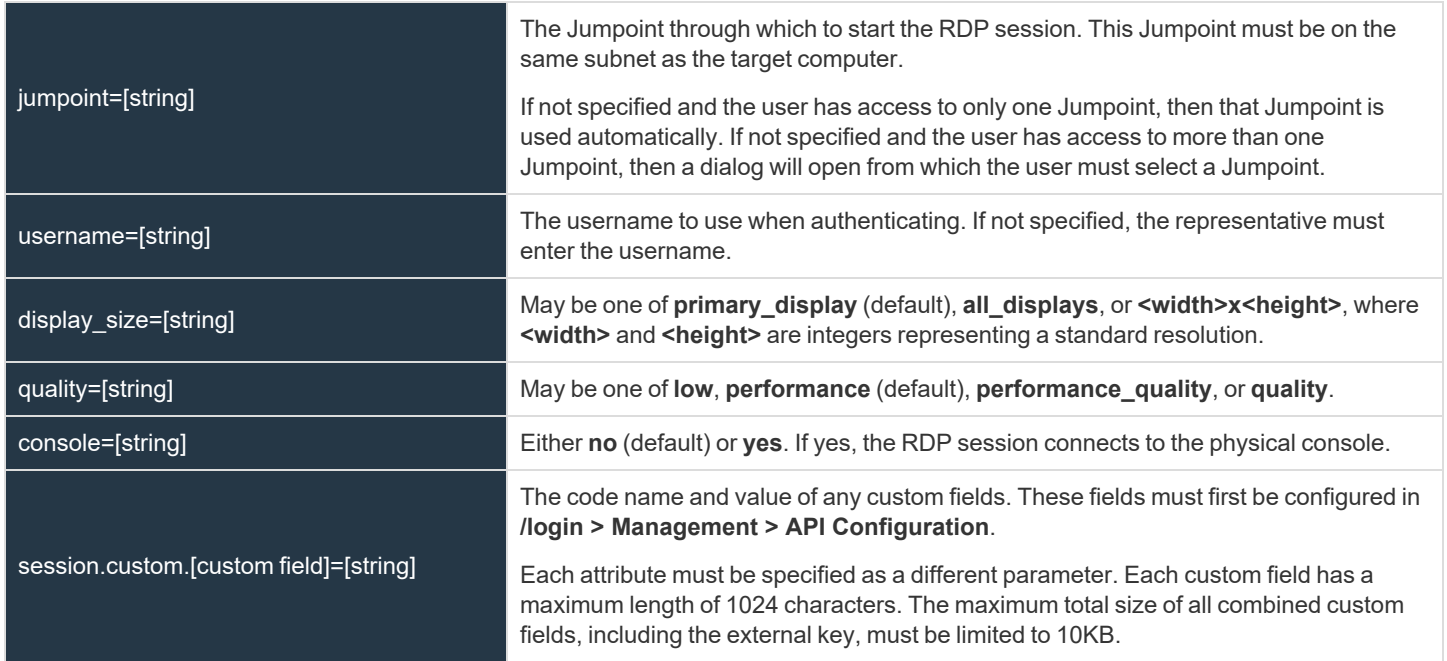

#### **Query Examples: start\_rdp\_session**

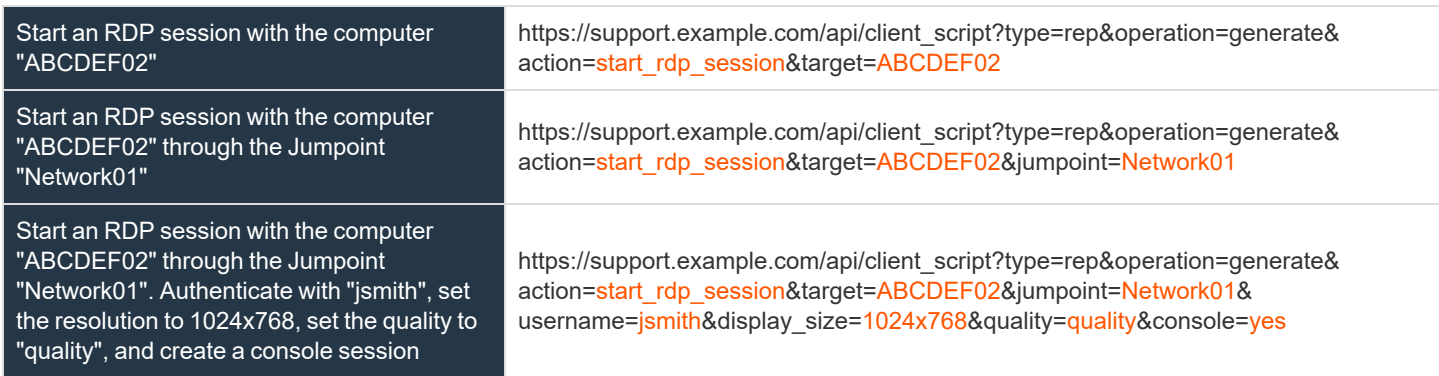

**SALES:** www.beyondtrust.com/contact **SUPPORT:** www.beyondtrust.com/support **DOCUMENTATION:** www.beyondtrust.com/docs 58

# **BeyondTrust** 伯

Start an RDP session with the computer "ABCDEF02" and associate custom attributes with the session

https://support.example.com/api/client\_script?type=rep&operation=generate& action=start\_rdp\_session&target=ABCDEF02&session.custom.custom\_field1= Custom%20Value&session.custom.custom\_field2=123

depository institution. It is not authorized to accept deposits or trust accounts and is not licensed or regulated by any state or federal banking authority.

## **API Script Command: start\_vnc\_session**

The **start\_vnc\_session** command initiates a VNC session on the target machine using a Jumpoint.

#### **Required Parameter for the start\_vnc\_session Command**

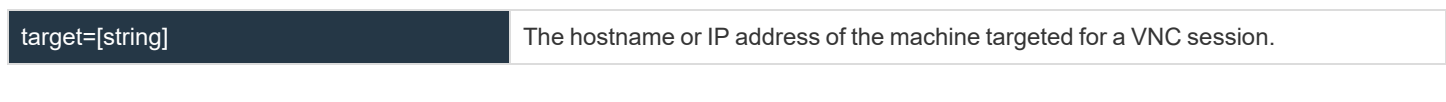

#### **Optional Parameters for the start\_vnc\_session Command**

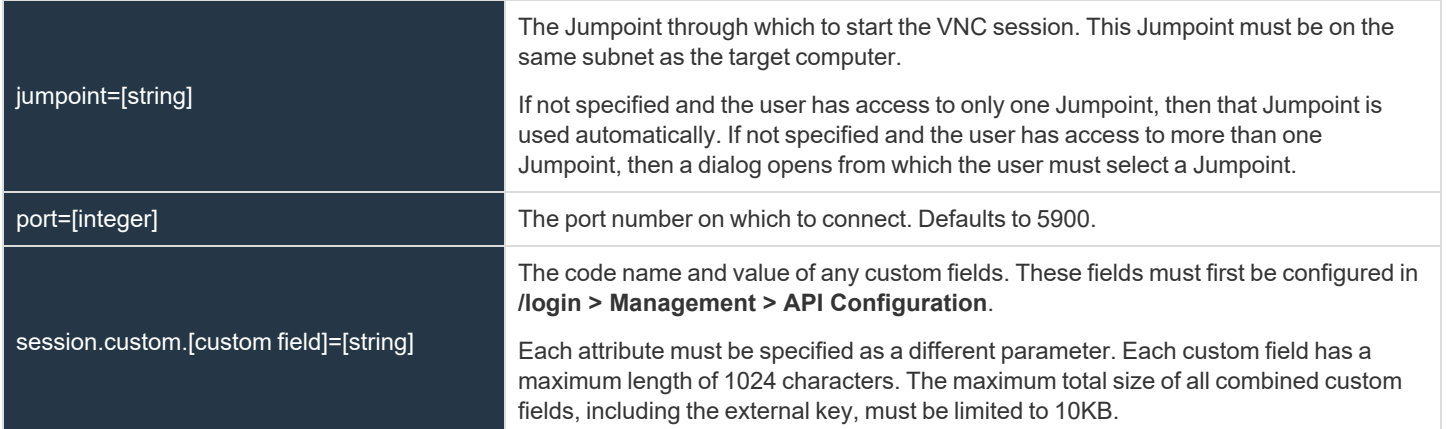

#### **Query Examples: start\_vnc\_session**

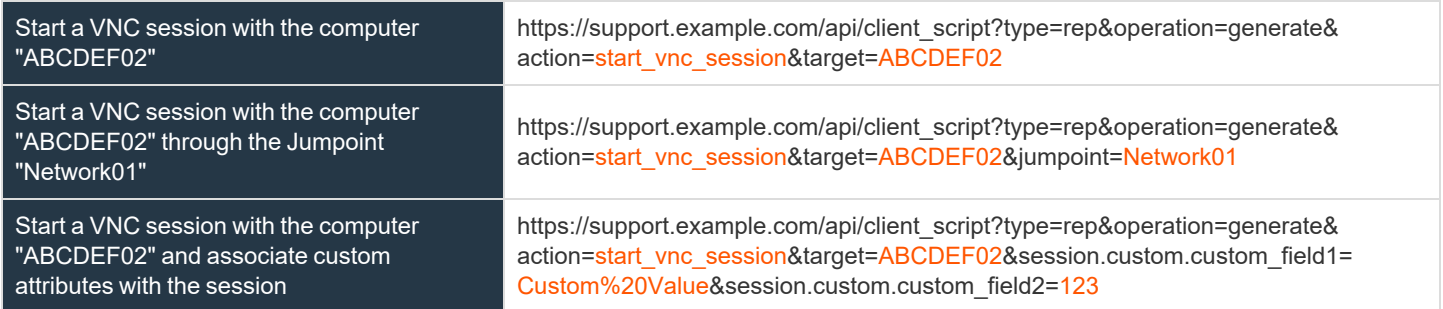

## **API Script Command: start\_shell\_jump\_session**

The **start\_shell\_jump\_session** command initiates a Shell Jump session, creating an SSH or Telnet connection to a remote network device.

#### **Required Parameter for the start\_shell\_jump\_session Command**

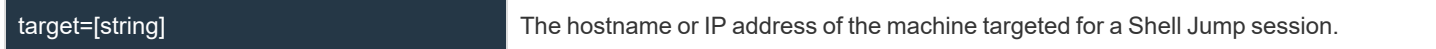

#### **Optional Parameters for the start\_shell\_jump\_session Command**

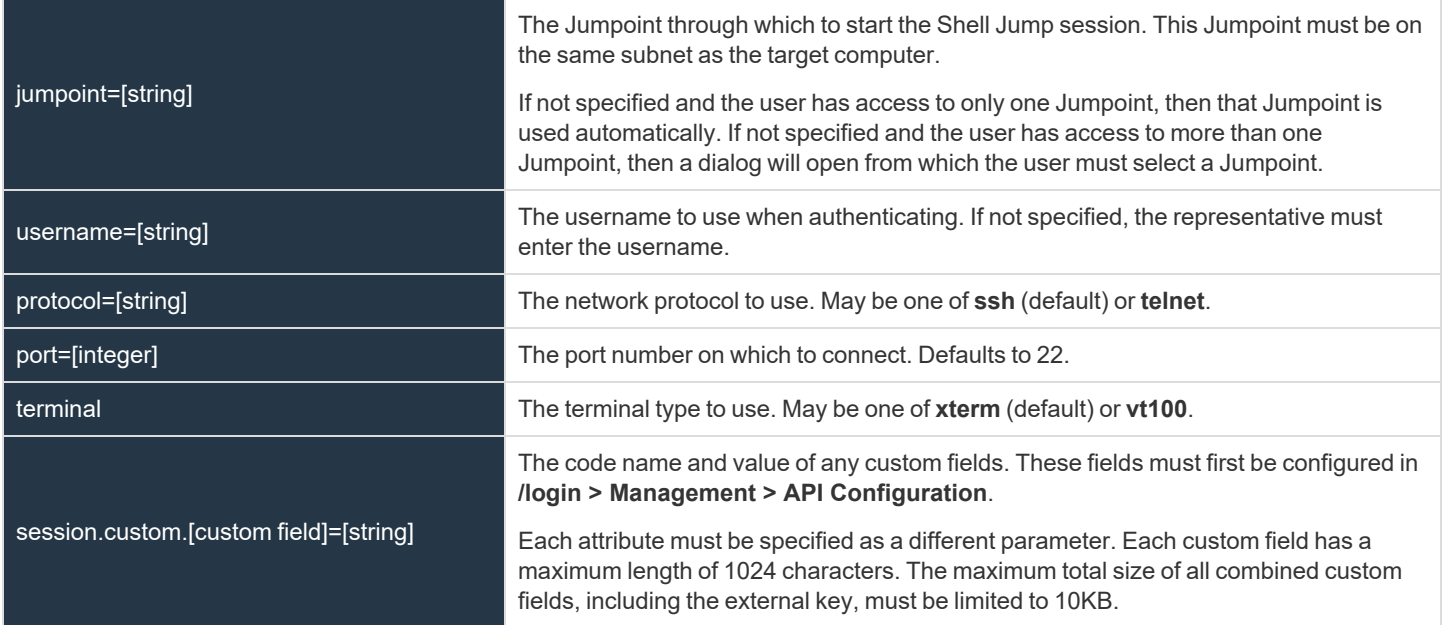

## **Query Examples: start\_shell\_jump\_session**

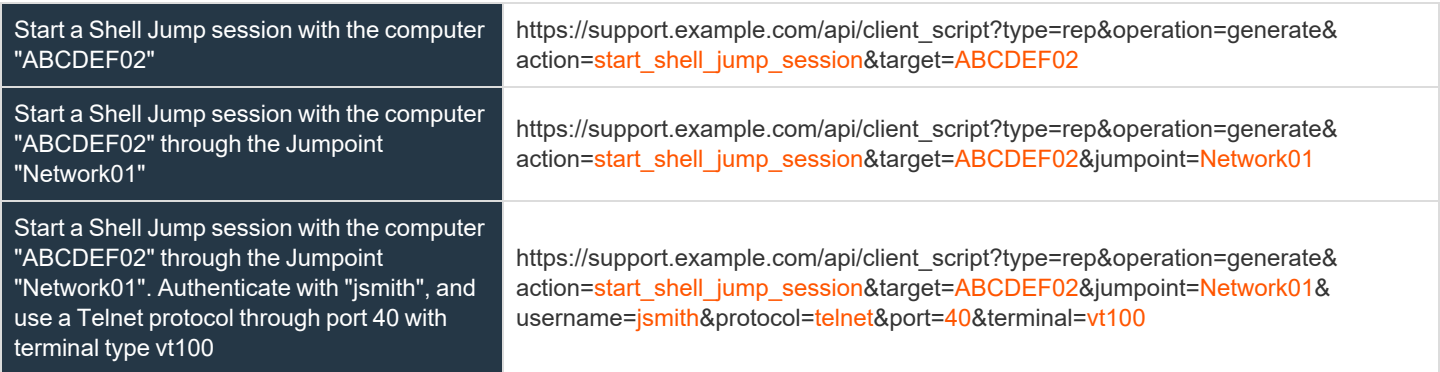

**SALES:** www.beyondtrust.com/contact **SUPPORT:** www.beyondtrust.com/support **DOCUMENTATION:** www.beyondtrust.com/docs 61

# **BeyondTrust** 伯

Start a Shell Jump session with the computer "ABCDEF02" and associate custom attributes with the session

https://support.example.com/api/client\_script?type=rep&operation=generate& action=start\_shell\_jump\_session&target=ABCDEF02&session.custom.custom\_ field1=Custom%20Value&session.custom.custom\_field2=123

## **API Script Command: start\_vpro\_session**

The **start\_vpro\_session** command initiates a vPro session on the target machine using the specified Jumpoint.

#### **Required Parameters for the start\_vpro\_session Command**

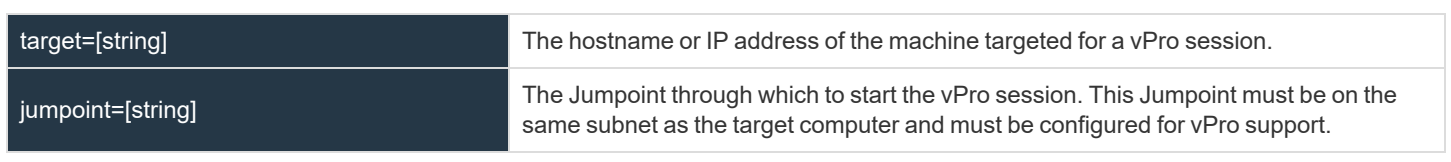

Note: To initiate a vPro session using BeyondTrust Client Scripting, you must specify the target machine's hostname or private IP. (If Kerberos is used for vPro authentication, then the fully qualified domain name must be specified.) The Jumpoint *name must also be specified. See the query examples below.*

#### **Optional Parameter for the start\_vpro\_session Command**

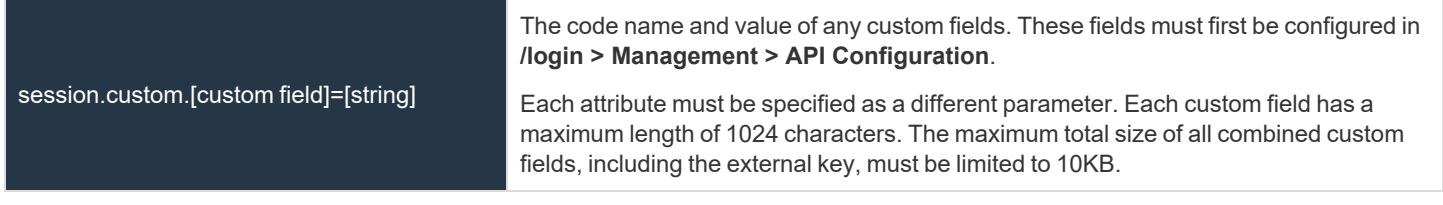

#### **Query Examples: start\_vpro\_session**

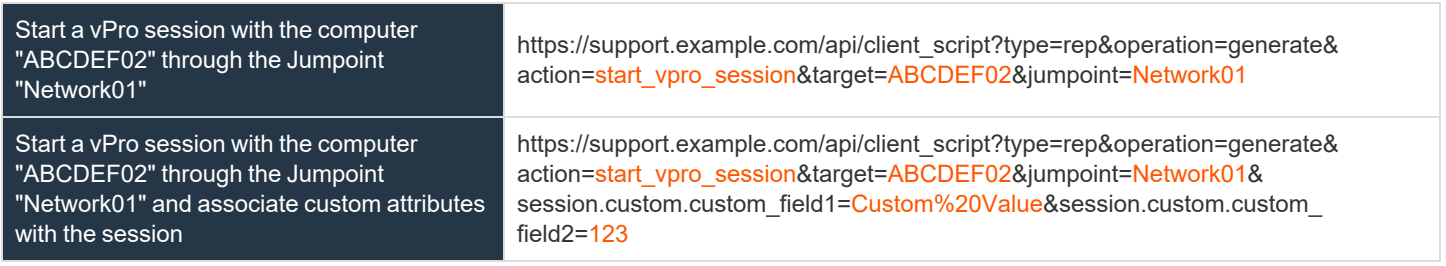

# **Session Generation API**

The public site is a collection of forms and links which generates an HTTP request each time a session is requested, resulting in the customer client's being downloaded to the remote computer. The request generated depends on the configuration of the public site and the method used by the customer to request support:

- 1. By selecting a name from a list of logged-in representatives
- 2. By entering a unique session key
- 3. By submitting an issue

#### The session generation API URL is **https://support.example.com/api/start\_session**

The queue in which to place the customer after connecting can be specified in one of three ways:

#### *Session Generation by Representative Name and ID*

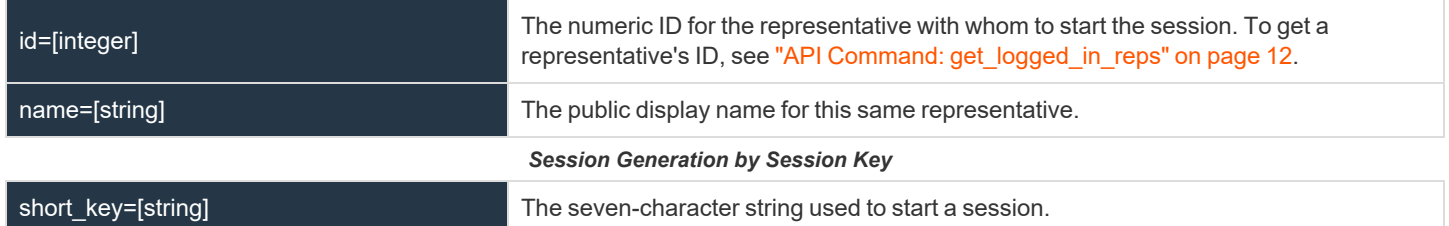

#### *Session Generation by Issue Submission Survey*

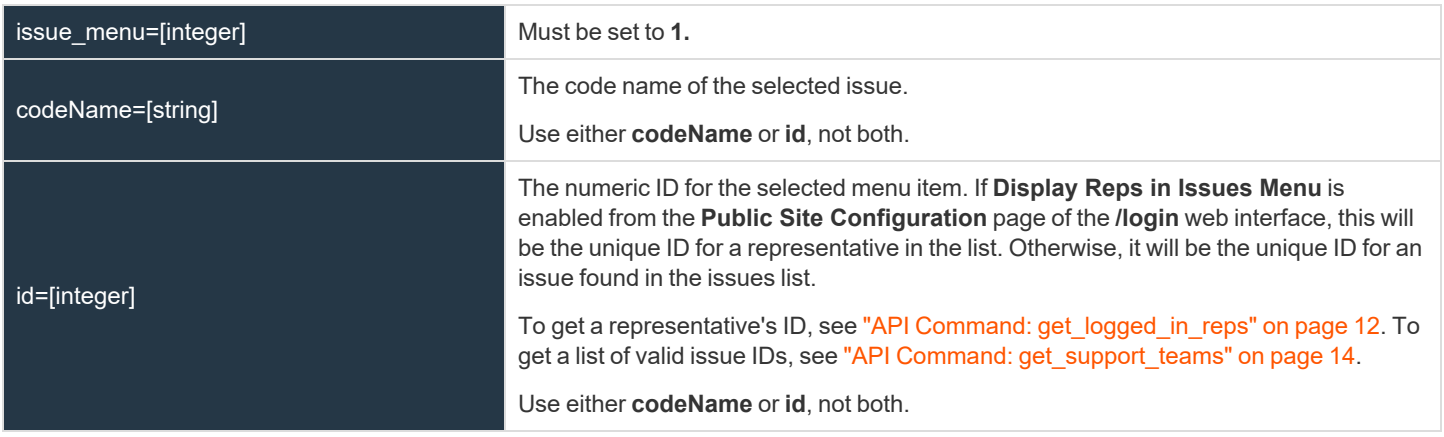

You may also add optional parameters to pass additional information to the session.

#### **Optional Parameters**

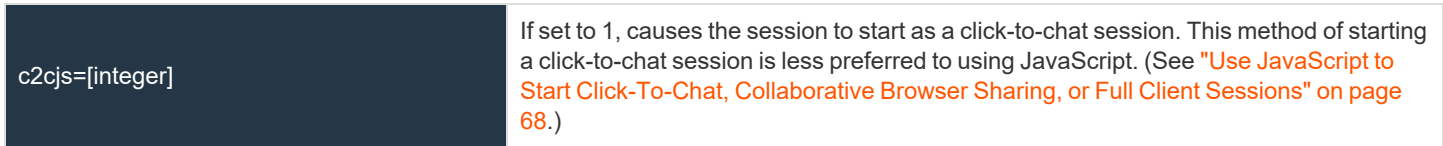

**SALES:** www.beyondtrust.com/contact **SUPPORT:** www.beyondtrust.com/support **DOCUMENTATION:** www.beyondtrust.com/docs 64

# BeyondTrust

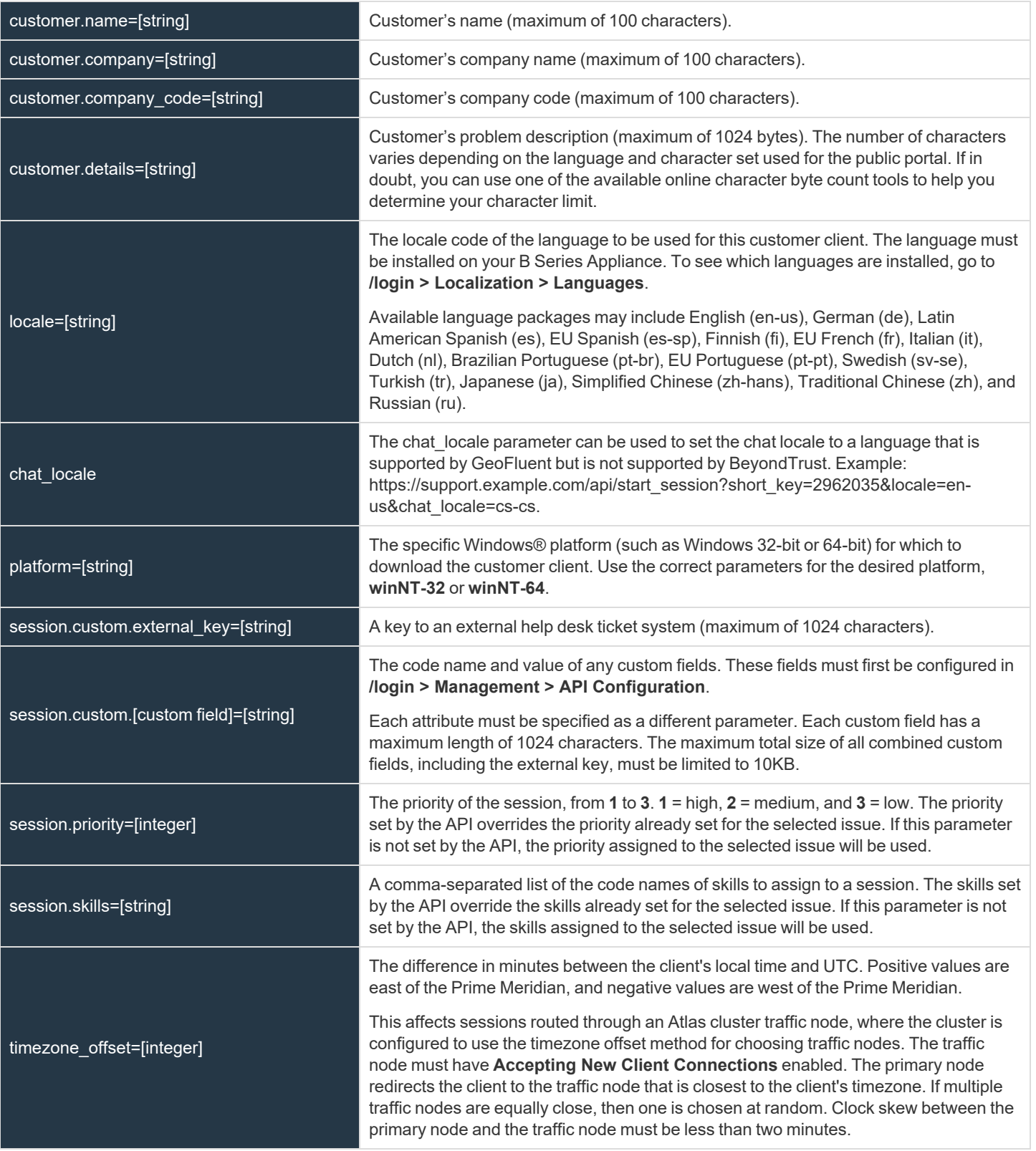

**SALES:** www.beyondtrust.com/contact **SUPPORT:** www.beyondtrust.com/support **DOCUMENTATION:** www.beyondtrust.com/docs 65

This parameter is ignored if the B Series Appliance is not configured as above.

Note that if your B Series Appliance has multiple public sites, the session created will be associated with the public site whose domain name matches the request's domain name. For example, if Site A has a hostname of support.example.com and Site B has a hostname of support.example.com, a session generation request made to support.example.com will create a session associated with Site A.

Also note the session key behavior if the option to prompt customers before downloading the customer client is enabled from **/login > Public Portals > Public Sites**. If prompting is enabled, then only the external key can be passed along with the session key. If the prompt is disabled, you can include other parameters with the session key.

## **Query Examples**

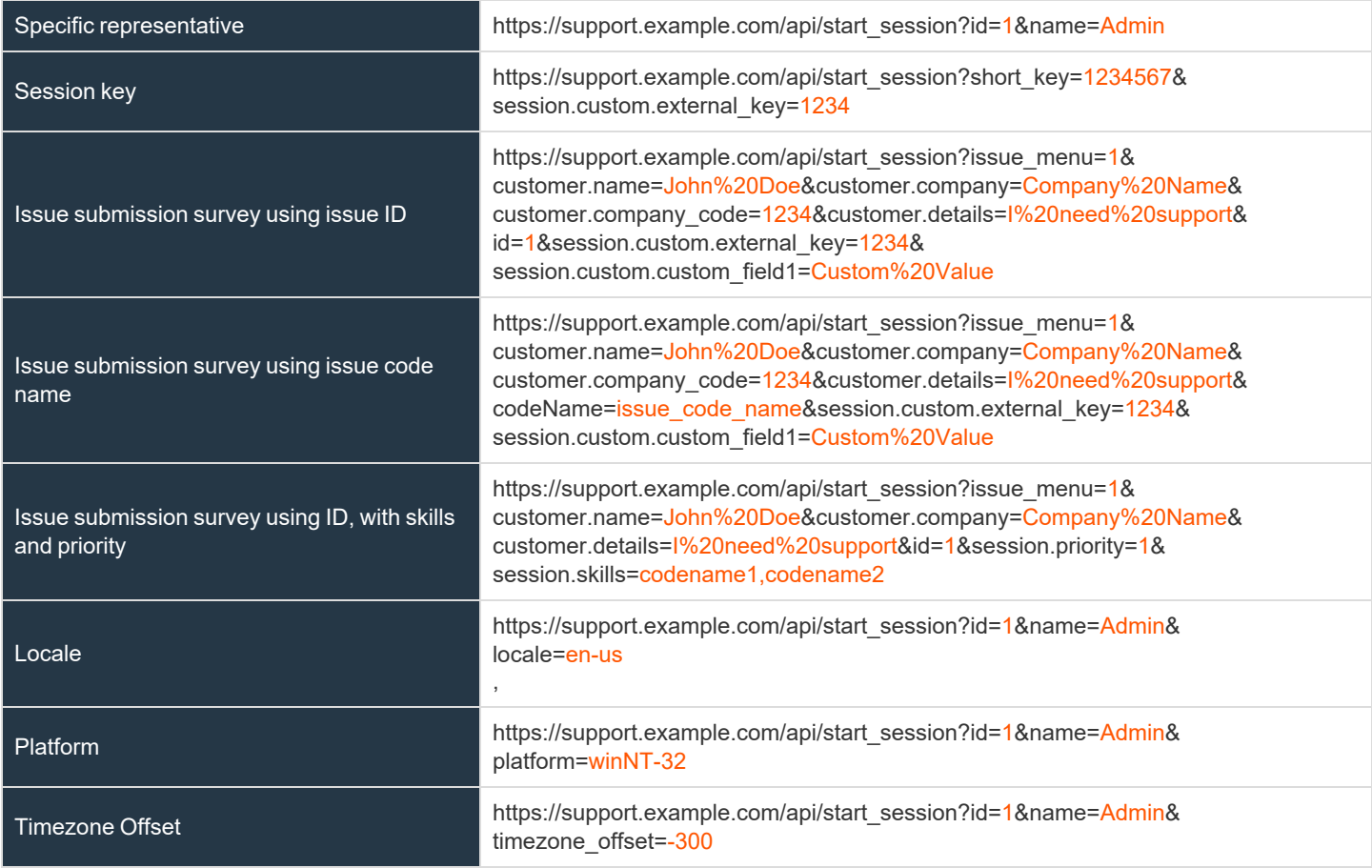

**SALES:** www.beyondtrust.com/contact **SUPPORT:** www.beyondtrust.com/support **DOCUMENTATION:** www.beyondtrust.com/docs 66

## **Start Sessions with Session Key Acceptance**

An alternative method of starting a session is to create a web form where your customers can enter short session key strings to start sessions with you.

To create a session key entry form, create a web form with the action of **https://support.example.com/api/start\_session** and a method of either **GET** or **POST**. You must also use a text box with the name of **short\_key**, as shown in the example below.

```
<form action="https://support.example.com/api/start_session" method="get">
       Session Key: <input type="text" name="short key" /><br />
               \langleinput type="submit" value="Submit" />
</form>
```
You may also include an external key to start a session.

```
<form action="https://support.example.com/api/start_session" method="get">
      Session Key: <input type="text" name="short key" /><br />
      External Key: <input type="text" name="session.custom.external key" /><br />
              <input type="submit" value="Submit" />
</form>
```
Using this form, your customer can enter a generated seven-character session key and an optional external key to start a session with you.

## <span id="page-67-0"></span>**Use JavaScript to Start Click-To-Chat, Collaborative Browser Sharing, or Full Client Sessions**

To start a session using JavaScript, you must first reference an external JavaScript file that is included on your BeyondTrust Appliance B Series. You must then tell the API the hostname from which the JavaScript files and other resources should be lazily loaded. This hostname should not include the protocol (e.g., support.example.com). Both of these elements should be included in the head of your web page, as shown in the example below.

```
<head>
   <script type="text/javascript" src="https://support.example.com/api/start_
session.js"></script>
   <script type="text/javascript">BG.setSite("support.example.com");</script>
</head>
```
Then, within the body, you must include an event attribute to trigger a session start. In most cases, this will be an **onclick** event attribute on an anchor or button element. With this event, call the **BG.start** method, using the arguments to start the session with session key submission, representative selection, or issue submission.

```
BG.start(startType, options)
```
The startType can be either **BG.START\_TYPE.CHAT**, **BG.START\_TYPE.BROWSER**, or **BG.START\_TYPE.FULL**. This determines which type of session will be launched. The options parameter expects a generic JavaScript object which contains set properties (see "options [Properties"](#page-70-0) on page 71).

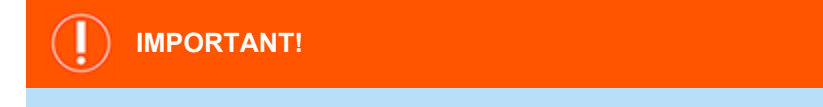

*Your HTML page must have a valid standards-compliant Doctype. View recommended Doctype declarations at <http://www.w3.org/QA/2002/04/valid-dtd-list.html>.*

Note: start session.js will not work with public portals that require SAML authentication. This is due to issues with Cross-*Origin Resource Sharing (CORS).*

#### **Script Examples**

Several common examples are listed below, though more are possible. Each of the sessions below can be called as any of the three session types by changing the start type to **BG.START\_TYPE.CHAT**, **BG.START\_TYPE.BROWSER**, or **BG.START\_TYPE.FULL**.

#### **Starting a Full Client Session with a Session Key**

```
BG.start(BG.START_TYPE.FULL, {
    sessionKey: '1728331'
});
```
**SALES:** www.beyondtrust.com/contact **SUPPORT:** www.beyondtrust.com/support **DOCUMENTATION:** www.beyondtrust.com/docs 68

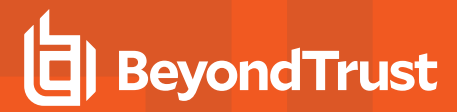

**Starting a Full Client Session with Representative Information**

```
BG.start(BG.START_TYPE.FULL, {
   rep: {
        id: 30,
        name: 'Admin'
    }
});
```
**Starting a Browser Session with a Session Key and Custom Fields**

```
BG.start(BG.START_TYPE.BROWSER, {
   sessionKey: \sqrt{8}679485',
    attributes: {
        external key: 'abc123',
        custom_field1: 'Custom Value',
        custom_field2: 123
    }
});
```
**Starting a Browser Session with a Session Key and a Specified Language**

```
BG.start(BG.START_TYPE.BROWSER, {
   sessionKey: '8679485',
    locale: 'en-us'
});
```
**Starting a Browser Session with an Issue Object (by ID) and Customer Information**

```
BG.start(BG.START_TYPE.BROWSER, {
   issue: {
       id: 12
    },
    customer: {
       name: 'Customer Name',
       company: 'Company Name',
       company code: 'Company Code',
       details: 'Issue Details'
    }
});
```
**Starting a Browser Session with an Issue Object (by Code Name) and Skills**

```
BG.start(BG.START_TYPE.BROWSER, {
   issue: {
       codeName: 'Other'
    }
    skills: ["skill1", "skill2"]
});
```
**SALES:** www.beyondtrust.com/contact **SUPPORT:** www.beyondtrust.com/support **DOCUMENTATION:** www.beyondtrust.com/docs 69

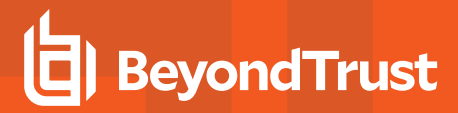

#### **Starting a Browser Session with an Issue Form Element**

```
BG.start(BG.START_TYPE.BROWSER, {
   issue: document.getElementById('formID')
});
```
#### **Example Issue Form**

```
<form id="id">
   <input type="hidden" name="codeName" value="Other" />
   <input type="hidden" name="skills" value="skill1,skill2" />
   <input type="hidden" name="customer.name" value="Customer Name" />
    <input type="hidden" name="customer.company" value="Company Name" />
    <input type="hidden" name="customer.company_code" value="Company Code" />
    <input type="hidden" name="customer.details" value="Issue Details" />
    <input type="hidden" name="session.custom.external_key" value="abc123" />
    <input type="hidden" name="session.custom.custom_field1" value="Custom Value" />
    <input type="hidden" name="session.custom.custom_field2" value="123" />
</form>
```

```
BG.start(BG.START_TYPE.CHAT, {
    sessionKey: '8347482'
});
```
**Starting a Click-to-Chat Session with a Session Key**

*Note: Click-to-chat sessions may have an additional uiOptions object.*

**Starting a Click-to-Chat Session with a Session Key and fallbackToFullWindow**

```
BG.start(BG.START_TYPE.CHAT, {
   sessionKey: '7683902',
    uiOptions: {
        fallbackToFullWindow: false
    }
});
```
#### <span id="page-70-0"></span>**options Properties**

The **options** parameter accepts the following possible arguments:

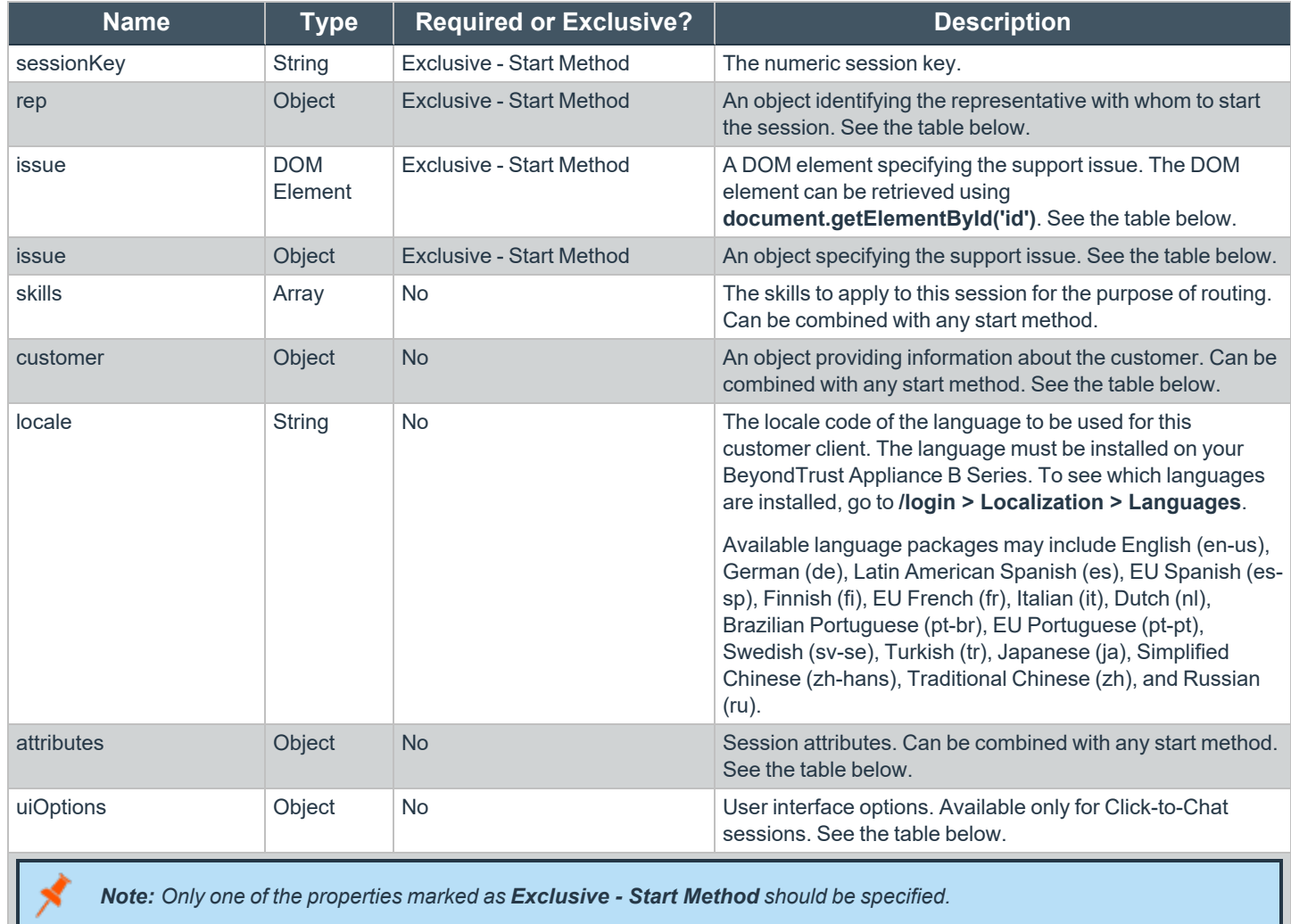

#### **rep Properties**

The **rep** object must have the following properties:

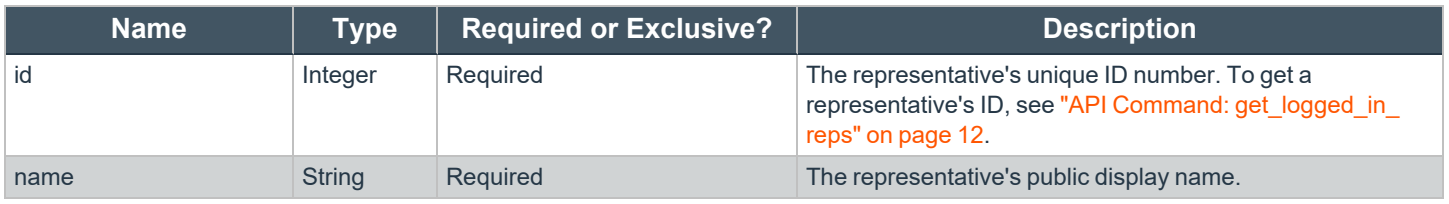

**SALES:** www.beyondtrust.com/contact **SUPPORT:** www.beyondtrust.com/support **DOCUMENTATION:** www.beyondtrust.com/docs 71

#### **issue Properties**

The **issue** object may be a JavaScript object with defined properties. Alternatively, it may be a DOM element, which should be a form. This DOM element must have one or more child inputs with defined names. If unnecessary elements are within the form, they will be ignored by the server. In either case, the accepted properties or input names are:

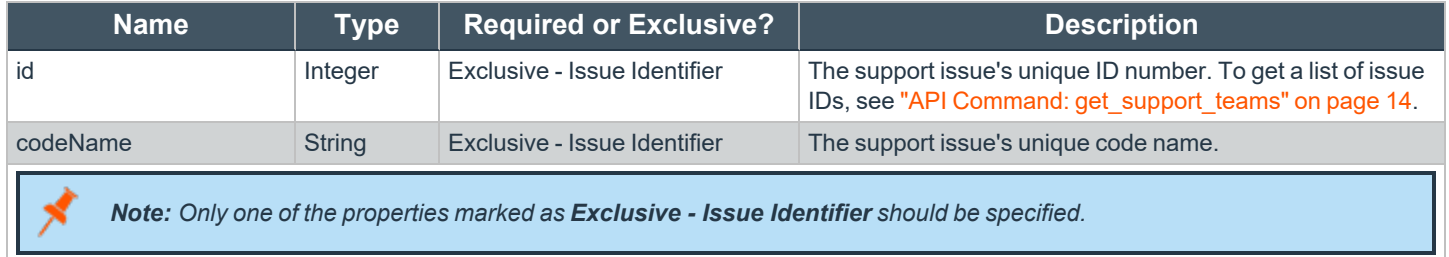

#### **customer Properties**

The **customer** object has the following properties:

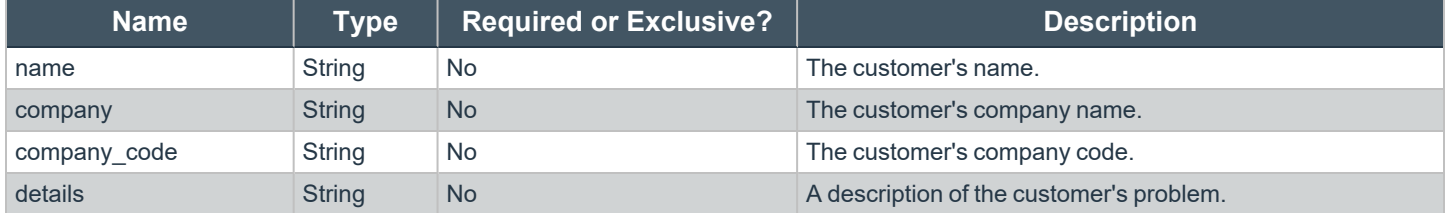

#### **attributes Properties**

The **attributes** object has the following properties:

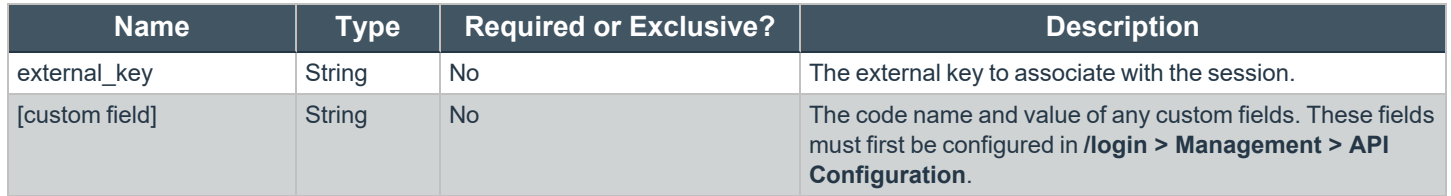

#### **uiOptions Properties**

The **uiOptions** object has the following property:

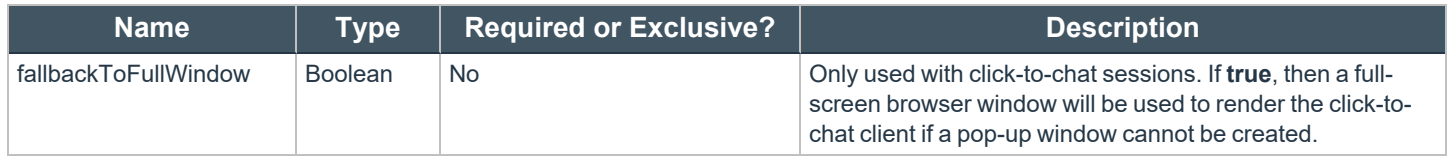
# **Full Client or Collaborative Browser Sharing Functionality**

Starting a full client session or a collaborative browser sharing session using the API methods above opens a dialog box in the customer's browser, determines the optimal download method for this client, and initiates the download. The experience varies depending on which download mechanism JavaScript has determined will work best. One of five different displays is shown:

- ClickOnce A session started in Internet Explorer uses the ClickOnce technology to attempt to download and run the BeyondTrust customer client.
- JavaScript launch If the user does not have ClickOnce support or if the user cancels the ClickOnce prompt, the launch method falls back to JavaScript.
	- o JavaScript tells the browser to download the BeyondTrust customer client, which pops up a browser download dialog along with instructions for completing the download.
	- o If the user cancels the JavaScript download dialog, the launch method falls back to the manual launch.
- **Manual launch** If the user cancels all dialogs, they can click a link to re-trigger the download.
- **Mobile display** Behavior varies on the type of session being requested.
	- $\circ$  For a full-client session, the device is searched for the BeyondTrust customer client app.
		- <sup>n</sup> If the app is already installed, the app opens, and the session automatically begins.
		- If the app is not installed, a browser dialog provides a link to install the BeyondTrust customer client app from the device's app store. Once the app is installed, the second link in the browser dialog provides a method to start the session.
	- o Because collaborative browser sharing is not currently supported on mobile devices, mobile users receive a message indicating that browser sharing is not available.

# **Click-to-Chat Without Using JavaScript**

If you need to start a session with click-to-chat from an external site without writing any JavaScript, you may add the parameter **c2cjs=1** to any of the documented start session API URLs. This will cause the request to respond with a click-to-chat page instead of the full customer client download, regardless of the settings for the public site.

For example, to redirect the current page to start a click-to-chat session with a specific representative:

<a href="https://support.example.com/api/start\_session?id=12&name=John&c2cjs=1">Chat with John</a>

To open click-to-chat for a specific representative in a new browser tab - not a new window - in most browsers:

<a href="https://support.example.com/api/start\_session?id=12&name=John&c2cjs=1" target="\_ blank">Chat with John</a>

Please note that if you wish to open click-to-chat in a new, smaller browser window instead of the current window or a new browser tab, you must either use **start\_session.js** or write your own JavaScript to create and correctly size the new window.

Note: For the sake of appearance, opening click-to-chat in an appropriately sized window is the recommended method. A *window that is not properly sized will function correctly but will result in disproportionate margins.*

# **Start Sessions with External Keys (TicketID)**

The external key is a text string sent to the B Series Appliance to be logged as a property of a particular support session. This key typically originates from software separate from the BeyondTrust software. It does not need to be a unique value but usually is. The external key can be specified in one of two ways.

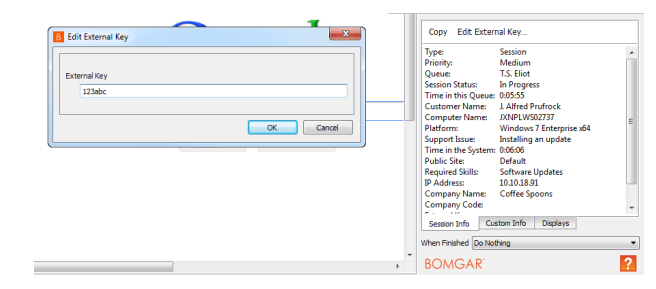

#### **Manual Entry**

The support representative who has ownership of a BeyondTrust session can manually assign a key value from within the representative console. The summary pane of a session displays that session's external key. Click

the **Edit External Key** button to modify this value. You can edit the external key from either the **Session Info** tab or the **Custom Info** tab. Editing the external key in one location will change it in both.

#### **Programmatic Assignment**

The second, more useful way of designating an external key is from within the URL sent to the B Series Appliance by the customer client. The external key can be specified with any of the session start methods documented above, as well as with the **generate\_session\_key** command detailed below.

The issue submission survey generates an HTTP request similar in format to the following example:

```
https://support.example.com/api/start_session?issue_
menu=1&customer.name=John%20Doe&customer.company=Company%20Name&customer.company_
code=1234&customer.details=I%20need%20support&id=1&session.custom.external_key=1234
```
Note the **session.custom.external key** parameter specified in the sample request provided. If an external key is specified in this manner, the representative console will automatically populate its external key field with the given value.

The API allows creation of a custom web site or application that can be used instead of the public site to establish a support session. Code within this custom software must generate HTTP requests in the format displayed in the example above to initiate the session and prepopulate the external key within the representative console.

#### **Using the External Key**

Once a support session has an external key associated with it, you can use the reporting API to generate XML session data containing the external key. This provides the means for middleware to be developed to provide a relationship between the reporting data used by BeyondTrust and the correlating ticketing system's ticket numbers.

# **Start Sessions with an Embedded Support Button**

Define custom links within your in-house developed applications to call a pre-installed Support Button. An embedded Support Button gives support providers the ability to streamline the support path for specific applications.

The command line options can leverage the same session initiation methods as configured in the Support Button profile, or they can bypass the user interface altogether. You can configure this embedded Support Button to point to a specific issue so that when a customer clicks the button, a session will immediately start with the team best suited to handle that type of problem. The command also can assign an external key to sessions started from this embedded Support Button.

To create an embedded Support Button, a Support Button must first be deployed on the remote system. You may wish to define the Support Button profile so that neither the desktop shortcut nor the menu shortcut is created. Because a Support Button must be preinstalled, using an embedded Support Button prevents users from having to download the customer client each time they request support. Embedded Support Buttons are a Windows-only feature.

To start an embedded Support Button programmatically, first open the registry editor and locate the Support Button registry entry. Then copy the value data. The registry entry can be found in one of two places:

**Single User Install:** HKEY\_CURRENT\_USER\Software\Bomgar\CallbackButton\<site\_name>\cb-install-cmdline

**All Users Install:** HKEY\_LOCAL\_MACHINE\Software\Bomgar\CallbackButton\<site\_name>\cb-install-cmdline

After pasting the value data into a text editor or the command prompt, add optional arguments.

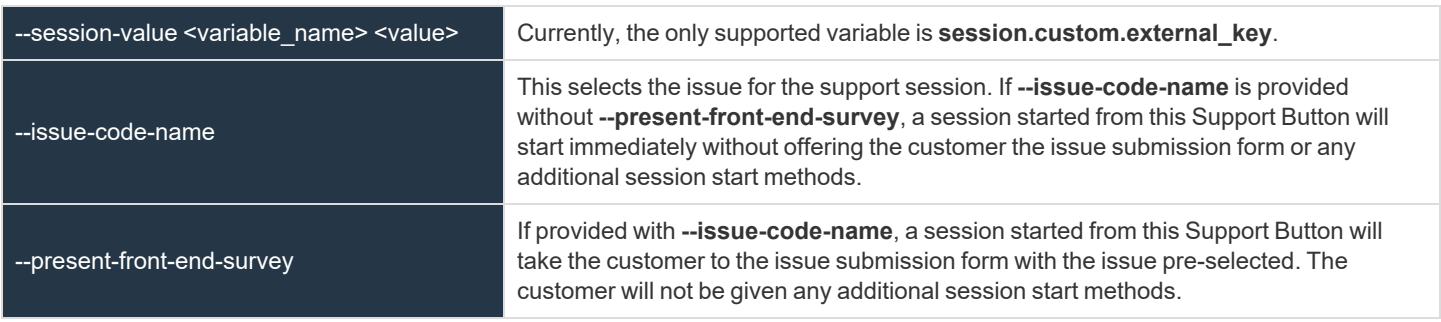

#### *Embedded Support Button Command Line Options*

Finally, run the command line.

#### Example:

```
C:\Users\admin\AppData\Local\bomgar-scc-cb\support.example.com\bomgar-cb-
w0dc30ji8hz65yji8hz65yji8hz65yji8hz65yc40ic90.exe --cbdir C:\Users\admin\AppData\Local\bomgar-
scc-cb\support.example.com\ --session-value session.custom.external_key "abc123" --issue-code-
name install update --present-front-end-survey
```
*Note: The command line option --cbdir <support\_button\_install\_directory> is required.*

**SALES:** www.beyondtrust.com/contact **SUPPORT:** www.beyondtrust.com/support **DOCUMENTATION:** www.beyondtrust.com/docs 75

# **Reporting API**

The reporting API is designed to enable you to pull reporting data in XML format, suitable for importing into external databases and applications. The data presented is the same as in the session and exit survey reports of the **/login** administrative interface.

The reporting API is an authenticated API. For instructions on using authenticated APIs using OAuth, see ["Authenticate](#page-5-0) to the Remote [Support](#page-5-0) API" on page 6.

XML data is pulled by sending a simple HTTP request to the BeyondTrust Appliance B Series. The request can be sent using any HTTPScapable socket library, scripting language module, or a URL fetcher such as **cURL** or **wget**. Either **GET** or **POST** may be used as the request method.

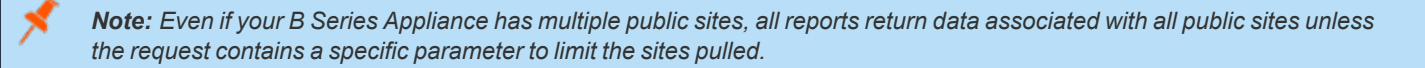

*Note: POST requests must include a "Content-Type: application/x-www-form-urlencoded" HTTP header when supplying* parameters in the request body, and the parameters must be url-encoded. Multipart POST requests are not supported.

# **IMPORTANT!**

*When making consecutive API calls, you must close the connection after each API call.*

The reporting API URL is **https://support.example.com/api/reporting**.

An XML schema which formally describes the format of the returned reporting data is available at **https://support.example.com/api/reporting.xsd**.

# **IMPORTANT!**

To run ArchiveListing or Archive reports, ensure that the Enable State Archive API option is checked on the Management > API Configuration page of the /login administrative interface. The state archive API can be enabled independently of other APIs.

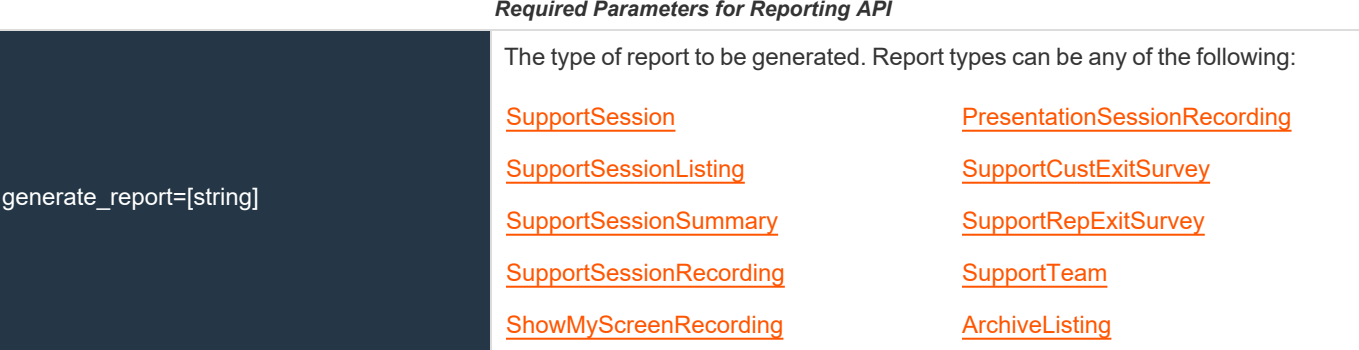

**SALES:** www.beyondtrust.com/contact **SUPPORT:** www.beyondtrust.com/support **DOCUMENTATION:** www.beyondtrust.com/docs 76

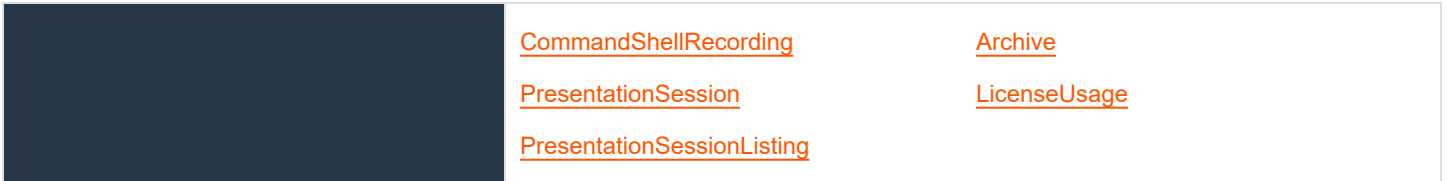

The reporting API returns XML responses that declare a namespace. If you are parsing these responses with a namespace-aware parser, you will need to set the namespace appropriately or ignore the namespace while parsing the XML.

• Reporting API: https://www.beyondtrust.com/namespaces/API/reporting

*Note: The above [namespace](https://en.wikipedia.org/wiki/XML_namespace) is returned XML data and is not a functional URL.*

Note: Prior to 16.2, a user account was used to authenticate to the API, with the username and password being passed in the request. Starting with 16.2, this method has been deprecated and is not available to new users. Instead, one or more API *accounts must be created, with their client IDs and client secrets used to generate OAuth tokens.*

For users upgrading from a version prior to 16.2, the option to authenticate to the API with a user account is still available for backwards compatibility. However, it is highly recommended that you use the more secure OAuth method of authentication. If you are unable to switch to OAuth authentication, please follow the API request format described in our Remote [Support](https://www.beyondtrust.com/docs/archive/remote-support/index.htm) *[documentation](https://www.beyondtrust.com/docs/archive/remote-support/index.htm) archive at [www.beyondtrust.com/docs/archive/remote-support.](https://www.beyondtrust.com/docs/archive/remote-support/index.htm)*

**SALES:** www.beyondtrust.com/contact **SUPPORT:** www.beyondtrust.com/support **DOCUMENTATION:** www.beyondtrust.com/docs 77

# **Download Reports with SupportSession**

The **SupportSession** query returns full information for all sessions which match given search parameters. You may use any of the following sets of parameters to generate reports:

- <sup>l</sup> **start\_date** and **duration**
- <sup>l</sup> **start\_time** and **duration**
- <sup>l</sup> **end\_date** and **duration**
- <sup>l</sup> **end\_time** and **duration**
- <sup>l</sup> **lsid**
- <sup>l</sup> **lsids**

The API account must have the permission **Allow Access to Support Session Reports and Recordings**.

# **Parameters for SupportSession**

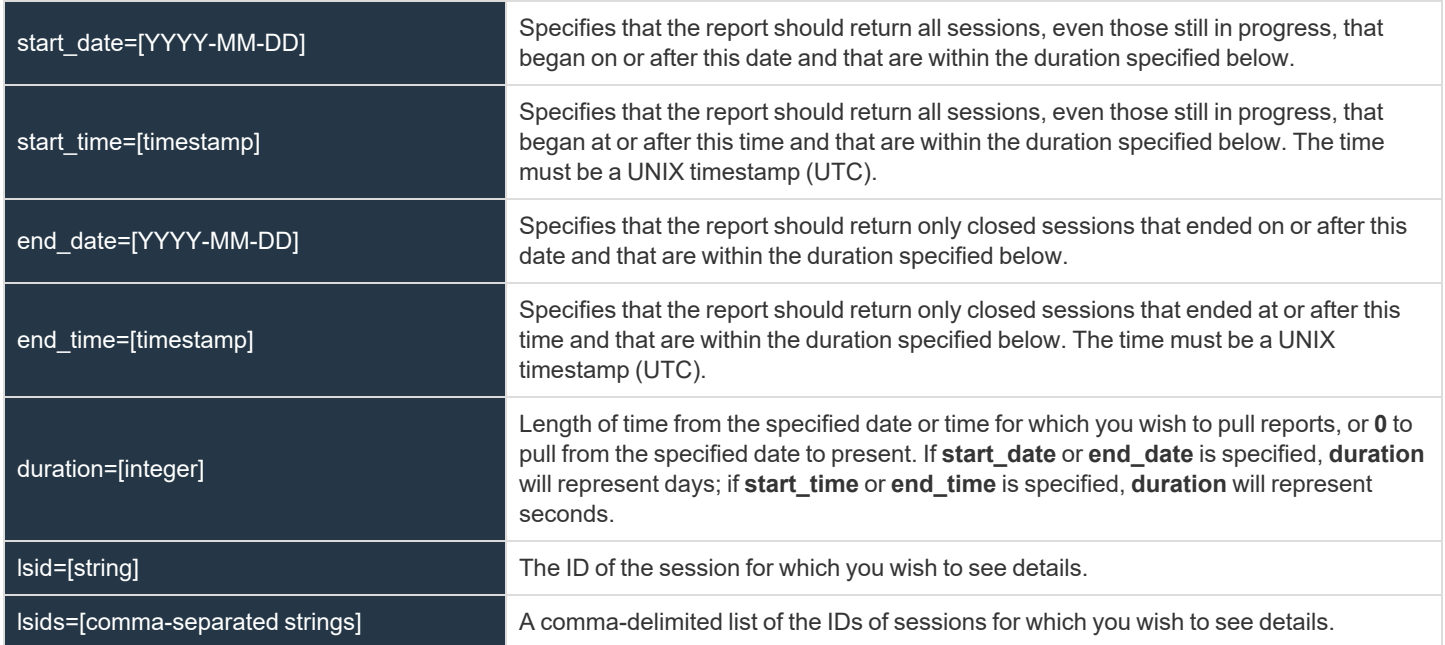

# **Optional Parameter for SupportSession**

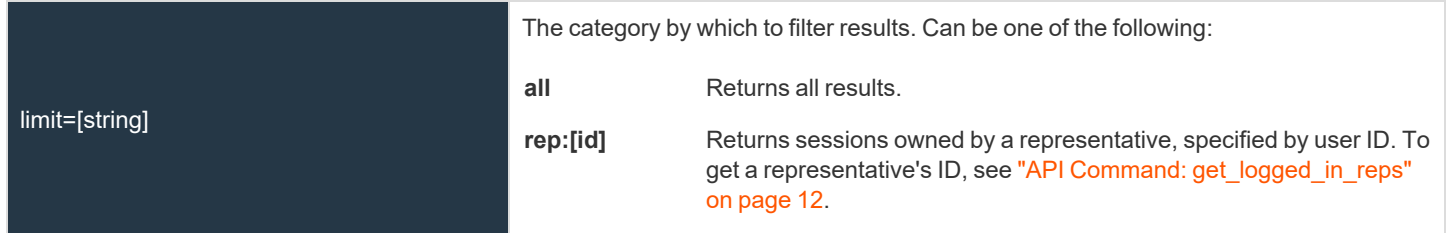

**SALES:** www.beyondtrust.com/contact **SUPPORT:** www.beyondtrust.com/support **DOCUMENTATION:** www.beyondtrust.com/docs 78

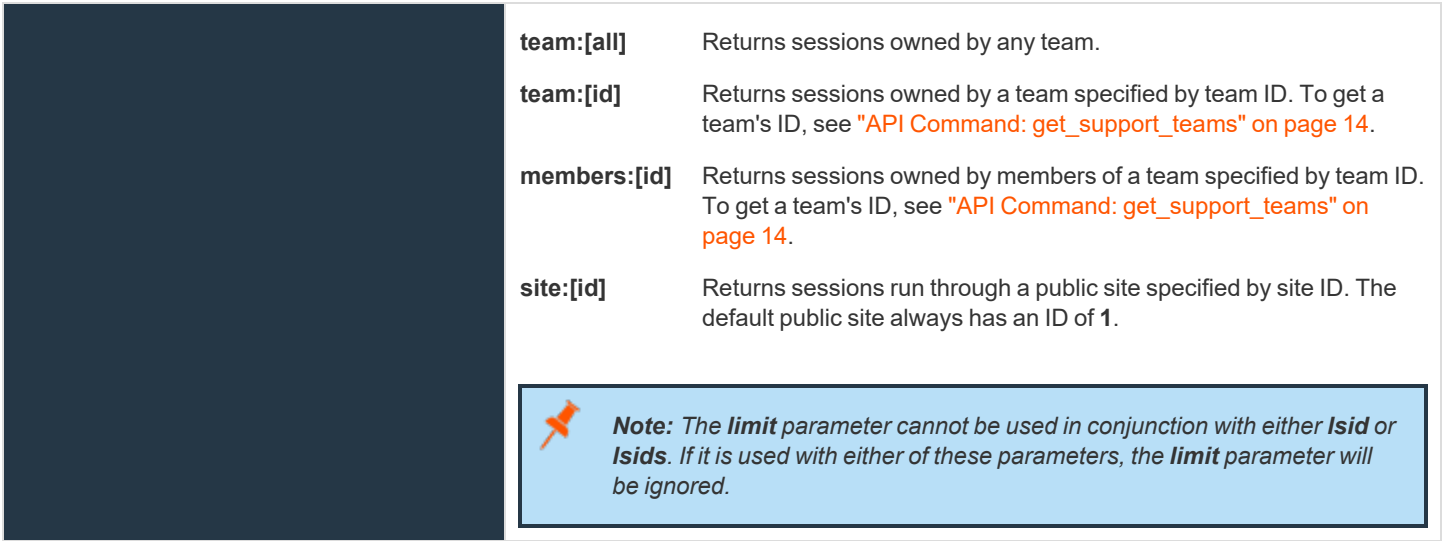

# **XML Response for SupportSession Query**

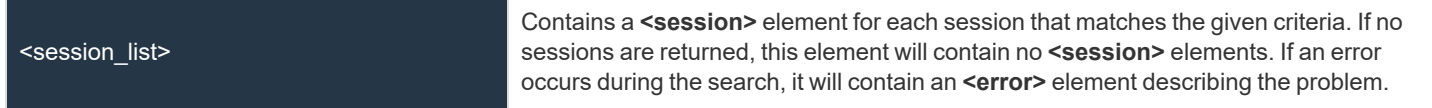

# **Element Names and Attributes**

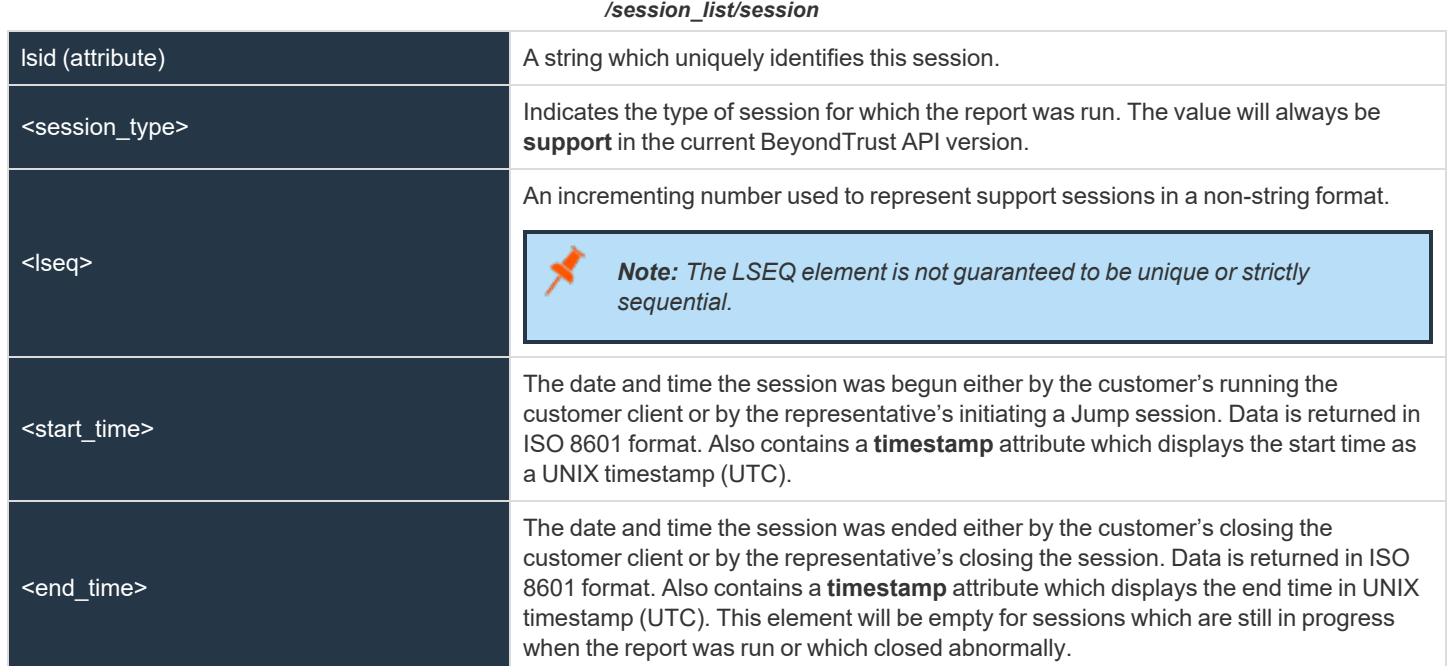

**SALES:** www.beyondtrust.com/contact **SUPPORT:** www.beyondtrust.com/support **DOCUMENTATION:** www.beyondtrust.com/docs 79

# BeyondTrust

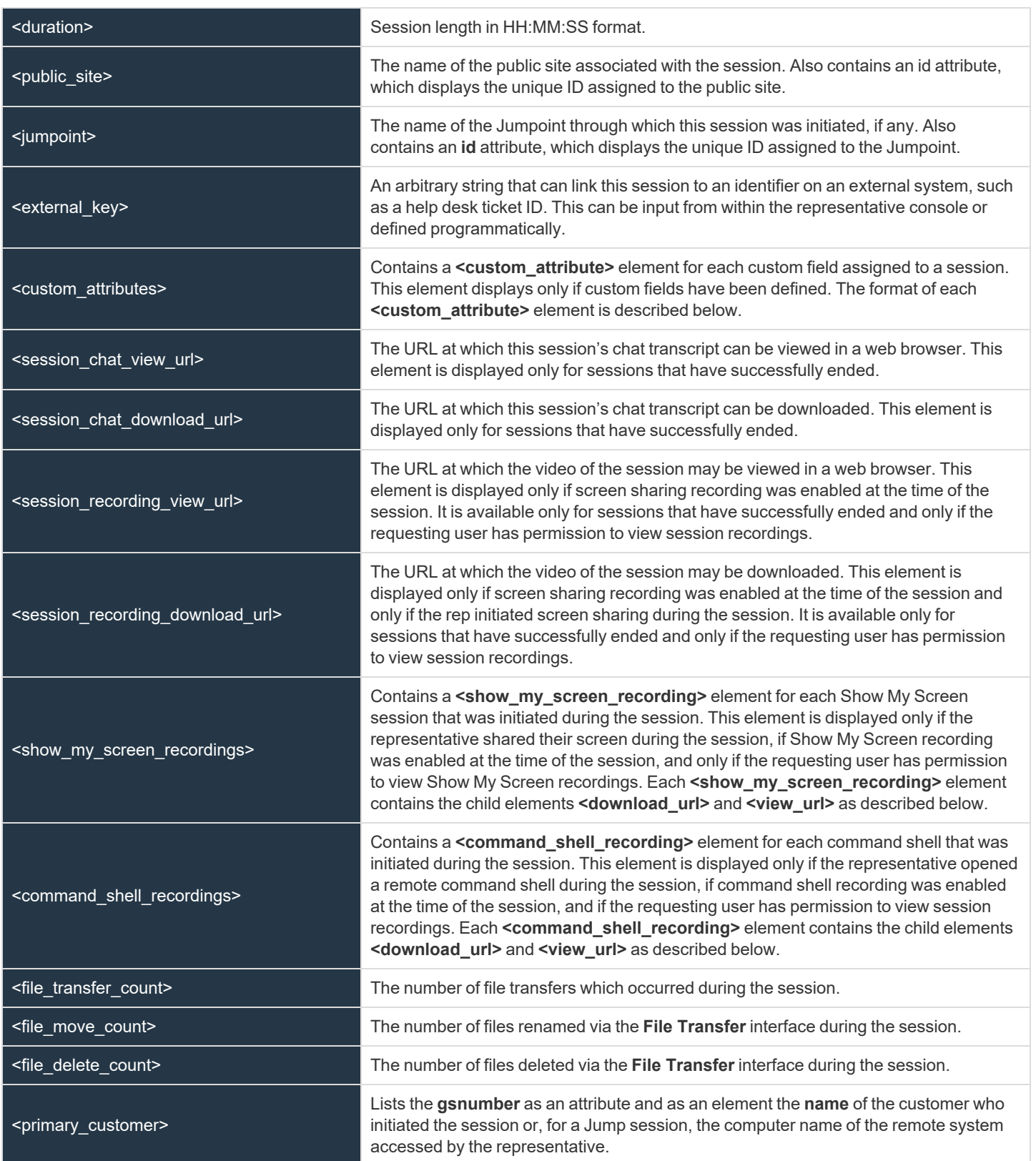

**SALES:** www.beyondtrust.com/contact **SUPPORT:** www.beyondtrust.com/support **DOCUMENTATION:** www.beyondtrust.com/docs 80

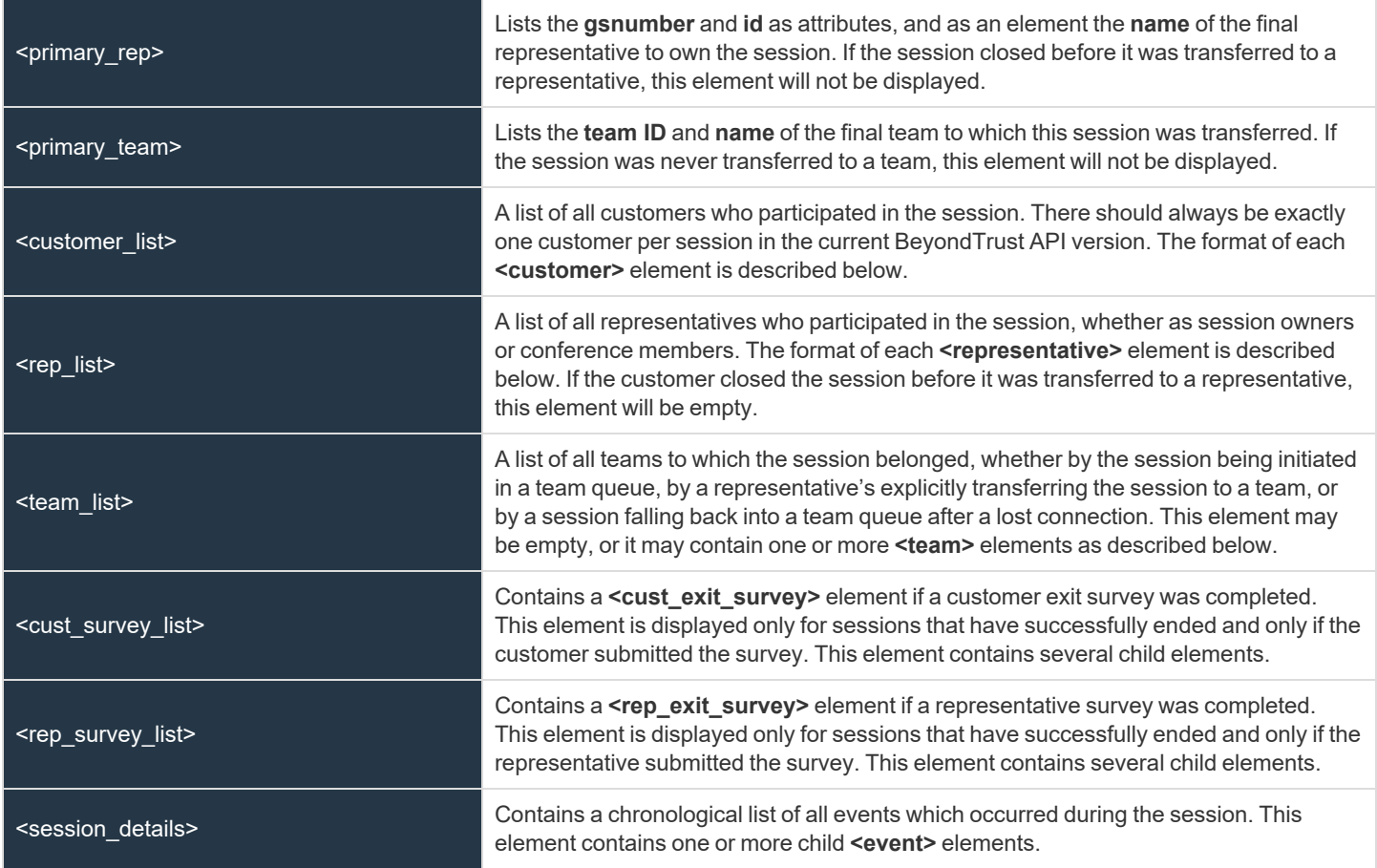

#### */session\_list/session/custom\_attributes/custom\_attribute*

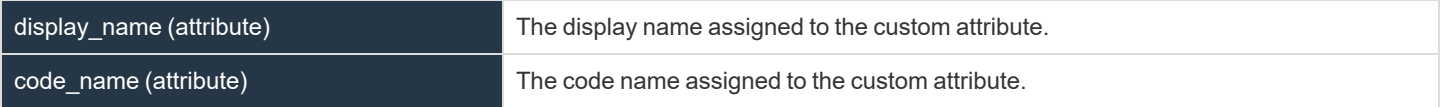

#### */session\_list/session/show\_my\_screen\_recordings/show\_my\_screen\_recording*

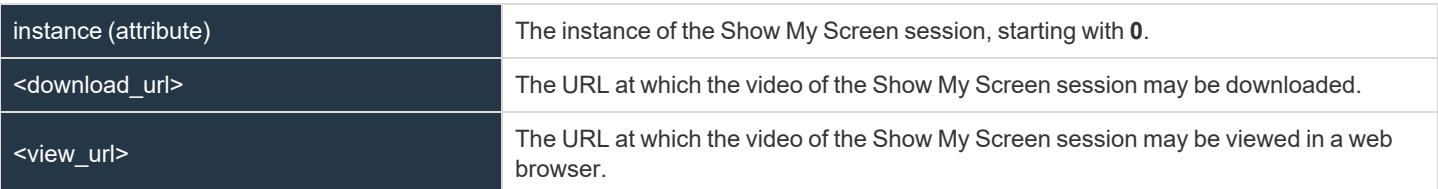

#### */session\_list/session/command\_shell\_recordings/command\_shell\_recording*

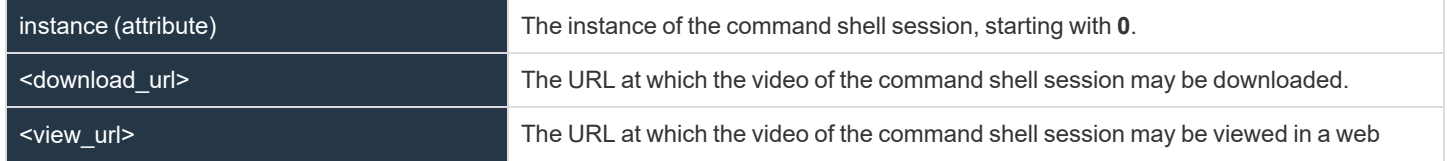

**SALES:** www.beyondtrust.com/contact **SUPPORT:** www.beyondtrust.com/support **DOCUMENTATION:** www.beyondtrust.com/docs 81

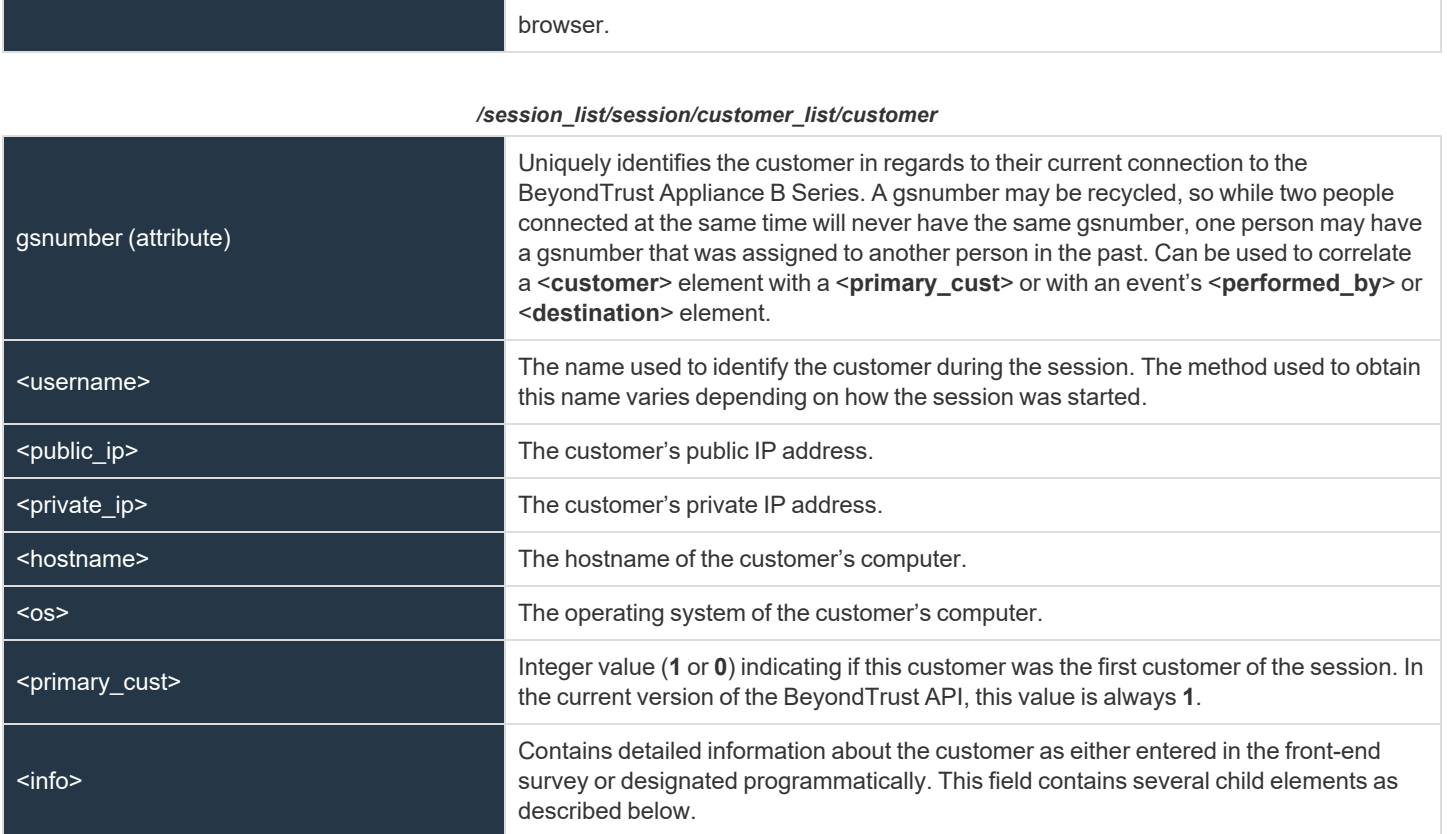

#### */session\_list/session/customer\_list/customer/info*

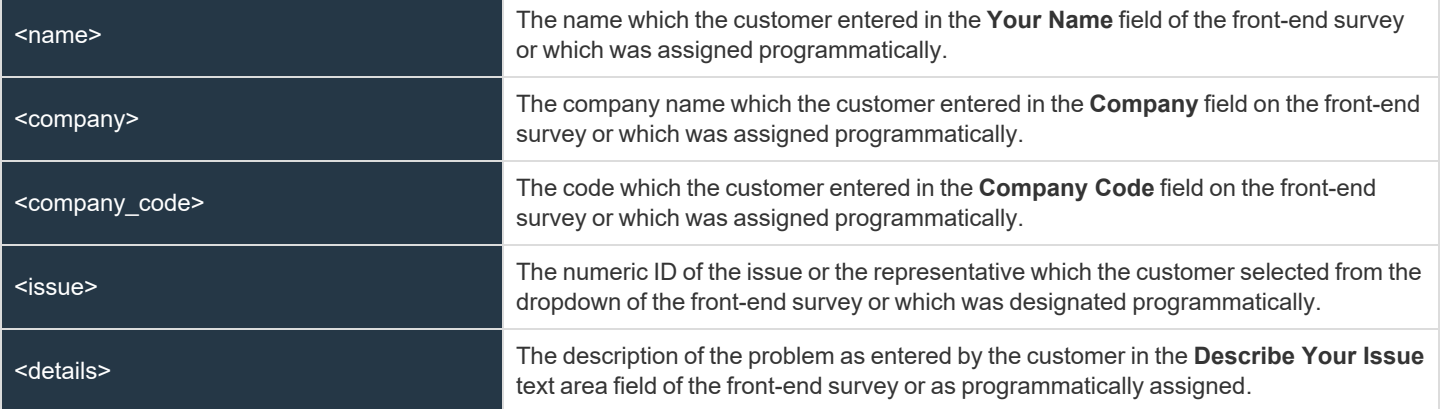

#### */session\_list/session/rep\_list/representative*

gsnumber (attribute)

Uniquely identifies the representative in regards to their current connection to the BeyondTrust Appliance B Series. A gsnumber is assigned on a per-connection basis, so if a representative leaves a session and then rejoins without logging out of the B Series Appliance, their gsnumber will remain the same.

**SALES:** www.beyondtrust.com/contact **SUPPORT:** www.beyondtrust.com/support **DOCUMENTATION:** www.beyondtrust.com/docs 82

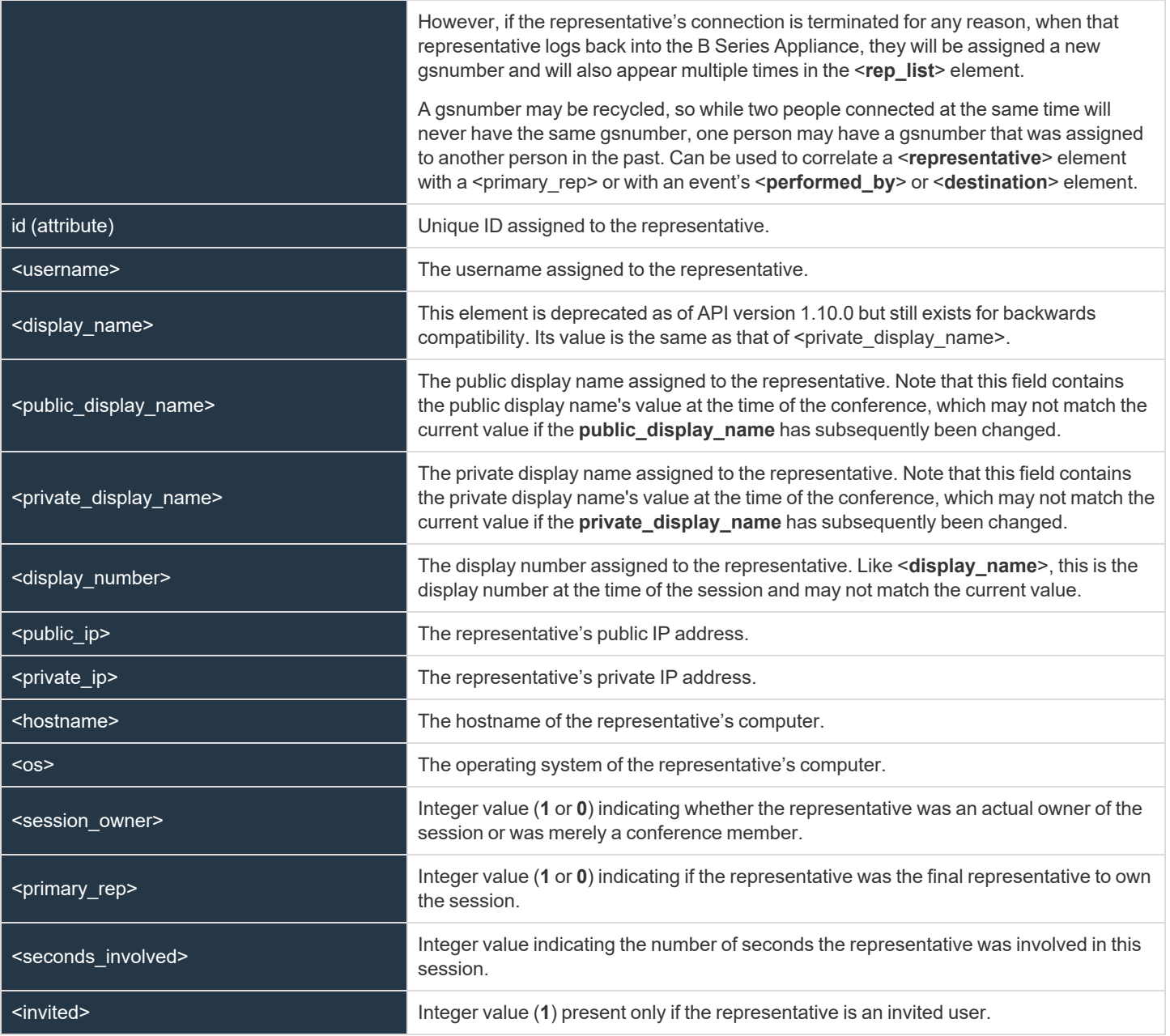

#### */session\_list/session/team\_list/team*

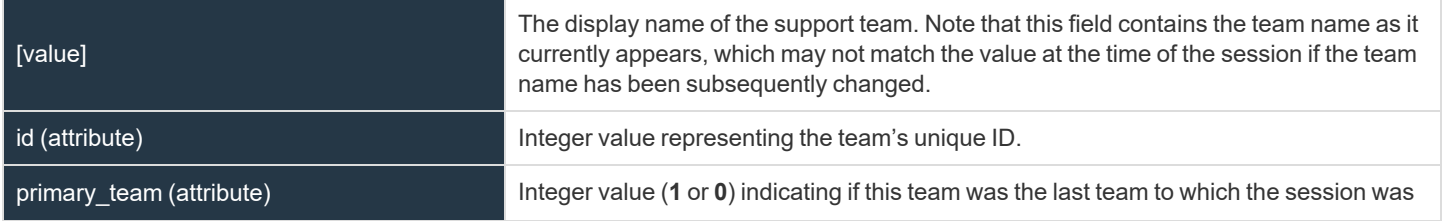

**SALES:** www.beyondtrust.com/contact **SUPPORT:** www.beyondtrust.com/support **DOCUMENTATION:** www.beyondtrust.com/docs 83

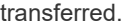

*/session\_list/session/session\_details/event*

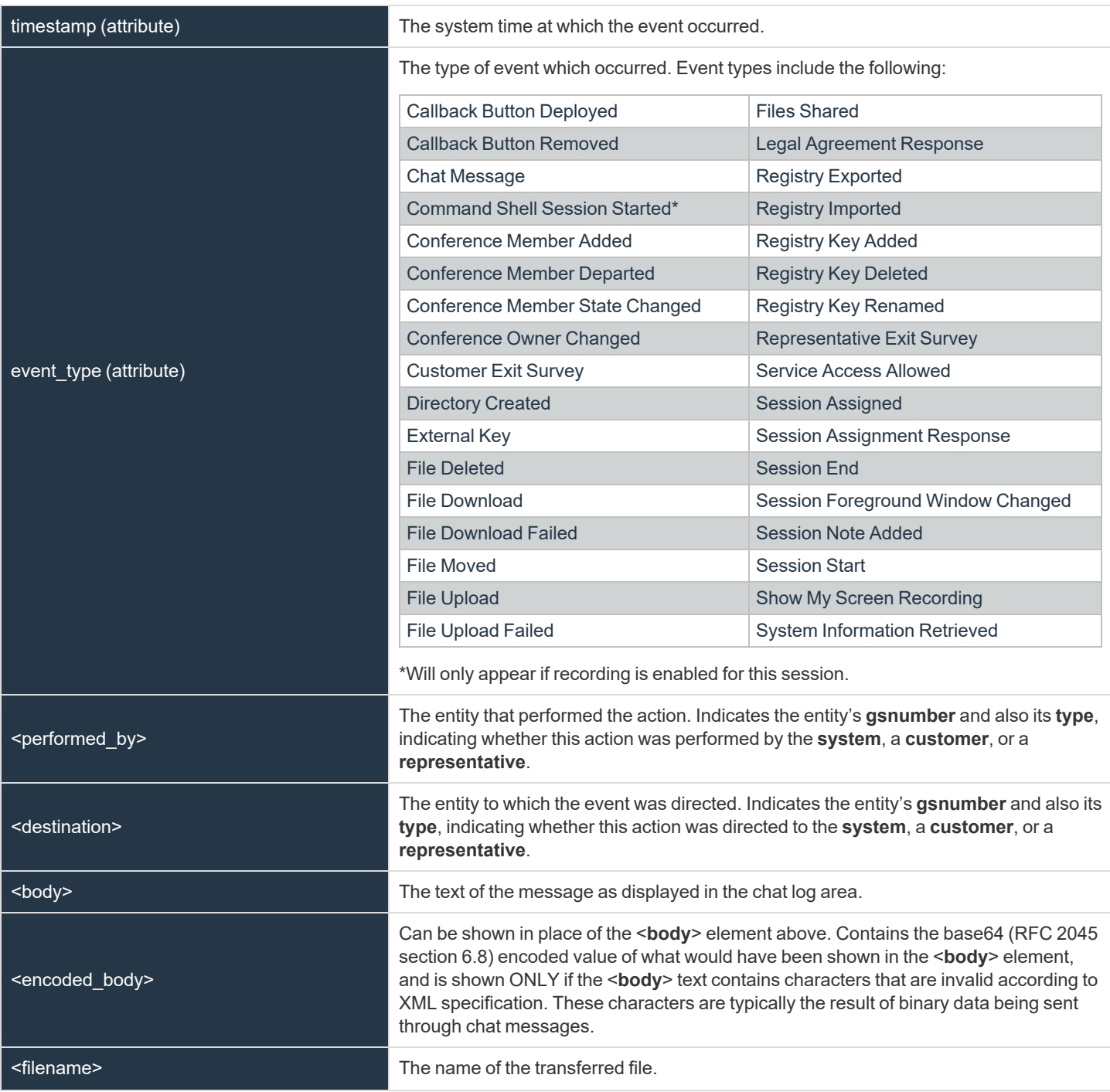

**SALES:** www.beyondtrust.com/contact **SUPPORT:** www.beyondtrust.com/support **DOCUMENTATION:** www.beyondtrust.com/docs 84

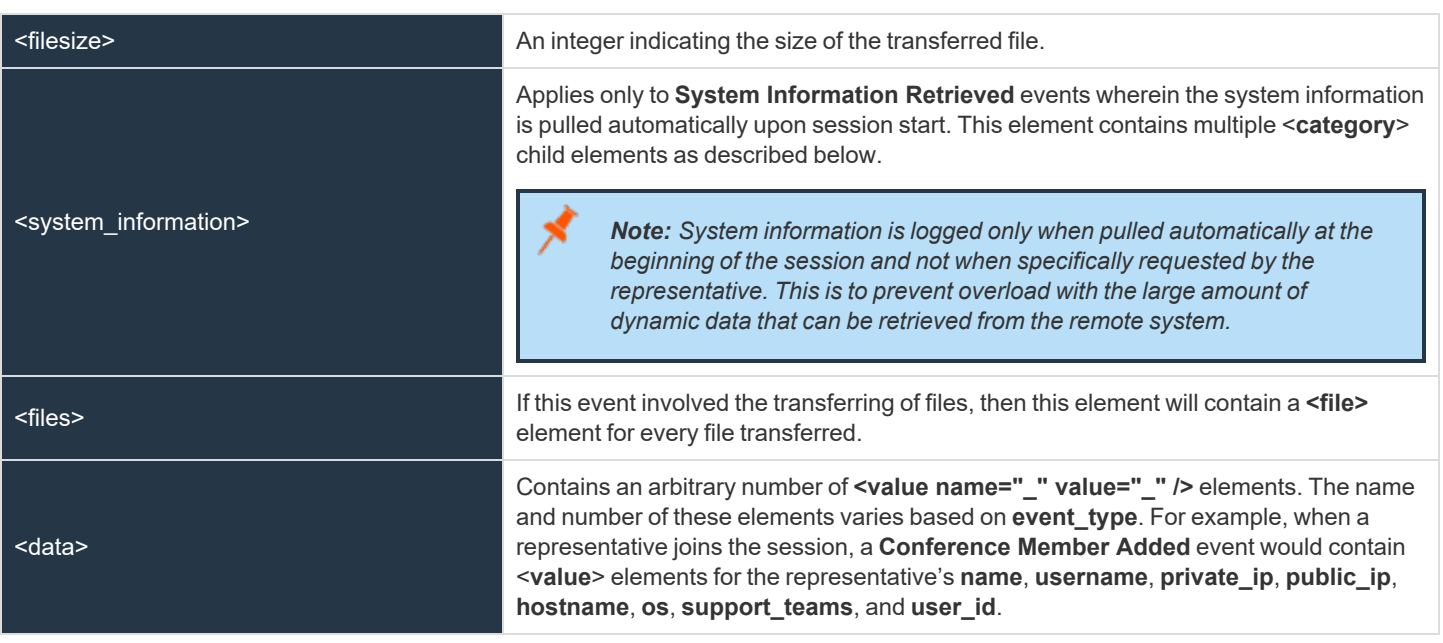

*/session\_list/session/session\_details/event/system\_information/category*

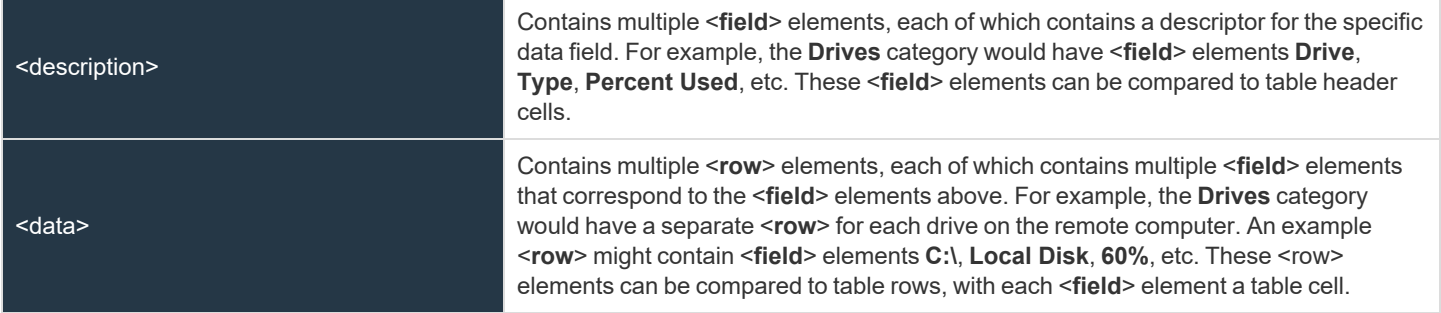

# **Query Examples for SupportSession**

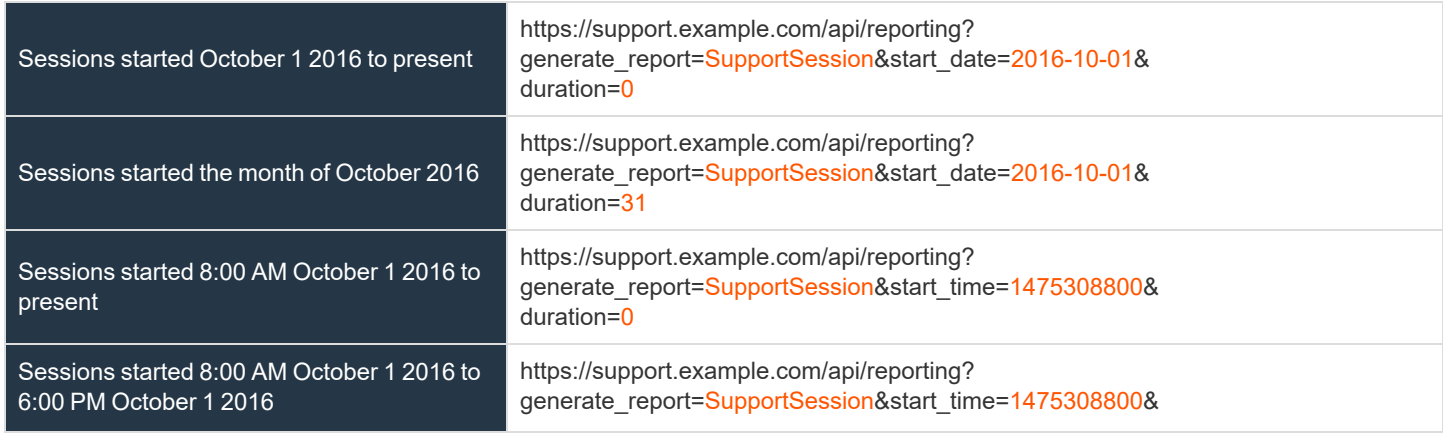

**SALES:** www.beyondtrust.com/contact **SUPPORT:** www.beyondtrust.com/support **DOCUMENTATION:** www.beyondtrust.com/docs 85

# BeyondTrust

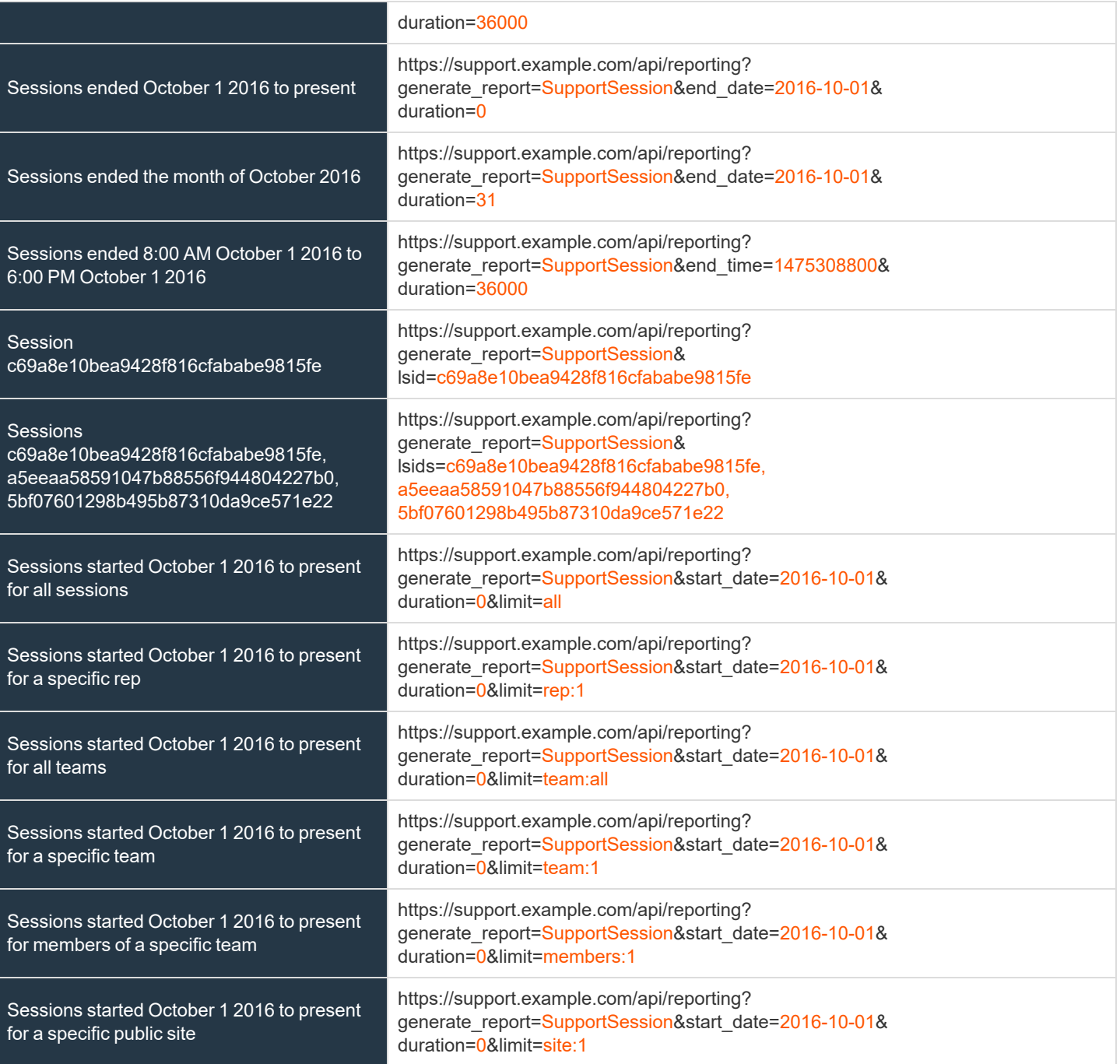

**SALES:** www.beyondtrust.com/contact **SUPPORT:** www.beyondtrust.com/support **DOCUMENTATION:** www.beyondtrust.com/docs 86

# **Download Reports with SupportSessionListing**

The **SupportSessionListing** query returns a list of session IDs, external keys, and availability of a recording for sessions which match given search parameters. You may use any of the following sets of parameters to generate reports:

- <sup>l</sup> **start\_date** and **duration**
- <sup>l</sup> **start\_time** and **duration**
- $\bullet$  end date and duration
- <sup>l</sup> **end\_time** and **duration**

The API account must have the permission **Allow Access to Support Session Reports and Recordings**.

# **Parameters for SupportSessionListing**

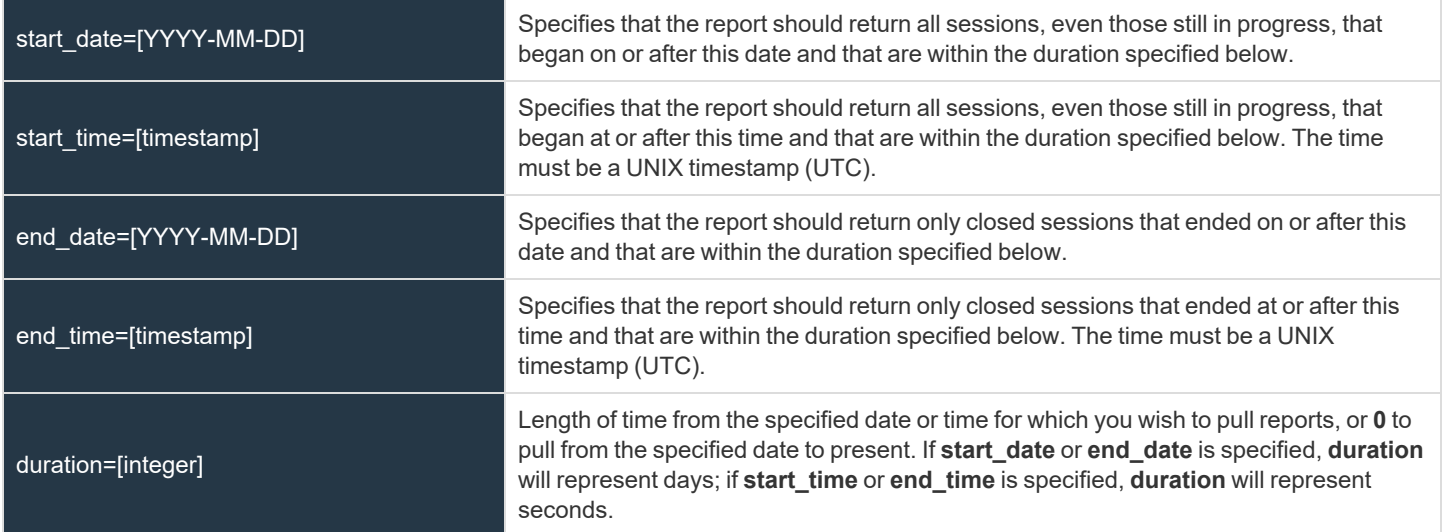

# **XML Response for SupportSessionListing Query**

<session\_summary\_list> Contains a <**session\_summary**> element for each session that matches the given criteria. If no sessions are returned, this element will contain no <**session\_summary**> elements. If an error occurs during the search, it will contain an <**error**> element describing the problem.

# **Element Names and Attributes**

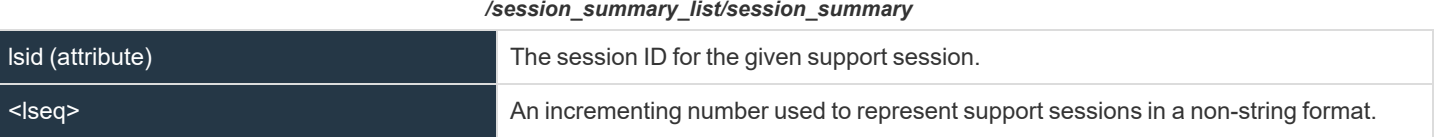

**SALES:** www.beyondtrust.com/contact **SUPPORT:** www.beyondtrust.com/support **DOCUMENTATION:** www.beyondtrust.com/docs 87

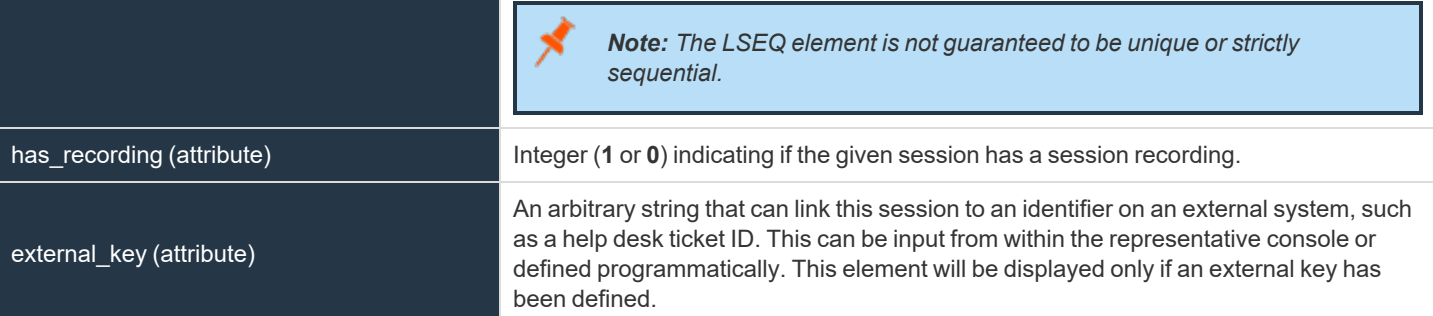

# **Query Examples for SupportSessionListing**

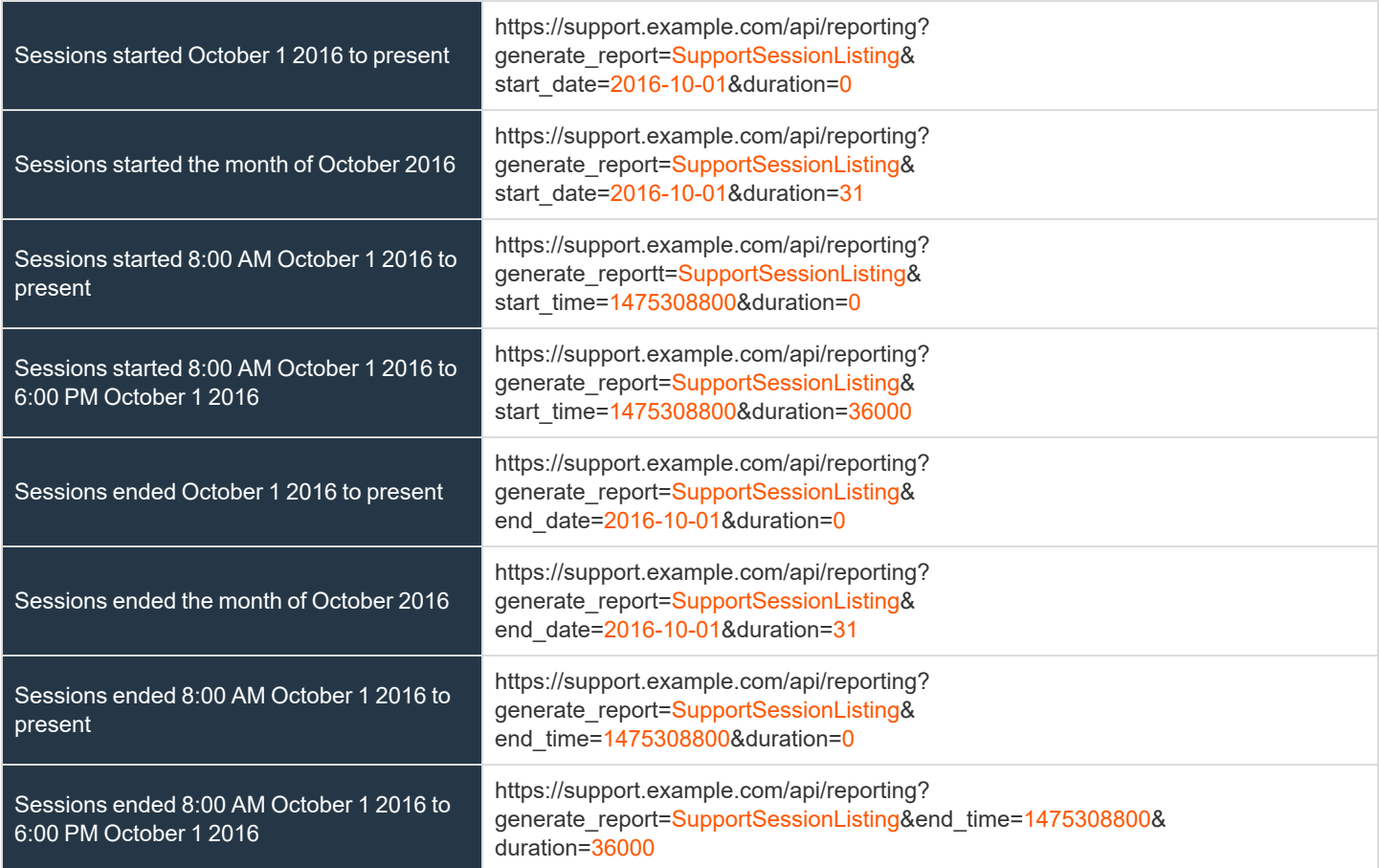

**SALES:** www.beyondtrust.com/contact **SUPPORT:** www.beyondtrust.com/support **DOCUMENTATION:** www.beyondtrust.com/docs 88

# **Download Reports with SupportSessionSummary**

The **SupportSessionSummary** query returns an overview of support session statistics for representatives, teams or sites. You may use any of the following sets of parameters to generate reports:

- <sup>l</sup> **start\_date**, **duration**, and **report\_type**
- <sup>l</sup> **start\_time**, **duration**, and **report\_type**
- <sup>l</sup> **end\_date**, **duration**, and **report\_type**
- <sup>l</sup> **end\_time**, **duration**, and **report\_type**

The API account must have the permission **Allow Access to Support Session Reports and Recordings**.

# **Parameters for SupportSessionSummary**

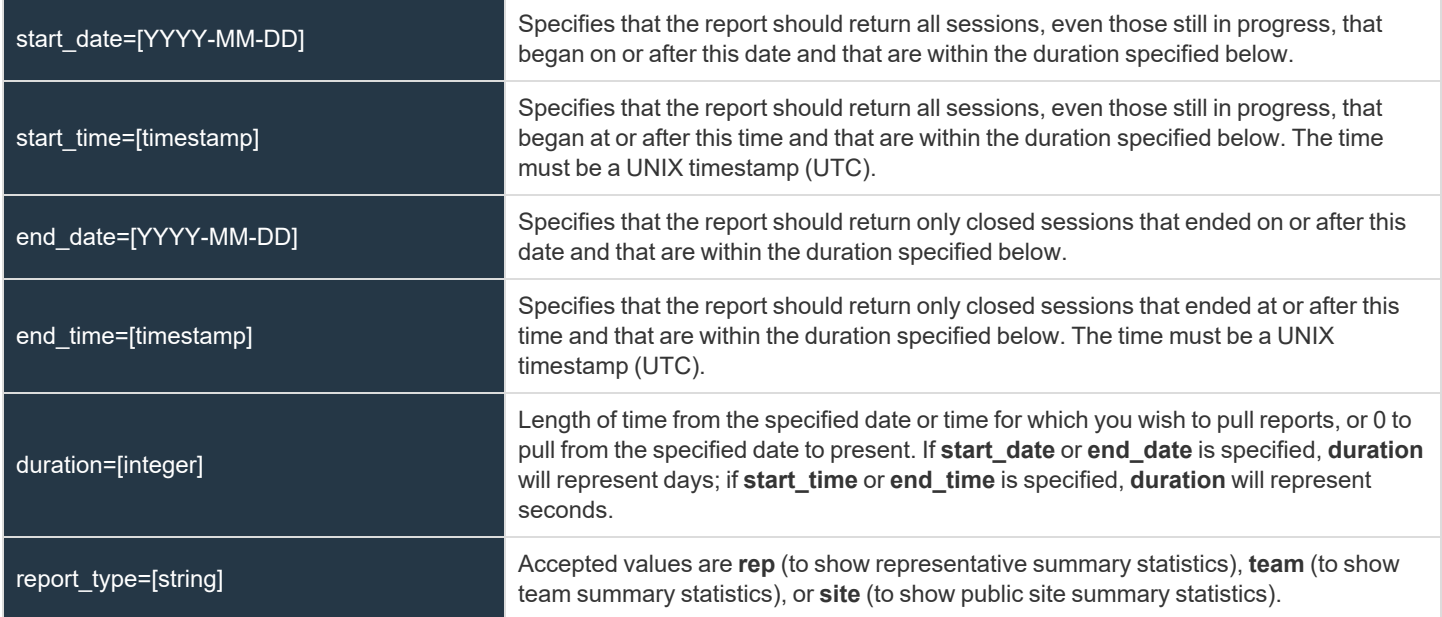

# **XML Response for SupportSessionSummary Query**

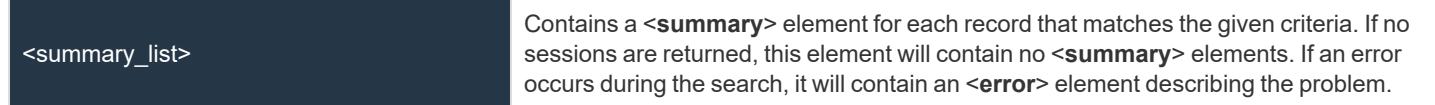

### **Element Names and Attributes**

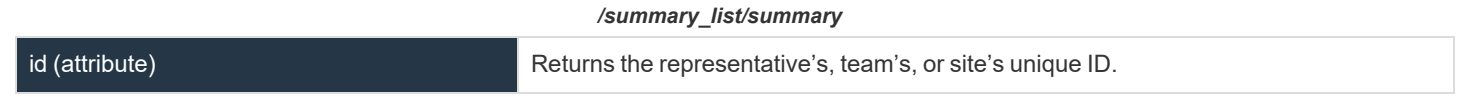

**SALES:** www.beyondtrust.com/contact **SUPPORT:** www.beyondtrust.com/support **DOCUMENTATION:** www.beyondtrust.com/docs 89

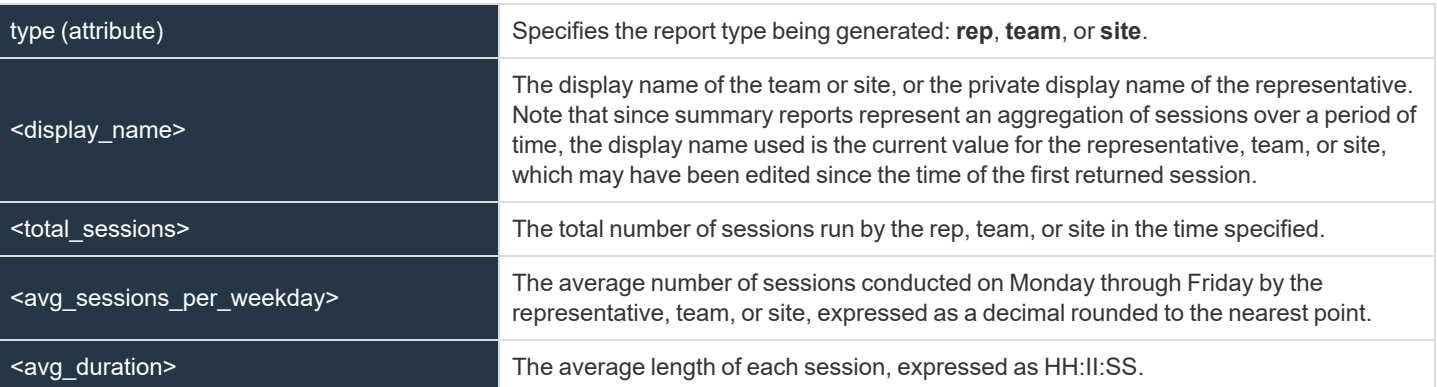

# **Query Examples**

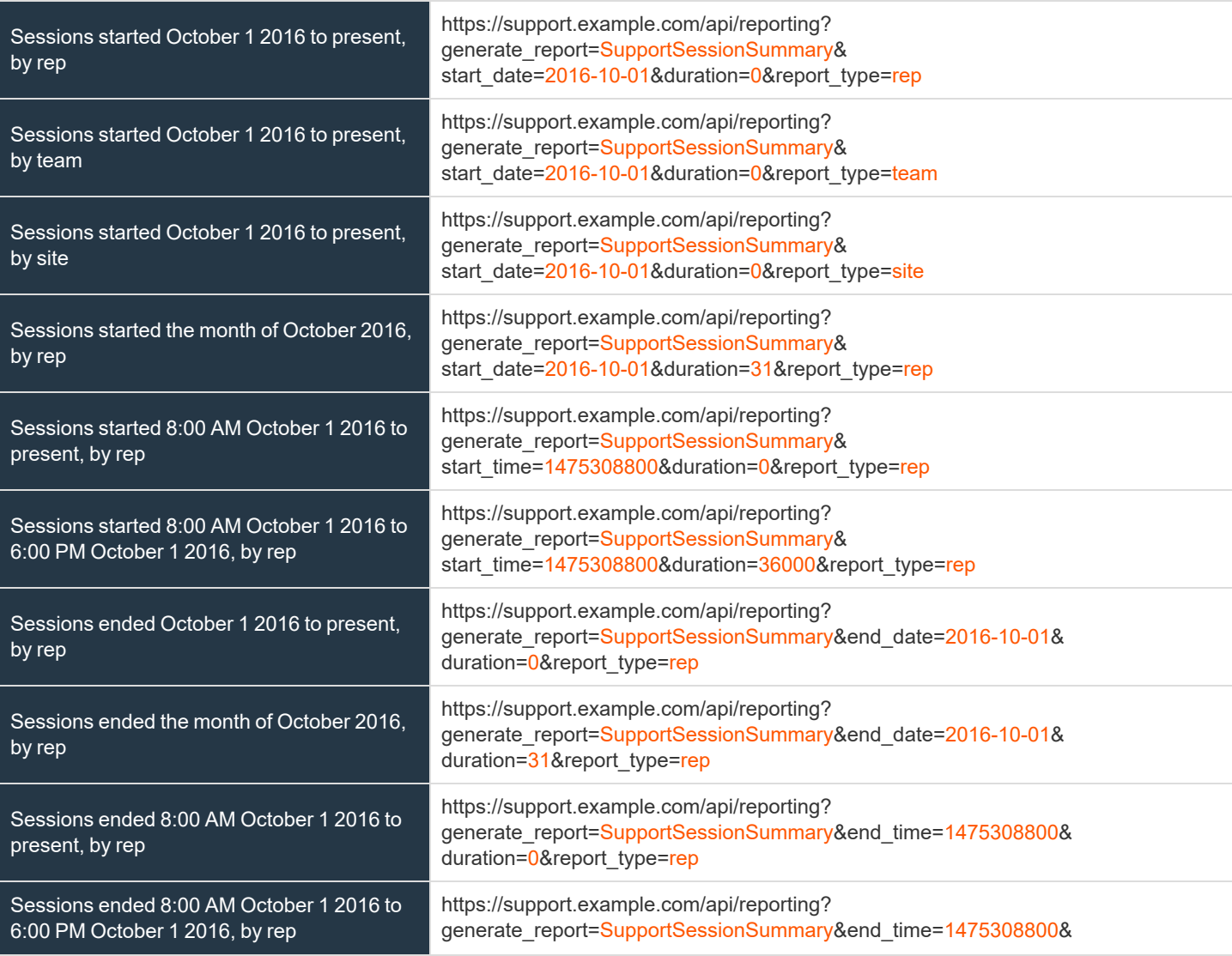

**SALES:** www.beyondtrust.com/contact **SUPPORT:** www.beyondtrust.com/support **DOCUMENTATION:** www.beyondtrust.com/docs 90

duration=36000&report\_type=rep

**SALES:** www.beyondtrust.com/contact **SUPPORT:** www.beyondtrust.com/support **DOCUMENTATION:** www.beyondtrust.com/docs 91

# **Download Reports with SupportSessionRecording**

The **SupportSessionRecording** query returns the requested support session recording file. Depending on your browser, this query will either immediately begin download or prompt you to open or save the file.

The API account must have the permission **Allow Access to Support Session Reports and Recordings**.

### **Parameter for SupportSessionRecording**

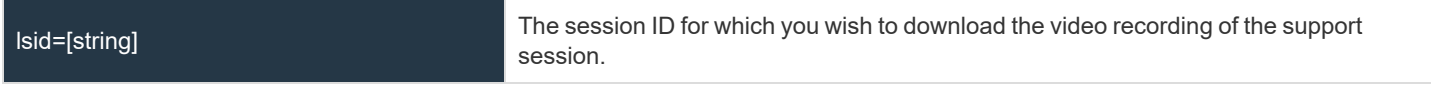

# **Query Example for SupportSessionRecording**

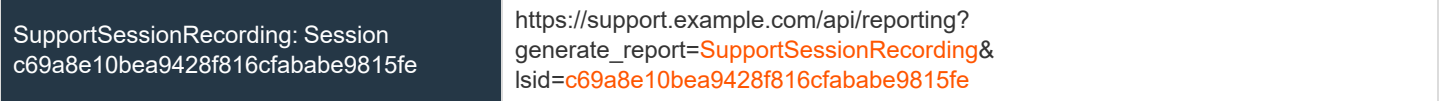

# **Download Reports with ShowMyScreenRecording**

The **ShowMyScreenRecording** query returns the requested Show My Screen recording. Depending on your browser, this query will either immediately begin download or prompt you to open or save the file.

The API account must have the permission **Allow Access to Support Session Reports and Recordings**.

### **Parameters for ShowMyScreenRecording**

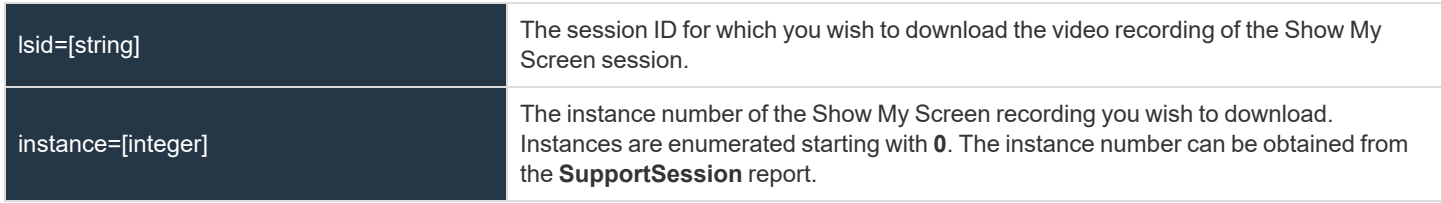

# **Query Examples for ShowMyScreenRecording**

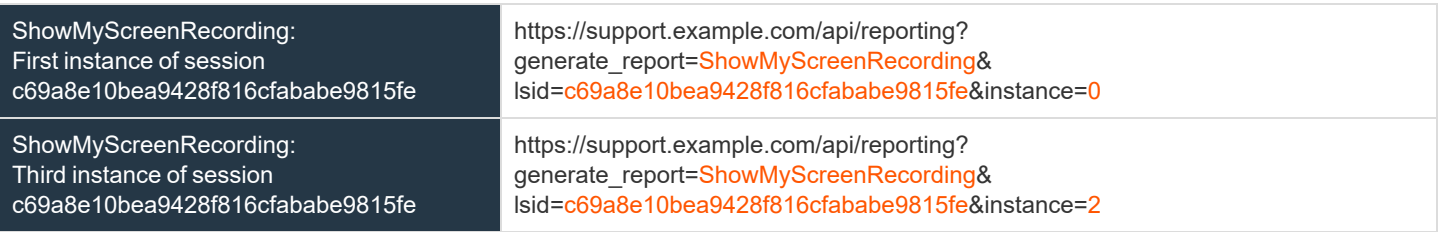

# **Download Reports with CommandShellRecording**

The **CommandShellRecording** query returns the requested command shell recording. Depending on your browser, this query will either immediately begin download or prompt you to open or save the file.

The API account must have the permission **Allow Access to Support Session Reports and Recordings**.

# **Parameters for CommandShellRecording**

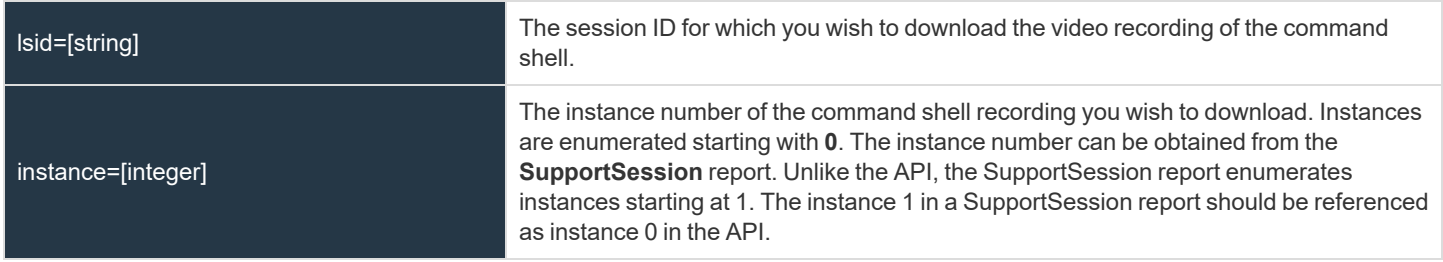

# **Query Examples for CommandShellRecording**

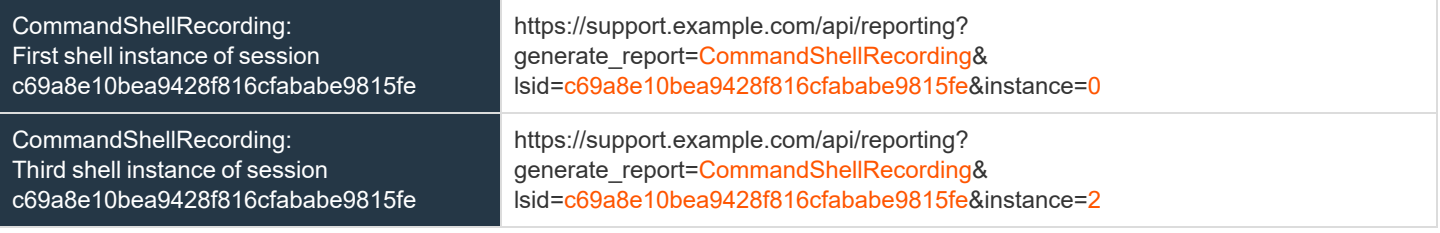

# **Download Reports with PresentationSession**

The **PresentationSession** query returns full information for all presentations that match given search parameters. You may use any of the following sets of parameters to generate reports:

- <sup>l</sup> **start\_date** and **duration**
- <sup>l</sup> **start\_time** and **duration**
- <sup>l</sup> **end\_date** and **duration**
- <sup>l</sup> **end\_time** and **duration**
- <sup>l</sup> **lsid**
- <sup>l</sup> **lsids**

The API account must have the permission **Allow Access to Presentation Session Reports and Recordings**.

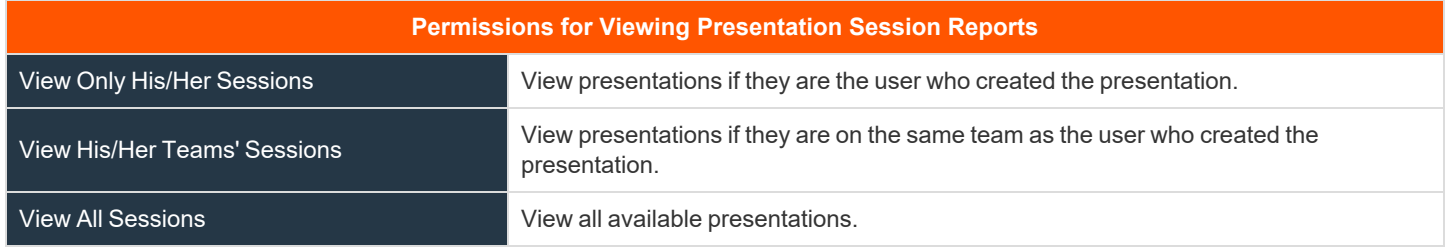

# **Parameters for PresentationSession**

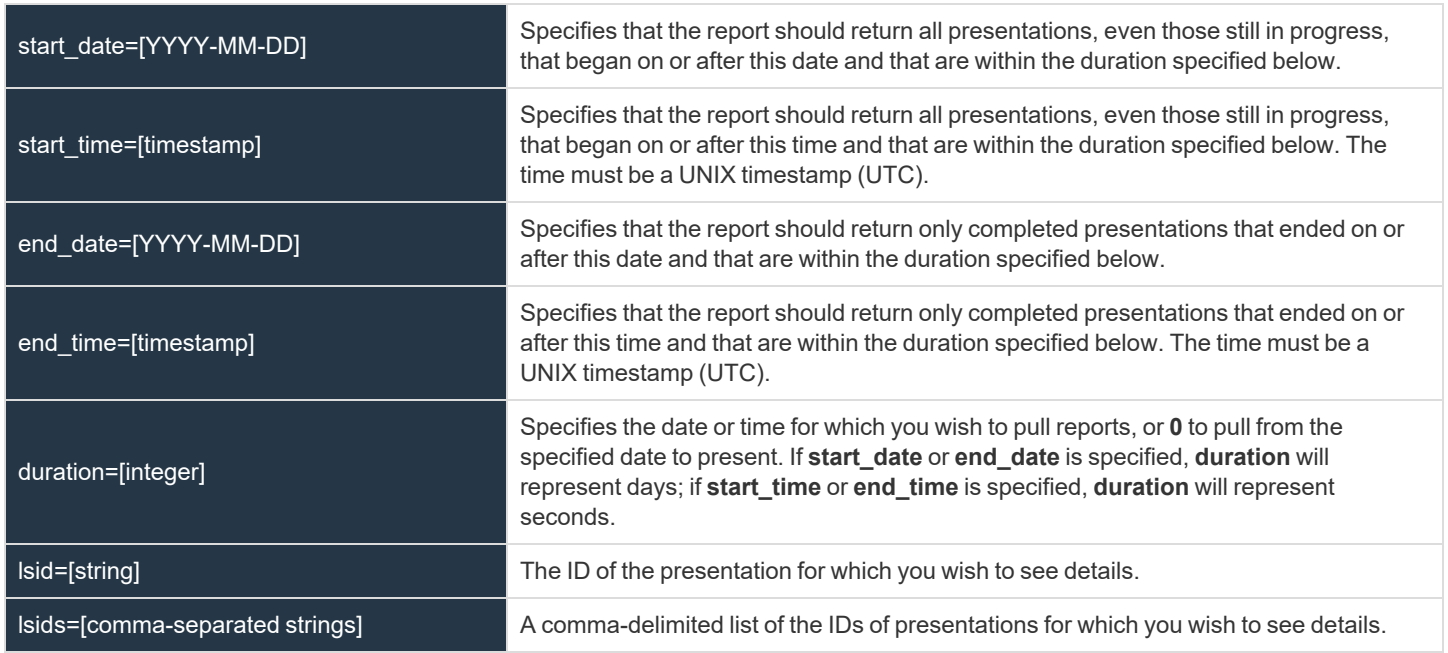

**SALES:** www.beyondtrust.com/contact **SUPPORT:** www.beyondtrust.com/support **DOCUMENTATION:** www.beyondtrust.com/docs 95

# **XML Response for PresentationSession Report**

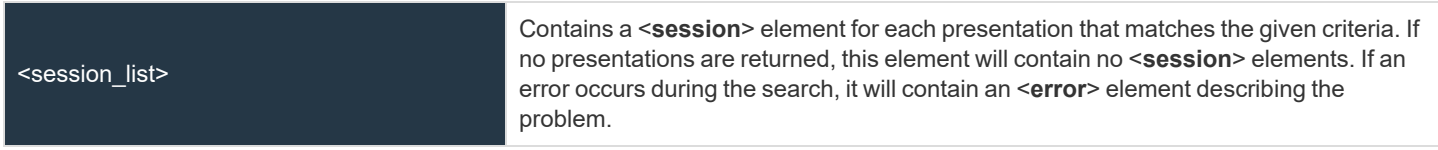

# **Element Names and Attributes**

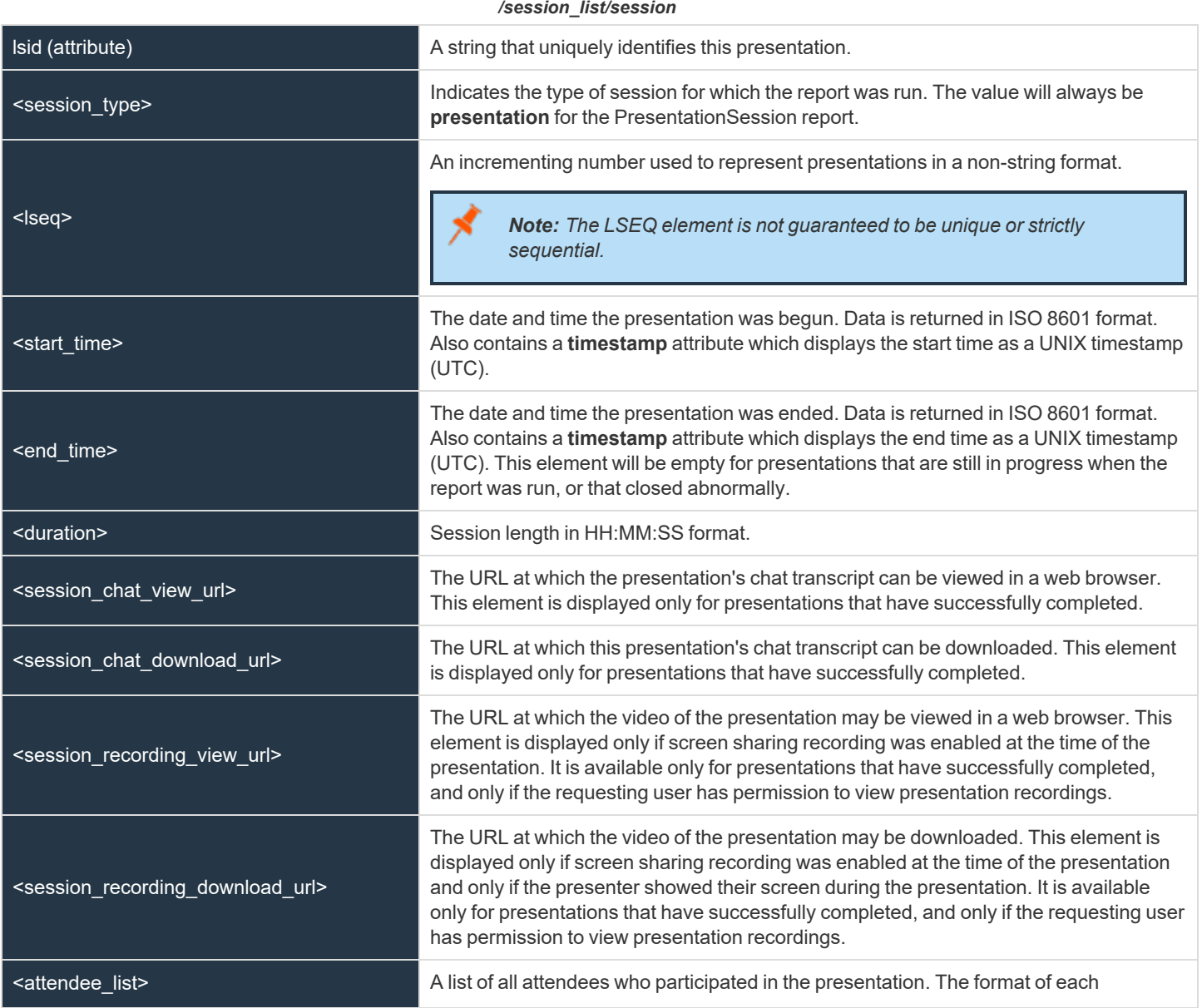

**SALES:** www.beyondtrust.com/contact **SUPPORT:** www.beyondtrust.com/support **DOCUMENTATION:** www.beyondtrust.com/docs 96

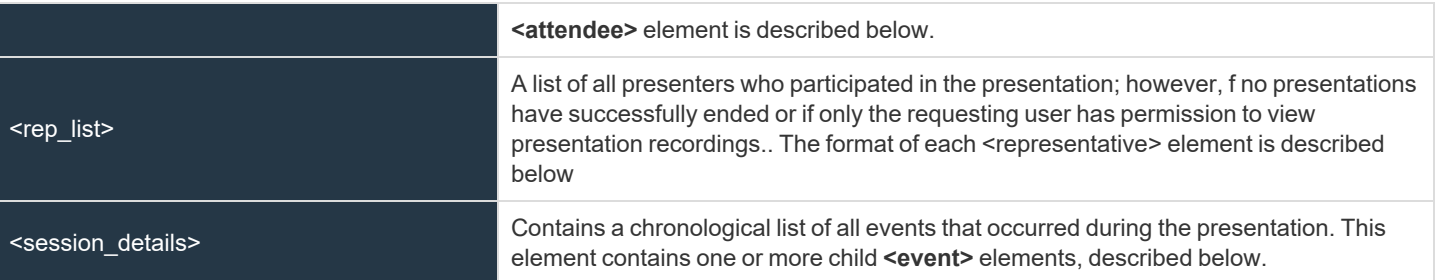

#### */session\_list/session/attendee\_list/attendee*

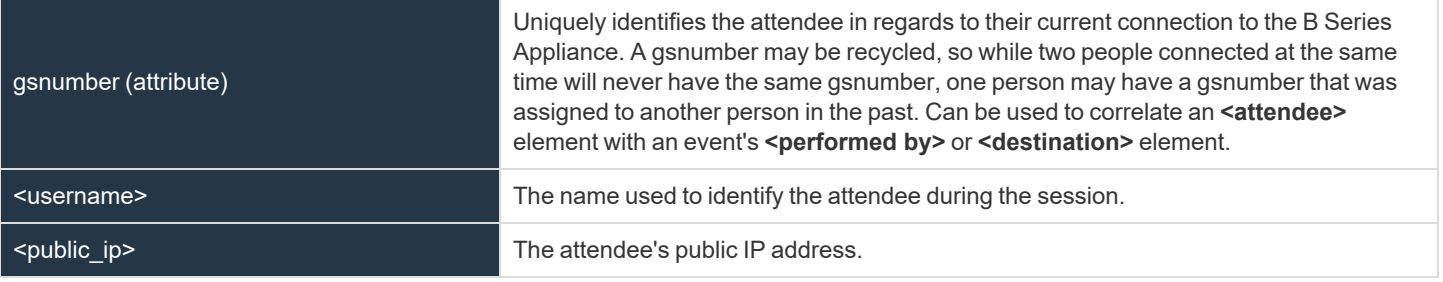

#### */session\_list/session/rep\_list/representative*

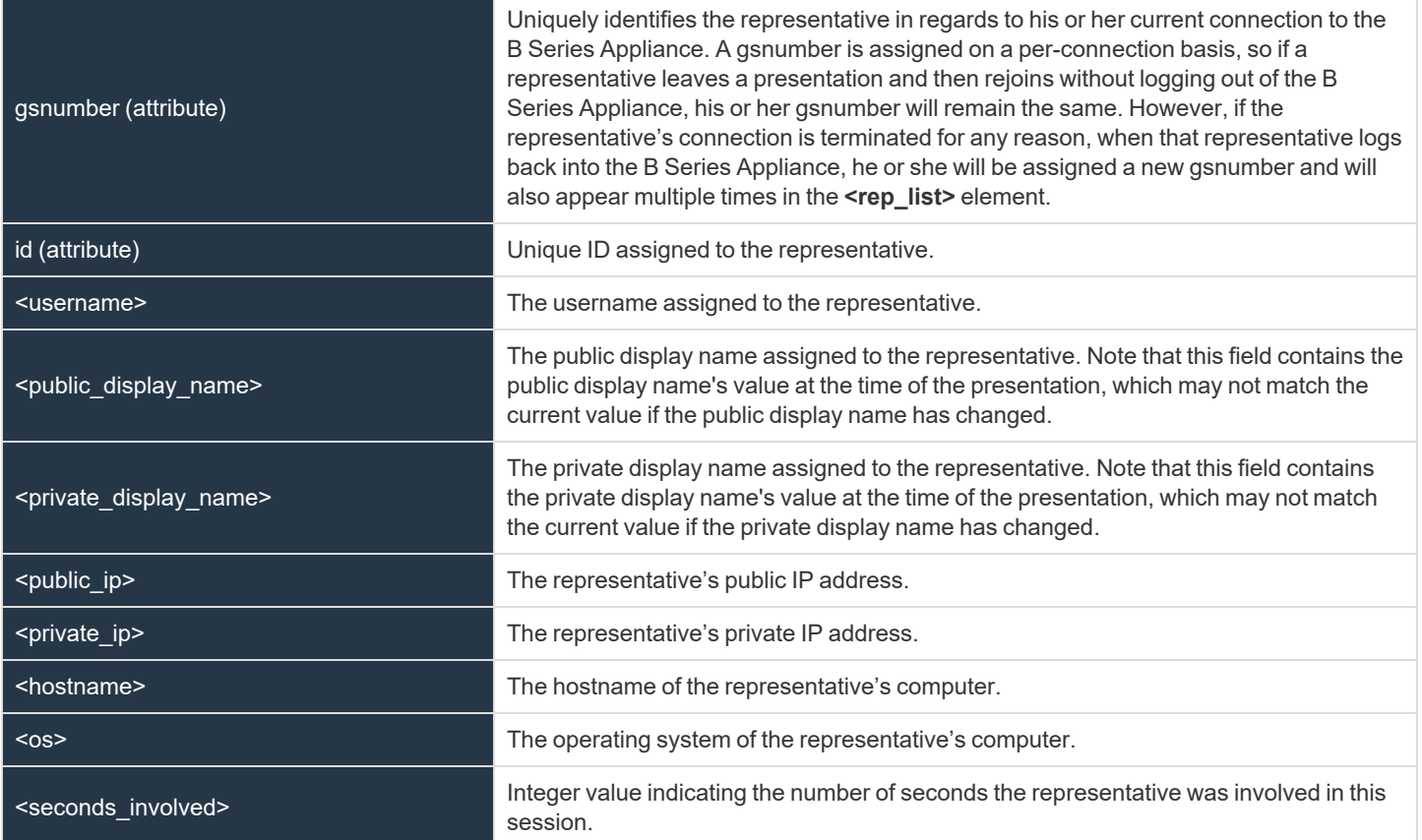

**SALES:** www.beyondtrust.com/contact **SUPPORT:** www.beyondtrust.com/support **DOCUMENTATION:** www.beyondtrust.com/docs 97

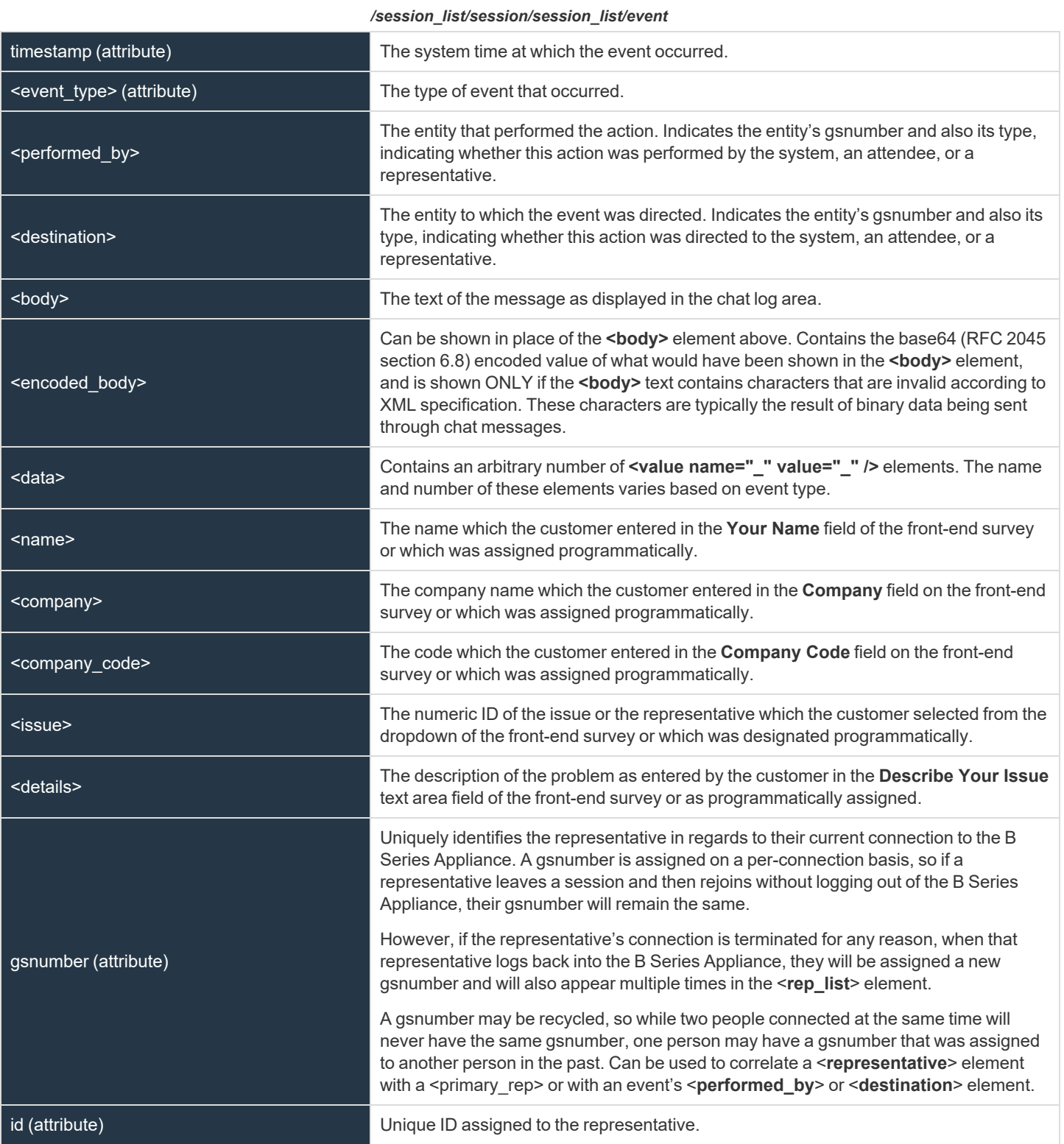

**SALES:** www.beyondtrust.com/contact **SUPPORT:** www.beyondtrust.com/support **DOCUMENTATION:** www.beyondtrust.com/docs 98

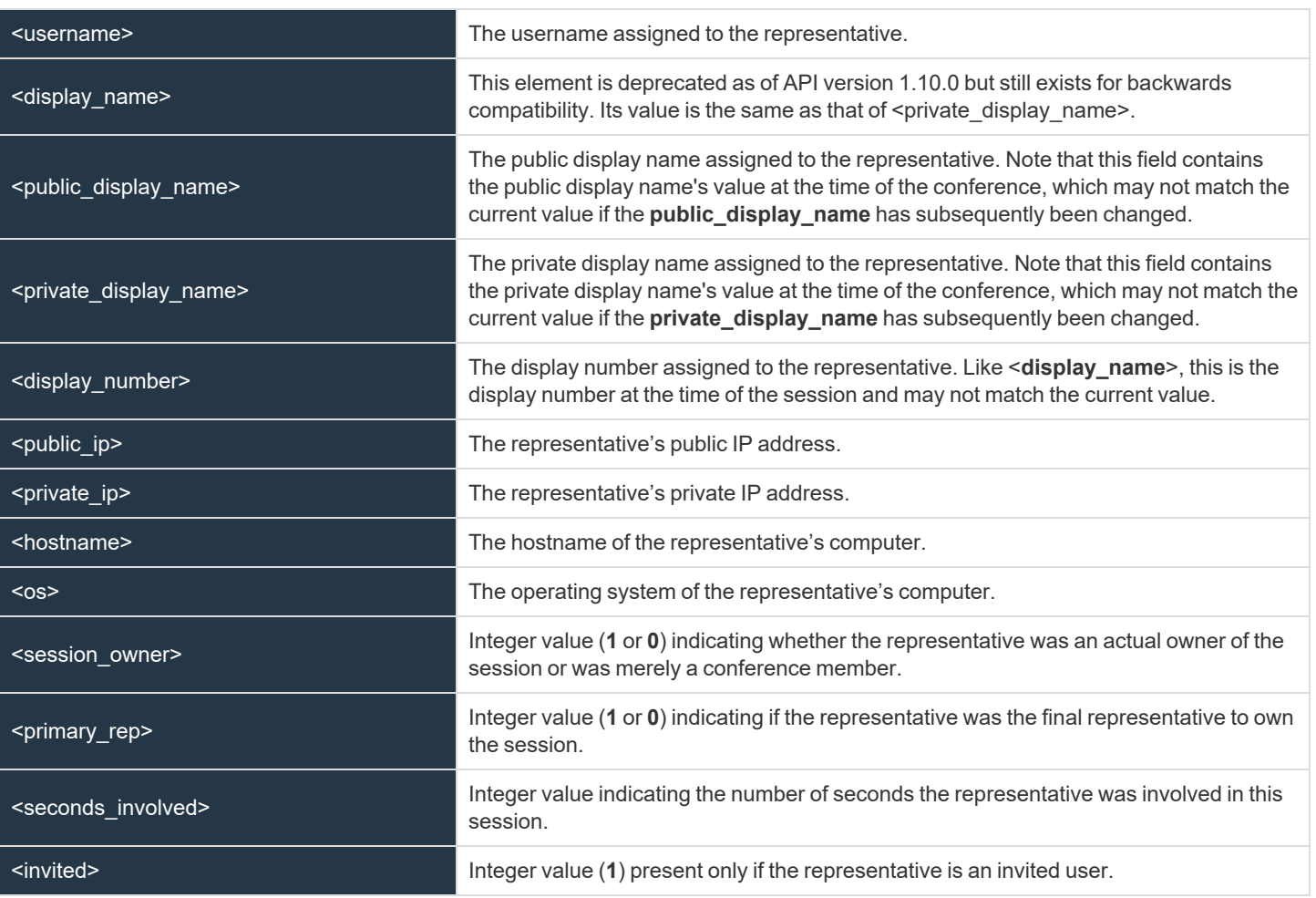

# **Query Examples for PresentationSession**

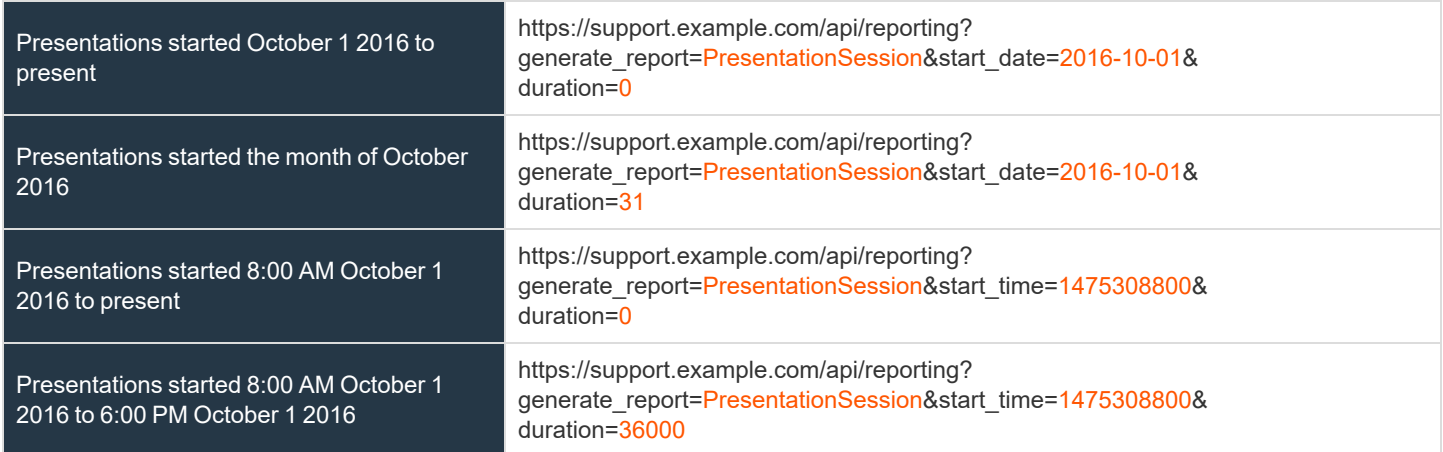

**SALES:** www.beyondtrust.com/contact **SUPPORT:** www.beyondtrust.com/support **DOCUMENTATION:** www.beyondtrust.com/docs 99

# BeyondTrust

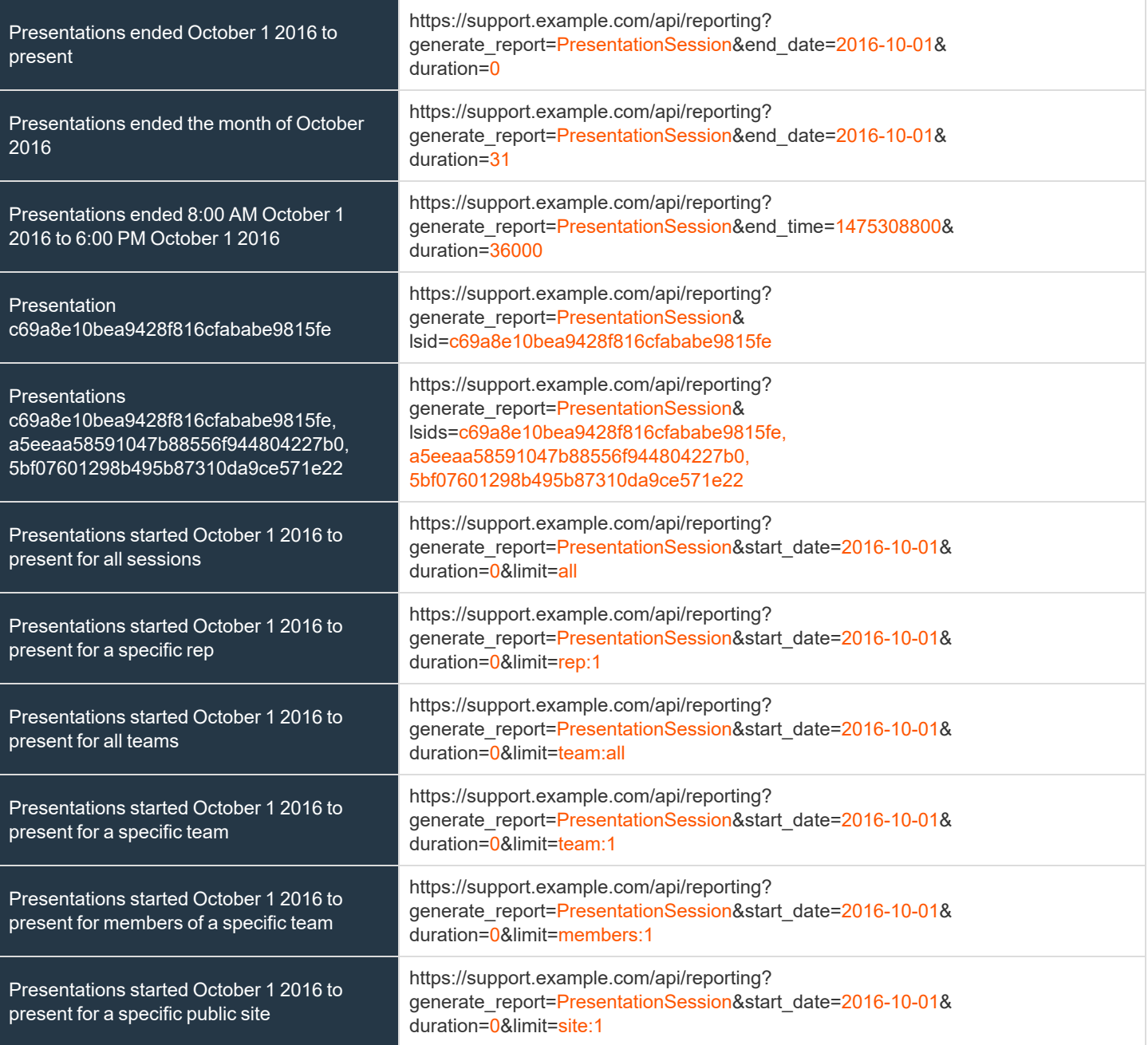

**SALES:** www.beyondtrust.com/contact **SUPPORT:** www.beyondtrust.com/support **DOCUMENTATION:** www.beyondtrust.com/docs 100

# **Download Reports with PresentationSessionListing**

The **PresentationSessionListing** query returns a list of presentations that are ready to be archived. You may use any of the following sets of parameters to generate reports:

- <sup>l</sup> **start\_date** and **duration**
- <sup>l</sup> **start\_time** and **duration**
- $\bullet$  end date and duration
- <sup>l</sup> **end\_time** and **duration**

The API account must have the permission **Allow Access to Presentation Session Reports and Recordings**.

# **Parameters for PresentationSessionListing**

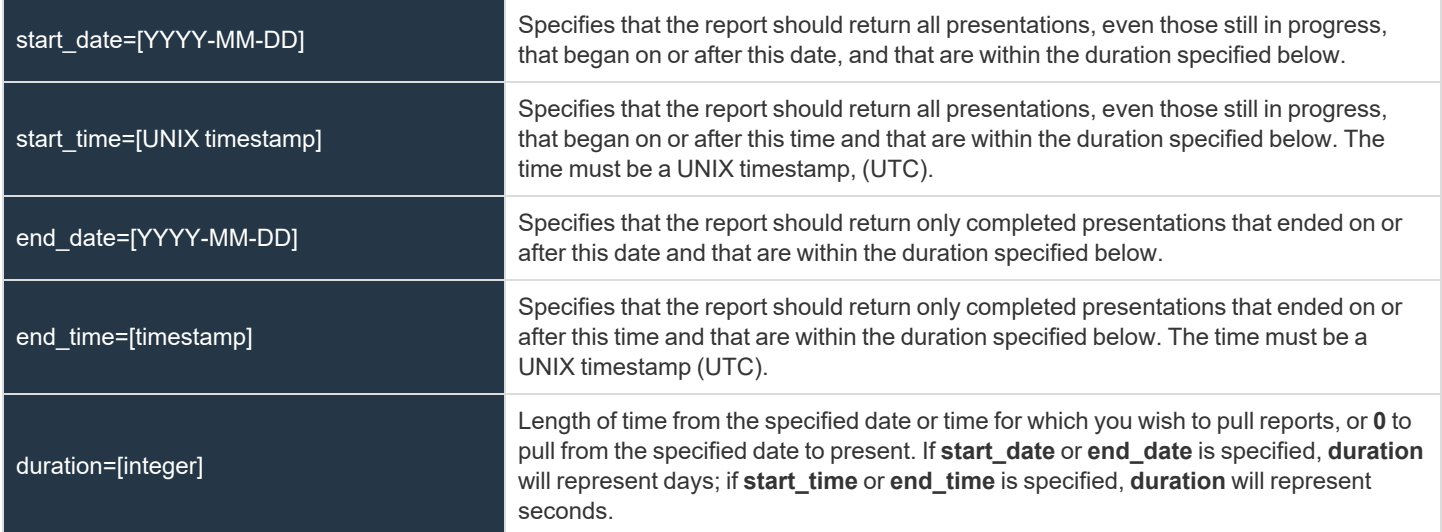

# **XML Response for PresentationSessionListing Query**

<presentation\_summary\_list>

Contains a <**presentation\_summary**> element for each presentation that matches the given criteria. If no sessions are returned, this element will contain no <**presentation\_ summary**> elements. If an error occurs during the search, it will contain an <**error**> element describing the problem.

# **XML Output Example**

This report outputs XML similar to the following:

```
<?xml version="1.0" encoding="UTF-8"?>
<presentation_summary_list xmlns="http://support.example.com/namespaces/API/command">
      <presentation_summary_lsid="6d547436638c41ad8f945388d2d465d2" has_recording="1" />
```
<presentation summary lsid="abc12345678901adff9d5388d2123456" has recording="0" /> </presentation\_summary\_list>

*Note: The XML elements need to be specified in the reporting.xsd.*

# **Query Examples for PresentationSessionListing**

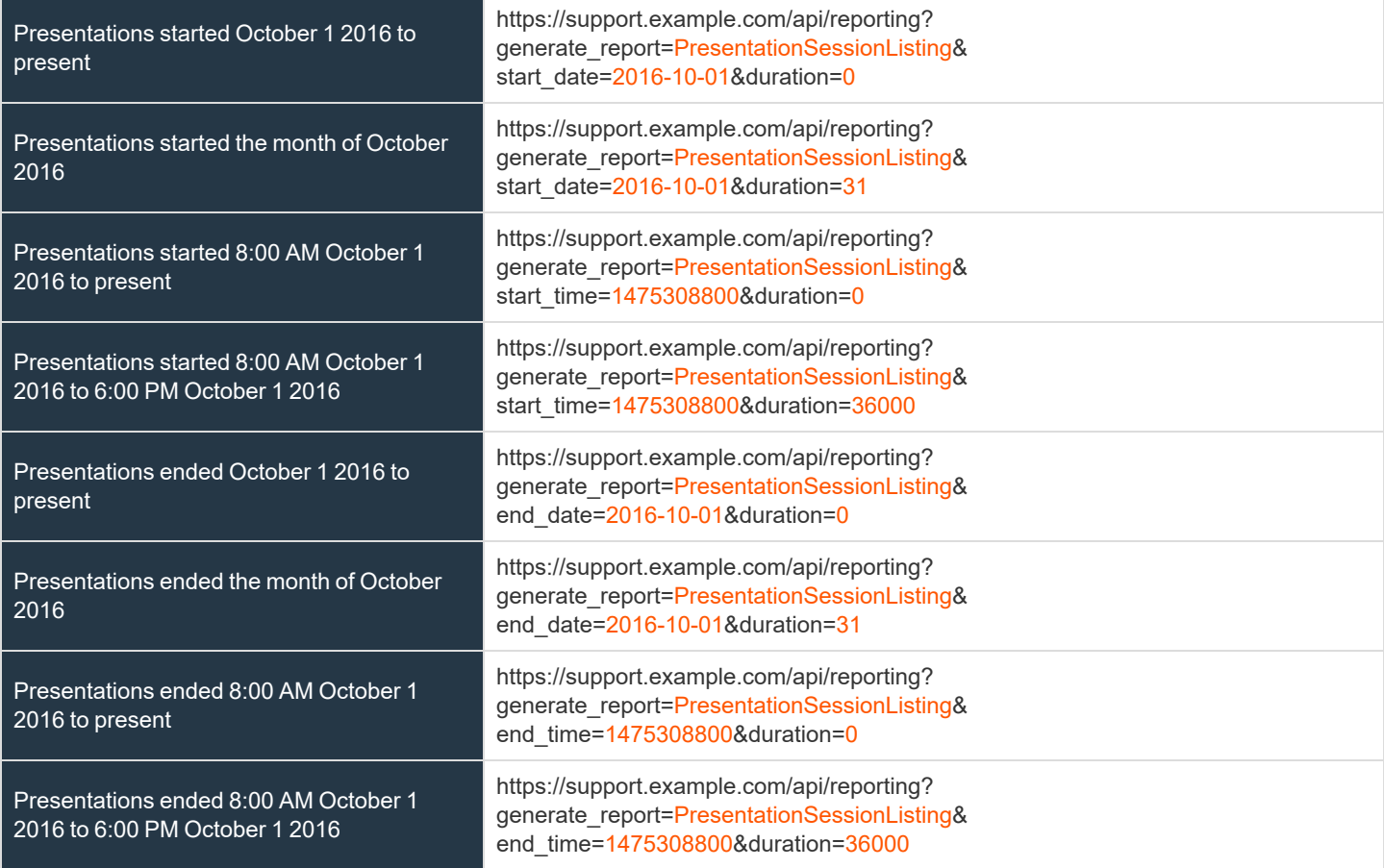

**SALES:** www.beyondtrust.com/contact **SUPPORT:** www.beyondtrust.com/support **DOCUMENTATION:** www.beyondtrust.com/docs 102

# **Download Reports with PresentationSessionRecording**

The **PresentationSessionRecording** query returns the requested presentation recording. Depending on your browser, this query will either immediately begin download or prompt you to open or save the file.

The API account must have the permission **Allow Access to Presentation Session Reports and Recordings**.

# **Parameter for PresentationSessionRecording**

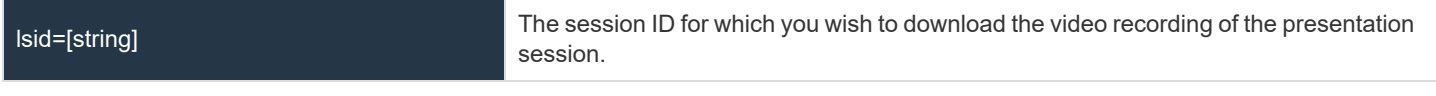

# **Query Example for PresentationSessionRecording**

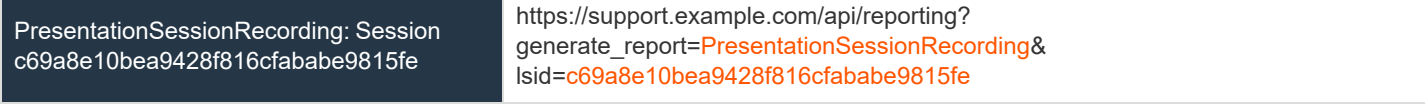

*Note: As of 16.1, PresentationRecording has been deprecated in favor of PresentationSessionRecording. PresentationRecording is still available for backward compatibility.*

depository institution. It is not authorized to accept deposits or trust accounts and is not licensed or regulated by any state or federal banking authority.

©2003-2021 BeyondTrust Corporation. All Rights Reserved. Other trademarks identified on this page are owned by their respective owners. BeyondTrust is not a chartered bank or trust company, or

# **Download Survey Reports with SupportCustExitSurvey and SupportRepExitSurvey**

The **SupportCustExitSurvey** and **SupportRepExitSurvey** queries return the questions and answers to the customer or representative survey. You may use any of the following sets of parameters to generate reports:

- $\cdot$  start date, duration, report type, and id
- $\cdot$  start time, duration, report type, and id
- <sup>l</sup> **end\_date**, **duration**, **report\_type**, and **id**
- <sup>l</sup> **end\_time**, **duration**, **report\_type**, and **id**
- **.** Isid and report type
- <sup>l</sup> **lsids** and **report\_type**

The API account must have the permission **Allow Access to Support Session Reports and Recordings**.

# **Parameters for SupportCustExitSurvey and SupportRepExitSurvey**

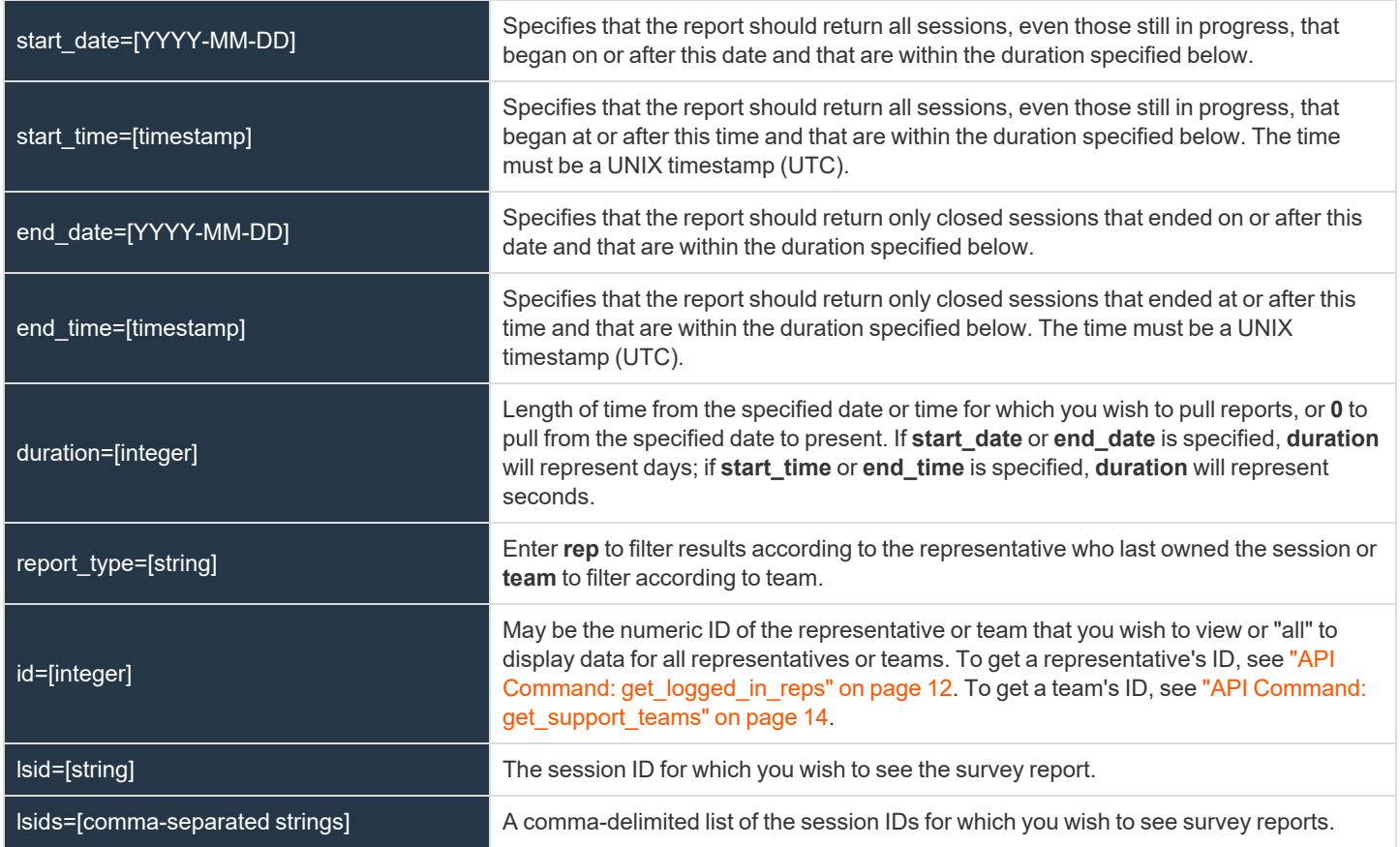

**SALES:** www.beyondtrust.com/contact **SUPPORT:** www.beyondtrust.com/support **DOCUMENTATION:** www.beyondtrust.com/docs 104

# **Optional Parameter**

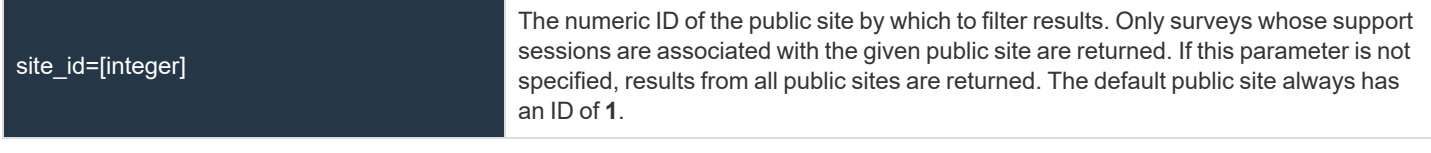

# **XML Response for SupportCustExitSurvey and SupportRepExitSurvey Queries**

<exit\_survey\_list>

Contains an <**exit\_survey**> element for each session that matches the given criteria. If no sessions are returned, this element will contain no <**exit\_survey**> elements. If an error occurs during the search, it will contain an <**error**> element describing the problem.

# **Element Names and Attributes**

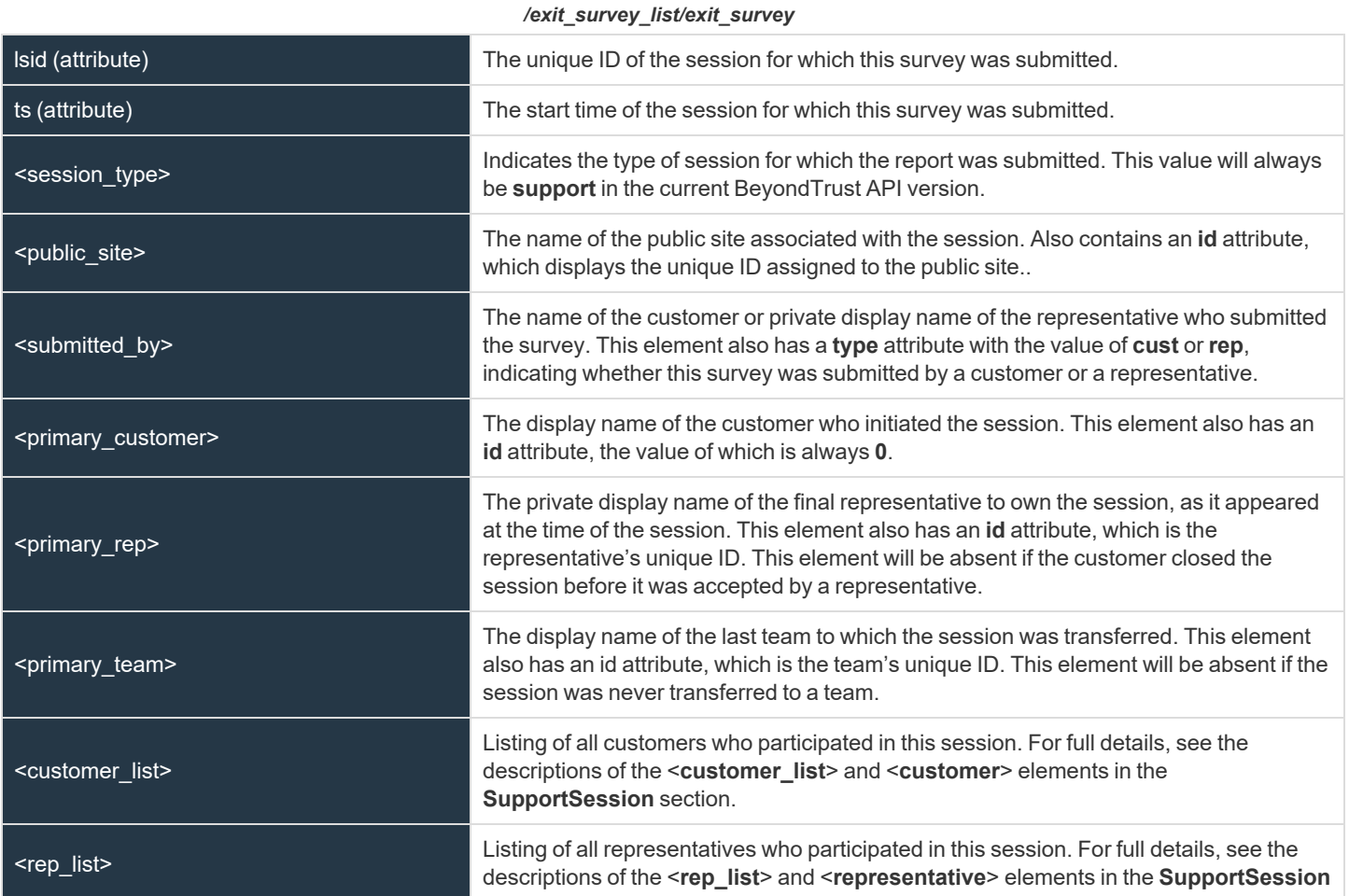

**SALES:** www.beyondtrust.com/contact **SUPPORT:** www.beyondtrust.com/support **DOCUMENTATION:** www.beyondtrust.com/docs 105

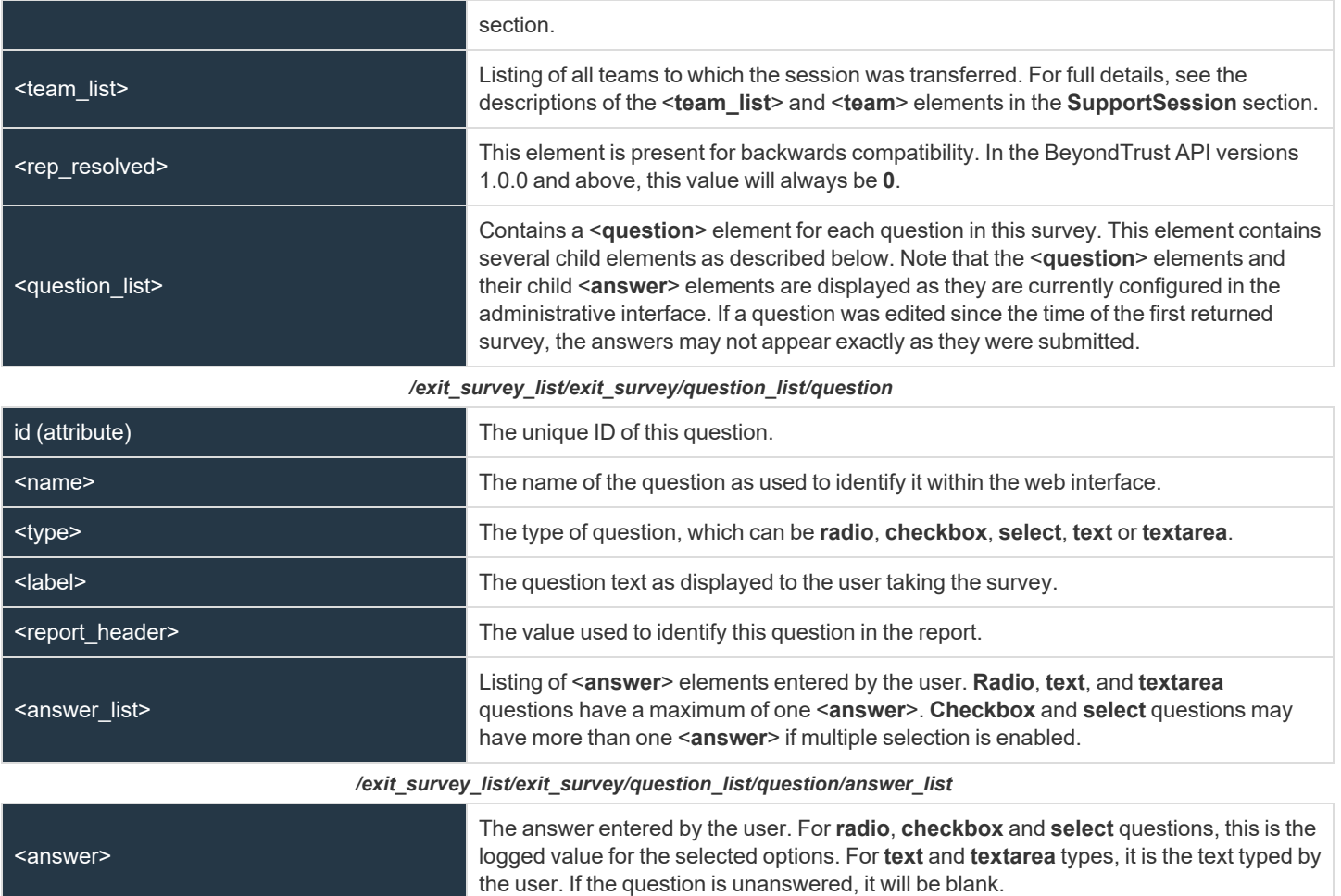

# **Query Examples for SupportCustExitSurvey and SupportRepExitSurvey**

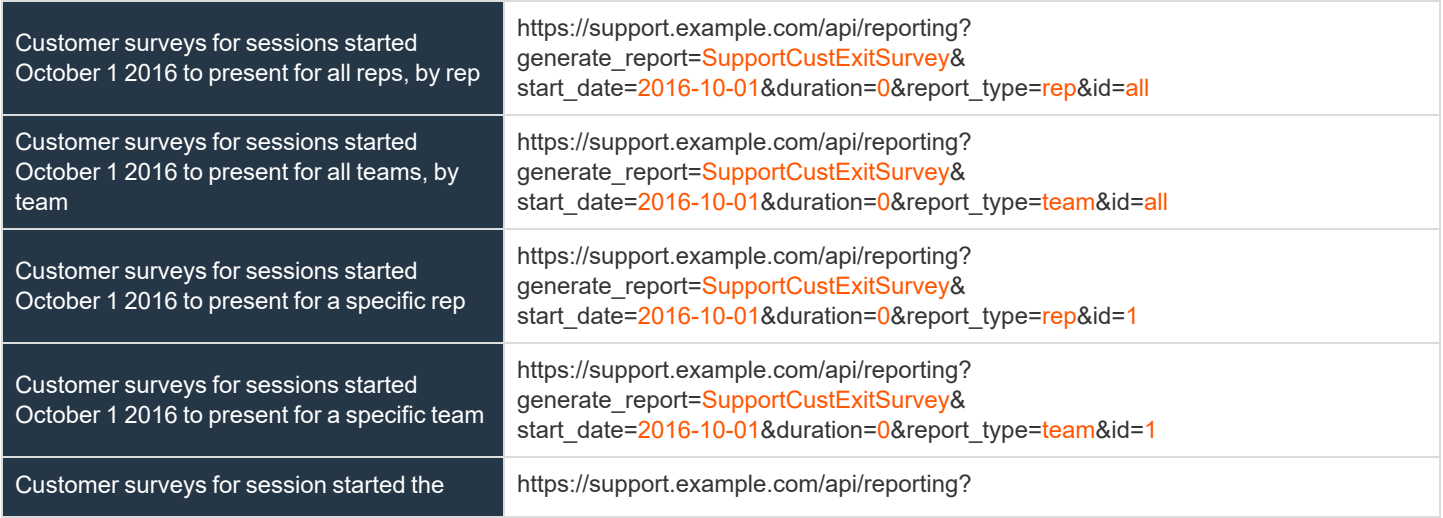

**SALES:** www.beyondtrust.com/contact **SUPPORT:** www.beyondtrust.com/support **DOCUMENTATION:** www.beyondtrust.com/docs 106

# BeyondTrust

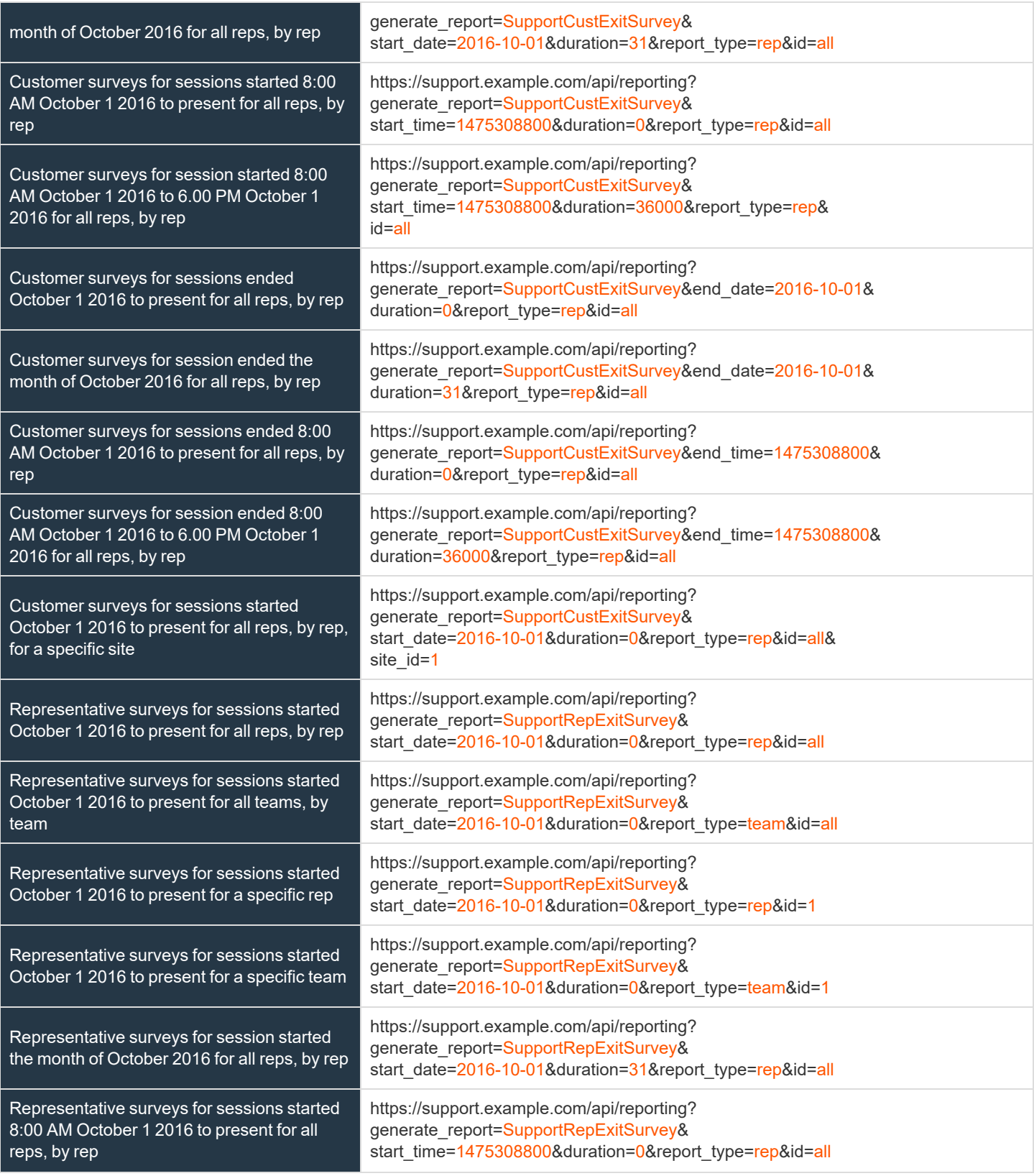

**SALES:** www.beyondtrust.com/contact **SUPPORT:** www.beyondtrust.com/support **DOCUMENTATION:** www.beyondtrust.com/docs 107

# BeyondTrust

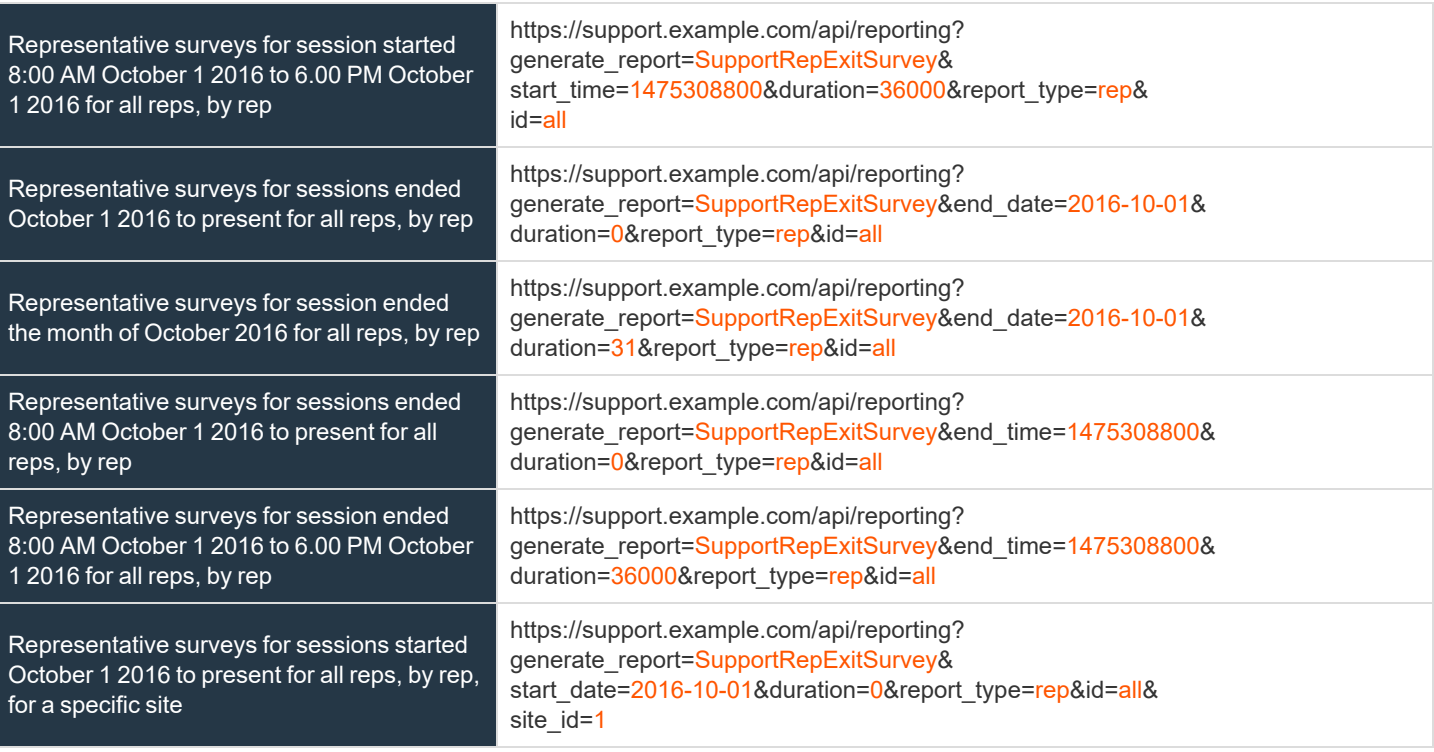
# **Download Reports with SupportTeam**

The **SupportTeam** query returns information about activity within a support team. You may use any of the following sets of parameters to generate reports:

- <sup>l</sup> **start\_date** and **duration**
- <sup>l</sup> **start\_time** and **duration**
- $\cdot$  end date and duration
- <sup>l</sup> **end\_time** and **duration**

The API account must have the permission **Allow Access to Support Session Reports and Recordings**.

# **Parameters for SupportTeam**

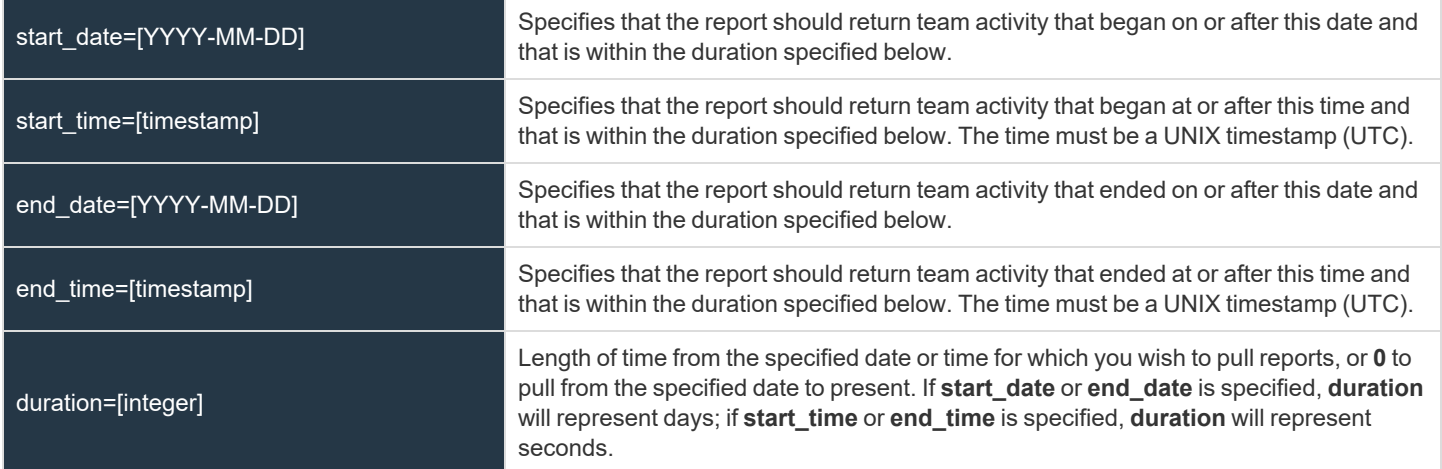

# **Optional Parameter for SupportTeam**

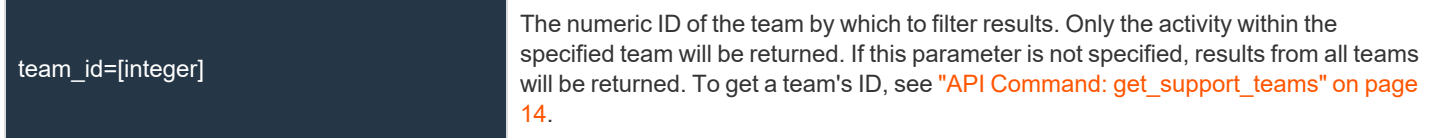

# **XML Response for SupportTeam Query**

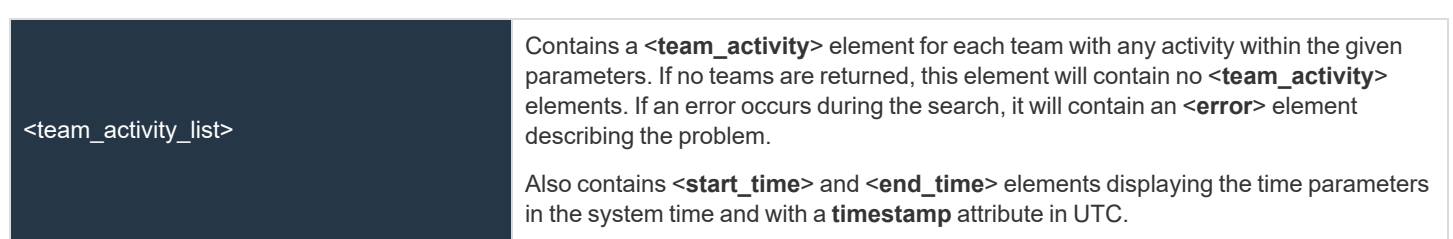

**SALES:** www.beyondtrust.com/contact **SUPPORT:** www.beyondtrust.com/support **DOCUMENTATION:** www.beyondtrust.com/docs 109

# **Element Names and Attributes**

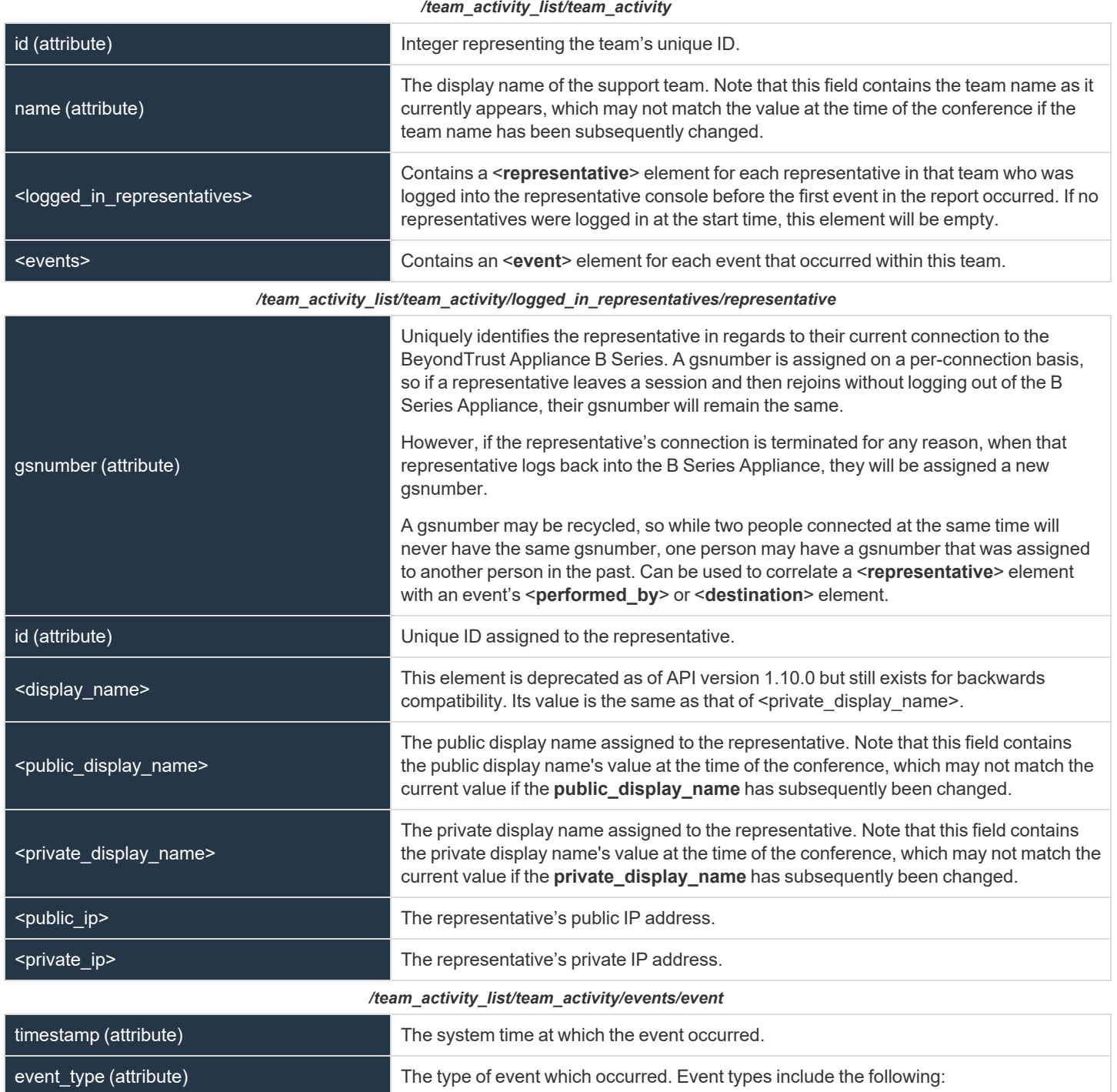

**SALES:** www.beyondtrust.com/contact **SUPPORT:** www.beyondtrust.com/support **DOCUMENTATION:** www.beyondtrust.com/docs 110

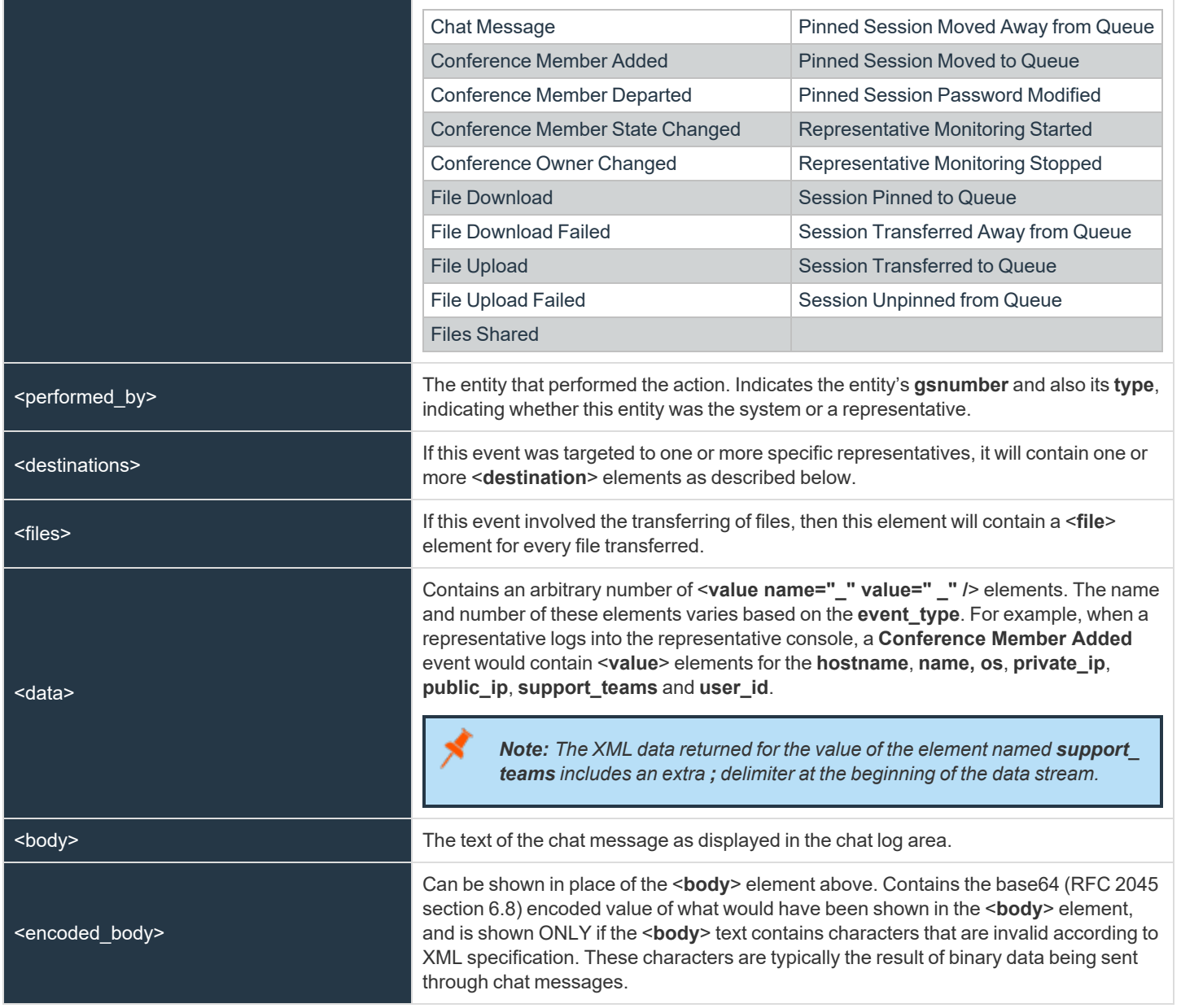

#### */team\_activity\_list/team\_activity/events/event/destinations/destination*

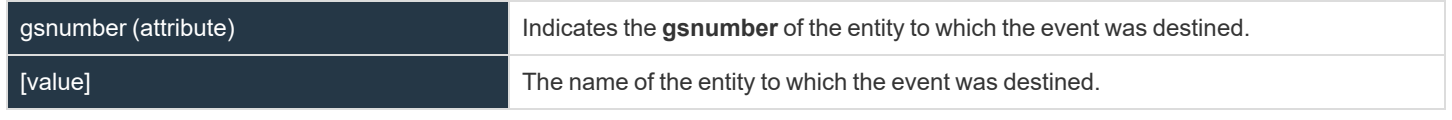

#### */team\_activity\_list/team\_activity/events/event/files/file*

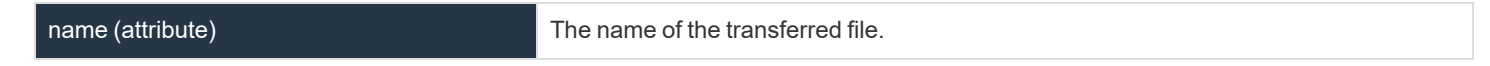

**SALES:** www.beyondtrust.com/contact **SUPPORT:** www.beyondtrust.com/support **DOCUMENTATION:** www.beyondtrust.com/docs 111

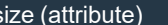

An integer indicating the size of the transferred file.

# **Query Examples for SupportTeam**

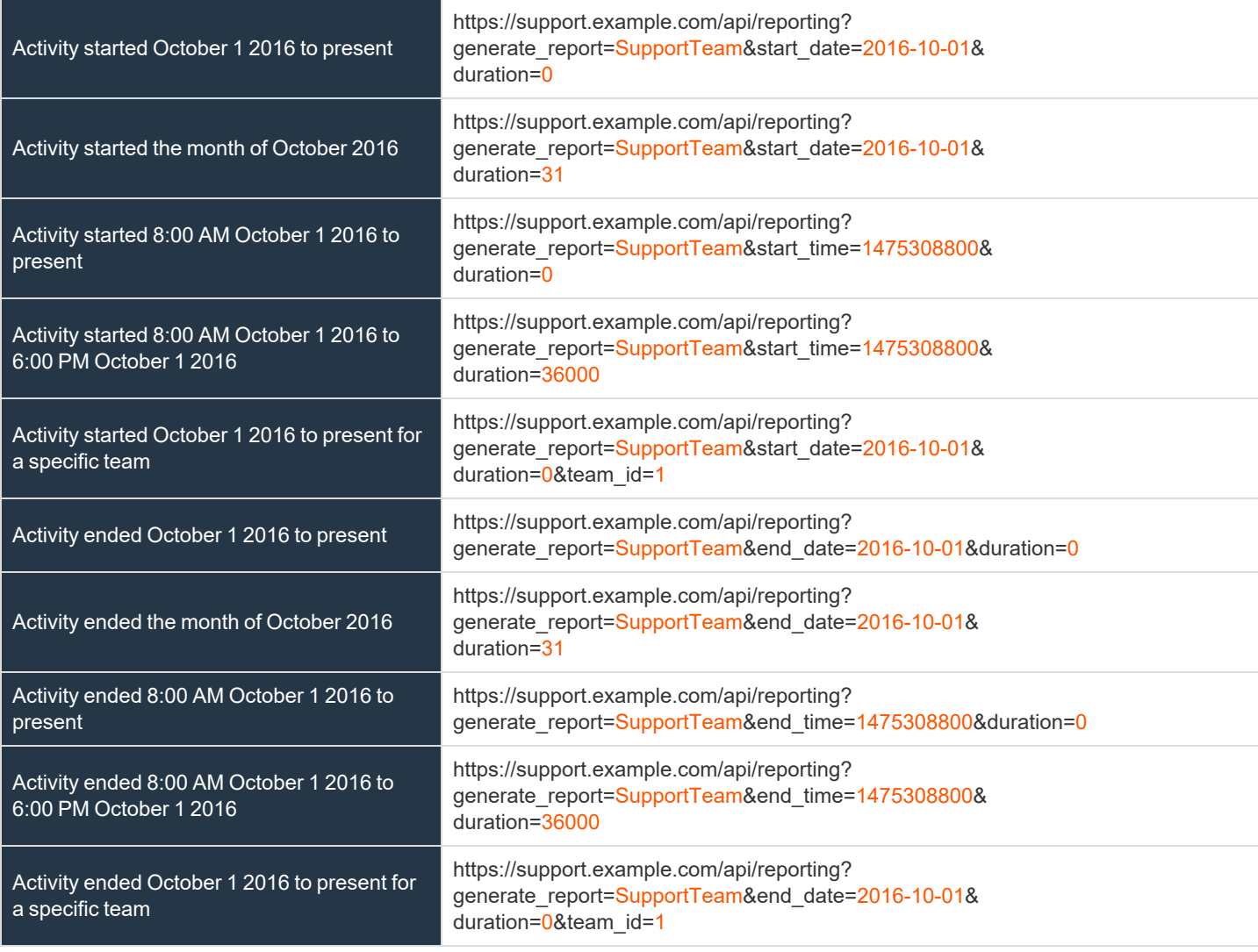

# **Download Reports with ArchiveListing**

The **ArchiveListing** query returns a list of available state archives and event archives for a given date. History is stored for the past seven active days (days that the B Series Appliance's processes have been running).

State archives are created automatically every thirty minutes, and event archives contain events spanning an interval of ten minutes. Each listing represents an archive that is available for download.

Archives are not available immediately after the time they represent. It may take a few minutes for a state or event archive to be created. It is helpful to query **ArchiveListing** before querying **Archive** to be sure that the archive has been created.

The API account must have the permission **Allow Access to Archive Reports**.

# **IMPORTANT!**

To run ArchiveListing or Archive reports, ensure that the Enable State Archive API option is checked on the Management > API Configuration page of the /login administrative interface. The state archive API can be enabled independently of other APIs.

# **Parameters for ArchiveListing**

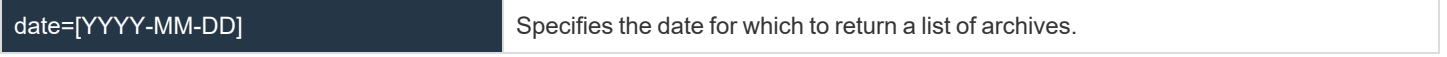

# **XML Response for ArchiveListing Query**

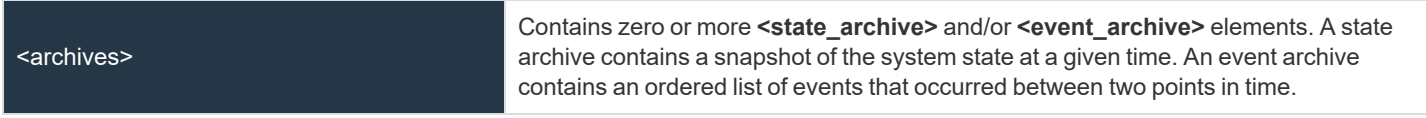

### **Element Names and Attributes**

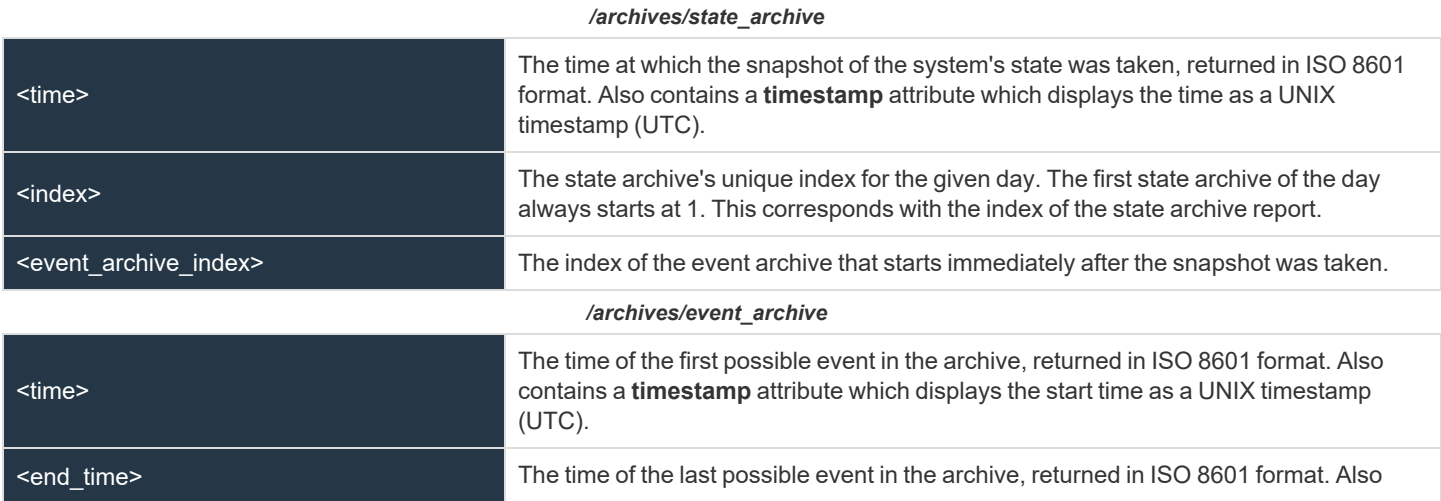

**SALES:** www.beyondtrust.com/contact **SUPPORT:** www.beyondtrust.com/support **DOCUMENTATION:** www.beyondtrust.com/docs 113

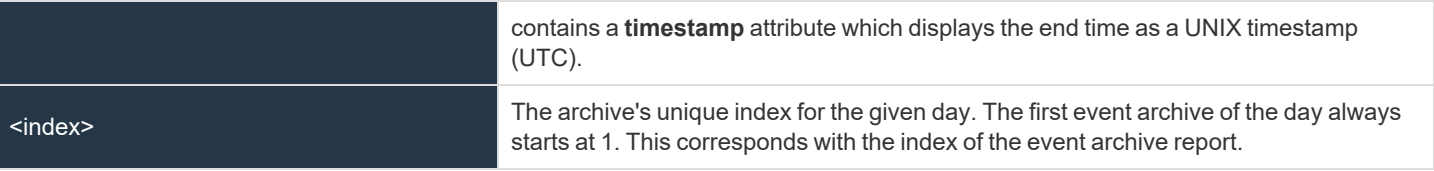

# **Query Example for ArchiveListing**

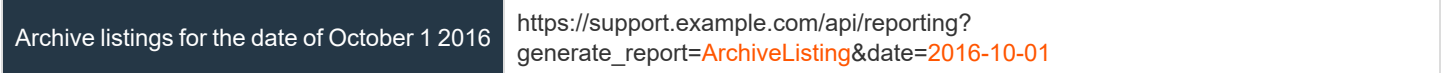

**SALES:** www.beyondtrust.com/contact **SUPPORT:** www.beyondtrust.com/support **DOCUMENTATION:** www.beyondtrust.com/docs 114

# <span id="page-114-0"></span>**Download Reports with Archive**

The **Archive** query returns a gzip compressed file with the system state or an event log for a given date and time. The file must be decompressed before it can be parsed. The decompressed file never exceeds 4 GB. History is stored for the past seven active days (days that the B Series Appliance's processes have been running).

State archives are created automatically every thirty minutes, and event archives contain events spanning an interval of ten minutes. Each archive corresponds with an archive listing. Integrations must choose the appropriate archive and replay events from that archive to reconstruct the state at a given point in time.

Archives are not available immediately after the time they represent. It may take a few minutes for a state or event archive to be created. It is helpful to query **ArchiveListing** before querying **Archive** to be sure that the archive has been created.

The API account must have the permission **Allow Access to Archive Reports**.

# **IMPORTANT!**

To run ArchiveListing or Archive reports, ensure that the Enable State Archive API option is checked on the Management > API Configuration page of the /login administrative interface. The state archive API can be enabled independently of other APIs.

# **Parameters for Archive**

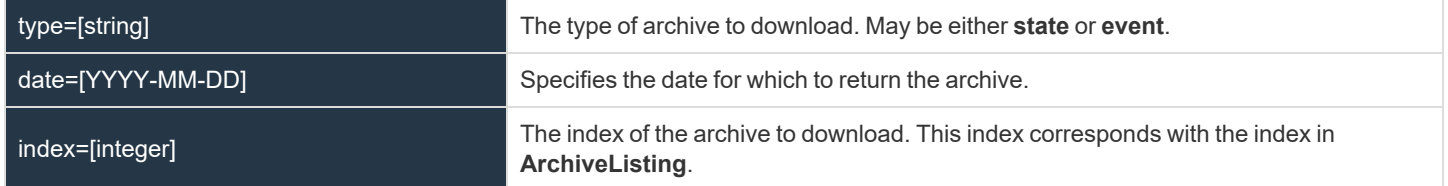

# **JSON Response for Archive Query**

The state archive file consists of a single JSON (JavaScript Object Notation) object. Multiple tables and IDs may be specified. If a table does not have any data, its value is null. Possible tables and fields are detailed below.

The event archive file consists of a JSON object for each line in the decompressed file. Events are ordered from oldest to newest in the order in which they actually occurred. Possible tables and fields are detailed below. The following event types are supported:

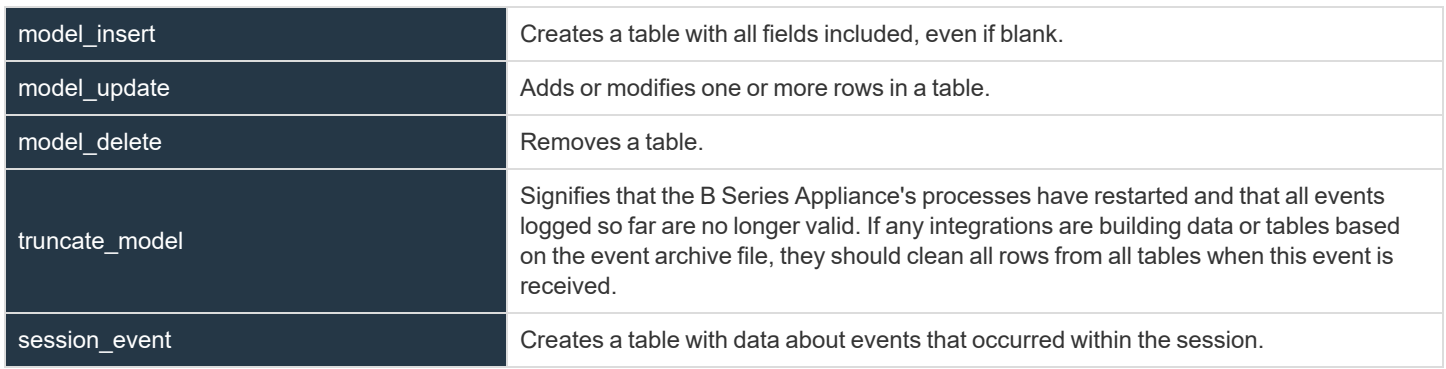

# **JSON Tables and Fields for model\_insert and model\_update**

#### **customer\_client**

Stores all customer clients connected to the B Series Appliance. Note that a **support\_session** can exist without a **customer\_client**. This typically occurs when the customer closes the customer client and the representative does not immediately terminate the session in the representative console.

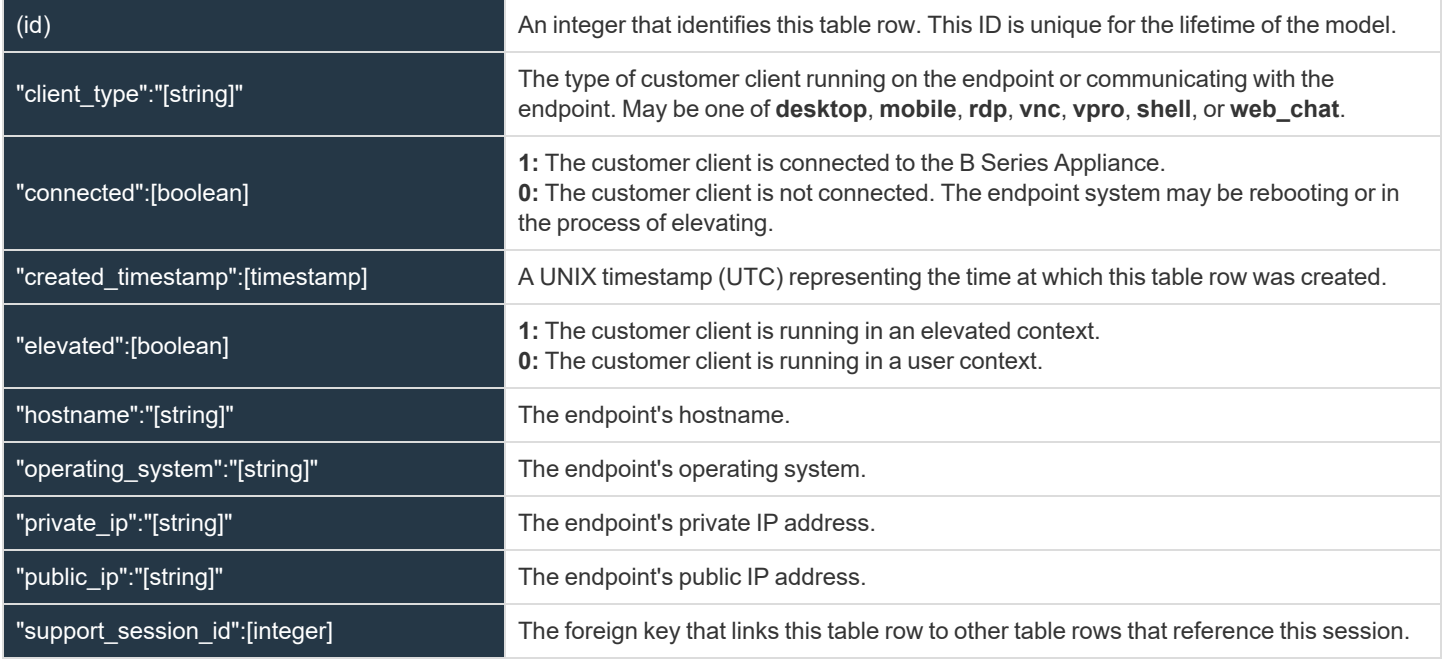

#### **queue**

Stores all active support session queues. A queue is active if one or more of its members are logged in or if it is a persistent queue.

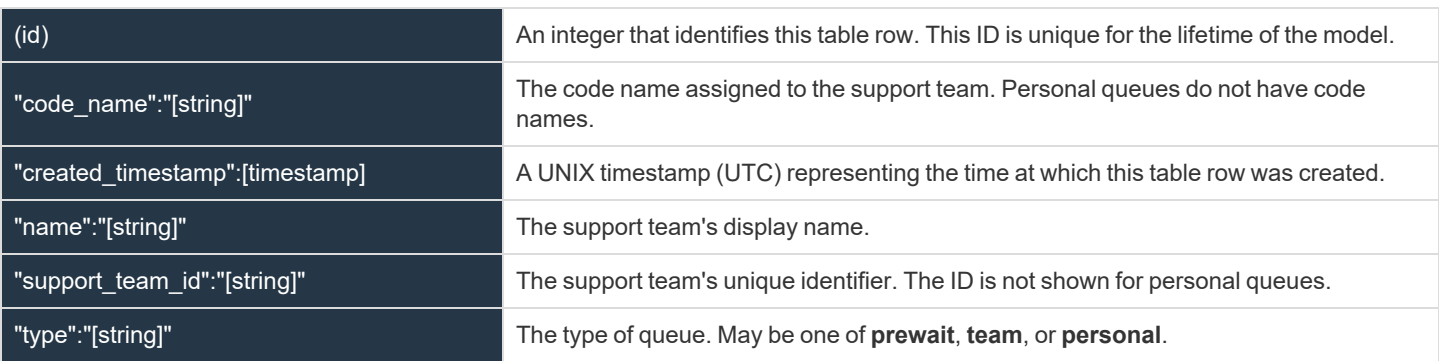

**SALES:** www.beyondtrust.com/contact **SUPPORT:** www.beyondtrust.com/support **DOCUMENTATION:** www.beyondtrust.com/docs 116

### **representative**

Stores all representatives logged into a representative console

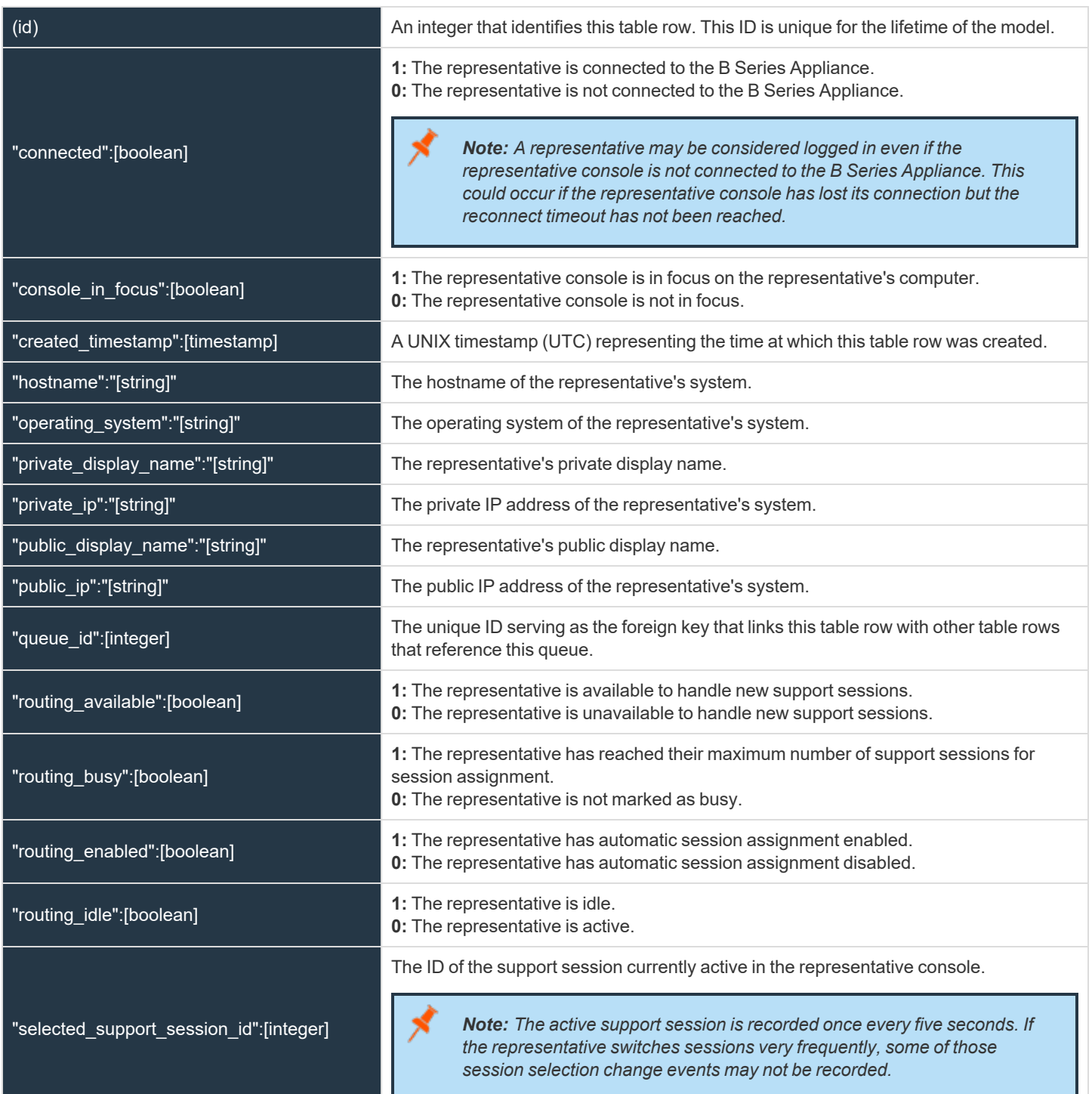

**SALES:** www.beyondtrust.com/contact **SUPPORT:** www.beyondtrust.com/support **DOCUMENTATION:** www.beyondtrust.com/docs 117

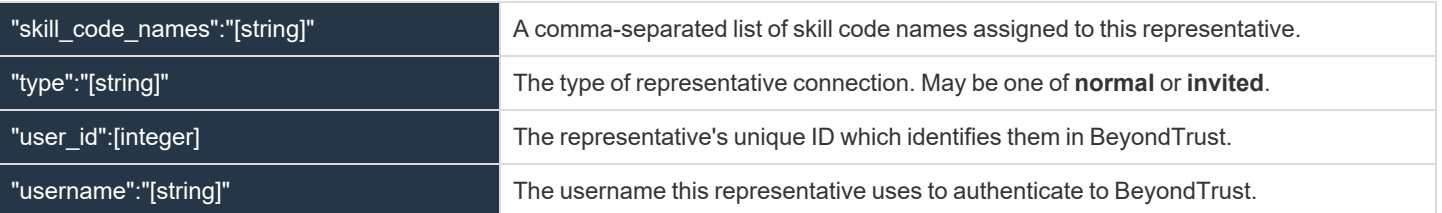

#### **representative\_queue**

Stores logged-in representatives in relation to their support queues. While team leads and managers have access to their team members' personal queues, that access is not represented in this table.

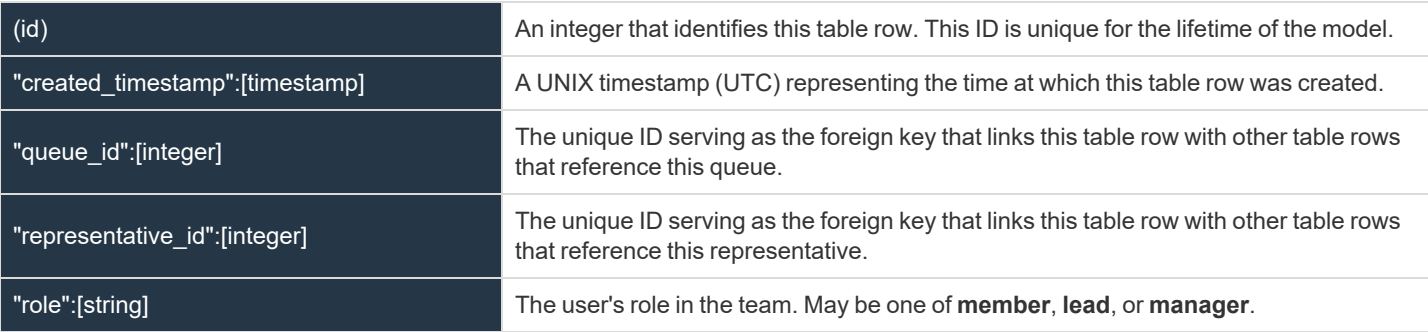

#### **representative\_support\_session**

Stores representatives participating in support sessions.

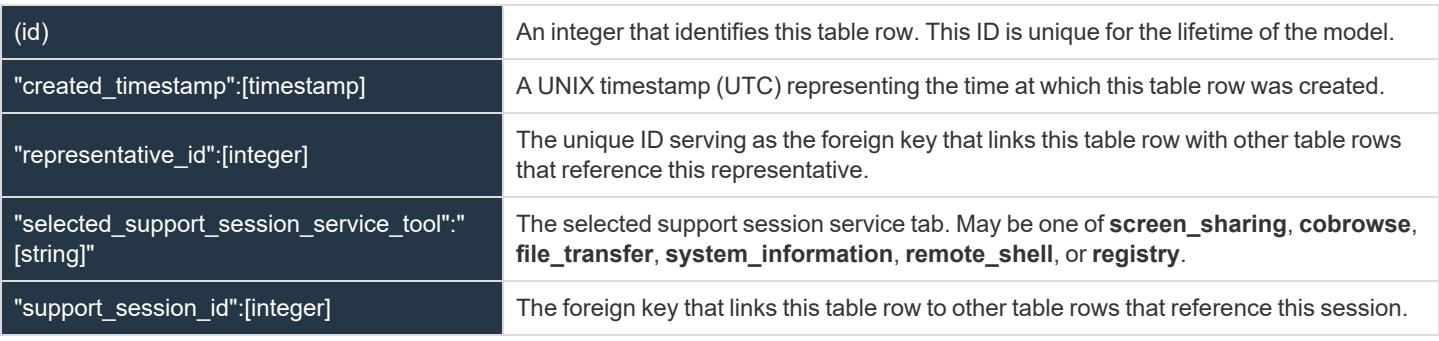

### **representative\_support\_session\_tool**

Stores a list of support tools in use by representatives in sessions. Rows are added when the representative starts using the tool and are removed when the representative stops using the tool.

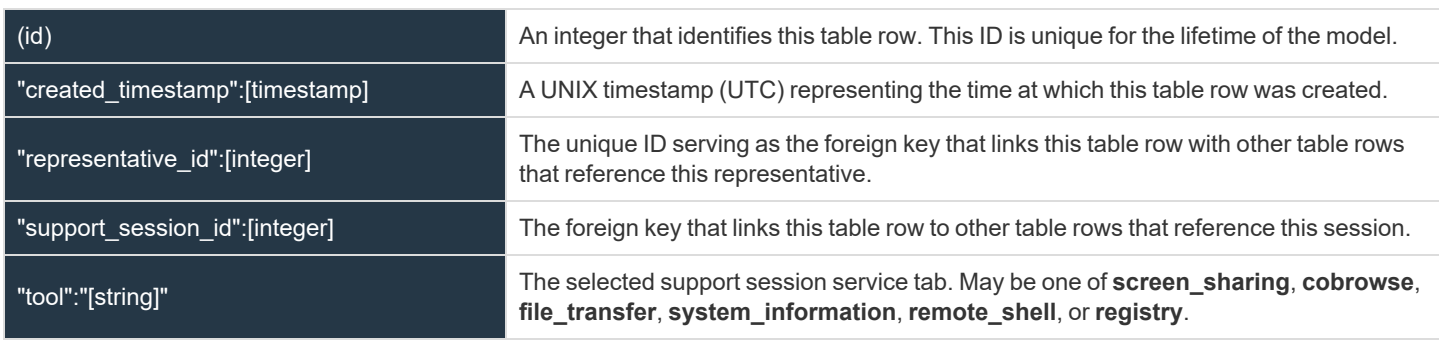

#### **support\_session**

Stores all active support sessions.

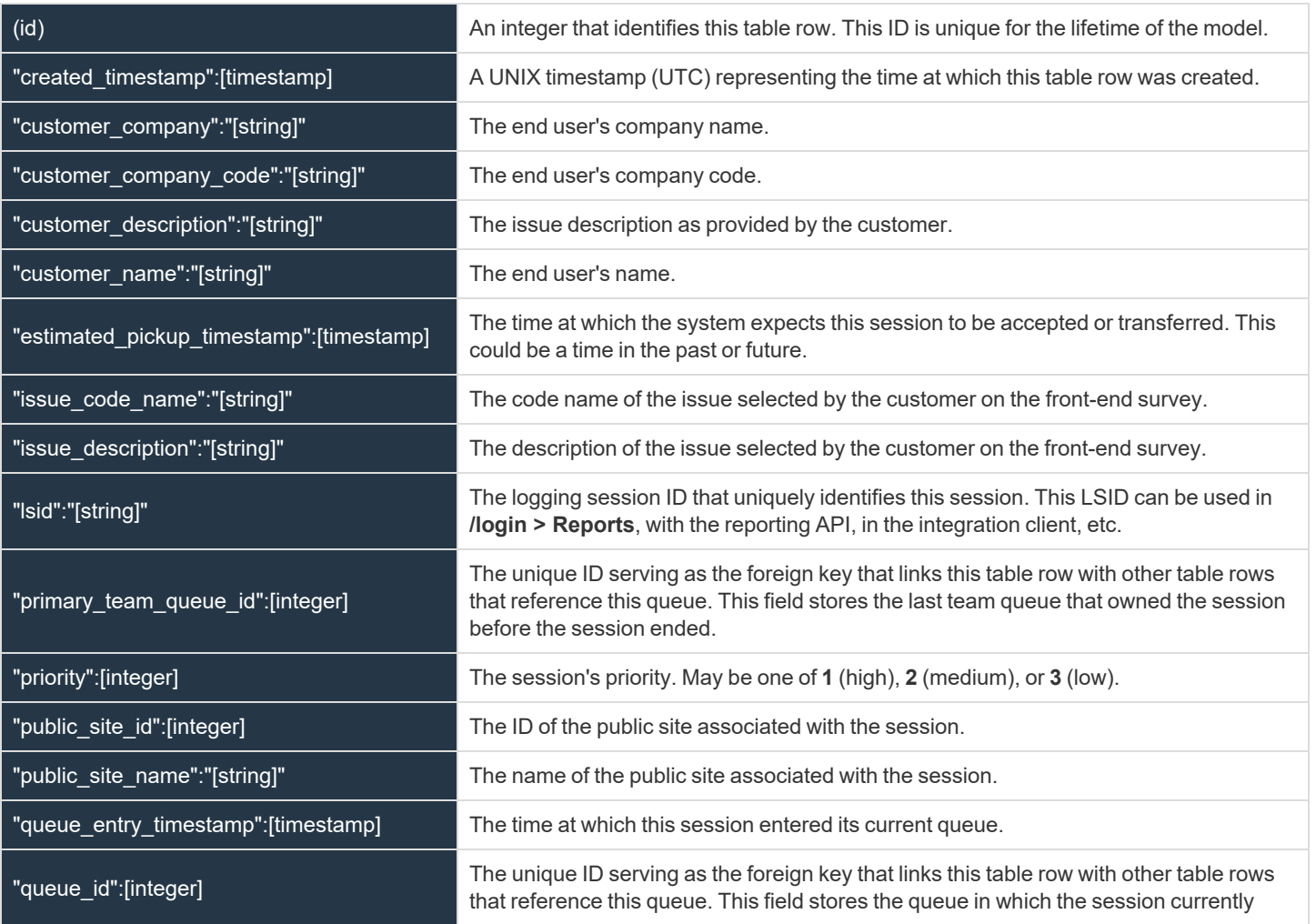

**SALES:** www.beyondtrust.com/contact **SUPPORT:** www.beyondtrust.com/support **DOCUMENTATION:** www.beyondtrust.com/docs 119

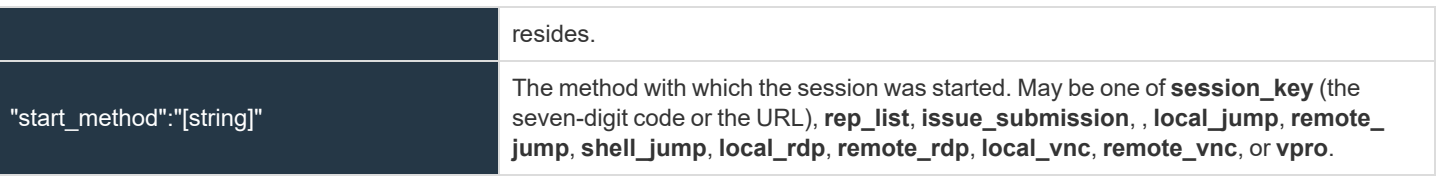

#### **support\_session\_attribute**

Stores custom session attributes assigned to active support sessions.

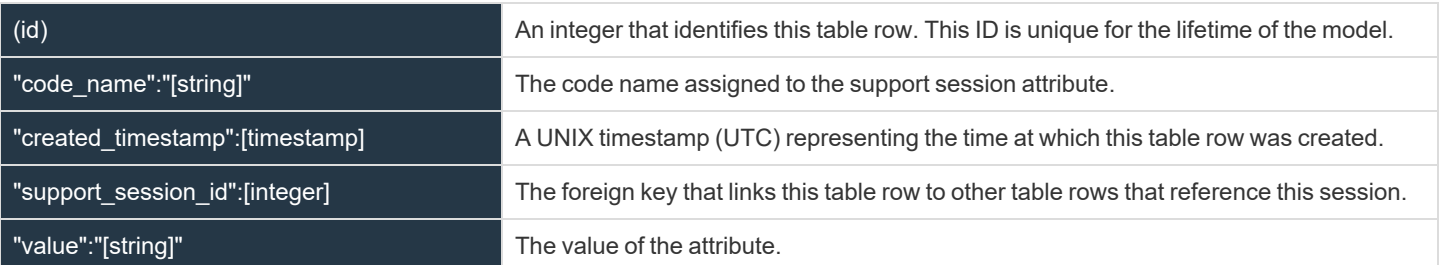

#### **support\_session\_skill**

Stores skills assigned to active support sessions.

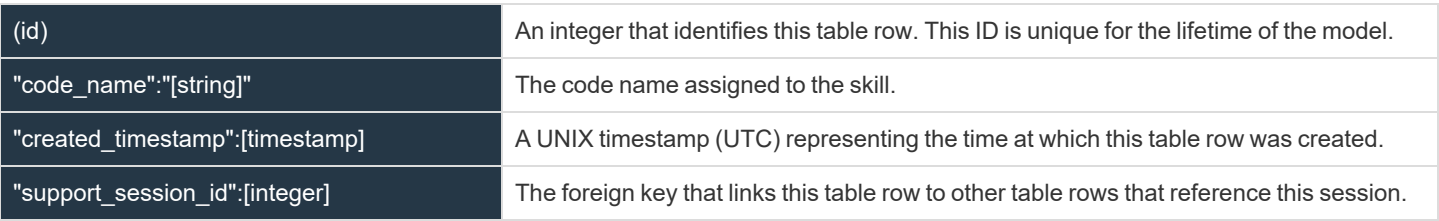

#### **presentation\_session**

Stores data about the presentation sessions.

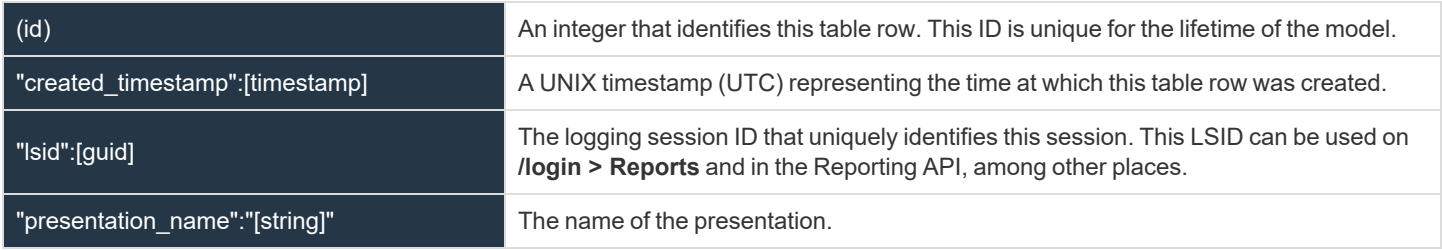

depository institution. It is not authorized to accept deposits or trust accounts and is not licensed or regulated by any state or federal banking authority.

©2003-2021 BeyondTrust Corporation. All Rights Reserved. Other trademarks identified on this page are owned by their respective owners. BeyondTrust is not a chartered bank or trust company, or

### **attendee**

Stores all information about attendees who have joined a presentation.

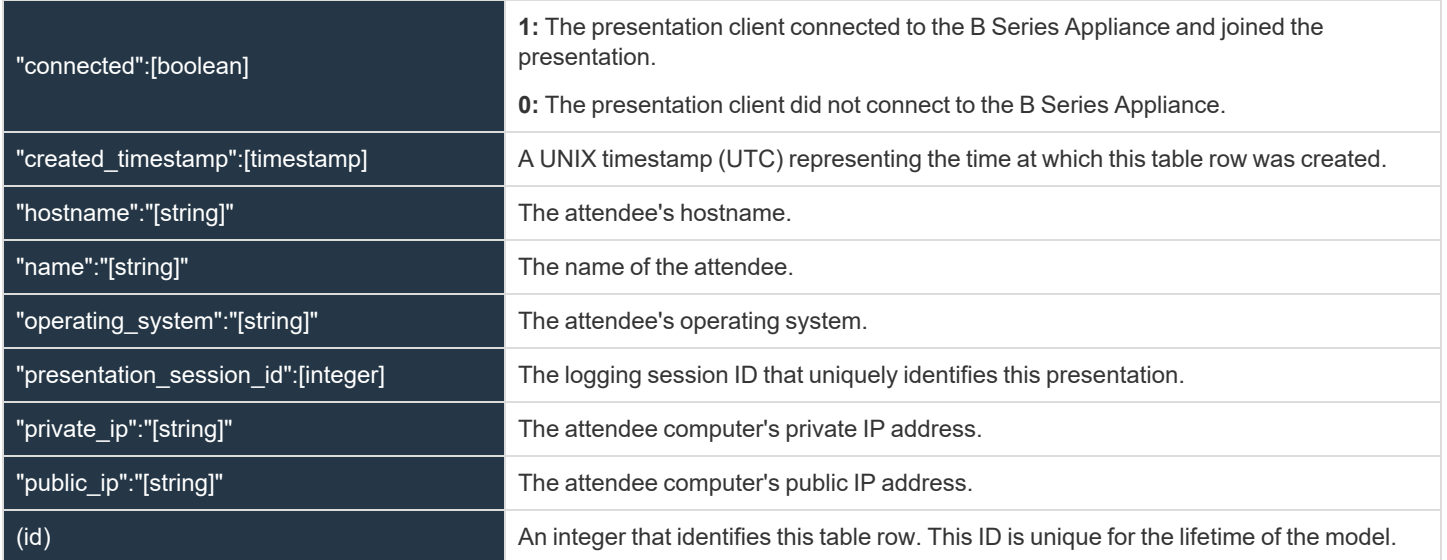

#### **presenter**

Stores the information about the presenter who has started presenting their screen.

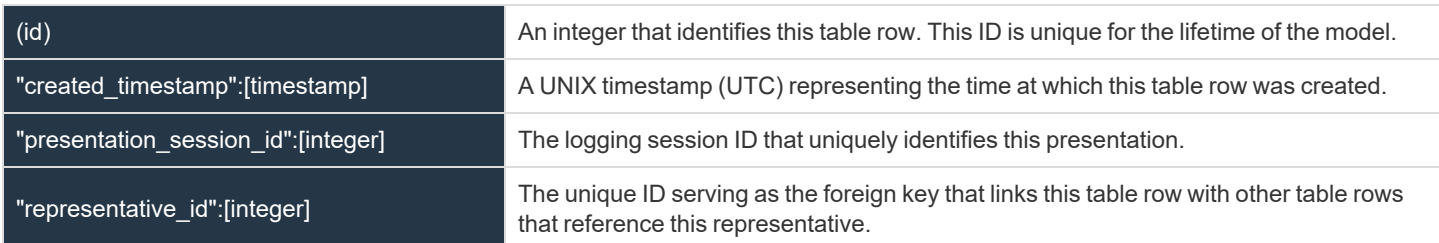

# **JSON Tables and Fields for session\_event**

These data elements are returned for session events. All but the **data** element occur for each session event.

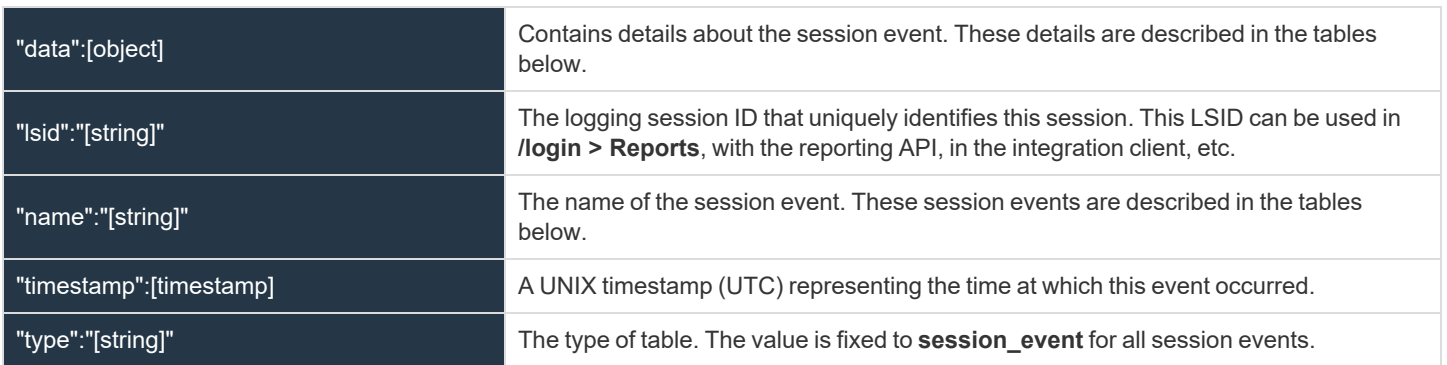

**SALES:** www.beyondtrust.com/contact **SUPPORT:** www.beyondtrust.com/support **DOCUMENTATION:** www.beyondtrust.com/docs 121

### **callback\_button\_deployed**

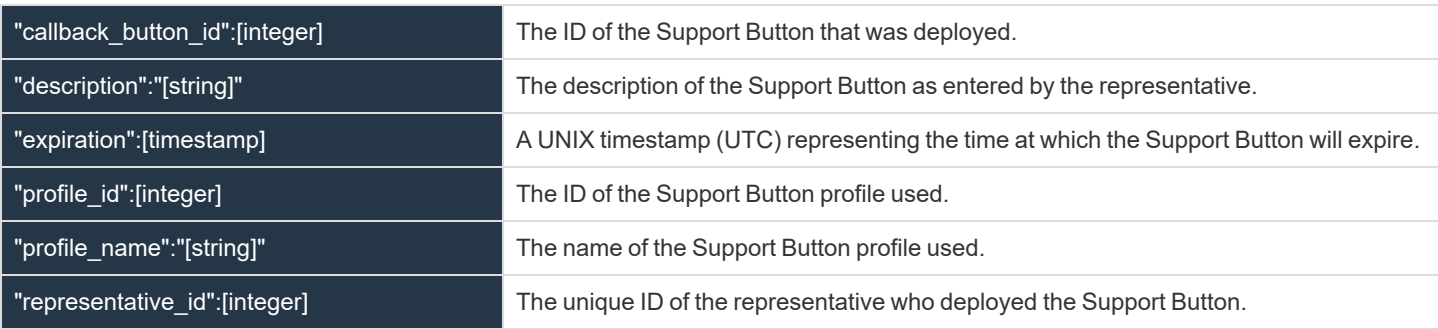

#### **callback\_button\_removed**

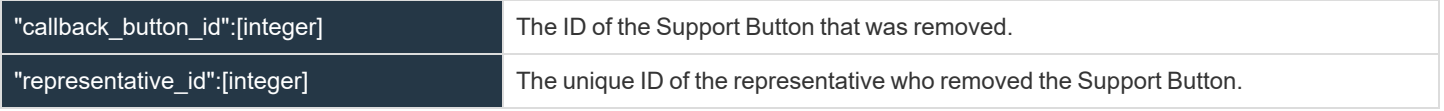

### **canned\_script\_executed**

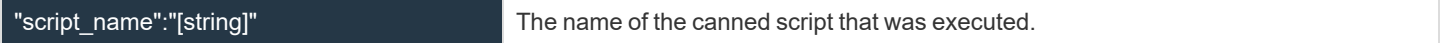

#### **chat\_message**

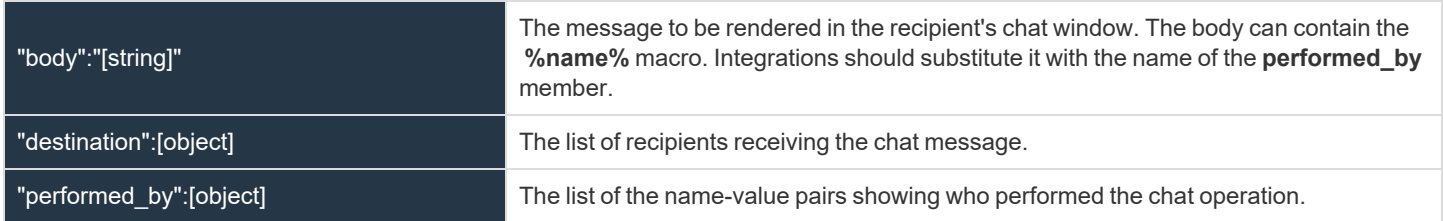

#### **command\_shell\_session\_started**

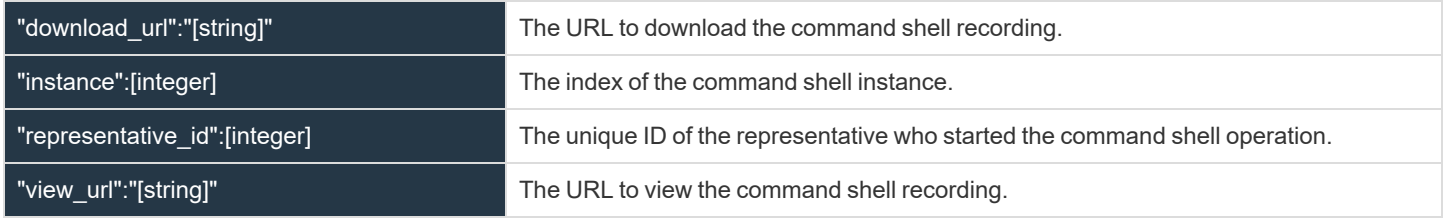

#### **customer\_exit\_survey**

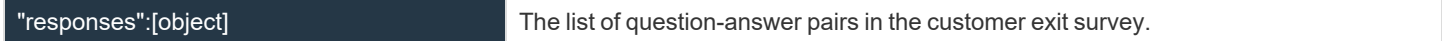

**SALES:** www.beyondtrust.com/contact **SUPPORT:** www.beyondtrust.com/support **DOCUMENTATION:** www.beyondtrust.com/docs 122

### **directory\_created**

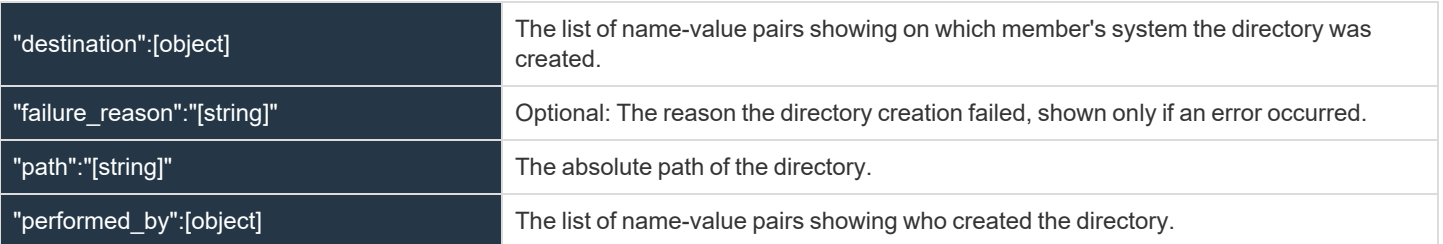

### **file\_deleted**

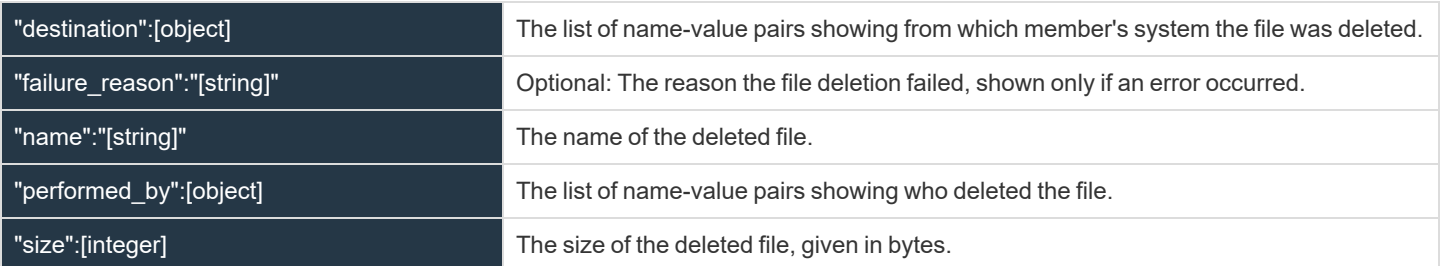

#### **file\_download**

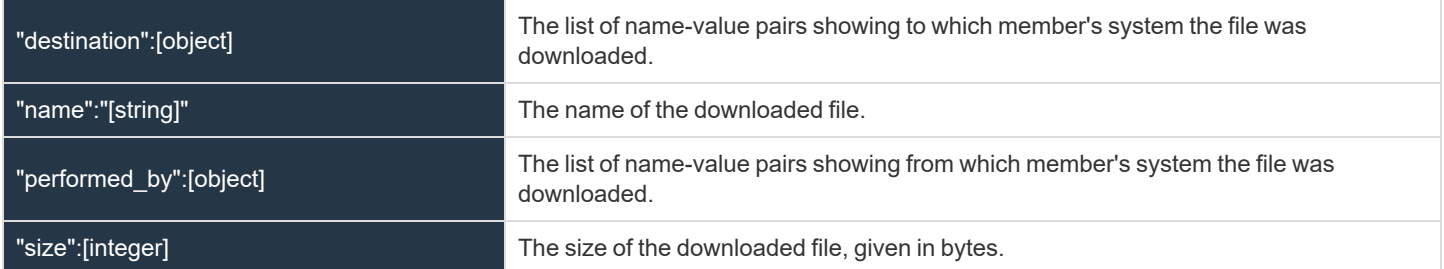

#### **file\_download\_incomplete**

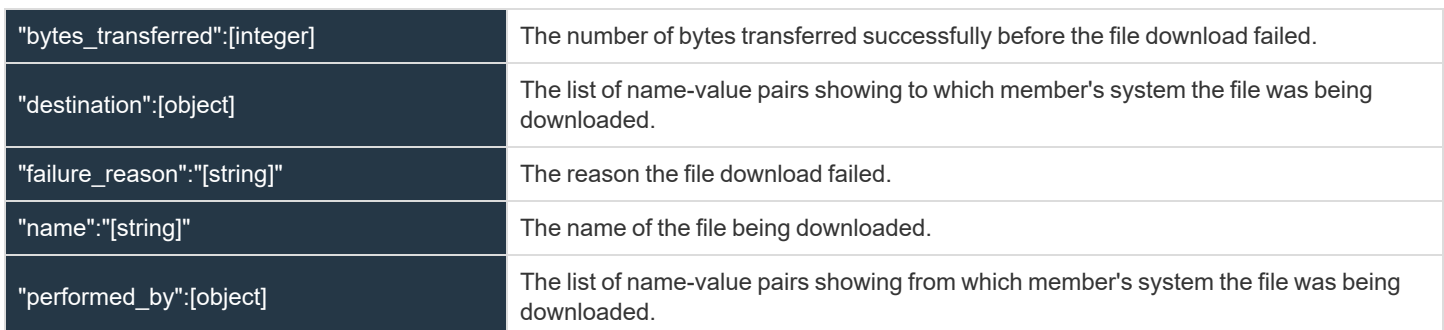

**SALES:** www.beyondtrust.com/contact **SUPPORT:** www.beyondtrust.com/support **DOCUMENTATION:** www.beyondtrust.com/docs 123

### **file\_moved**

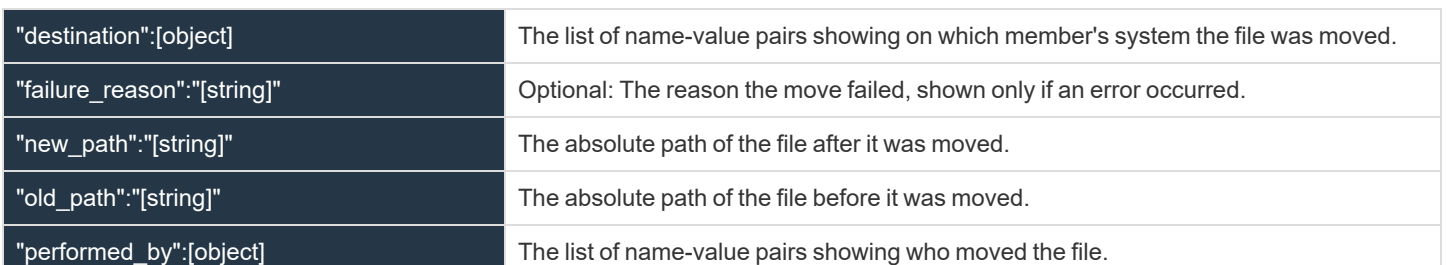

### **file\_upload**

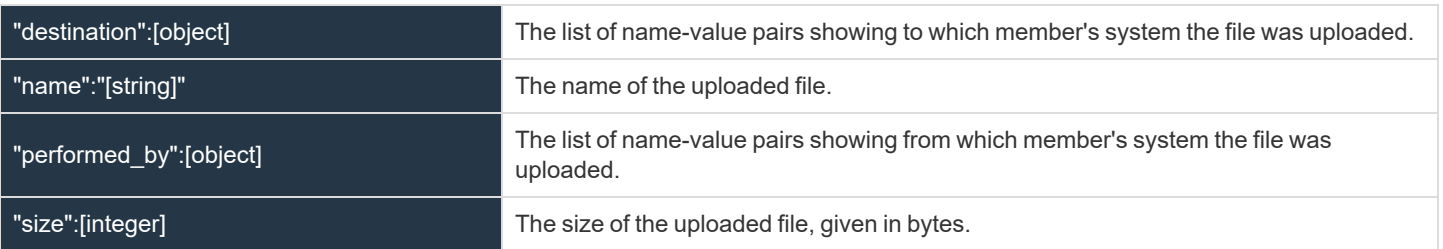

### **file\_upload\_incomplete**

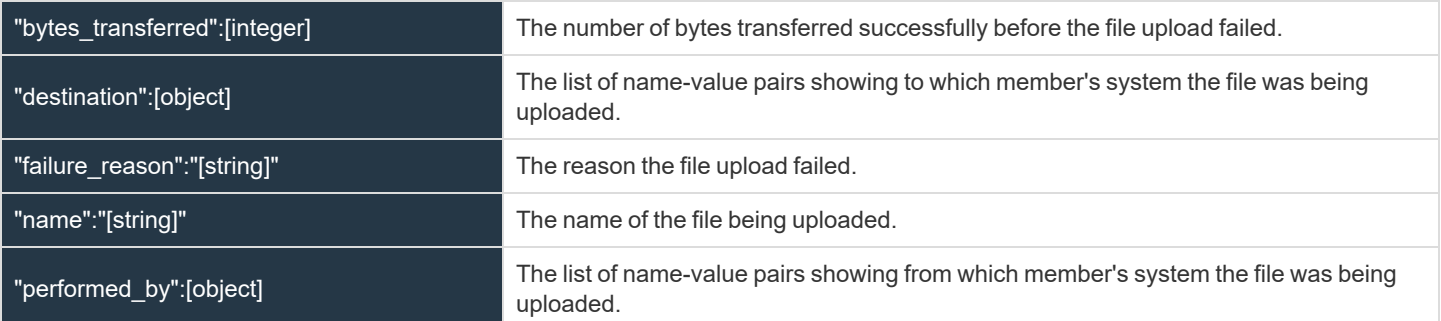

### **files\_shared**

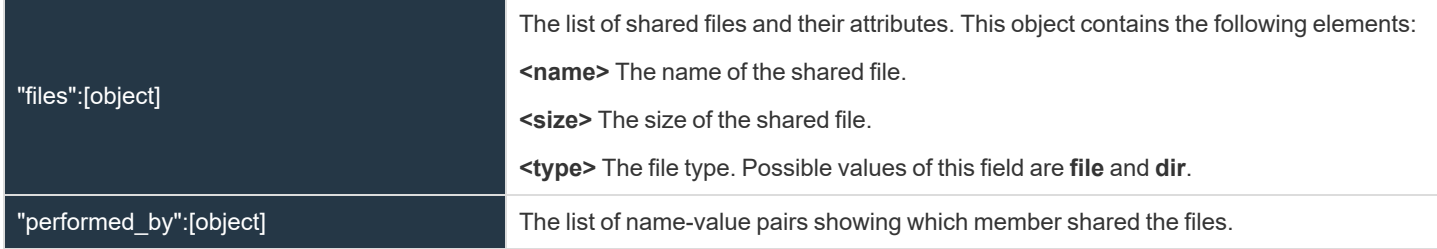

### **legal\_agreement\_response**

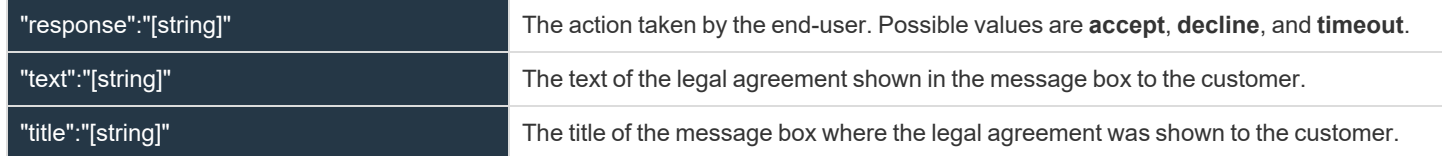

**SALES:** www.beyondtrust.com/contact **SUPPORT:** www.beyondtrust.com/support **DOCUMENTATION:** www.beyondtrust.com/docs 124

### **registry\_exported**

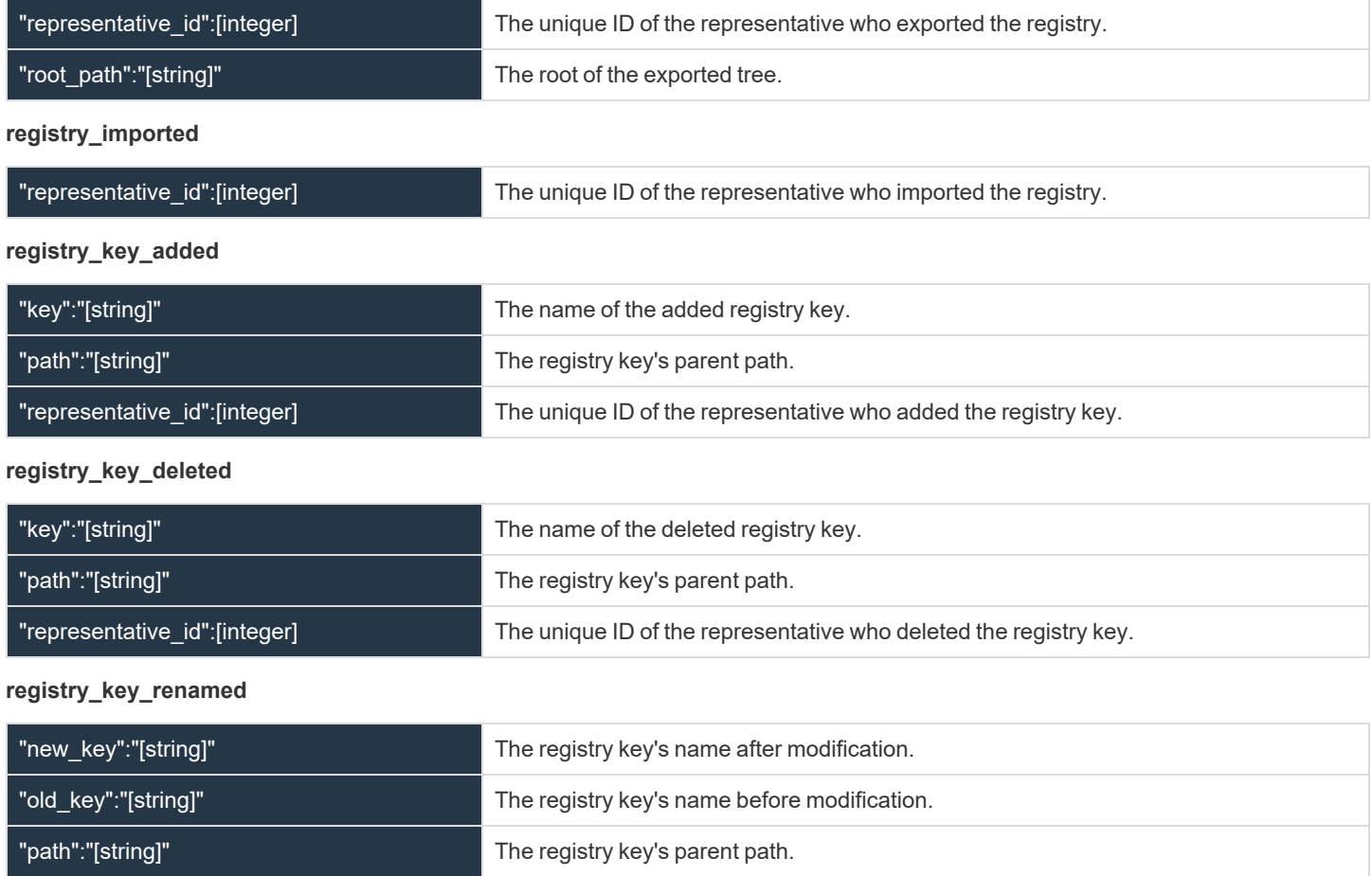

### **registry\_value\_added**

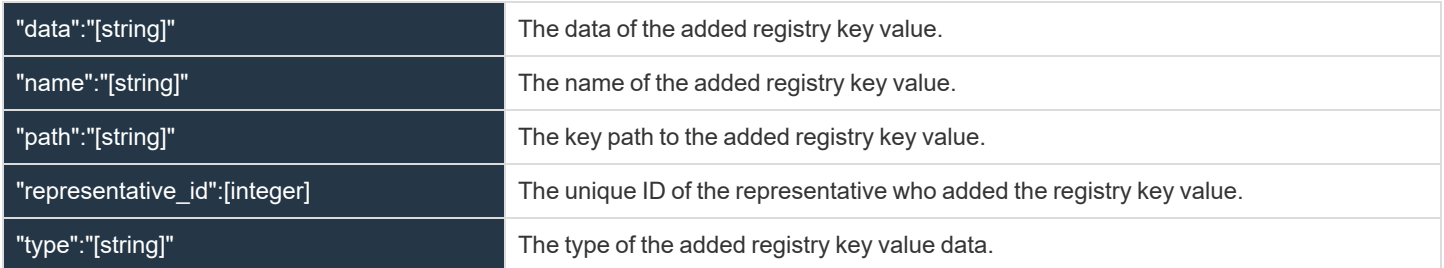

"representative\_id":[integer] The unique ID of the representative who renamed the registry key.

### **registry\_value\_deleted**

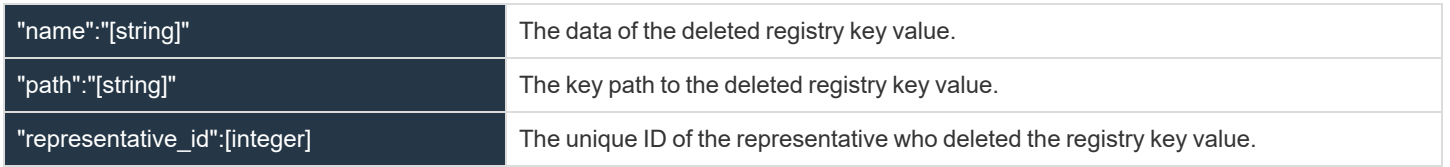

**SALES:** www.beyondtrust.com/contact **SUPPORT:** www.beyondtrust.com/support **DOCUMENTATION:** www.beyondtrust.com/docs 125

#### **registry\_value\_modified**

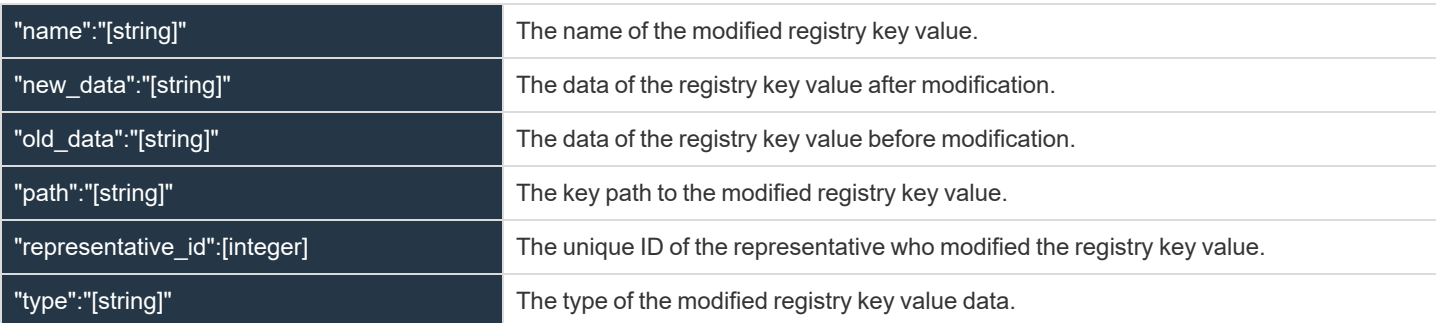

#### **registry\_value\_renamed**

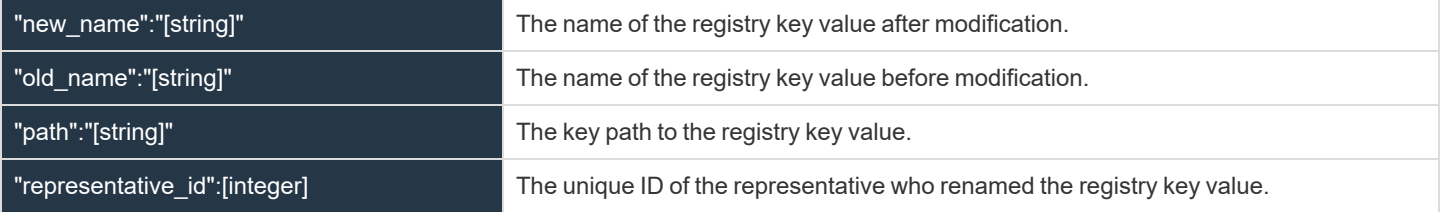

#### **representative\_survey**

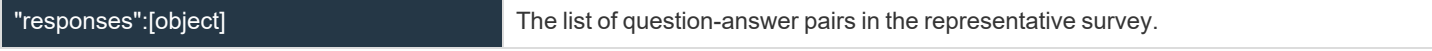

#### **screen\_recording**

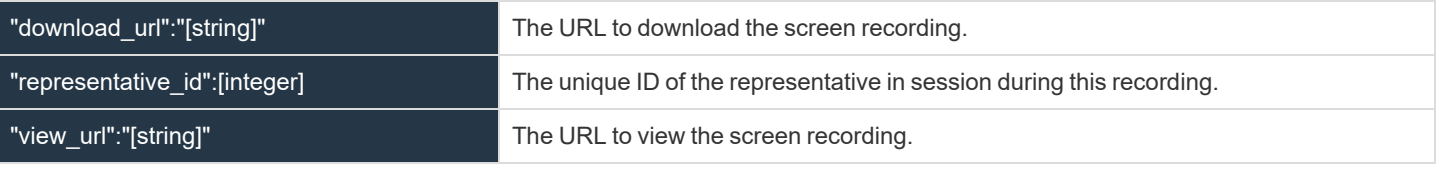

#### **screenshot\_captured**

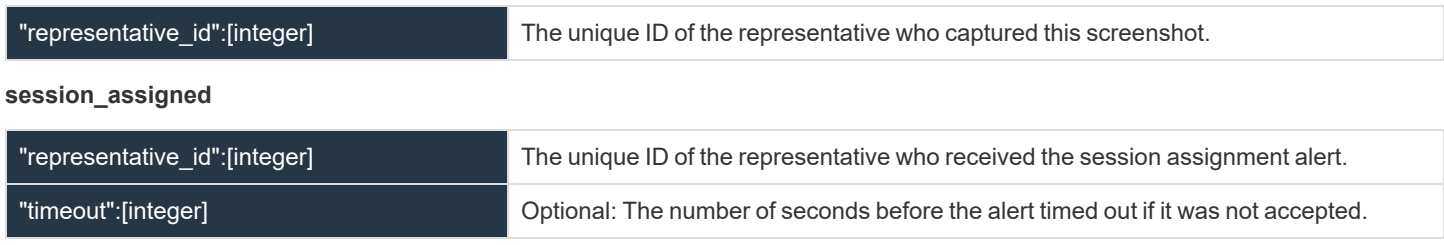

#### **session\_assignment\_response**

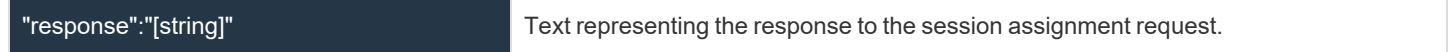

### **session\_foreground\_window\_changed**

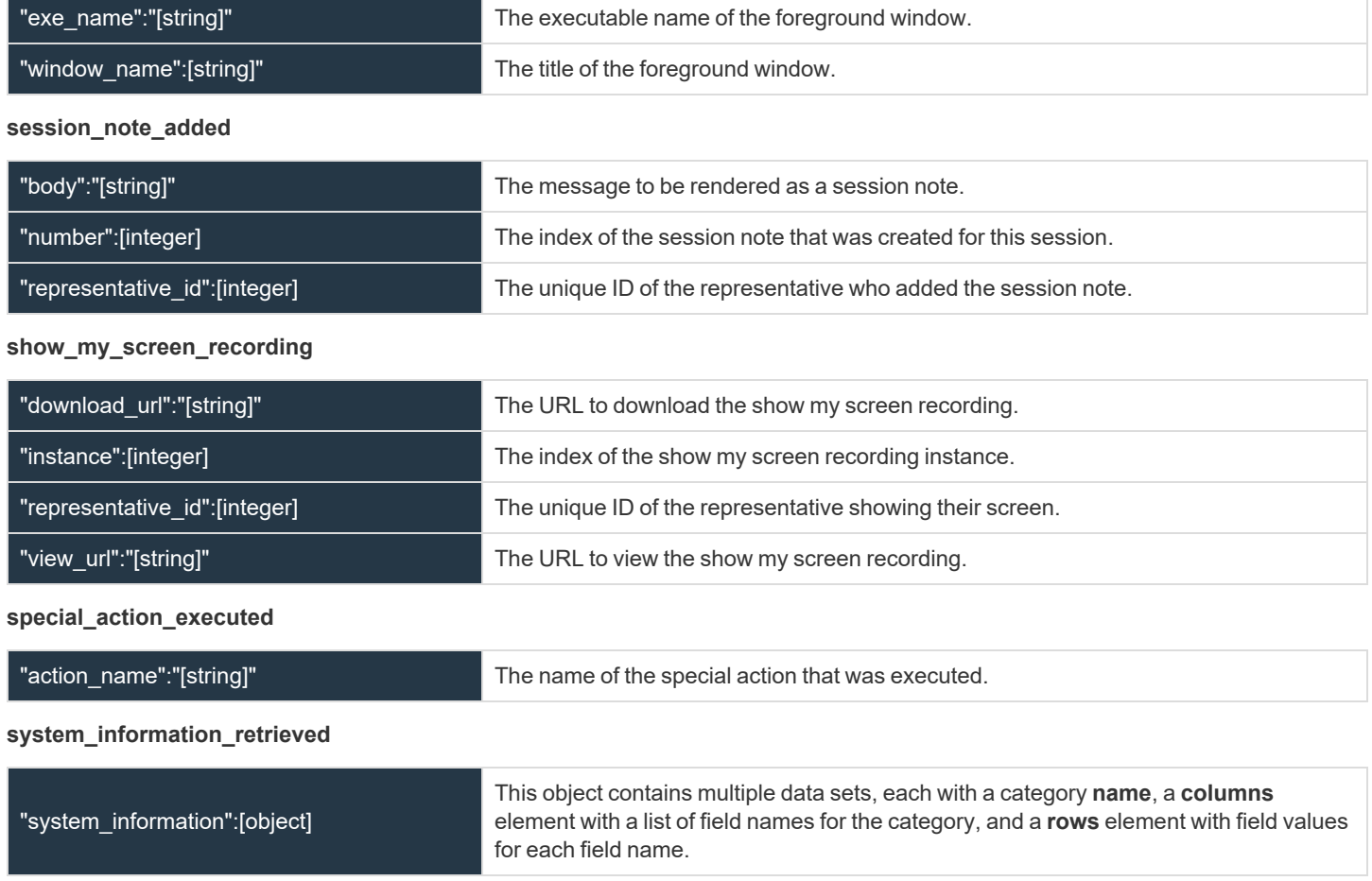

# **JSON Tables and Fields for Presentation Session Events**

The Presentation Session Event shows the events that are logged into the event archive file.

Note: The following session events are excluded from the archive file: Session Start, Session End, Conference Member Added, Conference Member Removed, and Conference Member State Changed. These are excluded because the data needed to log these events can be created from existing state model tables like presentation\_session, presenter, and *attendee. Please see "System State Model of the [Real-Time](#page-137-0) API" on page 138 for more information.*

#### **Required Data Elements**

#### **Chat Message**

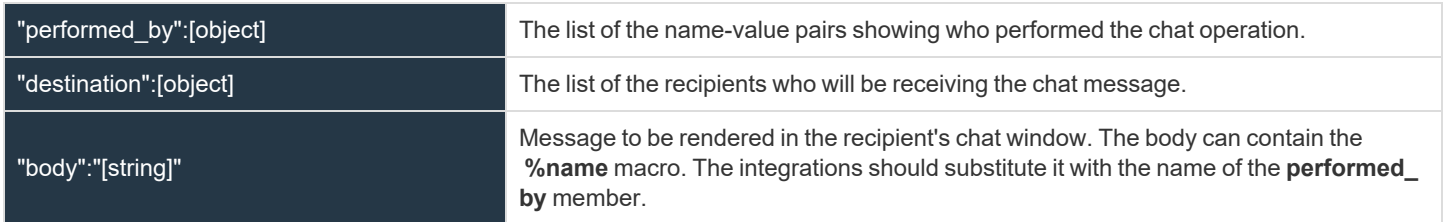

### **Files Shared**

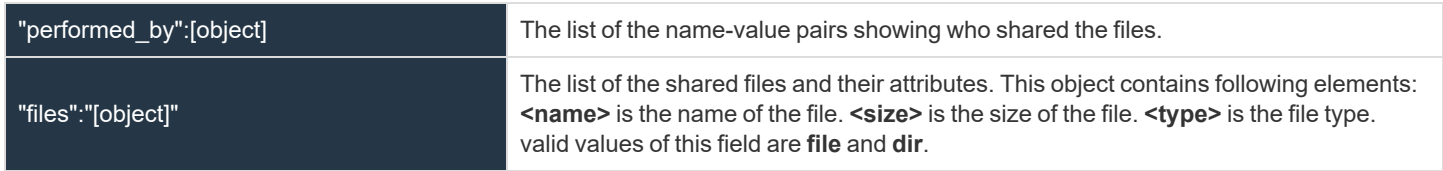

### **Screen Recording**

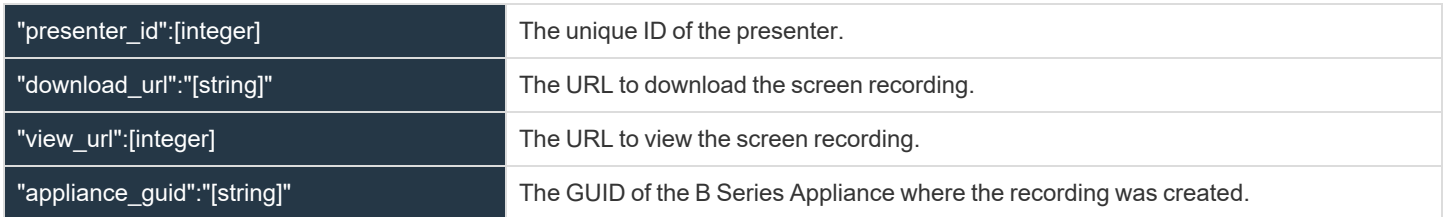

### **Use Cases**

Integrations can use the available data to generate metrics as needed. Below are some examples of how certain metrics could be generated from the data.

**SALES:** www.beyondtrust.com/contact **SUPPORT:** www.beyondtrust.com/support **DOCUMENTATION:** www.beyondtrust.com/docs 128

#### **Average Work Time**

The average amount of time a representative spends actively working on a single support session. Work time for a single session includes all time where the following are true:

- The representative console has focus  $(representative\cdot console\text{ in focus} = \text{true})$
- The support session is selected (representative.selected support session id = support session.id)
- The customer client is connected (customer\_client.connected = true)
- **The representative is not idle** (representative.routing idle =  $f$  alse)

The average work time can be computed for a set of sessions over a given time range. For example, compute the average work time for all sessions between 8am and 5pm on a given date.

#### **Total Active Time**

The cumulative amount of time the representative was responsible for an active support session. Active time for a single session includes all time where the following are true:

- **I** The support session is in the representative's personal queue (representative.id = queue.representative id AND queue.id = support session.queue id)
- The representative is in the support session (representative support session.support session id = support session.id AND representative\_support\_session.representative\_id = representative\_id)
- The customer client is connected (customer\_client.connected = true)

The total active time is the sum of active time for all sessions over a given time range.

#### **Rep Login/out Time**

When a representative logs in, a new row is inserted into the representative table.

When a representative logs out, a row is removed from the representative table.

The representative.connected field can be used to know when a representative is logged in but not connected.

#### **Number of Users Logged In during a Given Period of Time**

Count the number of rows in the representative table. The period of time can be replayed using the event archive to compute the minimum, maximum, and average number of representatives logged in.

#### **Representative Time without a Session**

Sum the number of seconds where the following are true:

- **The representative is logged in (has a row in the representative table)**
- The representative is not in any support sessions (no rows where representative support session.representative id = representative.id)
- **The representative is connected**  $($ representative.connected = true)

#### **Amount of Time in Concurrent Sessions**

Sum the number of seconds where the following are true:

- **The representative is logged in (has a row in the representative table)**
- The representative is in X support sessions (X is the number of rows where representative support session.representative id = representative.id)
- **The representative is connected**  $(representative.concurrent$  connected =  $true)$

#### **Time in Auto Assign Mode**

Sum the number of seconds where the following are true:

- **The representative is logged in (has a row in the representative table)**
- The representative has auto-assign enabled  $(representative.run)$  enabled =  $true)$

#### **Time Available**

Sum the number of seconds where the following are true:

- **The representative is logged in (has a row in the representative table)**
- The representative is available for routing  $(r$ epresentative.routing available =  $true$ )

#### **Representative Time Idle**

Sum the number of seconds where the following are true:

- **The representative is logged in (has a row in the representative table)**
- **.** The representative is idle  $($ representative.routing  $idle = true)$

#### **Time Waiting for a Customer to Reconnect**

Sum the number of seconds where the following are true:

- **The representative is logged in (has a row in the representative table)**
- The representative is in the session (representative support session.representative id = representative id AND representative\_support\_session.support\_session\_id = support\_session.id)
- The customer is in the session (customer\_client.support\_session\_id = support\_session.id)
- The customer is not connected (customer client.connected = false)

# **Query Example for Archive**

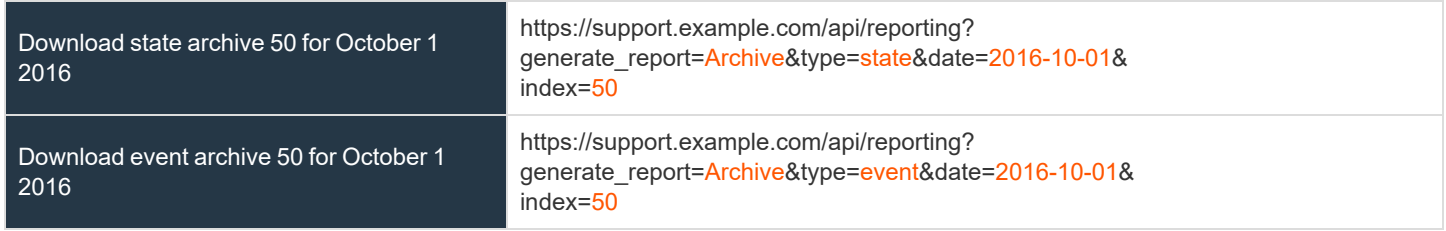

# **Download Reports with LicenseUsage**

The **LicenseUsage** query returns an overview of peak license usage times, grouped by hour, day, or month. Data is added to this report when at least 90% of your BeyondTrust licenses are in use. You may use any of the following sets of parameters to generate reports:

- <sup>l</sup> **start\_date**, **duration**, and **group\_by**
- <sup>l</sup> **start\_time**, **duration**, and **group\_by**

The API account must have the permission **Allow Access to License Usage Reports**.

# **Parameters for LicenseUsage**

![](_page_130_Picture_833.jpeg)

# **XML Response for LicenseUsage Query**

![](_page_130_Picture_834.jpeg)

# **Element Names and Attributes**

![](_page_130_Picture_835.jpeg)

**SALES:** www.beyondtrust.com/contact **SUPPORT:** www.beyondtrust.com/support **DOCUMENTATION:** www.beyondtrust.com/docs 131

![](_page_131_Picture_482.jpeg)

![](_page_131_Picture_483.jpeg)

# **Query Examples for LicenseUsage**

![](_page_131_Picture_484.jpeg)

# **Real-Time State API**

The real-time state API provides information about the current state of the BeyondTrust Appliance B Series. Data include logged-in representatives, support sessions in progress, and queue statuses. The real-time state API provides a summary of the current system state rather than a history of events. It can answer such questions as:

- What sessions are waiting in a queue?
- What sessions have a representative in them?
- What sessions have been in the system for longer than X minutes?
- What is the estimated wait time for a session?
- How many chat support sessions are in progress?
- How many RDP sessions are in progress?
- How many sessions started from a session key or the issue submission form are in progress?
- Which representatives are logged in?
- Which representatives are available to accept sessions from a specific queue?
- In which sessions is a representative participating?
- How long has a representative been logged in?
- Which representatives are idle, are busy, or have automatic session assignment disabled?

The real-time state API is an authenticated API. For instructions on using authenticated APIs using OAuth, see ["Authenticate](#page-5-0) to the Remote [Support](#page-5-0) API" on page 6.

The real-time state API is structured as tables (see "System State Model of the [Real-Time](#page-137-0) API" on page 138). These data must be parsed by the integration, following specific procedures (see "Protocol of the [Real-Time](#page-133-0) State API" on page 134). A JavaScript library is provided to facilitate use of the socket-based real-time state API in a browser (see ["JavaScript](#page-143-0) Library for the Real-Time State API" on page 144).

Note: The real-time state API is not able to answer questions about historical data. For example, some questions the real-time *state API cannot answer include:*

- <sup>l</sup> *How many sessions has a representative participated in during the last X hours?*
- <sup>l</sup> *What is the total amount of time a representative has been idle during the last X hours?*
- What is the total amount of time a representative was participating in at least Y sessions during the last X hours?
- <sup>l</sup> *How long has a representative been idle, busy, or available?*

*For this type of historical question, see ["Download](#page-114-0) Reports with Archive" on page 115.*

Note: Prior to 17.1, a user account was used to authenticate to the real-time state API, with the username and password being passed in the request. Starting with 17.1, this method has been deprecated and is not available to new users. Instead, one or more API accounts must be created, with their client IDs and client secrets used to generate OAuth tokens.

For users upgrading from a version prior to 17.1, the option to authenticate to the API with a user account is still available for backwards compatibility. However, it is highly recommended that you use the more secure OAuth method of authentication. If you are unable to switch to OAuth authentication, please follow the API request format described in our Remote [Support](https://www.beyondtrust.com/docs/archive/remote-support/index.htm) *[documentation](https://www.beyondtrust.com/docs/archive/remote-support/index.htm) archive at [www.beyondtrust.com/docs/archive/remote-support.](https://www.beyondtrust.com/docs/archive/remote-support/index.htm)*

**SALES:** www.beyondtrust.com/contact **SUPPORT:** www.beyondtrust.com/support **DOCUMENTATION:** www.beyondtrust.com/docs 133

# <span id="page-133-0"></span>**Protocol of the Real-Time State API**

In order to retrieve and maintain data using the real-time state API, a certain protocol must be followed. The protocol is divided into four main parts, shown in order of execution:

- ["Connection"](#page-133-1) on page 134
	- o The integration connects to the B Series Appliance via a secure connection.
- ["Authentication"](#page-134-0) on page 135
	- o The integration sends credentials for authentication.
	- o The server authenticates the credentials. The account used must have permission to use the real-time state API.
	- o The server sends an authentication response to the integration.
- "Model [Subscriptions"](#page-134-1) on page 135
	- o The integration subscribes to one or more tables in the model.
	- The server sends a full copy of the subscribed tables to the integration.
	- $\circ$  The integration is expected to maintain a copy of the tables.
- "Model [Updates"](#page-135-0) on page 136
	- o The server pushes future updates of the subscribed tables to the integration.
	- $\circ$  The integration is expected to update its copy of the tables.

The connection, authentication, and model subscription phases are serial. All messages in those phases must be sent in the correct order, and all messages are required. Messages in the model updates phase can arrive in any order. Messages are encoded using JSON (JavaScript Object Notation), except for the connection phase.

The real-time state API has certain limits:

- A maximum of thirty connected integrations may receive model updates simultaneously.
- Connected integrations receive updates with a maximum latency of twenty seconds.
- Integrations must have sufficient bandwidth to receive updates. Integrations that get too far behind the real-time stream are automatically disconnected.

# **IMPORTANT!**

Information will be sent from the B Series Appliance within binary websocket messages, and data sent to the B Series Appliance can be sent within text websocket messages. Each message sent to or received from the B Series Appliance is terminated with a newline character (\n). It may be necessary to trim this character before parsing the JSON received. Similarly, a newline character must be *appended to the end of all messages sent.*

# <span id="page-133-1"></span>**Connection**

During the connection phase of the protocol, the integration makes a secure web socket connection to the B Series Appliance.

**Integration connects to the B Series Appliance using a secure web socket**

```
sock = new WebSocket ("wss://<hostname>/nw")
sock.SubProtocol = "ingredi state api"
```
<span id="page-134-0"></span>![](_page_134_Picture_3.jpeg)

**Note:** The subprotocol must be set appropriately. It must also be URL encoded when sent to the server (e.g. *"ingredi%20state%20api")*

# **Authentication**

During the authentication phase of the protocol, the integration authenticates with the B Series Appliance.

#### **Integration sends credentials to the B Series Appliance**

Integration → B Series Appliance

```
{
       "type" : "authenticate",
       "credentials" :
       {
               "bearer token" : "<OAuth 2.0 bearer token>"
       }
}\n
```
#### **B Series Appliance verifies the credentials and sends an authentication response to the integration**

B Series Appliance → Integration

```
{
       "type" : "authenticate response",
       "success" : true,
       // or
       // "success" : false,
       "reason" : "reason if success == false"
}\n
```
<span id="page-134-1"></span>After authenticating, the integration must subscribe to one or more tables in the model.

### **Model Subscriptions**

During the model subscriptions phase of the protocol, the integration tells the B Series Appliance the parts of the system state model for which it wants to receive updates.

#### **Integration subscribes to the model**

Integration → B Series Appliance

{

```
"type" : "subscribe",
"tables" : "all"
// or
```
**SALES:** www.beyondtrust.com/contact **SUPPORT:** www.beyondtrust.com/support **DOCUMENTATION:** www.beyondtrust.com/docs 135

```
// "tables" : ["customer_client", "..."]
\n}
```
The tables name/value pair can be either "all" to subscribe to all tables or an array of table names in the model. For a list and description of tables, see "System State Model of the [Real-Time](#page-137-0) API" on page 138.

#### **B Series Appliance confirms the subscription**

B Series Appliance → Integration

```
{
       "type" : "subscribe response",
       "timestamp" : <UNIX timestamp>,
       "success" : true,
       // or
       // "success" : false,
       "reason" : "reason if success == false"
\} \n
```
In the subscribe response, the timestamp is the B Series Appliance's current time. This is useful for doing time calculations when the integration's clock is skewed from the B Series Appliance's clock.

<span id="page-135-0"></span>After receiving the subscribe response, the integration starts to receive model updates from the B Series Appliance.

### **Model Updates**

During the model updates phase of the protocol, the integration receives system state model updates from the B Series Appliance. The integration does not request model updates. Instead, model updates are sent automatically by the B Series Appliance as resources permit.

Note: If the B Series Appliance sends a large update, the data may be broken up multiple parts. Check to see if the message terminates with a newline character (\n). If it does not, append further messages until you receive a message ending with a *newline, indicating you have reached the end of the data.*

#### **Update model message**

B Series Appliance → Integration

```
{
       "type" : "model update"
       // "insert" is specified only if rows need to be inserted.
       "insert" :
       {
               // One or more table names are specified as keys.
               "<table>" :
               {
                       // One or more row IDs are specified as keys.
                       " <id>" :
                       {
                               // One or more field names are specified as keys.
                               // Some fields in the table may not be listed.
```

```
"<field>" : "<value>",
                                // ...
                        },
                        \frac{1}{\sqrt{2}}},
                / /},
       // "update" is specified only if rows need to be updated
       "update" :
       {
               // This object has the same syntax as "insert"
       },
       // "delete" is specified only if rows need to be deleted
       "delete" :
       {
                // One or more table names are specified as keys.
                // Each value is an array of row IDs to delete.
                "<table>" : ["<id>", "<id>", ...],
               // ...
       },
\} \n
```
At least one of insert, update, or delete will be specified, and a combination thereof could also be specified. When the message is received, the integration should update its copy of the state model:

- For insert, the integration should insert into the specified <table>s a row for each given <id> and having the given <value>s for the specified <field>s.
- For update, the integration should update existing rows for the given <table>s and the given <id>s, modifying them to have the given <value>s for the specified <field>s.
- $\bullet$  For  $\delta$  delete, the integration should delete rows in the given  $\delta$  <table>s with the given  $\delta$  d>s.

#### **Truncate model message**

B Series Appliance → Integration

```
{
       "type" : "truncate model"
\n}
```
After receiving this message, the integration should delete all rows from all tables.

# <span id="page-137-0"></span>**System State Model of the Real-Time API**

The system state model of the real-time state API functions similarly to a database.

- It is composed of tables.
- Each table has one or more fields.
- Each table has zero or more rows.
- Tables can relate to each other via rows that serve as functional keys.

In the initial state of the model, no rows exist in any tables. The system state model is updated in real time to reflect system state transitions, such as when clients connect and support sessions begin. The system state model persists until the B Series Appliance's processes are started. After a process restart, the model is reset to its initial state. The time between the model's initial state and the next reset is referred to as the model's lifetime.

# **Tables in the Real-Time System State Model**

The section below details the tables that exist in the system state model, along with the fields that exist in each table.

- ["customer\\_client"](#page-138-0) on page 139
- <sup>l</sup> ["queue"](#page-138-1) on page 139
- <sup>l</sup> ["representative"](#page-139-0) on page 140
- "representative queue" on page 140
- <sup>l</sup> ["representative\\_support\\_session"](#page-140-0) on page 141
- ["support\\_session"](#page-140-1) on page 141
- ["support\\_session\\_attribute"](#page-141-0) on page 142
- . "support session skill" on page 142
- "presentation session" on page 142
- ["attendee"](#page-142-0) on page 143
- <sup>l</sup> ["presenter"](#page-142-1) on page 143

**SALES:** www.beyondtrust.com/contact **SUPPORT:** www.beyondtrust.com/support **DOCUMENTATION:** www.beyondtrust.com/docs 138

#### <span id="page-138-0"></span>**customer\_client**

Stores all customer clients connected to the B Series Appliance. Note that a **support\_session** can exist without a **customer\_client**. This typically occurs when the customer closes the customer client and the representative does not immediately terminate the session in the representative console.

![](_page_138_Picture_796.jpeg)

Stores all customer clients connected to the B Series Appliance. Note that a **support\_session** can exist without a **customer\_client**. This typically occurs when the customer closes the customer client and the representative does not immediately terminate the session in the representative console.

#### <span id="page-138-1"></span>**queue**

Stores all active support session queues. A queue is active if one or more of its members are logged in or if it is a persistent queue.

![](_page_138_Picture_797.jpeg)

#### <span id="page-139-0"></span>**representative**

Stores all representatives logged into a representative console

![](_page_139_Picture_824.jpeg)

#### <span id="page-139-1"></span>**representative\_queue**

Stores logged-in representatives in relation to their support queues. While team leads and managers have access to their team members' personal queues, that access is not represented in this table.

![](_page_139_Picture_825.jpeg)

**SALES:** www.beyondtrust.com/contact **SUPPORT:** www.beyondtrust.com/support **DOCUMENTATION:** www.beyondtrust.com/docs 140

### <span id="page-140-0"></span>**representative\_support\_session**

Stores representatives participating in support sessions.

![](_page_140_Picture_932.jpeg)

#### <span id="page-140-1"></span>**support\_session**

Stores all active support sessions.

![](_page_140_Picture_933.jpeg)

#### **jump**, **shell\_jump**, **local\_rdp**, **remote\_rdp**, **local\_vnc**, **remote\_vnc**, or **vpro**.

#### <span id="page-141-0"></span>**support\_session\_attribute**

Stores custom session attributes assigned to active support sessions.

![](_page_141_Picture_633.jpeg)

#### <span id="page-141-1"></span>**support\_session\_skill**

Stores skills assigned to active support sessions.

![](_page_141_Picture_634.jpeg)

#### <span id="page-141-2"></span>**presentation\_session**

Stores data about the presentation sessions.

![](_page_141_Picture_635.jpeg)

### <span id="page-142-0"></span>**attendee**

Stores all information about attendees who have joined a presentation.

![](_page_142_Picture_599.jpeg)

#### <span id="page-142-1"></span>**presenter**

Stores the information about the presenter who has started presenting their screen.

![](_page_142_Picture_600.jpeg)

Note: For Beyond Trust versions 16.2 and later, 64-bit unsigned integers are used to generate the id value. The maximum *allowed value is 18446744073709551615.*

# <span id="page-143-0"></span>**JavaScript Library for the Real-Time State API**

This JavaScript library is provided to facilitate use of the socket-based real-time state API in a browser (see "Protocol of the [Real-Time](#page-133-0) [State](#page-133-0) API" on page 134). It simplifies interactions with the API in the following ways:

- Direct interaction with the WebSocket API is not necessary.
- The connection, authentication, and table registration steps are handled for you using the credentials, B Series Appliance information, and table names you provide.
- The server's JSON messages are buffered and decoded automatically.
- <sup>l</sup> Model changes are provided as JavaScript objects instead of JSON strings.
- Several methods of subscribing to model changes are provided to help filter, transfer, and store the data more easily.

### **Browser Requirements**

This API will only work in browsers that support binary [WebSockets](http://caniuse.com/#feat=websockets) (see <http://caniuse.com/#feat=websockets>).

### **Usage**

To use this JavaScript library, your HTML page must reference the state. js file located on your BeyondTrust Appliance B Series.

A script tag would look something like the example below, where "support.example.com" is your B Series Appliance's hostname:

<script src="https://support.example.com/api/state.js"></script>

This script tag must be included in your HTML page before any of your own code that uses the API.

**Note:** Examples in this document use a simple script tag and the API's global  $\overline{BomgarState}$  () function. However,  $state$ .  $js$  also contains a universal module definition (UMD) wrapper that allows it to be used with various JavaScript module *systems such as Browserify or RequireJS.*

<sup>©2003-2021</sup> BeyondTrust Corporation. All Rights Reserved. Other trademarks identified on this page are owned by their respective owners. BeyondTrust is not a chartered bank or trust company, or depository institution. It is not authorized to accept deposits or trust accounts and is not licensed or regulated by any state or federal banking authority.
# <span id="page-144-0"></span>**Basic Use of the JavaScript Library**

For basic functionality of the JavaScript library for the real-time state API, only the following two functions are necessary.

Note: A complete list of table names and their data structures can be found in "System State Model of the [Real-Time](#page-137-0) API" on *[page](#page-137-0) 138.*

# **BomgarState(options)**

Make one call to the BomgarState() function to provide the API with connection and authentication information and with the tables you wish to receive updates for.

### **Arguments**

- options ( Object )
	- o bearerToken (String)) Required
	- o host ( String ) Required.
	- o port ( Integer ) Optional. Defaults to 443.
	- o company ( String ) Required.
	- o tables ( String | String[] ) Optional. Can be an array of table names or the string **all**. Defaults to **all**.

For more information on how to generate the bearerToken, please see [Authenticate](https://www.beyondtrust.com/docs/remote-support/how-to/integrations/api/authentication.htm) to the Remote Support API at *[https://www.beyondtrust.com/docs/remote-support/how-to/integrations/api/authentication.htm.](https://www.beyondtrust.com/docs/remote-support/how-to/integrations/api/authentication.htm)*

### **Returns**

٦

Observable<Object> ): An [observable](http://reactivex.io/documentation/observable.html) sequence of all model changes as objects, parsed from the original JSON (see [http://reactivex.io/documentation/observable.html\)](http://reactivex.io/documentation/observable.html).

**Note:** You must call  $\left[ .\text{subscript } 0 \right]$  on this returned observable object to actually initiate the connection to the server. Calling *BomgarState() merely defines the necessary connection and authentication parameters.*

```
//Provide the API with the connection and authentication parameters
var allChangesObservable = BomgarState({
   host: 'companyname.support.example.com',
   port: 443, // Optional
   company: 'companyname',
   bearerToken: 'bearerToken',
    tables: ['customer client', 'representative'] // Or 'all'
});
// This triggers the actual connection and authentication:
var subscription = allChangesObservable.subscribe();
```
# **.subscribe([onChange], [onError], [onCompleted])**

Calling the subscribe() method on the observable returned by BomgarState() initiates the connection and authentication with your B Series Appliance over a WebSocket. If successful, the API then sends your table list to the server. **subscribe()** also allows you to optionally register callback functions for model changes, errors, and connection closures.

### **Arguments**

- onChange ( Function ): Function that the API invokes for every model change received from the server. The function should accept one argument: an object describing the model changes. The structure of this object is described in the **Model Updates** section of "Protocol of the [Real-Time](#page-133-0) State API" on page 134.
- $onError$  (Function): Function that the API invokes 0 or 1 times if a fatal error occurs during connection, authentication, or table registration.
- <sup>l</sup> onCompleted ( Function ): Function that the API invokes once when the connection closes normally.

#### **Returns**

 $Object$ ): Returns an object representing the subscription. If you need to programmatically close the connection, call  $.dispose()$  on this object.

```
// This causes the connection and authentication to occur.
var subscription = allChangesObservable.subscribe(
    // This onChange function is invoked every time any model change - insertion, update
deletion, or truncation - occurs in any table you have registered for
    function onChange(changeObject) {
        switch (changeObject.type) {
            case 'model_update':
                // Test for 'insert', 'update', or 'delete' properties on changeObject, then find
the table name and local data accordingly
               break;
            case 'truncate model':
                // Delete all local data in all tables
                break;
        }
    },
    function onError(error){
       console.error('An error occurred: %s', error);
    },
    function onCompleted() {
        console.log('Connection closed. No more messages will be received.');
    }
);
// Later, if you need to close the connection manually:
// subscription.dispose();
```
<sup>©2003-2021</sup> BeyondTrust Corporation. All Rights Reserved. Other trademarks identified on this page are owned by their respective owners. BeyondTrust is not a chartered bank or trust company, or depository institution. It is not authorized to accept deposits or trust accounts and is not licensed or regulated by any state or federal banking authority. TC: 5/28/2021

# **Detailed Use of the JavaScript Library**

The following methods are available on the object returned by BomgarState() (the object called allChangesObservable in the example in "Basic Use of the [JavaScript](#page-144-0) Library" on page 145). These methods allow you to subscribe to more focused changes based on table names and change types. Some developers may find these more convenient to use than registering a single callback function for all tables and change types using  $\boxed{\text{subscript}}$  () as seen with the basic usage.

# **.changesForTable(tableName)**

Calling this function subscribes only to model changes for the given table name.

# **Arguments**

• tableName ( String ): The name of a table you requested from BomgarState() using the tables option.

## **Returns**

{

(  $Observeable < ChangeObject$ ): An observable of changes to the given table. Change objects have "name" and "data" properties:

```
"name": "<change type>", // "insert", "update", or "delete"
    "data": {
        " <id>": {
            // Varies depending on table and change type
            },
        // Other rows
    }
}
```

```
// Get all the change messages for the 'representative' table in one subscription
allChangesObservable.changesForTable('representative')
    .subscribe(function onRepTableChange(repChangeObject) {
        // 'repChangeObject.name' contains the change name 'insert', 'update', or 'delete'
        // 'repChangeObject.data' contains the data related to the change from
           changeObject[change][tableName] int he '.subscribe()' example
        switch (repChangeObject.name) {
           case 'insert':
               // Use 'repChangeObject.data' to perform an insert
               break;
            case 'update':
               // Use 'repChangeObject.data' to perform an update
               break;
            case 'delete':
               // Use 'repChangeObject.data' to perform a delete
                break;
        }
    });
```
# **.tableInserts(tableName)**

Calling this function subscribes only to inserts for the given table name.

### **Arguments**

• tableName ( String ): The name of a table you requested from BomgarState() using the tables option.

### **Returns**

( Observable<InsertObject> ): An observable of inserts into the given table. Insert objects contain one or more property names that are IDs for the table row and also contain property values that are objects containing the data to insert.

```
{
    " <id>": {
        // Varies depending on table
    },
    // Other inserts
}
```
## **Example**

```
// Create a subscription for inserts into the 'customer_client' table
allChangesObservable.tableInserts('customer_client')
    .subscribe(function onCustomerClientInsert(insertObject) {
        // Insert rows
    });
```
# **.tableUpdates(tableName)**

Calling this function subscribes only to updates for the given table name.

### **Arguments**

. tableName ( String ): The name of a table you requested from BomgarState() using the tables option.

#### **Returns**

( Observable<UpdateObject> ): An observable of updates for the given table. Update objects contain one or more property names that are IDs for the table row and also contain property values that are objects containing the data to update.

```
{
    " <id>": {
        // Varies depending on table
    },
    // Other updates
}
```
**SALES:** www.beyondtrust.com/contact **SUPPORT:** www.beyondtrust.com/support **DOCUMENTATION:** www.beyondtrust.com/docs 148

# **BeyondTrust**

## **Example**

```
// Create a subscription for updates to the 'customer_client' table
allChangesObservable.tableUpdates('customer_client')
    .subscribe(function onCustomerClientUpdate(updateObject) {
       // Update rows
    });
```
# **.tableDeletions(tableName)**

Calling this function subscribes only to deletions for the given table name.

## **Arguments**

• tableName ( String ): The name of a table you requested from BomgarState() using the tables option.

### **Returns**

Observable<Deletion $($ )  $)$ : An observable of deletions for the given table. Deletion objects are arrays of row IDs:

```
\sqrt{2}"<id>",
     // Other IDs
]
```
## **Example**

```
// Createa subscription for deletions from the 'customer_client' table
allChangesObservable.tableDeletions('customer_client')
    .subscribe(function onCustomerClientDeletion(deletionObject) {
        // Delete rows
    });
```
# **.truncations()**

Calling this function subscribes to notifications that all tables should be truncated.

## **Arguments**

• None

### **Returns**

```
( Observable<TruncationObject> ): An observable of truncations. Truncation objects contain a property named type whose
value is truncate model.
```

```
// Create a subscription for truncations
allChangesObservable.truncations()
    .subscribe(function() {
```
# BeyondTrust

// Delete all data from all tables });

**SALES:** www.beyondtrust.com/contact **SUPPORT:** www.beyondtrust.com/support **DOCUMENTATION:** www.beyondtrust.com/docs 150

©2003-2021 BeyondTrust Corporation. All Rights Reserved. Other trademarks identified on this page are owned by their respective owners. BeyondTrust is not a chartered bank or trust company, or depository institution. It is not authorized to accept deposits or trust accounts and is not licensed or regulated by any state or federal banking authority. TC: 5/28/2021

# **Advanced Use of the JavaScript Library**

In addition to the methods documented here, every observable returned by this API exposes many other operator functions documented by the Reactive Extensions / RxJS (v4) project. If you wish to explore these other operators, you may find the resources on [ReactiveX.io](http://reactivex.io/documentation/operators.html) helpful (see [http://reactivex.io/documentation/operators.html\)](http://reactivex.io/documentation/operators.html). If you encounter sections that are language-specific, only the RxJS content is applicable.

©2003-2021 BeyondTrust Corporation. All Rights Reserved. Other trademarks identified on this page are owned by their respective owners. BeyondTrust is not a chartered bank or trust company, or depository institution. It is not authorized to accept deposits or trust accounts and is not licensed or regulated by any state or federal banking authority.

# **Working Demonstration of the JavaScript Library**

The code examples below are the source of a working demo that shows the JSON data emitted by the three types of subscriptions.

# **index.html**

```
<!DOCTYPE html>
<h+ml><head>
   <meta charset="utf-8">
    <meta http-equiv="X-UA-Compatible" content="IE=edge">
   <title>BeyondTrust Real-Time State API Demo</title>
    <meta name="description" content="">
    <meta name="viewport" content="width=device-width">
    <link rel="stylesheet" href="styles.css">
</head>
<body>
<div id="container">
    <div class="row">
        <section id="cust">
           <h2>Customer Messages
                <span class="subtitle">.tableInserts('customer_client'), .tableUpdates('customer_
client'), .tableDeletions('customer_client')
            \langle/h2>
            <div class="messages"></div>
        </section>
        <section id="rep">
            <h2>Representative Messages
                <span class="subtitle">.changesForTable('representative')</span>
            \langle/h2>
            <div class="messages"></div>
        </section>
    </div>
    <div class="row">
       <section id="all">
            <h2>Raw Messages
                <span class="subtitle">.subscribe(onNext, onError, onCompleted)</span>
            \langle/h2>
            <div class="messages"></div>
        </section>
    </div>
</div>
<script src="https://[YOUR B SERIES APPLIANCE HOSTNAME HERE]/api/state.js"></script>
<script type="text/javascript">
    var repSection = document.getElementById('rep');
    var custSection = document.getElementById('cust');
    var allSection = document.getElementById('all');
    var messages$ = BomgarState({
       host: '[YOUR B SERIES APPLIANCE HOSTNAME HERE]',
       port: 443,
```

```
company: '[YOUR COMPANY NAME HERE]',
    username: '[YOUR USERNAME HERE]',
    password: '[YOUR PASSWORD HERE]',
    tables: 'all' // or an array like ['customer_client', 'representative']
});
var subscription = messages$.subscribe(
    function onNext(message) {
        appendMessage('Message:', message, allSection);
    },
    function onError(error) {
        appendMessage('An error occurred:', error, allSection, 'red');
        console.error('An error occurred: %s', error);
    },
    function onCompleted() {
        appendMessage('The End', 'Connection closed.', allSection, '#f50');
        console.warn('Connection closed. No more messages will be received.');
    }
);
messages$.changesForTable('representative')
    .subscribe(function onRepChange(message) {
        appendMessage('Change: ', message, repSection);
    });
messages$.tableInserts('customer_client')
    .subscribe(function onCustInsert(message) {
        appendMessage('Insert: ', message, custSection, 'green');
    });
messages$.tableUpdates('customer_client')
    .subscribe(function onCustUpdate(message) {
        appendMessage('Update: ', message, custSection, 'blue');
    });
messages$.tableDeletions('customer_client')
    .subscribe(function onCustDeletion(message) {
        appendMessage('Deletion: ', message, custSection, 'red');
    });
function appendMessage(label, message, section, color) {
    var messages = section.querySelector('.messages');
    var div = document.createElement('div');
   var hr = document.createElement('hr');
   var h4 = document.createElement('h4');
   h4.textContent = label;
   var p = document.createElement('p');
    p.style.color = color || 'black';
    p.textContent = JSON.stringify(message, null, '\t');
   div.appendChild(h4);
   div.appendChild(p);
   messages.appendChild(hr);
   messages.appendChild(div);
```
**SALES:** www.beyondtrust.com/contact **SUPPORT:** www.beyondtrust.com/support **DOCUMENTATION:** www.beyondtrust.com/docs 153

```
setTimeout(function() {
           messages.scrollTop = messages.scrollHeight;
        }, 250);
</script>
</body>
</html>
```
# **styles.css**

```
* {
    box-sizing: border-box;
}
html, body {
   height: 100%;
   position: relative;
   min-height: 100%;
}
body {
    font-family: 'Open Sans', 'Helvetica Neue', sans-serif;
   display: flex;
   flex-direction: column;
   margin: 0;
    padding: 0;
    overflow: hidden;
}
#container {
   display: flex;
    flex: 1 1 100%;
   max-height: 100%;
   max-width: 100%;
    flex-direction: column;
}
.row {
   display: flex;
    flex-direction: row;
   flex: 1 1 1px;
    position: relative;
   min-height: 0;
   max-height: 100%;
   max-width: 100%;
   width: 100%;
    overflow: hidden;
}
section {
   box-shadow: inset 0 1px 1px rgba(0, 0, 0, .05);
    border: 1px solid #a0a0a0;
    background-color: #f5f5f5;
```

```
padding: 19px;
    display: flex;
    flex-direction: column;
    flex: 1 1 0%;
    min-width: 0;
    max-width: 100%;
    position: relative;
}
section h2 {
   margin: 0 0 19px 0;
    text-align: right;
}
section h2 .subtitle {
   display: block;
    font-size: 12px;
    color: #828282;
}
section hr {
   border-color: #E0E0E0;
   border-style: solid;
}
section .messages {
   overflow: auto;
}
section .messages hr:first-of-type {
   display: none;
}
p {
    tab-size: 2;
   font-family: monospace;
    white-space: pre-wrap;
}
```
**SALES:** www.beyondtrust.com/contact **SUPPORT:** www.beyondtrust.com/support **DOCUMENTATION:** www.beyondtrust.com/docs 155

©2003-2021 BeyondTrust Corporation. All Rights Reserved. Other trademarks identified on this page are owned by their respective owners. BeyondTrust is not a chartered bank or trust company, or depository institution. It is not authorized to accept deposits or trust accounts and is not licensed or regulated by any state or federal banking authority. TC: 5/28/2021

# <span id="page-155-0"></span>**Backup API**

The backup API is designed to enable you to automatically back up your BeyondTrust software configuration on a recurring basis. The backup file includes all your configuration settings and logged data except for recordings and some large files from the file store. The backup includes only files from the file store less than 200 KB in size and no more than 50 files total. In the event of a hardware failure, having a backup file helps to speed the disaster recovery process.

The backup API is an authenticated API. For instructions on using authenticated APIs using OAuth, see ["Authenticate](#page-5-0) to the Remote [Support](#page-5-0) API" on page 6. The API account used to issue this command must have access to the backup API.

Commands are executed by sending a simple HTTP request to the B Series Appliance. The request can be sent using any HTTPScapable socket library, scripting language module, or a URL fetcher such as **cURL** or **wget**. Either **GET** or **POST** may be used as the request method.

The backup API URL is **https://support.example.com/api/backup**.

# **Query Example**

backup https://support.example.com/api/backup

Note: Prior to 16.2, a user account was used to authenticate to the API, with the username and password being passed in the request. Starting with 16.2, this method has been deprecated and is not available to new users. Instead, one or more API *accounts must be created, with their client IDs and client secrets used to generate OAuth tokens.*

For users upgrading from a version prior to 16.2, the option to authenticate to the API with a user account is still available for backwards compatibility. However, it is highly recommended that you use the more secure OAuth method of authentication. If you are unable to switch to OAuth authentication, please follow the API request format described in our Remote [Support](https://www.beyondtrust.com/docs/archive/remote-support/index.htm) *[documentation](https://www.beyondtrust.com/docs/archive/remote-support/index.htm) archive at [www.beyondtrust.com/docs/archive/remote-support.](https://www.beyondtrust.com/docs/archive/remote-support/index.htm)*

©2003-2021 BeyondTrust Corporation. All Rights Reserved. Other trademarks identified on this page are owned by their respective owners. BeyondTrust is not a chartered bank or trust company, or depository institution. It is not authorized to accept deposits or trust accounts and is not licensed or regulated by any state or federal banking authority.

# **Test Scenario**

To get started with this basic API integration, follow the steps below.

- 1. Log in to your BeyondTrust administrative interface and go to **Management > API Configuration**. Check the box to **Enable XML API**.
- 2. Create an API account and copy the client secret. This secret can be viewed only once and must be regenerated if lost.

```
OAuth Client ID: e52a9aa6fc0508ddf3a40601a736b230a1bebcd1
OAuth Client Secret: BU5u0fVEb1qEWuHdBK9AR6q9+O1CB26squ1susfJ0LsK
```
3. It is necessary to base64 encode these values ("Client ID:Client Secret") for use in the authorization header.

```
Base64 Encoded:
ZTUyYTlhYTZmYzA1MDhkZGYzYTQwNjAxYTczNmIyMzBhMWJlYmNkMTpCVTV1MGZWRWIxcUVXdUhkQks5QVI2cTkrTzFD
QjI2c3F1MXN1c2ZKMExzSw==
```
- 4. We will use cURL to illustrate generating a token using a BeyondTrust API account and using that token to make requests to the BeyondTrust web API.
	- a. First, we request a Bearer Token using the OAuth client ID and client secret.

```
curl -H "authorization: Basic
ZTUyYTlhYTZmYzA1MDhkZGYzYTQwNjAxYTczNmIyMzBhMWJlYmNkMTpCVTV1MGZWRWIxcUVXdUhkQks5QVI2cT
krTzFDQjI2c3F1MXN1c2ZKMExzSw==" --data "grant_type=client_credentials"
https://support.example.com/oauth2/token
```
b. This results in a JSON response containing the bearer token.

```
{
       "access_token":"23MS6S2L42WCriESVzGbuwwsiQwdbxuAJ3Zj4DxO",
       "token type": "Bearer",
       "expires_in":3600
}
```
c. We can now use that token to make a request to the API.

```
curl -H "authorization: Bearer 23MS6S2L42WCriESVzGbuwwsiQwdbxuAJ3Zj4DxO"
https://support.example.com/api/command?action=get_api_info
```
d. This results in an XML response for the requested API.

Note: If you receive any errors such as Document Not Found, check that the API account has the necessary permissions. *Also, make sure that a user is logged into the site while you are testing.*

# **BeyondTrust**

# **API Change Log**

# **API Version 1.21.0 for RS 21.1.x and 21.2.x**

- Version update
- <sup>l</sup> Added new permission for Reporting API: **Allow Access to Vault Account Activity Reports**
- Added an API to force a Group Policy to provision

## **API Version 1.19.2 for RS 19.2.x and 20.1.x**

• Added ["Configuration](#page-7-0) API" on page 8

# **API Version 1.19.0 for RS 19.1.x**

• Version update

# **API Version 1.18.0 for RS 18.2.x**

• Added web console as a client type.

## **API Version 1.16.0 for RS 17.1.x**

- Use OAuth 2.0 authentication for the real-time state API and endpoint credential manager connections.
- When importing a Jump Item several changes have been made:
	- o Specify a name for Jump Items.
	- o Import VNC Jump Items.
	- o Specify a local address for Protocol Tunnel Jump Items.
	- o For Web Jump Items, set if the certificate should be verified.
	- o "API Command: [import\\_jump\\_shortcut"](#page-39-0) on page 40

# **API Version 1.15.1 for RS 16.2.x**

- Granularly define the accounts used for API access to the specific roles they serve. Additionally, OAuth 2.0 authentication is now used for authenticating API accounts.
	- o ["Reporting](#page-75-0) API" on page 76
	- o "Remote Support [Command](#page-9-0) API" on page 10
	- o ["Backup](#page-155-0) API" on page 156
- Specify the timezone offset of a generated session so that the customer client can be downloaded from the nearest traffic node of an Atlas cluster, resulting in faster session start times.
	- o "Session [Generation](#page-63-0) API" on page 64

## **API Version 1.15.0 for RS 16.1.x**

- Import multiple shortcuts using the import\_jump\_shortcuts command.
	- o "API Command: import jump\_shortcut" on page 40
- Use the Presentation Archive API to view presentation event data.
	- o "Download Reports with [PresentationSession"](#page-94-0) on page 95
	- o "Download Reports with [PresentationSessionListing"](#page-100-0) on page 101
- <sup>l</sup> **PresentationRecording** has been deprecated in favor of **PresentationSessionRecording**. **PresentationRecording** is still available for backward compatibility.
	- o "Download Reports with [PresentationSessionRecording"](#page-102-0) on page 103
- A JavaScript library with the ability to interact with the BeyondTrust real-time state API has been implemented.
	- o ["JavaScript](#page-143-0) Library for the Real-Time State API" on page 144

### **API Version 1.13.1 for RS 15.2.x**

- Use the Archive API to view session event data.
	- o ["Download](#page-114-0) Reports with Archive" on page 115
- View the Company API Name in the XML output of the get api info Command API operation.
	- o "API Command: get api info" on page 48

# **API Version 1.13.0 for RS 15.1.x**

- Use BeyondTrust Representative Console Scripts to start sessions through Jumpoints, start RDP sessions, or start Shell Jump sessions.
	- o "API Script Command: [push\\_and\\_start\\_remote"](#page-54-0) on page 55
	- o "API Script Command: [start\\_rdp\\_session"](#page-57-0) on page 58
	- o "API Script Command: [start\\_shell\\_jump\\_session"](#page-60-0) on page 61
- Add custom session attributes to sessions started with a BeyondTrust Representative Console Script.
	- o "API Script Command: [generate\\_session\\_key"](#page-52-0) on page 53
	- o "API Script Command: [push\\_and\\_start\\_local"](#page-53-0) on page 54
	- o "API Script Command: [start\\_vpro\\_session"](#page-62-0) on page 63
- View real-time data for support center activity in your organization.
	- o ["Real-Time](#page-132-0) State API" on page 133
- View archives of the system state of your BeyondTrust Appliance B Series to analyze support center activity in your organization.
	- o "Download Reports with [ArchiveListing"](#page-112-0) on page 113
	- o ["Download](#page-114-0) Reports with Archive" on page 115

## **API Version 1.12.0 for RS 14.2.x and 14.3.x**

- <sup>l</sup> The file extension **.ns** has been deprecated from the API calls. It is still available for backward compatibility.
	- o **https://support.example.com/api/command.ns** is now **https://support.example.com/api/command**
	- o **https://support.example.com/api/client\_script.ns** is now **https://support.example.com/api/client\_script**
	- o **https://support.example.com/api/start\_session.ns** is now **https://support.example.com/api/start\_session**
	- o **https://support.example.com/api/reporting.ns** is now **https://support.example.com/api/reporting**
	- o **https://support.example.com/api/backup.ns** is now **https://support.example.com/api/backup**
- Use two new API commands to help automate failover.
	- o "API Command: [check\\_health"](#page-35-0) on page 36
	- o "API Command: set failover role" on page 38
- Set custom session attributes when starting or during a session. Customer details, skills, and custom fields can now be added to sessions regardless of session start type (session key, rep selection, issue submission). Additionally, certain fields have been deprecated in favor of a more consistent format. All fields are still available for backward compatibility. Deprecated fields are noted in their respective sections.
	- o "API Command: generate session key" on page 16
	- o "API Command: [set\\_session\\_attributes"](#page-24-0) on page 25
	- o "Session [Generation](#page-63-0) API" on page 64
	- o "Start Sessions with Session Key [Acceptance"](#page-66-0) on page 67
	- o "Use JavaScript to Start [Click-To-Chat,](#page-67-0) Collaborative Browser Sharing, or Full Client Sessions" on page 68
	- o "Start Sessions with External Keys [\(TicketID\)"](#page-73-0) on page 74
- Retrieve custom session attributes during a session.
	- o "API Command: [get\\_session\\_attributes"](#page-25-0) on page 26

## **API Version 1.11.0 for RS 14.1.x**

Use three new commands to view information about your BeyondTrust Appliance B Series and connected software clients.

- "API Command: [get\\_appliances"](#page-27-0) on page 28
- "API Command: [get\\_connected\\_client\\_list"](#page-28-0) on page 29
- "API Command: [get\\_connected\\_clients"](#page-30-0) on page 31

Download reports of license usage data.

**.** "Download Reports with [LicenseUsage"](#page-130-0) on page 131

Command and reporting APIs return XML that declare a namespace.

- Reporting API: https://www.beyondtrust.com/namespaces/API/reporting
- Command API: https://www.beyondtrust.com/namespaces/API/command

*Note: The above [namespaces](https://en.wikipedia.org/wiki/XML_namespace) are returned XML data and are not functional URLs.*

Specify the language to use for the customer client.

- **.** "Session [Generation](#page-63-0) API" on page 64
- <sup>l</sup> "Use JavaScript to Start [Click-To-Chat,](#page-67-0) Collaborative Browser Sharing, or Full Client Sessions" on page 68

# **API Version Reference**

The following table shows the relationship between the API and BeyondTrust versions.

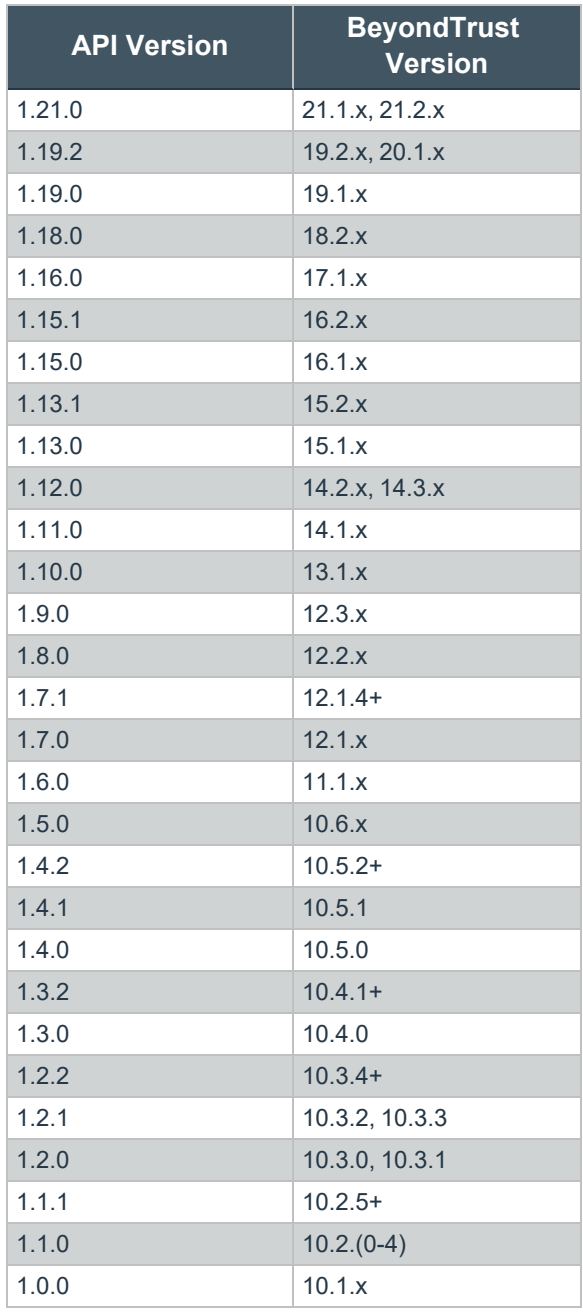

**SALES:** www.beyondtrust.com/contact **SUPPORT:** www.beyondtrust.com/support **DOCUMENTATION:** www.beyondtrust.com/docs 161

©2003-2021 BeyondTrust Corporation. All Rights Reserved. Other trademarks identified on this page are owned by their respective owners. BeyondTrust is not a chartered bank or trust company, or depository institution. It is not authorized to accept deposits or trust accounts and is not licensed or regulated by any state or federal banking authority. TC: 5/28/2021

# **Disclaimers, Licensing Restrictions, and Tech Support**

# **Disclaimers**

This document is provided for information purposes only. BeyondTrust Corporation may change the contents hereof without notice. This document is not warranted to be error-free, nor subject to any other warranties or conditions, whether expressed orally or implied in law, including implied warranties and conditions of merchantability or fitness for a particular purpose. BeyondTrust Corporation specifically disclaims any liability with respect to this document and no contractual obligations are formed either directly or indirectly by this document. The technologies, functionality, services, and processes described herein are subject to change without notice.

All Rights Reserved. Other trademarks identified on this page are owned by their respective owners. BeyondTrust is not a chartered bank or trust company, or depository institution. It is not authorized to accept deposits or trust accounts and is not licensed or regulated by any state or federal banking authority.

# **Licensing Restrictions**

One BeyondTrust Remote Support license enables one support representative at a time to troubleshoot an unlimited number of remote computers, whether attended or unattended. Although multiple accounts may exist on the same license, two or more licenses (one per concurrent support representative) are required to enable multiple support representatives to troubleshoot simultaneously.

# **Tech Support**

At BeyondTrust, we are committed to offering the highest quality service by ensuring that our customers have everything they need to operate with maximum productivity. Should you need any assistance, please contact [www.beyondtrust.com/support](https://www.beyondtrust.com/support).

Technical support is provided with annual purchase of our maintenance plan.

<sup>©2003-2021</sup> BeyondTrust Corporation. All Rights Reserved. Other trademarks identified on this page are owned by their respective owners. BeyondTrust is not a chartered bank or trust company, or depository institution. It is not authorized to accept deposits or trust accounts and is not licensed or regulated by any state or federal banking authority.